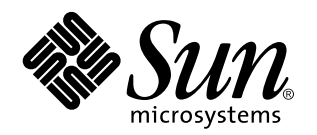

Manuale di amministrazione di Solaris PC NetLink

**Si note che la documentazione e il software per alcune versioni di PC NetLink fanno riferimento al prodotto con la denominazione "SunLink Server".**

901 San Antonio Road Palo Alto, , CA 94303-4900 USA 650 960-1300 Fax 650 969-9131

> N. di parte: 806-2873-10 Giugno 1999, Revisione A

Copyright Copyright 1999 Sun Microsystems, Inc. 901 San Antonio Road, Palo Alto, California 94303-4900 U.S.A. All rights reserved.

Questo prodotto o documento è protetto da copyright e distribuito sotto licenze che ne limitano l'uso, la copia, la distribuzione e la<br>decompilazione. Nessuna parte di questo prodotto o documento può essere riprodotta, in la previa autorizzazione scritta di Sun e dei suoi concessori di licenza.

Alcune parti di questo prodotto possono essere derivate dal sistema UNIX®, concesso in licenza da Novell, Inc., e dal sistema Berkeley 4.3 BSD, concesso in licenza dalla University of California. UNIX è un marchio registrato negli Stati Uniti e in altri paesi, distribuito su licenza esclusivamente da X/Open Company Ltd. I prodotti software di terze parti, incluse le tecnologie dei font, sono protetti da copyright e concessi in licenza dai fornitori Sun. RESTRICTED RIGHTS: Use, duplication, or disclosure by the U.S. Government is subject to<br>restrictions of FAR 52.227-14(g)(2)(6/87) and FAR 52.227-19(6/87), or DFAR 252.227-7015(b)(6/95

Sun, Sun Microsystems, il logo Sun, AnswerBook, Java, the Java Coffee Cup, SunLink Server e Solaris sono marchi, marchi registrati o<br>marchi di servizi di Sun Microsystems, Inc. negli Stati Uniti e in altri paesi. Tutti i m sviluppata da Sun Microsystems, Inc. UNIX è un marchio registrato negli Stati Uniti e in altri paesi, concesso in licenza esclusivamente da X/Open Company, Ltd.

Le interfacce utente grafiche OPEN LOOK® e Sun™ sono state sviluppate da Sun Microsystems, Inc. per i suoi utenti e licenziatari. Sun<br>riconosce gli sforzi innovativi di Xerox nella ricerca e nello sviluppo del concetto di informatica. Sun detiene una licenza non esclusiva di Xerox per la Xerox Graphical User Interface; tale licenza copre anche i licenziatari<br>Sun che implementano le GUI OPEN LOOK e che rispettano gli accordi di licenza stipu

QUESTA DOCUMENTAZIONE VIENE FORNITA "TALE E QUALE" E SENZA ALCUNA CONDIZIONE O GARANZIA ESPLICITA O IMPLICITA, INCLUSE LE EVENTUALI GARANZIE IMPLICITE DI COMMERCIABILITÀ, IDONEITÀ A UN DETERMINATO SCOPO O NON VIOLAZIONE.

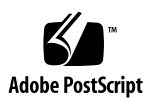

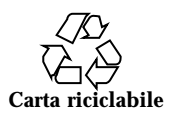

# Indice

#### **1. Introduzione all'amministrazione di SunLink Server 1–1**

Informazioni sul nuovo server 1–1

Informazioni sul nuovo ruolo dell'amministratore 1–2

Panoramica sugli strumenti di amministrazione di Windows NT per amministratori di sistemi Solaris esperti 1–3

SunLink Server Manager o la riga di comando: una scelta dell'amministratore 1–7

SunLink Server Manager 1–8

Interfaccia a riga di comando per tutte le operazioni 1–11

#### **2. Amministrazione di SunLink Server dal prompt dei comandi 2–1**

Informazioni sui comandi di SunLink Server 2–2

Informazioni sul comando net 2–4

Amministrazione dei server locali e remoti 2–4

- ▼ Amministrare un computer SunLink Server locale 2-5
- ▼ Amministrare un computer SunLink Server remoto 2-5

Sintassi dei comandi 2–9

Guida in linea sui comandi net 2–10

Opzioni del comando net di SunLink Server 2–11

Informazioni sulle voci del file lanman.ini 2–14

Sintassi del file 2–15

Indice **iii**

 $\nabla$  Modificare un parametro del file lanman.ini 2-15 Parametri del file 2–16

#### **3. Configurazione e gestione di SunLink Server 3–1**

Informazioni su accesso e fine sessione 3–2

Privilegi di accesso come root per Windows NT e Solaris 3–3

- ▼ Avviare SunLink Server Manager 3-3
- ▼ Aggiungere un server a SunLink Server Manager 3-3
- ▼ Eseguire l'accesso con SunLink Server Manager 3-5
- ▼ Eseguire l'accesso dalla riga di comando 3-7
- ▼ Chiudere la sessione con SunLink Server Manager 3-7
- ▼ Chiudere la sessione dalla riga di comando 3-8

Informazioni sull'avvio e sull'arresto dei servizi 3–8

- $\blacktriangledown$  Avviare SunLink Server 3–9
- ▼ Arrestare SunLink Server 3-10
- ▼ Avviare SunLink Server dalla riga di comando 3-12
- ▼ Arrestare SunLink Server dalla riga di comando 3-12
- $\blacktriangledown$  Avviare singoli servizi 3-12
- $\blacktriangledown$  Arrestare singoli servizi 3–14

Informazioni sulla configurazione e la gestione dei domini 3–16

Aggiunta, rimozione, ridenominazione e spostamento di computer in un dominio 3–18

Informazioni sulla gestione dei criteri 3–26

Ricerca computer 3–26 Mappatura nomi file 3–27 NetBIOS 3–29 Integrazione dei file system Solaris 3–31 Notifica di interruzione di corrente 3–35 Mappatura account utente per file /etc/passwd 3–35

**iv** Manuale di amministrazione di Solaris PC NetLink ♦ Giugno 1999, Revisione A

- ▼ Modificare i criteri Ricerca computer 3-38
- ▼ Impostare la mappatura dei nomi file 3-40
- $\blacktriangledown$  Modificare i criteri NetBIOS 3-42
- $\blacktriangledown$  Configurare il servizio WINS 3–46
- ▼ Avviare il servizio WINS dalla riga di comando 3-49
- ▼ Avviare il servizio WINS automaticamente 3-49
- ▼ Impostare i criteri di integrazione dei file system Solaris 3-50
- ▼ Utilizzare la notifica di interruzione di corrente 3-52
- $\blacktriangledown$  Modificare i criteri di mappatura account utente 3-54
- $\nabla$  Impostare la protezione per le transazioni di SunLink Server Manager 3–56

Informazioni sul monitoraggio degli eventi 3–58

Interpretazione di un evento 3–59

Uso di SunLink Server Manager per visualizzare gli eventi 3–60

Uso dei registri degli eventi per la risoluzione dei problemi 3–62

#### **4. Impostazione dei servizi di stampa 4–1**

Informazioni sui servizi di stampa di SunLink Server 4–2

Terminologia dei servizi di stampa di SunLink Server 4–2

Stampa in rete con SunLink Server 4–3

Impostazione dei servizi di stampa di SunLink Server 4–4

▼ Operazione 1 di 3 – Configurare una stampante Solaris 4–4

Operazione 2 di 3 – Impostare la stampante Solaris come stampante condivisa SunLink Server 4–15

▼ Operazione 3 di 3 – Rendere la stampante SunLink Server disponibile per i client Microsoft Windows 4–16

▼ Rimuovere una stampante SunLink Server 4-16

#### **5. Implementazione di WINS e manutenzione dei database 5–1**

Informazioni su WINS ed il suo funzionamento 5–2

Informazioni sui servizi di risoluzione dei nomi 5–2

Indice **v**

NetBIOS e nomi di computer DNS 5–3

Risoluzione dei nomi NetBIOS su TCP/IP (NetBT) 5–4

WINS e la risoluzione dei nomi broadcast 5–6

WINS e client di accesso remoto TCP/IP 5–11

Informazioni sulla pianificazione dei server WINS 5–12

Pianificazione del traffico di rete generato dai client WINS 5–13

Pianificazione della replicazione dei database tra server WINS in reti WAN 5–15

Pianificazione dei partner di replicazione e dei proxy 5–16

Configurazione dei server WINS e comportamento dei clienti WINS 5–17

Configurazione dei partner di replicazione 5–19

Gestione delle mappature statiche nome NetBIOS-indirizzo IP 5–21

Visualizzazione dello stato del server WINS 5–24

Visualizzazione del database WINS 5–25

Parametri di configurazione avanzati per WINS 5–25

Informazioni sulla gestione dei database 5–28

Compattazione del database WINS 5–28

Backup e ripristino del database WINS 5–29

Pulizia dei database 5–29

Operazioni di manutenzione dei database 5–30

- ▼ Pulire i database di SunLink Server 5-30
- ▼ Eseguire il ripristino dei database con backup 5-38

 $\blacktriangledown$  Visualizzare, modificare o eliminare operazioni programmate di manutenzione dei database 5–52

 $\blacktriangledown$  Compattare il database WINS 5-54

#### **6. Risoluzione dei problemi 6–1**

Strumenti per la risoluzione dei problemi di SunLink Server 6–2

Strumenti per la valutazione dello stato del server 6–2

**vi** Manuale di amministrazione di Solaris PC NetLink ♦ Giugno 1999, Revisione A

 $\blacktriangledown$  Visualizzare le informazioni sulle sessioni da una workstation Windows NT  $6-5$ 

- ▼ Chiudere sessioni da un computer Microsoft Windows 6-6
- ▼ Chiudere risorse aperte da un computer Microsoft Windows 6-6 Strumenti per la notifica automatica dello stato del server 6–7 Strumenti per il debugging dei problemi al server 6–8 Procedure di risoluzione dei problemi 6–11 Isolamento del problema 6–11 Controllo della rete 6–12 Risoluzione dei problemi di una risorsa condivisa 6–18 Risoluzione dei problemi con file system sconosciuti 6–19

#### **A. Registro di configurazione di SunLink Server A–1**

Struttura del registro di configurazione di SunLink Server A–1 Uso dell'Editor del registro di configurazione A–3

Connessione ad un registro di configurazione remoto A–4 Visualizzazione del registro di configurazione A–4 Comandi dell'Editor del registro di configurazione A–4 Chiavi e valori del registro di configurazione A–8 Descrizione delle chiavi di SunLink Server A–9 Parametri del servizio Avvisi A–25 Parametri del servizio Elenco computer A–26 Parametri del servizio Registro eventi A–27 Parametri del servizio Accesso rete A–28 Parametri del servizio Netrun A–29 Parametri del servizio Replicazione directory A–30 Parametri del servizio Gruppo di continuità A–32

Indice **vii**

**viii** Manuale di amministrazione di Solaris PC NetLink ♦ Giugno 1999, Revisione A

## Introduzione all'amministrazione di SunLink Server

Il prodotto $^1$  SunLink $^{\mathbb{M}}$  Server installato in rete sarà per l'amministratore al contempo nuovo e conosciuto. Questo manuale illustra il prodotto e spiega il nuovo ruolo che l'amministratore dovrà assumere in qualità di amministratore del programma SunLink Server.

## Informazioni sul nuovo server

Il software SunLink Server è costituito di un insieme di servizi per l'ambiente operativo Solaris $^{\mathbb{M}}$  che consentono a computer Sun $^{\mathbb{M}}$  potenti, altamente scalabili e ad elevata affidabilità di eseguire operazioni di grande rilevanza su LAN (Local Area Network) all'interno di un ambiente Microsoft Windows, Windows NT o a client misti.

In qualità di server in una LAN, un computer Sun con il software SunLink Server fornisce servizi di file, stampa, autenticazione e supervisione primaria e di backup del dominio, offrendo così la possibilità di condividere in modo efficiente le risorse di computing tra i vari utenti dei computer desktop. Incorporando la tecnologia Microsoft, il software SunLink Server opera come un server Windows NT nativo nell'ambito delle "risorse di rete", che includono sistemi che eseguono Windows NT Server, Windows NT Workstation, Windows 95, Windows 98 e Windows per Workgroup (Windows 3.11). In questo manuale, i riferimenti a Windows 95 si applicano generalmente anche a Windows 98.

SunLink Server offre molti servizi disponibili in Windows NT Server 4.0. Tra questi servizi sono inclusi i seguenti:

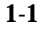

<sup>1.</sup> Il software SunLink Server incorpora Advanced Server di AT&T per sistemi UNIX.

- Le funzionalità di supervisore primario del dominio e di supervisore di backup del dominio di Windows NT
- Il servizio WINS (Windows Internet Naming Service)
- Le chiamate a procedura remota (RPC) Microsoft
- I servizi NTDS (servizi di elenco) di Windows NT
- Il registro di configurazione di Windows NT
- Gli elenchi ACL, cioè gli elenchi di controllo degli accessi ai file, compatibili con Microsoft NTFS (il file system di Windows NT)
- La registrazione degli eventi

Inoltre, il software SunLink Server offre la sincronizzazione degli account utente tra i servizi NTDS e i servizi Solaris correlati.

Tra gli ulteriori vantaggi derivanti dai computer Sun che eseguono l'ambiente operativo Solaris sono incluse le capacità di vero multitasking preemptive e di multiprocessing simmetrico. Il modello in time-sharing e multiutente adottato dall'ambiente operativo Solaris assicura l'integrità del file system e la disponibilità continua del server, anche in caso di crash dell'applicazione dell'utente.

# Informazioni sul nuovo ruolo dell'amministratore

Pur incorporando la tecnologia di gestione della rete Microsoft, le fondamenta del software SunLink Server sono rappresentate dal sistema operativo Solaris. Un computer che esegue SunLink Server non è un'emulazione di un server Windows NT, ma piuttosto un distributore di effettivi servizi di file e di stampa di Windows NT implementati nell'ambiente operativo Solaris.

Dopo avere configurato il computer con SunLink Server in rete, gli utenti di client con sistema operativo Microsoft Windows 95 non saranno in grado di rilevare che i servizi di rete vengono ora forniti da un server Solaris invece che da un server Windows NT. Le viste dei client Microsoft Windows 95 dei server di rete Windows NT includeranno semplicemente uno o più server nuovi, apparentemente uguali agli altri.

Anche l'amministratore della rete Windows NT non noterà alcuna differenza e continuerà ad utilizzare gli strumenti di Windows NT per svolgere le stesse operazioni di amministrazione per la rete Windows NT normalmente eseguite. Tuttavia, la presenza del computer SunLink Server nella rete Windows NT implica l'attribuzione di un ulteriore ruolo, diverso da quello dell'amministrazione di Windows NT: l'amministrazione di SunLink Server.

**1-2** Manuale di amministrazione di Solaris PC NetLink ♦ Giugno 1999, Revisione A

La differenza tra i compiti amministrativi riguardanti il computer che esegue il software SunLink Server in rete ed i servizi di rete di Windows NT *forniti da* SunLink Server è critica e a volte difficilmente rilevabile.

Ad esempio, è possibile configurare un server Windows NT nativo come server di database del servizio WINS (Windows Internet Naming Service), per la traduzione dei nomi host dei computer client nei relativi indirizzi IP. Svolgendo il ruolo di amministratore di Windows NT, si è probabilmente avuta l'occasione di installare ed amministrare servizi su uno o più server WINS. Analogamente, è possibile configurare il computer SunLink Server come server WINS ed amministrare il suo ruolo nella rete Windows NT come si amministra il server Windows NT nativo. Tuttavia, si noti la lieve differenza tra i compiti amministrativi relativi a Windows NT e a SunLink Server:

- *Amministrazione della rete Windows NT* Creazione di condivisioni di stampanti
- Amministrazione del computer *SunLink Server* Impostazione di una stampante Solaris che può essere condivisa

Per completare la procedura amministrativa relativa alle stampanti di Windows NT, si utilizzerà lo stesso strumento di amministrazione di Windows NT che si è sempre utilizzato e si seguiranno le istruzioni riportate nella Guida in linea dello strumento o nella documentazione sull'amministrazione della rete Windows NT. Per lo svolgimento dell'operazione di amministrazione relativa alle stampanti SunLink Server, si utilizza SunLink Server Manager o l'utilità dalla riga di comando, come illustrato nella Guida in linea di SunLink Server o in questo manuale.

Come nel caso dell'esempio relativo al server WINS, anche qui si potranno trovare nuovi compiti amministrativi, strettamente correlati, ma allo stesso tempo sostanzialmente distinti da molte delle normali operazioni di amministrazione di Windows NT. Questo manuale illustra tutte queste operazioni, mentre *non fornisce alcuna istruzione relativa alle attività di amministrazione della rete Windows NT*.

## Panoramica sugli strumenti di amministrazione di Windows NT per amministratori di sistemi Solaris esperti

Gli amministratori con esperienza nella gestione di una rete Windows NT e con una conoscenza degli strumenti di amministrazione di Microsoft NT, possono saltare questa sezione e passare alla successiva, "SunLink Server Manager o la riga di comando: una scelta dell'amministratore" a pagina 1-7.

Per gli amministratori di una rete Solaris, tuttavia, questa sezione riepiloga le caratteristiche principali degli strumenti di amministrazione di Windows NT, che consentono di svolgere le attività inerenti la rete Windows NT per cui si è responsabili. L'apprendimento delle funzioni di questi strumenti contribuirà a

Introduzione all'amministrazione di SunLink Server **1-3**

facilitare la distinzione tra un'operazione di amministrazione della rete Windows NT ed un'operazione di amministrazione di SunLink Server.

Quasi tutte le attività di amministrazione della rete Windows NT vengono svolte mediante l'utilizzo di svariati strumenti ad interfaccia utente grafica (GUI). Un computer SunLink Server può operare ed essere amministrato indipendentemente dall'esecuzione o meno di Windows NT sulla rete. Tuttavia, gli strumenti di amministrazione della rete basati su client in esecuzione su computer client con sistema operativo Windows NT Workstation e Microsoft Windows 95 consentono l'amministrazione in remoto dei servizi di Windows NT forniti da un sistema SunLink Server.

Per eseguire le operazioni di amministrazione della rete Windows NT su un computer SunLink Server da un computer client con sistema operativo Microsoft Windows 95, è necessario installare gli strumenti di Windows NT Server (Windows NT Server Tools). L'amministrazione in remoto è supportata per tutte le funzioni di rete. Tali strumenti sono disponibili nel pacchetto di installazione di SunLink Server.

Tutti gli strumenti basati su interfaccia utente grafica per l'amministrazione della rete Windows NT sono dotati di Guida in linea.

Nelle sezioni seguenti vengono descritti gli strumenti di amministrazione di Windows NT più importanti e maggiormente utilizzati, così come le attività amministrative più comuni ad essi associate. A seconda del pacchetto di strumenti utilizzato e della versione di Windows NT in esecuzione, uno o più degli strumenti elencati nel seguito potrebbero risultare non accessibili.

### User Manager for Domains

Gli utenti di computer client nella rete Windows NT possono accedere alle risorse di rete mediante un singolo nome utente di accesso e password, da qualsiasi computer nel proprio "dominio" o in un altro dominio "di fiducia". Indipendentemente dal computer utilizzato, il server Windows NT stabilisce all'accesso il relativo ambiente utente. Lo strumento User Manager for Domains consente di eseguire la manutenzione di questo ambiente e di diversi altri attributi utente.

Nel mondo dell'amministratore di un sistema Solaris, informazioni analoghe, tuttavia non equivalenti, sono registrate in /etc/passwd, /etc/groups, nei file .profile e .cshrc.

Si utilizza User Manager for Domains per svariate operazioni comuni, incluse le seguenti:

- Gestione delle password, incluso il ripristino di password dimenticate
- Impostazione degli orari di accesso
- Impostazione delle date di scadenza degli account
- Gestione degli account utente, incluse le operazioni di creazione, eliminazione, modifica, denominazione e disattivazione

**1-4** Manuale di amministrazione di Solaris PC NetLink ♦ Giugno 1999, Revisione A

- Creazione e modifica di un percorso al profilo dell'utente
- Creazione di procedure di accesso per utenti e specifica delle relative home directory
- Gestione dei gruppi, inclusa la creazione, l'eliminazione e la modifica dei gruppi e dei relativi membri
- Gestione dei criteri di protezione, incluso il numero di accessi non riusciti consentiti, i diritti di utenti e gruppi ed i criteri di controllo
- Gestione delle relazioni di fiducia tra i domini Windows NT

### Server Manager

Le risorse della rete Windows NT, ad esempio i servizi di file e di stampa, vengono allocate dai server ai computer client come *condivisioni*. A queste condivisioni vengono attribuiti dei nomi, tramite i quali vengono poi gestite. Lo strumento Server Manager consente di gestire tali condivisioni ed altre risorse basate sul server.

Si utilizza Server Manager per svariate operazioni comuni, incluse le seguenti:

- Impostazione e gestione delle autorizzazioni relative alle condivisioni per utenti, visualizzazione delle condivisioni di un computer, aggiunta di nuove condivisioni e revoca della condivisione di directory
- Controllo degli utenti connessi ai diversi server, con indicazione della durata della sessione e delle risorse aperte
- Configurazione del servizio Replicazione di Windows NT
- Specifica dei nomi di percorso per le procedure di accesso (i nomi dei file di descrizione delle procedure vengono specificati tramite User Manager for Domains)
- Invio e gestione di avvisi amministrativi
- Gestione dei domini e dei supervisori dei domini
- Gestione dei servizi

### Event Viewer

Per *evento* si intende il verificarsi di una circostanza significativa nel sistema o in un'applicazione. Alcuni eventi critici vengono segnalati in messaggi a video.

Un evento che non richiede un'attenzione immediata viene riportato in un *registro degli eventi*. La registrazione degli eventi si avvia automaticamente. Con l'ausilio di un registro degli eventi e dello strumento di Windows NT *Event Viewer*, è possibile analizzare e risolvere vari problemi relativi ad hardware e software e monitorare gli eventi rilevanti per la protezione di Windows NT. È inoltre possibile archiviare i registri in file di diverso formato.

Introduzione all'amministrazione di SunLink Server 1-5

Lo strumento Event Viewer consente di svolgere numerose operazioni di amministrazione comuni di Windows NT, incluse le seguenti:

- Rilevamento e visualizzazione di tutti gli errori ed eccezioni
- Visualizzazione dei registri degli eventi per protezione, sistemi ed applicazioni
- Visualizzazione delle descrizioni e dei dettagli relativi agli eventi
- Ordinamento degli eventi per intervalli di rilevamento
- Filtro degli eventi, con possibilità di visualizzare solo gli eventi con le caratteristiche specificate
- Ricerca degli eventi
- Visualizzazione dei codici di errore di Windows NT

### System Policy Editor

Su computer che eseguono Windows NT Workstation o Windows NT Server, il contenuto del profilo utente è ricavato dalla sezione relativa all'utente del registro di configurazione di Windows NT. Un'altra parte del registro, la sezione relativa al computer locale, contiene le impostazioni di configurazione gestibili assieme ai profili utente.

Utilizzando *System Policy Editor*, è possibile creare *criteri di protezione* per controllare gli ambiente di lavoro degli utenti e le relative azioni, oltre che per applicare una configurazione di sistema valida per tutti i computer che eseguono Windows NT Workstation e Windows NT Server.

Stabilendo criteri di protezione è possibile controllare alcuni aspetti degli ambienti di lavoro degli utenti, senza applicare le restrizioni di un profilo utente obbligatorio. È possibile limitare le funzioni disponibili per gli utenti dal desktop, ad esempio stabilendo le opzioni che possono utilizzare nel Pannello di controllo, e personalizzare parti del desktop o configurare le impostazioni di rete.

#### User Profile Editor

Su computer che eseguono Windows NT Workstation o Windows NT Server, i *profili utente* creano automaticamente e gestiscono le impostazioni del desktop per l'ambiente di lavoro di ciascun utente sul computer locale. Sebbene sia possibile salvare i profili utente in directory di rete condivise sui computer SunLink Server, i profili utente non hanno effetto su questi particolari computer, ma vengono interessati solo i client serviti.

È possibile creare e modificare profili utente utilizzando lo strumento *User Profile Editor*.

In Windows NT e Windows 95, quando un utente accede al computer per la prima volta viene creato il relativo profilo utente. I profili utente offrono i seguenti vantaggi per gli utenti:

**1-6** Manuale di amministrazione di Solaris PC NetLink ♦ Giugno 1999, Revisione A

- Quando gli utenti accedono alle proprie workstation, le impostazioni del desktop sono quelle presenti al momento dell'ultima disconnessione.
- Diversi utenti possono utilizzare lo stesso computer, pur ricevendo ognuno un desktop personalizzato all'accesso.
- Quando i profili utente vengono memorizzati su un server, possono seguire gli utenti su qualsiasi computer che esegue il software Windows NT o SunLink Server in rete. Tali profili utente sono detti profili utente *comuni*.

In qualità di strumenti di amministrazione, i profili utente forniscono le opzioni seguenti:

- È possibile creare profili utente ed assegnarli ad utenti, in modo da fornire ambienti di lavoro uniformi in base alle attività svolte.
- È possibile specificare impostazioni di gruppo comuni per tutti gli utenti.
- È possibile assegnare profili utente bloccati, impedendo in tal modo agli utenti di modificare le impostazioni del desktop.

Tra gli strumenti di Windows NT disponibili per molti amministratori vi sono *WINS Manager*, l'*Editor del registro di configurazione* (Regedit32), *Disk Administrator*, *Performance Monitor* ed una utilità di *Backup*. Per informazioni dettagliate su questi strumenti di Windows NT e su quelli precedentemente descritti, oltre che per le istruzioni sul loro utilizzo, consultare la Guida in linea degli strumenti e la documentazione relativa alla rete Windows NT.

## SunLink Server Manager o la riga di comando: una scelta dell'amministratore

Oltre alle operazioni di amministrazione eseguite di routine per la manutenzione della rete di client Windows NT o di client misti, per i quali si utilizzano gli strumenti di amministrazione di Windows NT sopra descritti, è necessario svolgere altre attività di amministrazione direttamente sul computer con sistema Solaris, che esegue il software SunLink Server.

A seconda delle proprie esperienze e preferenze, le attività amministrative riguardanti SunLink Server possono essere eseguite utilizzando due diversi metodi: tramite un'interfaccia utente grafica oppure la riga di comando di Solaris. Questo manuale fornisce le istruzioni per lo svolgimento di qualsiasi operazione di amministrazione su un computer SunLink Server utilizzando entrambi i metodi.

Introduzione all'amministrazione di SunLink Server **1-7**

**Nota -** Accertarsi che le modifiche ad un particolare server vengano apportate da un solo amministratore alla volta. Né l'interfaccia a riga di comando, né lo strumento SunLink Server Manager precludono l'intervento di modifica simultaneo di due o più amministratori, tuttavia lo strumento SunLink Server Manager avvisa l'utente se qualcun altro con privilegi di amministratore è connesso ad un particolare server.

## SunLink Server Manager

SunLink Server Manager, lo strumento ad interfaccia utente grafica (GUI) sotto mostrato, si inserisce bene in un ambiente Windows NT e Microsoft Windows, dove la maggior parte delle attività di routine e complesse vengono svolte con l'ausilio di strumenti con interfaccia grafica.

**1-8** Manuale di amministrazione di Solaris PC NetLink ♦ Giugno 1999, Revisione A

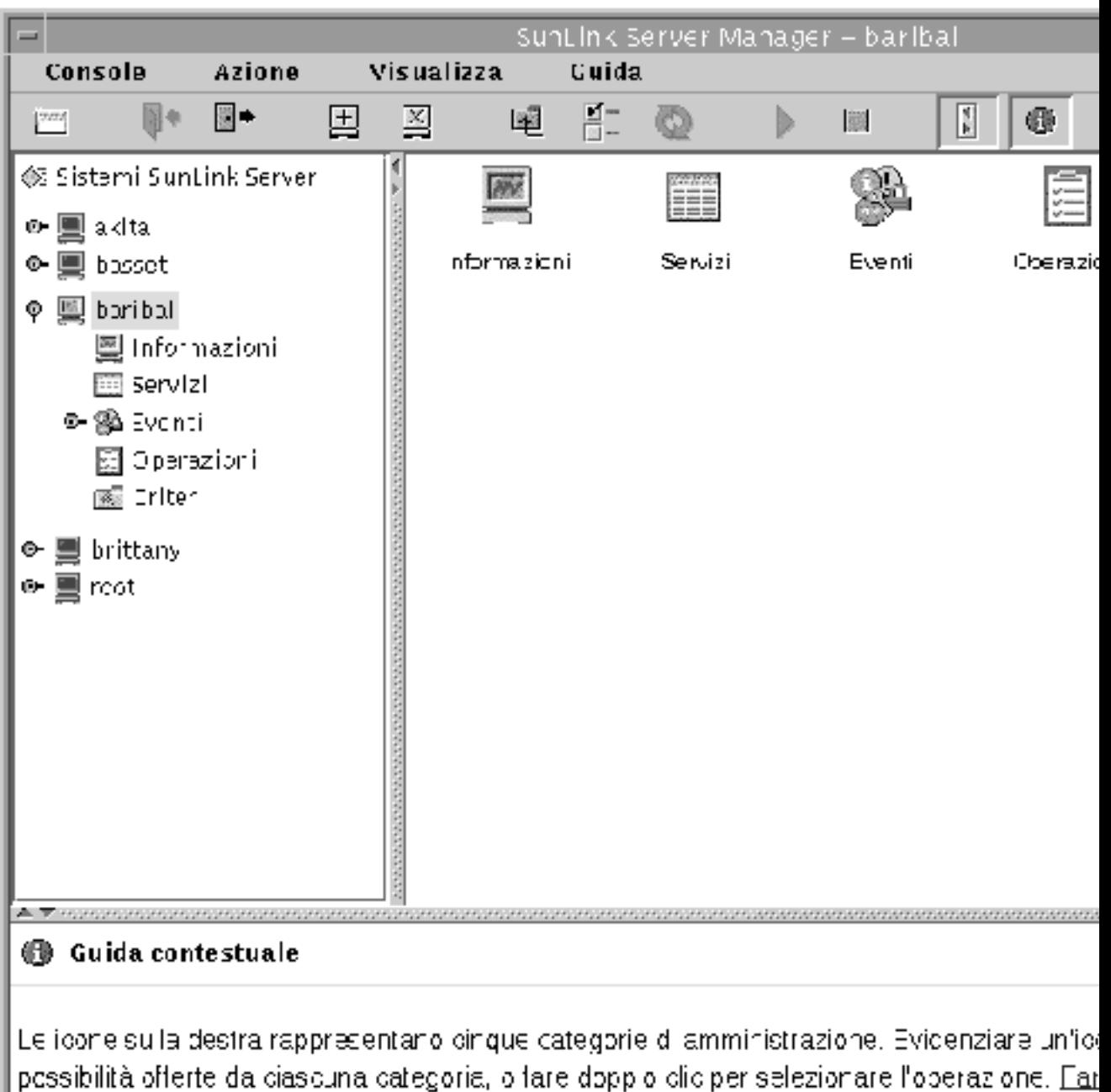

dettachata...

Introduzione all'amministrazione di SunLink Server **1-9**

È possibile gestire tutti gli aspetti dell'amministrazione di SunLink Server, un'attività distinta dall'amministrazione della rete Windows NT, tramite SunLink Server Manager, un'applicazione client-server distribuita basata sul linguaggio di programmazione Java<sup>"</sup> di Sun Microsystems. È necessario installare la parte server di SunLink Server Manager sul computer SunLink Server e la parte client su un client Solaris, Windows NT 4.0 o Windows 95.

Tra le operazioni di amministrazione più comuni ed importanti per le quali è utile SunLink Server Manager sono incluse le seguenti:

- *Accesso e fine sessione* Per amministrare un computer SunLink Server da un client remoto, è necessario avere autorizzazioni di utente speciale (nel mondo Solaris e UNIX si parla di utente *root*). SunLink Server Manager consente tale operazione.
- *Avvio e arresto del server* Il software SunLink Server include un gruppo di processi server di Solaris che consentono al computer di agire come un server di rete Windows NT. SunLink Server Manager avvisa l'utente quando si svolge un'operazione che richiede l'arresto del programma SunLink Server, con indicazione dello stato del server, e permette di avviare ed arrestare il programma senza la necessità di richiamare alcun comando Solaris speciale.
- *Configurazione dei domini* SunLink Server Manager copre la maggior parte delle operazioni di configurazione dei domini di SunLink Server, incluse le operazioni di attribuzione del nome al server ed al dominio e la relativa impostazione come supervisore primario o di backup del dominio. Per la configurazione di SunLink Server è inoltre possibile utilizzare Server Manager di Windows NT.
- *Configurazione dei criteri* SunLink Server Manager consente di cambiare i vari parametri dei criteri di protezione del server, speciali per il computer SunLink Server, e fornisce il contesto di ausilio per la comprensione delle ramificazioni delle modifiche ai criteri attuate.
- *Gestione degli eventi* La vista Eventi di SunLink Server Manager, molto simile allo strumento Event Viewer di Windows NT, consente di controllare una serie di eventi correlati alle operazioni di SunLink Server.
- *Gestione database* SunLink Server Manager consente di gestire e mantenere l'integrità dei vari database correlati a Windows NT, memorizzati sul computer SunLink Server, ad esempio tramite attività di backup e ripristino. L'alterazione del contenuto di questi database è una funzione amministrativa di Windows NT, non una funzione amministrativa di SunLink Server. Tra i database che possono essere gestiti con SunLink Server Manager vi sono l'ACL (Access Control List), il registro di configurazione e il database SAM (Securities Account Manager).
- *NetBIOS* Utilizzando SunLink Server Manager, è possibile impostare i criteri NetBIOS, inclusa la configurazione del servizio come proxy WINS.
- *Stampa* SunLink Server Manager include una procedura guidata che consente di impostare una stampante Solaris, il primo requisito per l'impostazione di servizi di stampa su una rete SunLink Server.
- *Guida in linea* Istruzioni dettagliate su tutte le operazioni eseguite con SunLink Server Manager sono disponibili nella Guida in linea.

**1-10** Manuale di amministrazione di Solaris PC NetLink ♦ Giugno 1999, Revisione A

## Interfaccia a riga di comando per tutte le operazioni

Gli amministratori di sistemi Solaris o di qualsiasi sistema UNIX, conoscono già la potenza della riga di comando. Dal prompt di sistema di Solaris è possibile digitare qualsiasi numero di comandi per l'esecuzione di ogni genere di operazioni di amministrazione.

L'amministratore ha a disposizione tutti i tradizionali comandi Solaris ed alcuni comandi nuovi (tra cui i comandi net di Windows NT). Per una panoramica dei comandi più rilevanti per l'amministrazione di SunLink Server, vedere il Capitolo 2, in cui viene fornita anche una spiegazione generale sull'uso dei comandi Solaris per gli amministratori con poca esperienza su Solaris.

Introduzione all'amministrazione di SunLink Server **1-11**

**1-12** Manuale di amministrazione di Solaris PC NetLink ♦ Giugno 1999, Revisione A

# Amministrazione di SunLink Server dal prompt dei comandi

In questo capitolo vengono descritte le modalità di utilizzo dei comandi di SunLink Server, dei comandi net e delle procedure di modifica del file lanman.ini per l'amministrazione del computer SunLink Server dalla console del sistema Solaris. Vengono fornite le informazioni seguenti:

- Comandi *SunLink Server* Questa sezione descrive i comandi del sistema Solaris che possono essere utilizzati per amministrare il computer SunLink Server dal relativo prompt dei comandi. I comandi SunLink Server sono installati nelle directory /opt/lanman/bin e /opt/lanman/sbin.
- Comando net Questa sezione illustra il comando net ed elenca le opzioni disponibili per l'amministrazione del computer SunLink Server dal relativo prompt dei comandi.
- File lanman.ini Questa sezione riporta la tabella dei valori modificabili contenuti nel file lanman.ini. La modifica del file lanman.ini, un file vitale per la fuzionalità del sistema, dovrebbe essere eseguita solo da amministratori esperti.
- **Nota -** Ai fini del presente capitolo, incentrato sul sistema Solaris, il termine Microsoft Windows e Windows NT "accesso" viene sostituito con il termine Solaris "login".

In questo capitolo vengono fornite le istruzione per l'esecuzione delle operazioni seguenti.

Procedura, Amministrare un computer SunLink Server locale a pagina 2–5

Procedura, Amministrare un computer SunLink Server remoto a pagina 2–5

Procedura, Modificare un parametro del file lanman.ini a pagina 2–15

**2-1**

# Informazioni sui comandi di SunLink Server

È possibile utilizzare i comandi del sistema Solaris dal prompt dei comandi di SunLink Server per eseguire diverse operazioni di amministrazione.

**Nota -** I comandi elencati in questo capitolo non sono stati tradotti in lingue diverse dall'inglese.

La Tabella 2–1 elenca i comandi del sistema Solaris che possono essere utilizzati. Accertarsi che la variabile MANPATH sia impostata come segue:

\$MANPATH:/opt/lanman/man:/opt/SUNWlznb/man

Impostando in questo modo la variabile, è possibile ottenere una descrizione completa di ogni comando digitando quanto segue dal prompt dei comandi di SunLink Server:

man *nome del comando*

La descrizione riporta la funzione e la sintassi del comando ed include commenti ed esempi.

| Comando SunLink Server | <b>Descrizione</b>                                                                                                    |
|------------------------|----------------------------------------------------------------------------------------------------|
| acladm                 | Crea, controlla, sincronizza e rimuove le voci del<br>database ACL (Access Control List), ovvero l'elenco di<br>controllo degli accessi.           |
| lmat.                  | Programma l'esecuzione di comandi e programmi su<br>un server ad una determinata ora o data. Si noti che<br>esiste anche il comando di Solaris at. |
| blobadm                | Visualizza informazioni statistiche, controlla e<br>configura file BLOB (binary large object) predefiniti o<br>specificati.                        |
| delshmem               | Elimina la memoria condivisa di SunLink Server.                                                                                                    |
| elfread                | Visualizza i registri degli eventi sul computer SunLink<br>Server locale dalla console del sistema Solaris.                                        |

**TABELLA 2–1** Comandi Solaris per l'amministrazione di SunLink Server

**2-2** Manuale di amministrazione di Solaris PC NetLink ♦ Giugno 1999, Revisione A

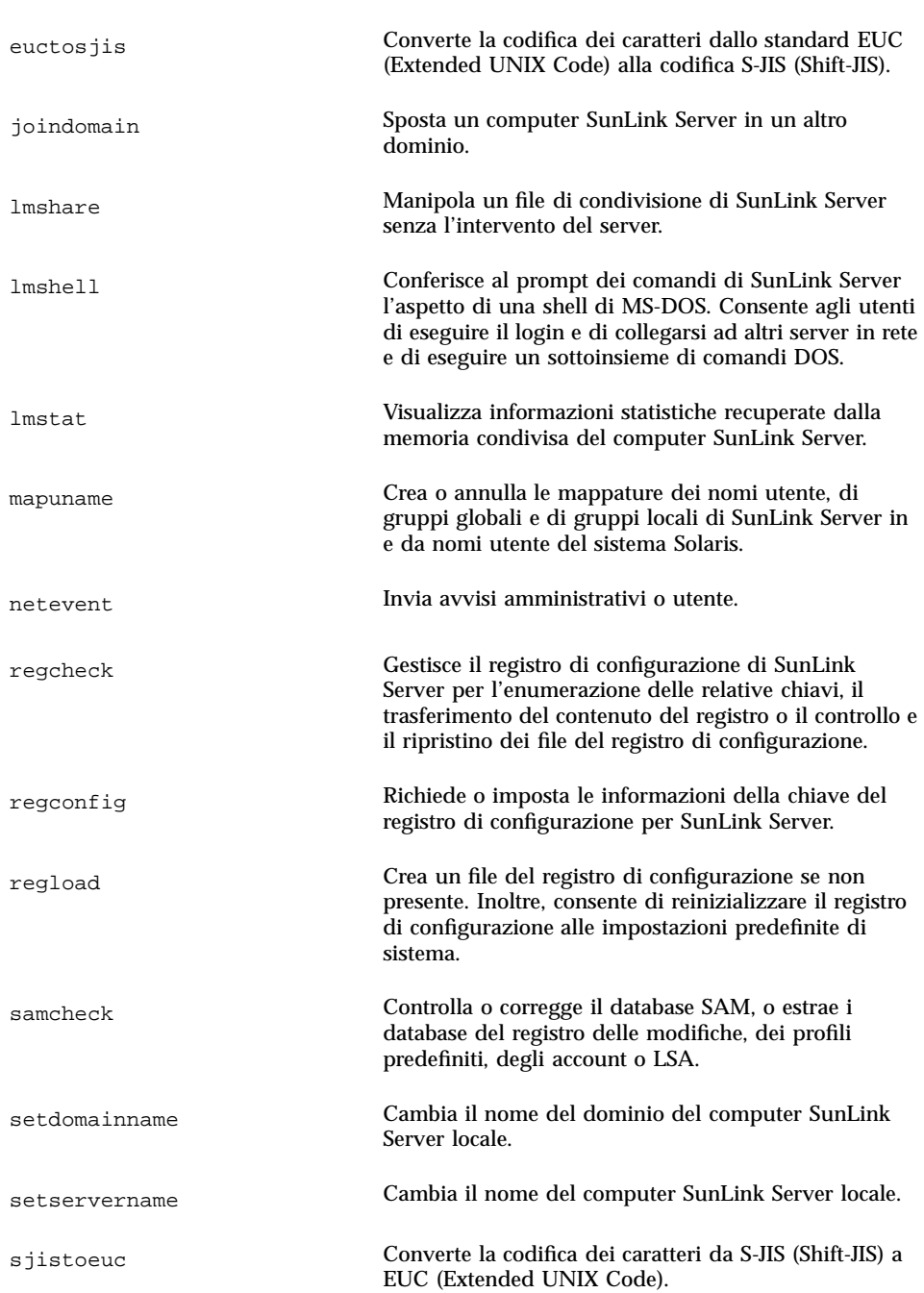

**TABELLA P–1** Comandi Solaris per l'amministrazione di SunLink Server *(continua)*

Amministrazione di SunLink Server dal prompt dei comandi **2-3**

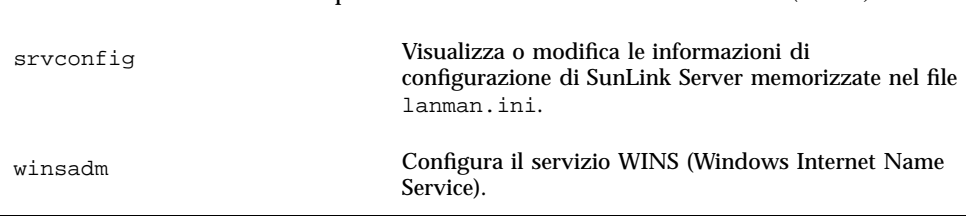

**TABELLA P–1** Comandi Solaris per l'amministrazione di SunLink Server *(continua)*

# Informazioni sul comando net

Molte delle attività amministrative relative a SunLink Server possono essere eseguite anche utilizzando il comando net, seguito da varie opzioni, dal prompt dei comandi di SunLink Server. La Tabella 2–3 riporta una descrizione completa delle diverse opzioni del comando net.

Le sezioni seguenti offrono un riepilogo delle caratteristiche del comando net e delle relative opzioni, disponibili dal prompt dei comandi di SunLink Server, e ne descrivono la sintassi e le convenzioni d'uso.

## Amministrazione dei server locali e remoti

Quando si amministra un server dal prompt dei comandi di quello stesso server, quest'ultimo viene chiamato server *locale*. Se si amministra un server dal prompt dei comandi di un altro server, il server amministrato viene chiamato server *remoto*.

Alcuni degli utenti di computer client in rete potrebbero essere designati come *operatori account* (Account Operators), *operatori stampa (Print Operators)* oppure *operatori server (Server Operators)*. A questi utenti vengono concessi privilegi amministrativi ed operativi limitati, che consentono loro di eseguire solo determinate operazioni. Questi privilegi sono comunque sufficienti per l'utilizzo del comando net per amministrare un server locale dal prompt dei comandi di SunLink Server.

Tuttavia, per utilizzare il comando net per amministrare un computer SunLink Server remoto, è necessario essere connessi al computer SunLink Server come amministratore con privilegi amministrativi completi. Se le varie parti della rete sono gestite da gruppi diversi di operatori e non si desidera assegnare loro privilegi completi di amministratore, questi operatori dovranno lavorare *solo* dal prompt dei comandi SunLink Server del server amministrato.

**2-4** Manuale di amministrazione di Solaris PC NetLink ♦ Giugno 1999, Revisione A

## Amministrare un computer SunLink Server locale

Per amministrare un computer SunLink Server locale utilizzando il comando net:

- **1. Effettuare il login al sistema Solaris che esegue il software SunLink Server.**
- **2. Dal prompt del sistema Solaris, eseguire il login alla rete come amministratore Windows NT o come utente con privilegi di amministratore Windows NT, digitando il comando seguente:**

net logon *nomeutente password*

**3. Inserire il comando** net **appropriato.**

Per un elenco completo delle opzioni del comando net, vedere la sezione "Opzioni del comando net di SunLink Server" a pagina 2-11.

**Nota -** Ricordarsi di disconnettersi al completamento delle operazioni di amministrazione del computer SunLink Server, inserendo il comando net logoff.

### Amministrare un computer SunLink Server remoto

Per svolgere operazioni di amministrazione del server utilizzando il comando net in remoto, inserire il comando net admin seguito dal comando net appropriato per l'operazione da eseguire. Il punto 2 della procedura seguente descrive due diversi metodi per l'inserimento del comando net admin.

Per inserire il comando net in remoto:

- **1. Eseguire il login alla rete come amministratore o come utente con privilegi di amministratore (i privilegi di operatore non sono sufficienti per eseguire questa procedura).**
- **2. Inserire il comando** net admin **utilizzando uno dei due metodi seguenti:**
	- Inserire un comando net admin separato per ogni comando net che si desidera eseguire. Ad esempio, per visualizzare le statistiche relative al server account, digitare quanto segue:

net admin \\account /command net statistics server

Questo metodo è utile per file batch.

 Inserire un comando net admin seguito da più comandi net. Ad esempio, per eseguire svariati comandi net relativi al server stipendi, digitare quanto segue:

Amministrazione di SunLink Server dal prompt dei comandi **2-5**

net admin \\stipendi /command

Si crea una *shell dei comandi di amministrazione* dalla quale è possibile impartire successivamente comandi net. Il prompt cambia per includere il nome del server che si sta amministrando in remoto; ad esempio, *\\stipendi.* 

Qualsiasi comando net digitato da questo prompt viene eseguito sul server specificato. Ad esempio, dal prompt, digitare:

[\\stipendi] net share

[\\stipendi] net print

dove \\stipendi è il prompt e net share e net print sono i comandi.

**3. Per uscire dalla shell dei comandi e ritornare al prompt di sistema, digitare** exit **o premere CTRL+Z.**

**Nota -** È possibile utilizzare i comandi net che accettano un nome di dominio o di computer come opzioni per l'amministrazione di server remoti. Questo tipo di amministrazione può essere eseguita direttamente dal prompt dei comandi del sistema Solaris, senza utilizzare il comando net admin. Ad esempio, per visualizzare gruppi locali sul dominio remoto market\_dom, digitare: net localgroup /domain:market\_dom

### Scorrimento delle schermate della Guida in linea

Per alcuni comandi sono disponibili più schermate di informazioni. Ad esempio, il comando seguente visualizza svariate schermate di informazioni sul comando net share:

net help share /*options*

Per visualizzare le informazioni una schermata alla volta, utilizzare il comando more; ad esempio:

net help share /*options* | more

Dopo avere preso visione delle informazioni, quando si è pronti per passare alla schermata successiva, premere la barra spaziatrice.

### Uso delle password con i comandi

Alcuni comandi richiedono una password come opzione. È possibile fornire una password come opzione del comando digitandola nella stessa riga del comando. Ad esempio, per accedere alla rete con il nome utente gianni e la password kahuna, digitare:

net logon gianni kahuna

**2-6** Manuale di amministrazione di Solaris PC NetLink ♦ Giugno 1999, Revisione A

È inoltre possibile chiedere al computer SunLink Server di visualizzare una richiesta di inserimento password, sostituendo la password con un asterisco (\*) mentre si digita il comando.

**Nota -** Nell'ambiente operativo Solaris, l'asterisco (\*) è un carattere speciale e deve essere preceduto da una barra rovesciata (\).

Ad esempio, per utilizzare la stessa risorsa sopra descritta, digitare:

net logon gianni \\*

Il software SunLink Server visualizza quindi il messaggio seguente:

Digitare la password:

Quando si inserisce una password in risposta a questa richiesta, la password non appare sullo schermo mentre la si digita. In tal modo, la password rimane confidenziale, per una maggiore protezione.

Se si dimentica di digitare una password con un comando per il quale è necessaria, il software SunLink Server richiede di inserirla. A seconda del comando digitato, SunLink Server potrebbe richiedere l'inserimento di altre informazioni pertinenti, ad esempio il nome utente.

### Uso della conferma dei comandi

Alcuni comandi net richiedono la conferma. Le opzioni /yes e /no consentono di rendere più veloce l'esecuzione dei comandi net. Quando il software SunLink Server legge una di queste opzioni, non si ferma per visualizzare la richiesta corrispondente. Accetta invece l'opzione /yes o /no come risposta a tale richiesta.

È possibile utilizzare i comandi net con le opzioni /yes (/y) e/no (/n) per creare file batch e procedure di shell che non vengono interrotti da richieste di SunLink Server.

Ad esempio, se si utilizza il comando net logoff per disconnettersi dalla rete locale, mantenendo inalterate le connessioni a risorse condivise remote, SunLink Server visualizza una richiesta simile alla seguente:

Connessioni remote presenti:

LPT1

Continuando si annulleranno le connessioni.

Continuare questa operazione? (S/N) [S]:

È possibile utilizzare le opzioni /yes e /no con qualsiasi comando net per anticipare la risposta ad una domanda. Ad esempio, non viene richiesta alcuna conferma se si digita quanto segue:

net logoff /yes

Amministrazione di SunLink Server dal prompt dei comandi **2-7**

### Uso delle abbreviazioni

Le pagine di riferimento relative ai comandi in questo capitolo utilizzano sempre i nomi dei comandi, le opzioni dei comandi ed i nomi dei servizi estesi. Tuttavia, il software SunLink Server riconosce anche alcune abbreviazioni.

È possibile abbreviare qualsiasi opzione di un comando digitando un numero di lettere sufficiente per distinguerla dalle altre opzioni del comando. Ad esempio, viene qui riportata la sintassi per il comando net accounts:

net accounts [/forcelogoff:{*minuti*|no }] [/minpwlen:*lunghezza*] [/maxpwage:{*giorni*|unlimited}][/minpwage:*giorni*] [/uniquepw:*numero*]

È possibile abbreviare le opzioni, come illustrato nell'esempio seguente:

net accounts /f:10 /minpwl:6 /ma:unlimited /minpwa:7 /u:3

Non è invece possibile abbreviare i valori delle opzioni (ad esempio, il valore unlimited per l'opzione /maxpwage).

### Uso dei caratteri speciali con i comandi

Alcuni dei nomi e delle password da inserire potrebbero contenere uno o più caratteri speciali; ad esempio un carattere di e commerciale (&). Se si digita un nome con caratteri speciali in un comando SunLink Server dal prompt dei comandi del sistema Solaris, è necessario utilizzare un carattere escape (la barra rovesciata [ \ ])prima di ogni carattere speciale. Se si inseriscono i dati da un computer client, è possibile racchiudere la stringa con caratteri speciali tra doppie virgolette.

Ad esempio, per eseguire il login con il nome utente marcop e la password mrkt&dev dal prompt dei comandi di sistema, è necessario digitare quanto segue:

net logon marcop mrkt\&dev

Tra i caratteri speciali del sistema Solaris più comunemente utilizzati sono inclusi i seguenti: asterisco (\*), punto e virgola (*;*), barra verticale ( $|$ ), parentesi quadre ( $[$ ]), parentesi  $[$   $|$   $\rangle$ ], punto interrogativo  $($ ?), e commerciale ( $\&$ ), caret  $($  $\land$ ), barra rovesciata (\), segni di maggiore e minore (< >), spazio ( )e la chiocciola (@).

Si potrebbero tuttavia incontrare anche altri caratteri speciali Solaris. Per informazioni sui caratteri speciali, consultare la documentazione relativa al sistema Solaris.

### Inserimento dei nomi di percorso con i comandi net del sistema Solaris

Il sistema Solaris utilizza un carattere barra  $( / )$  per separare i nomi in un percorso, diversamente dai computer client che utilizzano la barra rovesciata ( \ ). Si noti, tuttavia, che la grande maggioranza dei comandi *funziona* con entrambi i tipi di barra.

Quando si digitano i nomi di percorso da un prompt dei comandi del sistema Solaris, è possibile utilizzare uno qualsiasi dei seguenti metodi:

**2-8** Manuale di amministrazione di Solaris PC NetLink ♦ Giugno 1999, Revisione A

*Singole barre* – Separare ogni elemento del percorso con singole barre, come segue:

net share tmpshare=c:/tmp /us:10 /r:"Per uso temporaneo"

 *Doppie barre rovesciate* – Separare ogni elemento del percorso con doppie barre rovesciate, come segue:

net share tmpshare=c:\\tmp /us:10 /r:"Per uso temporaneo"

 *Virgolette singole* – Separare ogni elemento del percorso con singole barre rovesciate e racchiudere l'intero percorso tra virgolette singole, come segue:

net share 'tmpshare=c:\tmp' r:"Per uso temporaneo"

Se si includono spazi nei valori, si raccomanda di racchiudere il valore tra doppie virgolette. Ad esempio, per cambiare il commento per il gruppo domain guests, digitare quanto segue:

```
net group "domain guests" /comment: "Tutti gli utenti ospiti del dominio"
```
### Inserimento dei nomi di percorso dai computer client

I sistemi operativi dei computer client, quali Windows 95 e Windows NT, utilizzano le barre rovesciate per separare i nomi all'interno dei percorsi. Ad esempio:

net use f: \\prodotti\dati

### Sintassi dei comandi

Sarà più semplice comprendere ed utilizzare le istruzioni fornite nelle pagine man relative all'uso dei comandi SunLink Server ricordando i concetti sotto illustrati:

- Se un'opzione è racchiusa tra parentesi graffe  $({})$ , si tratta di un'opzione richiesta nella sintassi del comando. Ad esempio, {yes|no} indica che è necessario specificare yes o no quando si utilizza il comando.
- Se un'opzione è racchiusa tra parentesi quadre ([ ]), si tratta di una voce facoltativa nella sintassi del comando. Ad esempio, [*password*] indica che è possibile utilizzare, volendo, una password con il comando.
- Se le voci racchiuse tra parentesi graffe sono separate da una barra verticale  $(|)$ , è necessario utilizzare una sola opzione. Ad esempio, {/hold | /release | /delete} indica che è possibile utilizzare solo una di queste tre opzioni.
- Se nella sintassi appaiono dei puntini di sospensione  $(\ldots)$ , significa che è possibile ripetere le voci precedenti. Ad esempio, /route: *nomeperiferica* [, ...] indica che è possibile specificare più periferiche, utilizzando una virgola per separare i vari nomi di periferica.

Amministrazione di SunLink Server dal prompt dei comandi **2-9**

- Accertarsi di digitare le barre  $\langle \cdot \rangle$ , le barre rovesciate  $\langle \cdot \rangle$ , le virgole  $\langle \cdot \rangle$ , le doppie virgolette (" "), i segni di uguale (=), i due punti (:), i punti e virgola (;) e gli asterischi (\*) come vengono mostrati.
- Sostituire il simbolo di cancelletto (#) nelle pagine man in inglese, oppure la lettera enne (n) nella Guida in linea dei comandi net, con un numero.
- Dal prompt dei comandi del sistema Solaris, è necessario digitare i comandi net in lettere *minuscole*.
- Dopo aver terminato l'inserimento di un comando, premere Enter (o Invio, a seconda della tastiera utilizzata). Se si digita una stringa di comando lunga, non premere Enter quando il cursore giunge al margine dello schermo; la stringa infatti andrà a capo automaticamente e continuerà nella riga successiva dello schermo. Premere Enter solo dopo avere terminato di digitare l'intera stringa di comando.

## Guida in linea sui comandi net

È disponibile una Guida in linea per tutti i comandi net che è possibile inserire dal prompt dei comandi del server. La Guida in linea riporta i parametri, la sintassi e fornisce dettagli relativi ai comandi, oltre ad esempi sul loro utilizzo.

Per visualizzare informazioni su un'opzione del comando net, digitare uno dei comandi seguenti dal prompt del sistema SunLink Server.

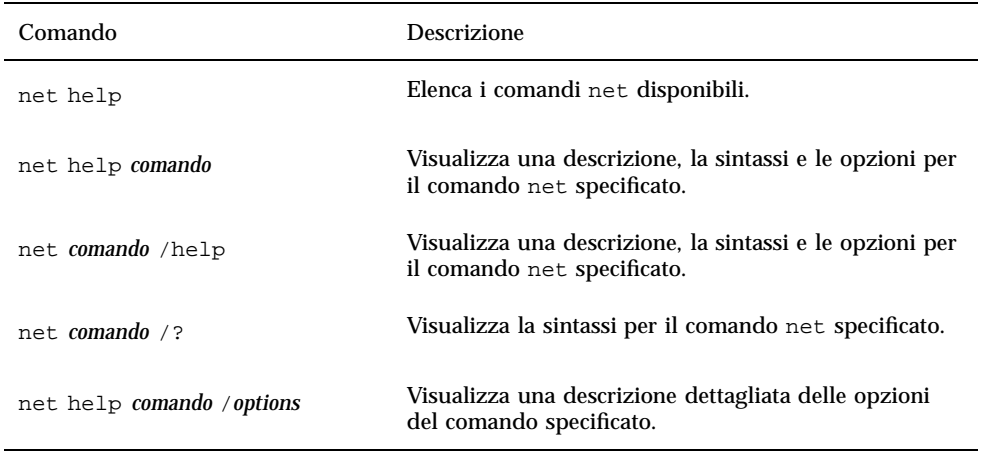

**TABELLA 2–2** Guida in linea sui comandi net

**2-10** Manuale di amministrazione di Solaris PC NetLink ♦ Giugno 1999, Revisione A

## Opzioni del comando net di SunLink Server

La tabella seguente include le descrizioni delle opzioni del comando net di SunLink Server disponibili dal prompt dei comandi di SunLink Server.

| Comando           | <b>Descrizione</b>                                                                                                    |
|-------------------|----------------------------------------------------------------------------------------------------|
| net access        | Visualizza o modifica le autorizzazioni per le risorse<br>sui server. Utilizzare questo comando solo per la<br>visualizzazione e la modifica delle autorizzazioni su<br>pipe e code di stampa. Per la gestione delle<br>autorizzazioni relative a tutti gli altri tipi di risorse,<br>utilizzare net perms.                                        |
| net accounts      | Visualizza il ruolo dei server in un dominio e<br>visualizza o modifica i requisiti utente per password e<br>accesso.                                                                                                    |
| net admin         | Esegue un comando SunLink Server o avvia un<br>processore dei comandi su un server remoto.                                                                                                    |
| net auditing      | Visualizza e modifica le impostazioni di controllo di<br>una risorsa.                                                                                                    |
| net browser       | Visualizza l'elenco dei domini visibili da un server<br>locale o l'elenco dei computer attivi in un dominio.                                                                                                    |
| net computer      | Visualizza o modifica l'elenco degli account computer<br>in un dominio. Questo comando può essere inserito<br>anche come segue: net computers.                                                                                                    |
| net confiq        | Visualizza i servizi controllabili in esecuzione.                                                                                                    |
| net config server | Visualizza o cambia le impostazioni per il servizio<br>server mentre è in esecuzione.                                                                                                    |
| net continue      | Riattiva servizi sospesi se digitato da un server, mentre<br>riattiva le stampanti condivise disattivate dal comando<br>net pause se digitato da un computer client.                                                                                                    |
| net device        | Visualizza l'elenco dei nomi di periferica e controlla le<br>stampanti condivise. Se utilizzato senza opzioni,<br>questo comando visualizza lo stato di tutte le<br>stampanti condivise sul server specificato. Quando<br>questo comando viene utilizzato con l'opzione<br>nomestampante, visualizza solo lo stato della stampante<br>specificata. |

**TABELLA 2–3** Opzioni del comando net di SunLink Server

Amministrazione di SunLink Server dal prompt dei comandi **2-11**

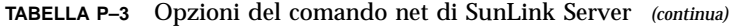

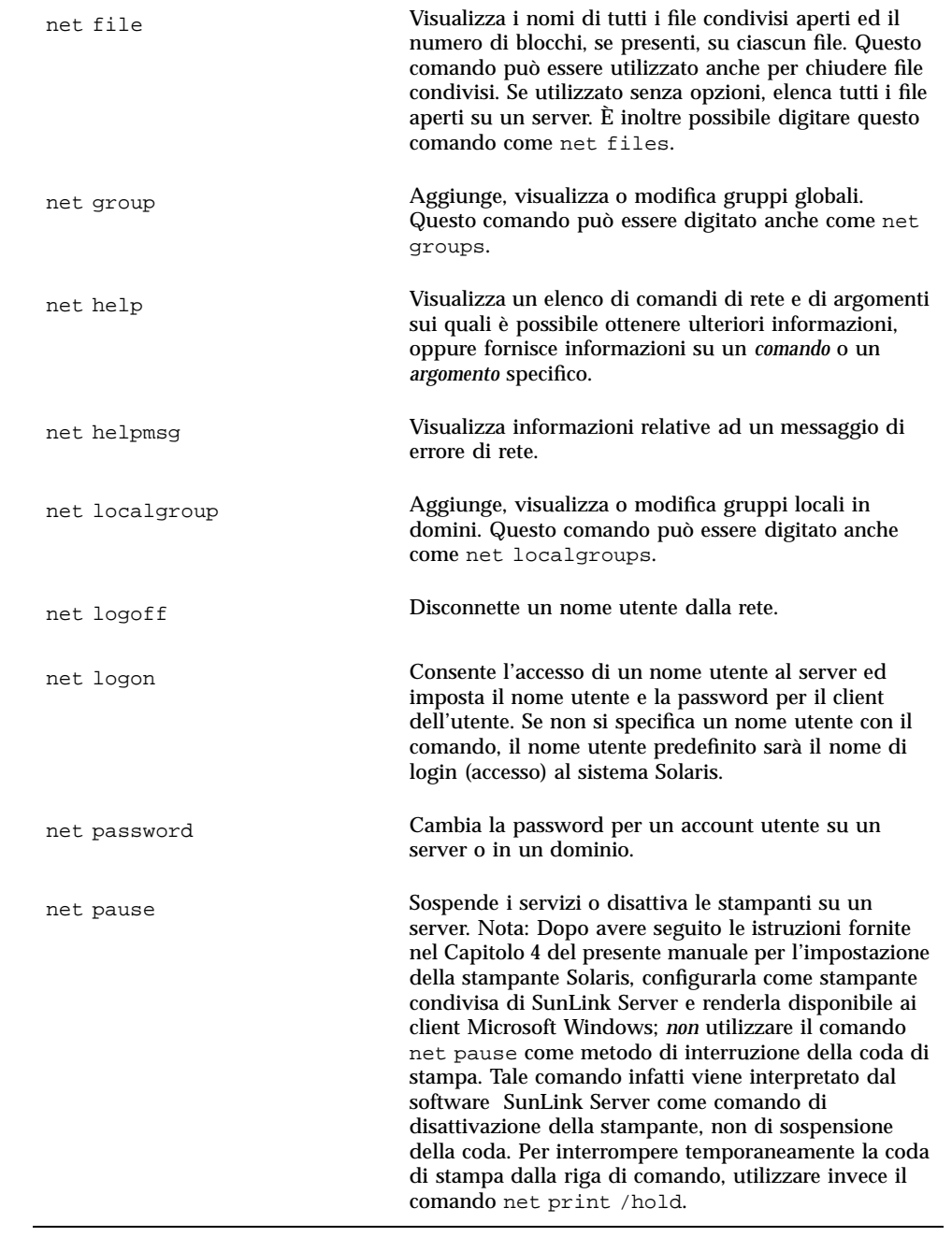

**2-12** Manuale di amministrazione di Solaris PC NetLink ♦ Giugno 1999, Revisione A

### **TABELLA P–3** Opzioni del comando net di SunLink Server *(continua)*

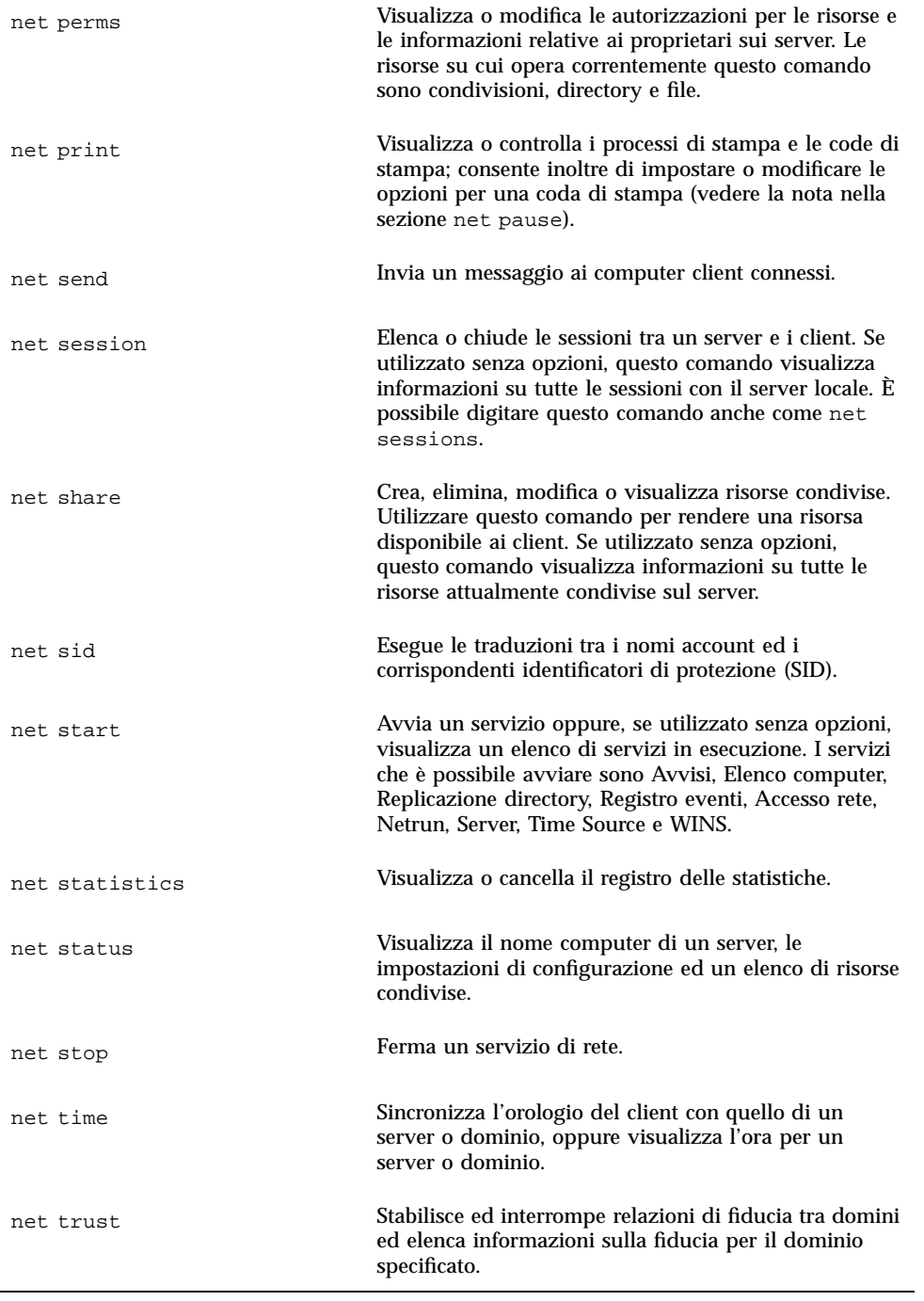

Amministrazione di SunLink Server dal prompt dei comandi **2-13**

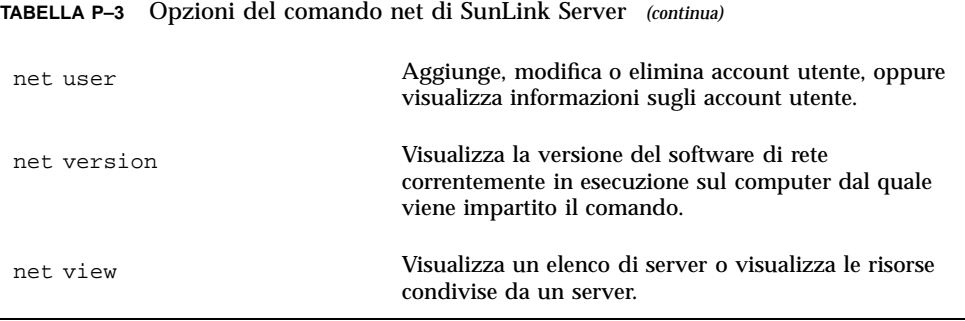

# Informazioni sulle voci del file lanman.ini

Questa sezione elenca e descrive i parametri del file lanman.ini che possono essere modificati per cambiare la configurazione e le prestazioni del sistema SunLink Server (altri valori di configurazione sono memorizzati nel registro di configurazione di SunLink Server; vedere l'Appendice A). I valori di configurazione contenuti nel file lanman.ini sono di vitale importanza per il corretto funzionamento del programma SunLink Server ed eventuali interventi di modifica di questo file dovranno essere eseguiti *solo da amministratori esperti*.

Quando si installa per la prima volta il software SunLink Server, il file lanman.ini (/etc/opt/lanman/lanman.ini) contiene alcuni valori predefiniti dei parametri. Ogni volta che si cambia la configurazione di SunLink Server, vengono aggiunti altri parametri ed i titoli delle sezioni in cui risiedono. Al file lanman.ini vengono aggiunti solo i parametri per i quali è stato impostato un valore diverso da quello predefinito. Se un parametro non appare nel file (o è commentato mediante un punto e virgola), significa che è impostato al relativo valore predefinito.

Prima di tentare di cambiare qualsiasi parametro presente nel file lanman. ini, è utile comprendere la relazione che intercorre tra le voci del file lanman.ini e le impostazioni predefinite del server.

Ogni parametro del server presenta un'impostazione predefinita. Per visualizzare e modificare le impostazioni predefinite, viene fornito un apposito programma di utilità, chiamato srvconfig, residente nella directory /opt/lanman/sbin.

È possibile modificare il file lanman.ini per impostare i parametri su valori diversi da quelli predefiniti. Il valore assegnato ad un qualsiasi parametro nel file lanman.ini prevale sempre sul valore predefinito per quel parametro. Tuttavia, nessuna modifica diverrà effettiva finché non si arresta e si riavvia il server.

**2-14** Manuale di amministrazione di Solaris PC NetLink ♦ Giugno 1999, Revisione A

Se si desidera impostare un parametro ad un valore diverso da quello predefinito modificando direttamente il file lanman.ini, individuare (o aggiungere) il titolo di sezione appropriato, quindi aggiungere la voce *parametro*=*valore* desiderata.

## Sintassi del file

All'interno di ciascuna sezione del file lanman.ini, i parametri sono elencati come segue:

- Il nome di ogni parametro è all'inizio di una riga, seguito da un segno di uguale e dal valore assegnato: *parametro*=*valore*.
- I commenti sono preceduti da un punto e virgola  $(i)$ . Se sulla riga, prima di un parametro, è inserito un punto e virgola, quel parametro verrà ignorato.
- Quando al parametro è assegnato un elenco di valori, questi ultimi sono separati da virgole: *parametro*=*valore,valore,valore*, *...* (vi sono alcune eccezioni a questa regola, riportate nella descrizione dei parametri ai quali si applicano).
- Quando un valore è rappresentato da un percorso, può trattarsi di un percorso assoluto, che inizia con una barra  $($  $)$ . Se il percorso non inizia con il carattere  $/$ , si suppone che sia relativo alla directory lanman.
- Se un valore numerico inizia per 0 (il numerale), si tratta di un ottale; se inizia con una "X," è un valore esadecimale; infine, se inizia con un numero compreso tra 1 e 9, si tratta di un valore decimale.
- Se ad un parametro non è stato assegnato alcun valore (nulla alla destra del segno di uguale), il valore è 0 per un parametro che richiede un numero e nullo per un parametro che richiede una stringa di caratteri.
- Un valore nullo non è sempre valido per tutti i parametri.

### Modificare un parametro del file lanman.ini

**1. Utilizzare il comando** srvconfig **per visualizzare le impostazioni predefinite per i parametri del server:**

/opt/lanman/sbin/srvconfig -p | more

**1. Modificare il file** lanman.ini **utilizzando vi o un editor di testo analogo.**

Il file si trova nella directory /etc/opt/lanman. Potrebbe essere necessario aggiungere un'intestazione di sezione al file; ad esempio [ lmxserver ]. Quindi è necessario aggiungere una voce *parametro*=*valore* nella sezione appropriata del file

Amministrazione di SunLink Server dal prompt dei comandi **2-15**

lanman.ini (vedere "Informazioni sulle voci del file lanman.ini" a pagina  $2-14$ ).

**2. Arrestare e riavviare il server affinché i nuovi valori divengano effettivi.**

Per ulteriori informazioni sul comando srvconfig, digitare **man srvconfig** dal prompt dei comandi di SunLink Server.

## Parametri del file

Le tabelle seguenti descrivono i parametri configurabili nel file lanman.ini. I parametri sono raggruppati in base alla sezione del file lanman.ini in cui risiedono.

Il file lanman.ini contiene altri parametri non inclusi nelle tabelle seguenti. Si tratta dei parametri utilizzati ai fini del debugging che non devono essere modificati.

**TABELLA 2–4** Parametri della sezione [Lmxserver]

| <b>Parametro</b> | Descrizione, valori ed impostazione predefinita                                                                                                    |
|------------------|----------------------------------------------------------------------------------------------------|
| anncmailslot     | Il nome del mail slot utilizzato per gli annunci periodici del server.                                                                                                    |
|                  | Valori: un percorso con lunghezza massima di 256 caratteri. Impostazione<br>predefinita: \\*\MAILSLOT\LANMAN                                                                                                    |
|                  | E necessario raddoppiare le barre rovesciate nell'input; in alternativa,<br>racchiudere l'intera riga di comando tra virgolette singole (digitare<br>testo \ \ testo oppure ' testo \ testo ' per inserire il testo utilizzando una<br>singola barra rovesciata).                                       |
| appsources       | I nomi dei moduli che possono scrivere sul registro delle applicazioni.                                                                                                    |
|                  | Impostazione predefinita: il server inizializza il valore di questo<br>parametro all'avvio.                                                                                                    |
| country          | Il codice paese per i messaggi generati dal server. L'impostazione<br>predefinita è 001.                                                                                                    |
|                  | Altri valori:                                                                                                    |
|                  | Asia—099; America Latina—003; Australia—061; Belgio—032;<br>Canada—002; Danimarca—045; Finlandia—358; Francia—033;<br>Germania—049; Giappone—081; Italia—039; Norvegia—047;<br>Olanda—031; Portogallo—351; Regno Unito—044; Spagna—034; Stati<br>Uniti-001; Svezia-046; Svizzera-041; (predefinito-001) |

**2-16** Manuale di amministrazione di Solaris PC NetLink ♦ Giugno 1999, Revisione A
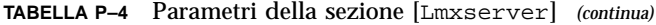

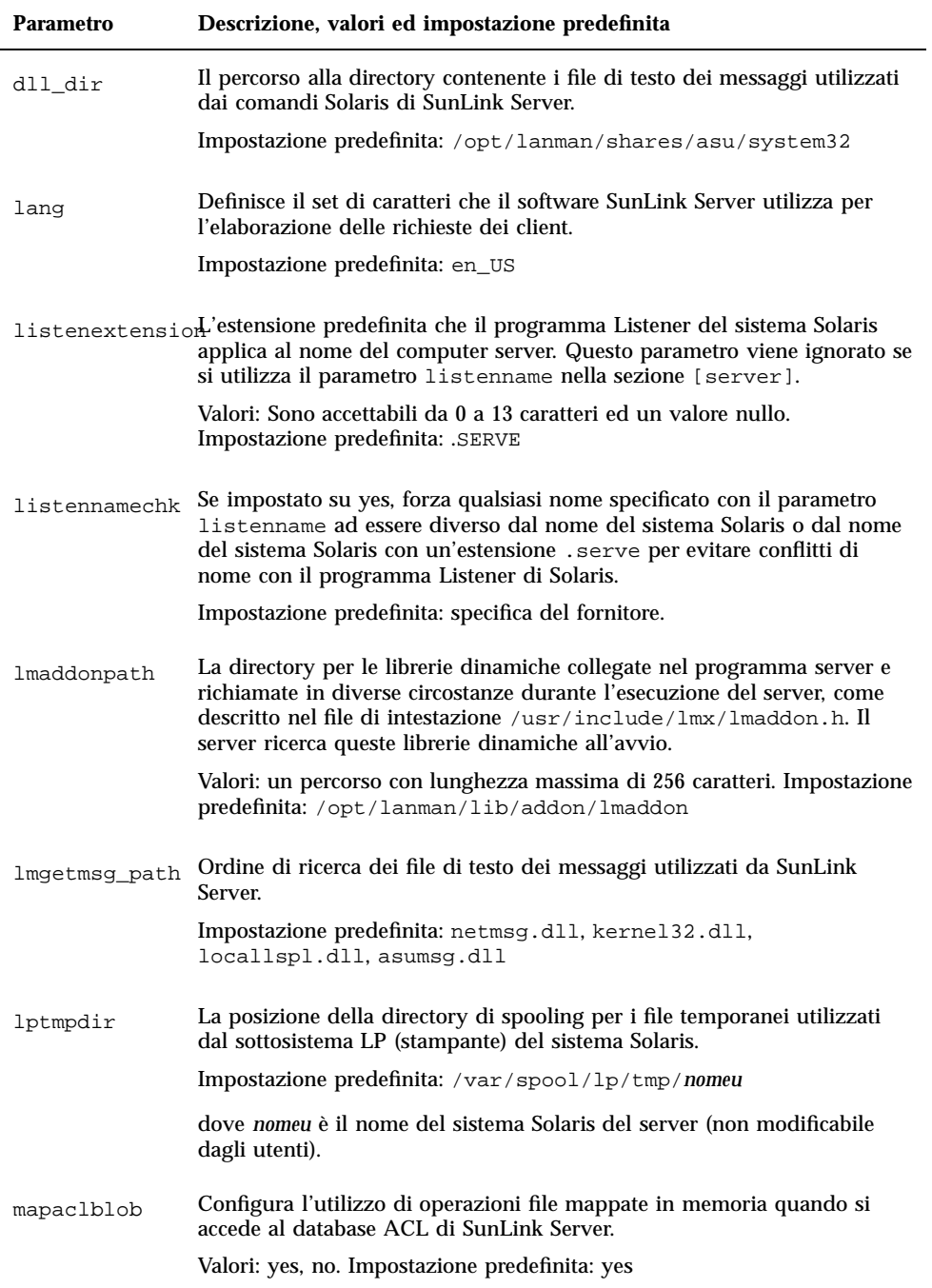

Amministrazione di SunLink Server dal prompt dei comandi **2-17**

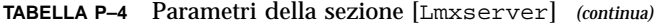

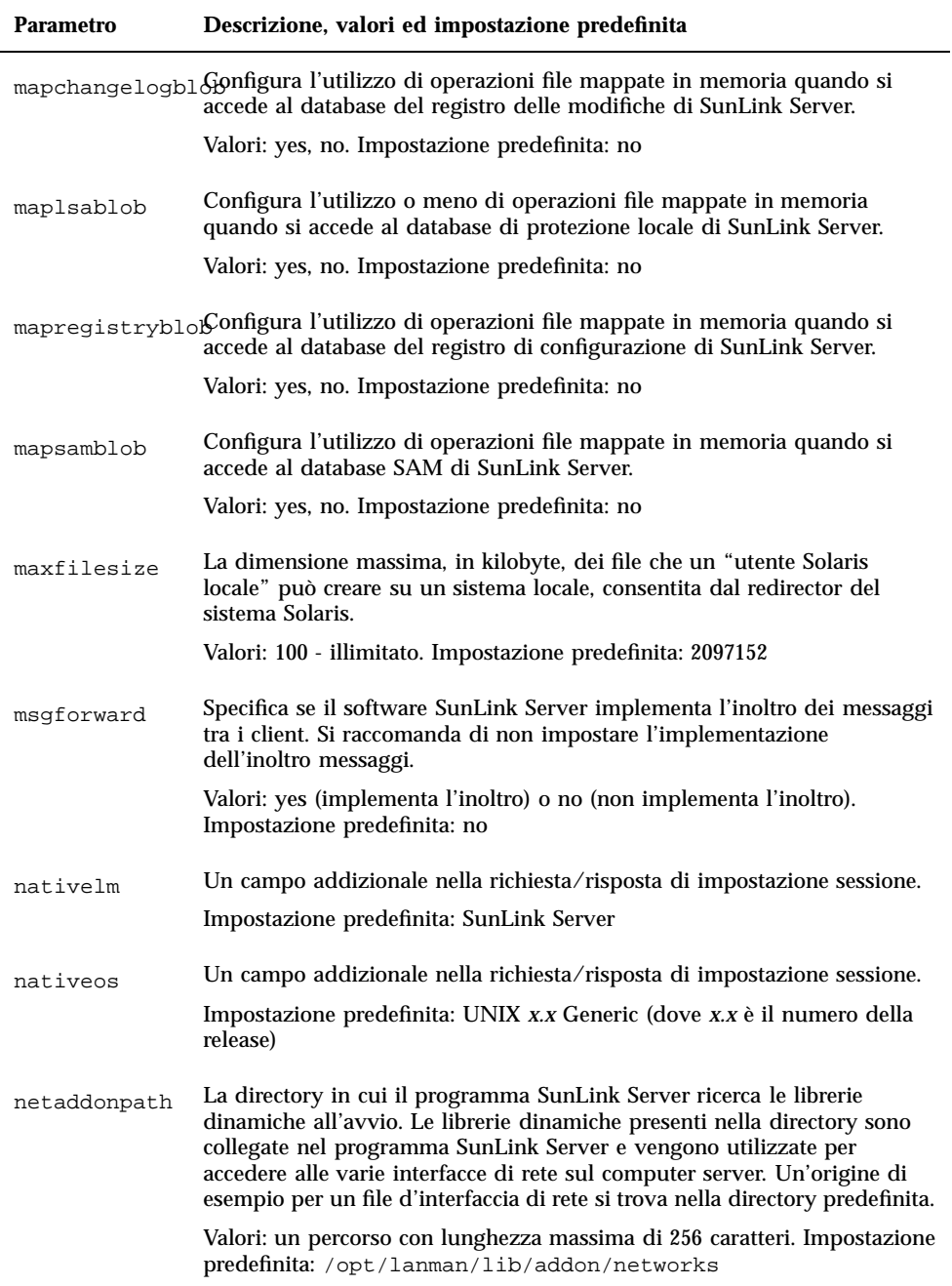

**2-18** Manuale di amministrazione di Solaris PC NetLink ♦ Giugno 1999, Revisione A

**TABELLA P–4** Parametri della sezione [Lmxserver] *(continua)*

| <b>Parametro</b>                                                                  | Descrizione, valori ed impostazione predefinita                                                                                                    |
|-----------------------------------------------------------------------------------|----------------------------------------------------------------------------------------------------|
| nethelpfile                                                                       | La posizione del file della Guida utilizzato dal comando net help<br>(relativa a /var/opt/lanman/msgfiles).                                                                                                    |
|                                                                                   | Impostazione predefinita: /opt/lanman/msgfiles/net.hlp                                                                                                    |
| netmsgwait                                                                        | L'intervallo di attesa della risposta, in secondi, del server quando<br>quest'ultimo invia un messaggio che richiede una risposta.                                                                                                    |
|                                                                                   | Valori: 0 - illimitato. Impostazione predefinita: 300                                                                                                    |
| network                                                                           | I nomi delle periferiche di rete e il tipo di trasferimento dei nomi<br>NetBIOS per le reti che il server dovrebbe utilizzare.                                                                                                    |
|                                                                                   | Valori: gruppi di quattro voci separate da virgole, dove ogni gruppo di<br>quattro voci è separato da uno spazio. In ogni gruppo sono incluse le<br>quattro voci seguenti:                                                                                                    |
|                                                                                   | 1. Il nome periferica per l'accesso al circuito virtuale.<br>Il nome periferica per l'accesso rete datagramma.<br>Una cifra che identifica la convenzione d'interfaccia NetBIOS<br>utilizzata dalle precedenti due periferiche. Attualmente è stata<br>compilata nel server una sola convenzione: 0 = convenzione NetBIOS<br>OSI.<br>Il nome del provider del trasporto, come viene restituito dalla                                                                                                    |
|                                                                                   | chiamata di sistema nlsprovider. Per reti non configurate per<br>accettare connessioni in entrata attraverso il programma Listener del<br>sistema Solaris, questa voce può essere qualsiasi stringa arbitraria.                                                                                                    |
|                                                                                   | prebinduxredir Controlla il nome al quale il comando net del sistema Solaris effettua il<br>collegamento quando utilizza il redirector del sistema Solaris (uxredir).<br>Se questo parametro è impostato su yes, il server esegue preventivamente<br>il collegamento (binding) di un nome NetBIOS che verrà utilizzato da<br>tutti i comandi net del sistema Solaris. In questo modo, non è necessario<br>che il comando net effettui il collegamento al proprio nome, con<br>conseguente accelerazione del tempo di accesso net del sistema Solaris al<br>server. Se questo parametro è impostato su no, ogni comando net<br>utilizzerà il proprio nome univoco con un rallentamento delle prestazioni. |
|                                                                                   | Valori: yes, no. Impostazione predefinita: yes                                                                                                    |
| secsources                                                                        | I nomi dei moduli che possono scrivere nel registro di protezione.                                                                                                    |
|                                                                                   | Impostazione predefinita: il server inizializza il valore di questo<br>parametro all'avvio.                                                                                                    |
| srvstathelpfilda posizione del file della Guida utilizzato dall'Activity Monitor. |                                                                                                    |
|                                                                                   | Impostazione predefinita: /opt/lanman/msgfiles/srvstat.hlp                                                                                                    |

Amministrazione di SunLink Server dal prompt dei comandi **2-19**

**TABELLA P–4** Parametri della sezione [Lmxserver] *(continua)*

| <b>Parametro</b> | Descrizione, valori ed impostazione predefinita                                                                                                    |
|------------------|----------------------------------------------------------------------------------------------------|
| stacksize        | La dimensione dello stack, in byte, per ogni operazione interna al server.<br>Valori: 12000 - unlimited. Impostazione predefinita: 20000                       |
| syssources       | I nomi dei moduli che possono scrivere nel registro di sistema.<br>Impostazione predefinita: il server inizializza il valore di questo<br>parametro all'avvio. |

#### **TABELLA 2–5** Parametri della sezione [Fsi]

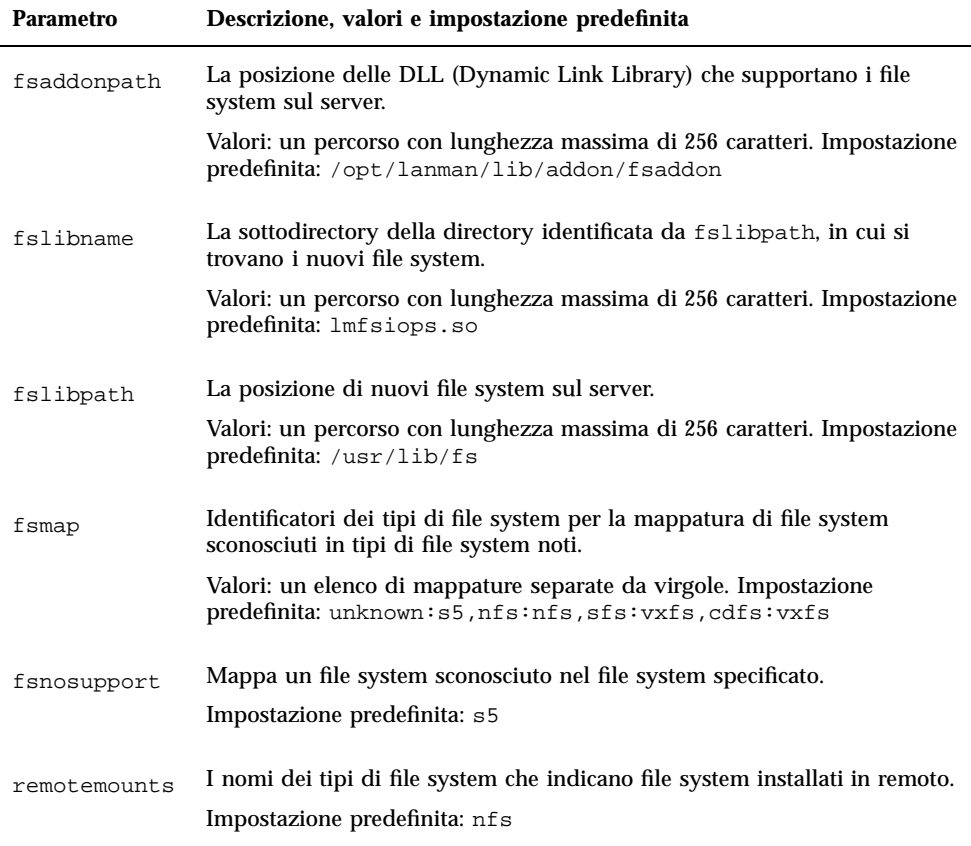

**2-20** Manuale di amministrazione di Solaris PC NetLink ♦ Giugno 1999, Revisione A

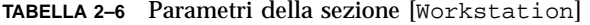

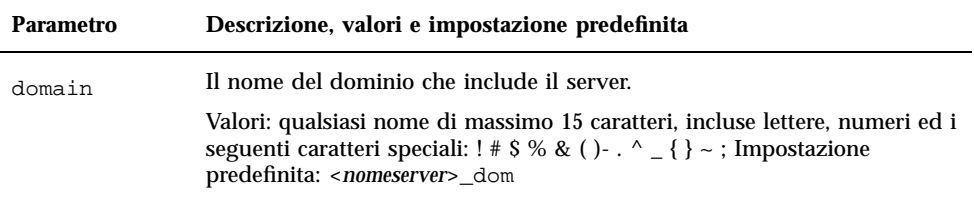

#### **TABELLA 2–7** Parametri della sezione [Server]

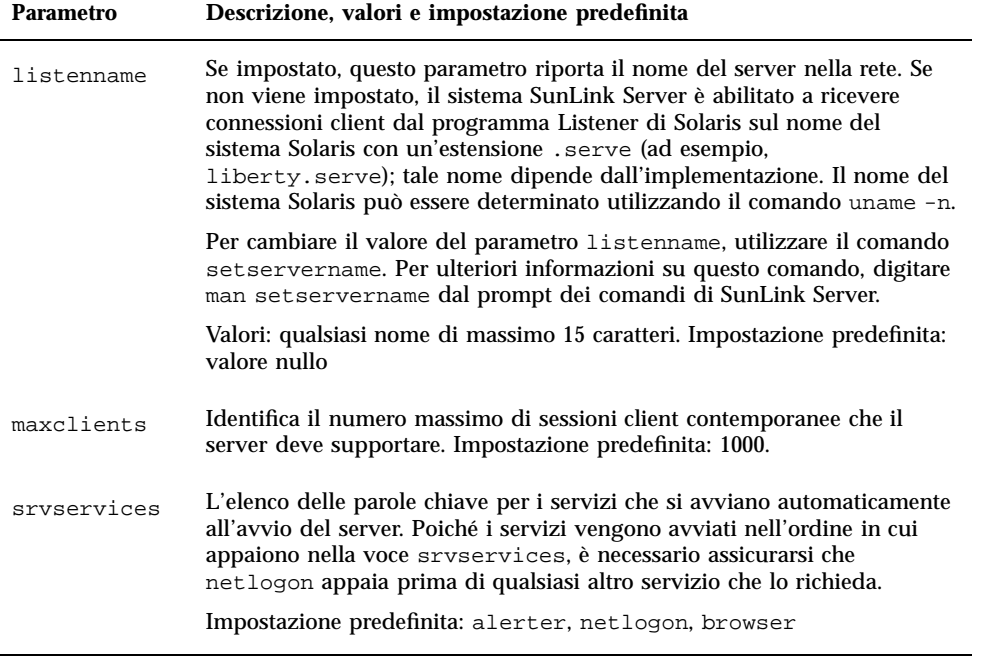

Amministrazione di SunLink Server dal prompt dei comandi **2-21**

**TABELLA 2–8** Parametri della sezione [Psi]

| Parametro   | Descrizione, valori e impostazione predefinita                                                                                                    |
|-------------|----------------------------------------------------------------------------------------------------|
| psaddonpath | La posizione di DLL che supportano i sottosistemi di stampa sul server.<br>Valori: un percorso con lunghezza massima di 256 caratteri. Impostazione<br>predefinita: /opt/lanman/lib/addon/psaddon |

**2-22** Manuale di amministrazione di Solaris PC NetLink ♦ Giugno 1999, Revisione A

# Configurazione e gestione di SunLink Server

In questo capitolo vengono fornite informazioni generali ed istruzioni riguardanti la configurazione e la gestione del software SunLink Server. Le istruzioni incluse in questo capitolo fanno esclusivamente riferimento al programma SunLink Server, non alla configurazione e gestione della rete Windows NT.

Per lo svolgimento della maggior parte delle operazioni illustrate in questo capitolo è possibile utilizzare due diversi metodi: lo strumento SunLink Server Manager, oppure la digitazione diretta dei comandi dal prompt dei comandi di SunLink Server.

Principali argomenti trattati in questo capitolo:

- Accesso e fine sessione
- Avvio ed arresto
- Configurazione e gestione dei domini
- Gestione dei criteri
- Monitoraggio degli eventi

In questo capitolo sono incluse istruzioni per l'esecuzione delle procedure seguenti.

Procedura, Avviare SunLink Server Manager a pagina 3–3

Procedura, Aggiungere un server a SunLink Server Manager a pagina 3–3

Procedura, Eseguire l'accesso con SunLink Server Manager a pagina 3–5

Procedura, Eseguire l'accesso dalla riga di comando a pagina 3–7

Procedura, Chiudere la sessione con SunLink Server Manager a pagina 3–7

Procedura, Chiudere la sessione dalla riga di comando a pagina 3–8

Procedura, Avviare SunLink Server a pagina 3–9

Procedura, Arrestare SunLink Server a pagina 3–10

**3-1**

Procedura, Avviare SunLink Server dalla riga di comando a pagina 3–12 Procedura, Arrestare SunLink Server dalla riga di comando a pagina 3–12 Procedura, Avviare singoli servizi a pagina 3–12 Procedura, Arrestare singoli servizi a pagina 3–14 Procedura, Rinominare un server o un dominio a pagina 3–19 Procedura, Spostare un server in un altro dominio a pagina 3–23 Procedura, Modificare i criteri Ricerca computer a pagina 3–38 Procedura, Impostare la mappatura dei nomi file a pagina 3–40 Procedura, Modificare i criteri NetBIOS a pagina 3–42 Procedura, Configurare il servizio WINS a pagina 3–46 Procedura, Avviare il servizio WINS dalla riga di comando a pagina 3–49 Procedura, Avviare il servizio WINS automaticamente a pagina 3–49 Procedura, Impostare i criteri di integrazione dei file system Solaris a pagina 3–50 Procedura, Utilizzare la notifica di interruzione di corrente a pagina 3–52 Procedura, Modificare i criteri di mappatura account utente a pagina 3–54 Procedura, Impostare la protezione per le transazioni di SunLink Server Manager a pagina 3–56 Procedura, Monitorare gli eventi a pagina 3–63 Procedura, Monitorare gli eventi dal prompt dei comandi a pagina 3–65 Procedura, Visualizzare informazioni su SunLink Server a pagina 3–65

## Informazioni su accesso e fine sessione

Per eseguire operazioni di amministrazione di Solaris o di Windows NT in SunLink Server, indipendentemente che si operi dalla console di SunLink Server, dallo strumento SunLink Server Manager o da un client remoto, è necessario essere autorizzati dal server. Le risorse di rete sono protette a vari livelli da processi diversi.

A seconda del tipo di privilegi richiesti dall'operazione di amministrazione che si desidera svolgere, è necessario eseguire l'accesso fornendo un nome utente speciale e la relativa password. Operazioni di amministrazione esclusivamente pertinenti a SunLink Server, ad esempio la modifica del nome di un sistema SunLink Server, richiedono l'accesso con il nome di "superutente" Solaris, ovvero come utente root. Le operazioni di amministrazione di Windows NT, ad esempio la creazione di

**<sup>3-2</sup>** Manuale di amministrazione di Solaris PC NetLink ♦ Giugno 1999, Revisione A

condivisioni di file e stampanti, richiedono ugualmente privilegi speciali di amministratore Windows NT e le relative password.

### Privilegi di accesso come root per Windows NT e Solaris

Per amministrare i dati Windows NT, alcuni degli utenti della rete potrebbe essere designati come *operatori account* (Account Operators), *operatori stampa (Print Operators)* oppure *operatori server (Server Operators)*. A questi utenti vengono concessi privilegi amministrativi od operativi Windows NT limitati, che consentono loro di eseguire operazioni specifiche. Questi privilegi sono inoltre sufficienti per poter utilizzare il comando net per amministrare un server *locale* dal prompt dei comandi di SunLink Server.

Tuttavia, l'accesso amministrativo in *remoto* di Windows NT ad un computer SunLink Server è dotato di una ulteriore protezione, che richiede l'appartenenza ad un gruppo con privilegi speciali, cioè al gruppo degli amministratori (*Administrators)*. Dopo avere fornito i propri dati di identificazione al computer, quest'ultimo verifica il nome utente e la password confrontandoli con il database delle directory del computer.

È possibile utilizzare SunLink Server Manager oppure la riga di comando di Solaris per accedere al sistema SunLink Server o per terminare la sessione. Per eseguire qualsiasi operazione di amministrazione, è necessario accedere prima come root, quindi, in alcuni casi, occorre fornire anche il nome e la password di amministratore Windows NT. Per poter utilizzare la riga di comando di SunLink Server, è necessario prima accedere come root al sistema Solaris che ospita il programma SunLink Server, quindi fornire il proprio nome utente e password di amministratore Windows NT per accedere alla rete con il comando net.

### Avviare SunLink Server Manager

- **1. Eseguire una delle procedure seguenti, a seconda del computer utilizzato:**
	- Se si utilizza un sistema Microsoft Windows, selezionare la cartella SunLink Server Manager dal menu Programmi, quindi fare doppio clic sull'icona di SunLink Server Manager.
	- Se si utilizza un sistema Solaris, inserire quanto segue dal prompt dei comandi: /opt/lanman/sbin/slsmgr

### Aggiungere un server a SunLink Server Manager

**1. Dal menu Azione, selezionare Aggiungi server.**

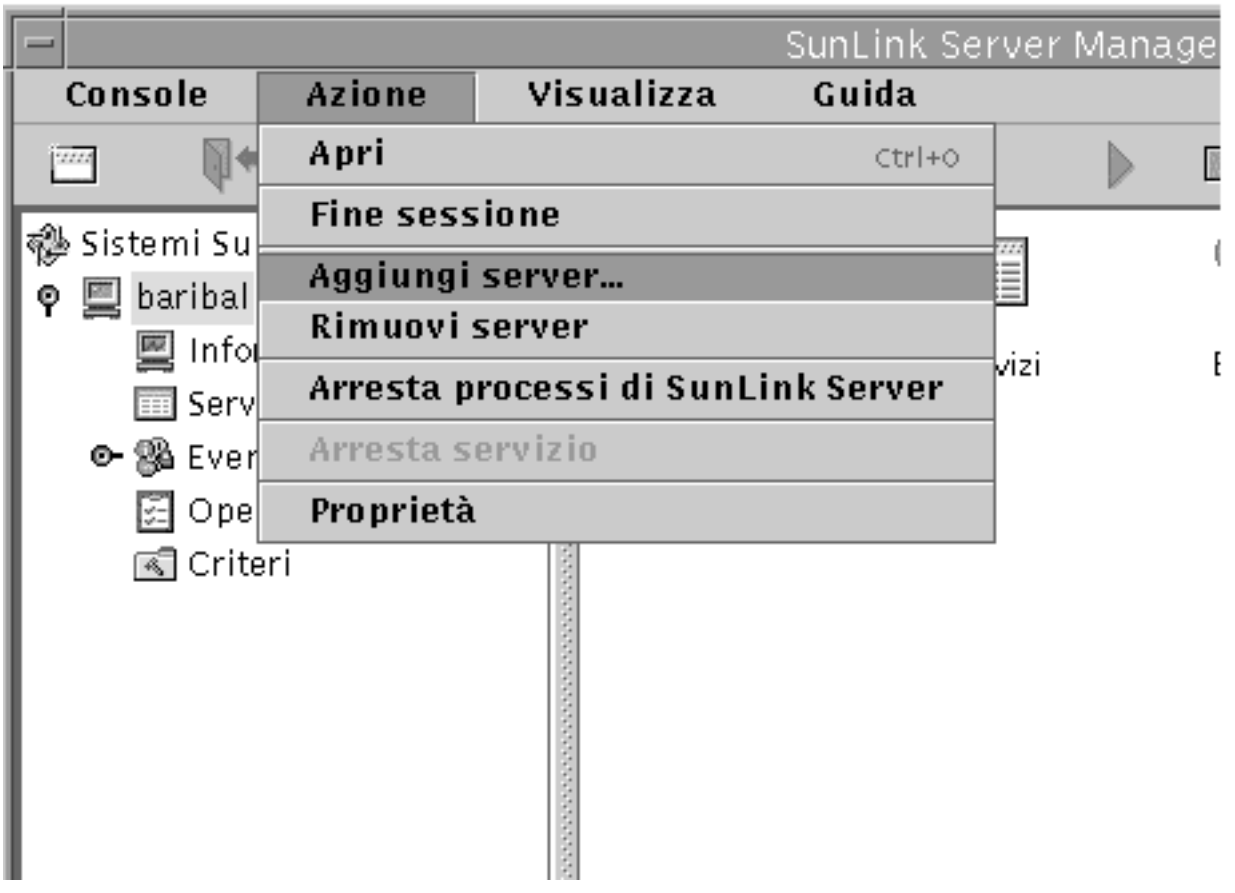

Viene visualizzata la finestra seguente.

**3-4** Manuale di amministrazione di Solaris PC NetLink ♦ Giugno 1999, Revisione A

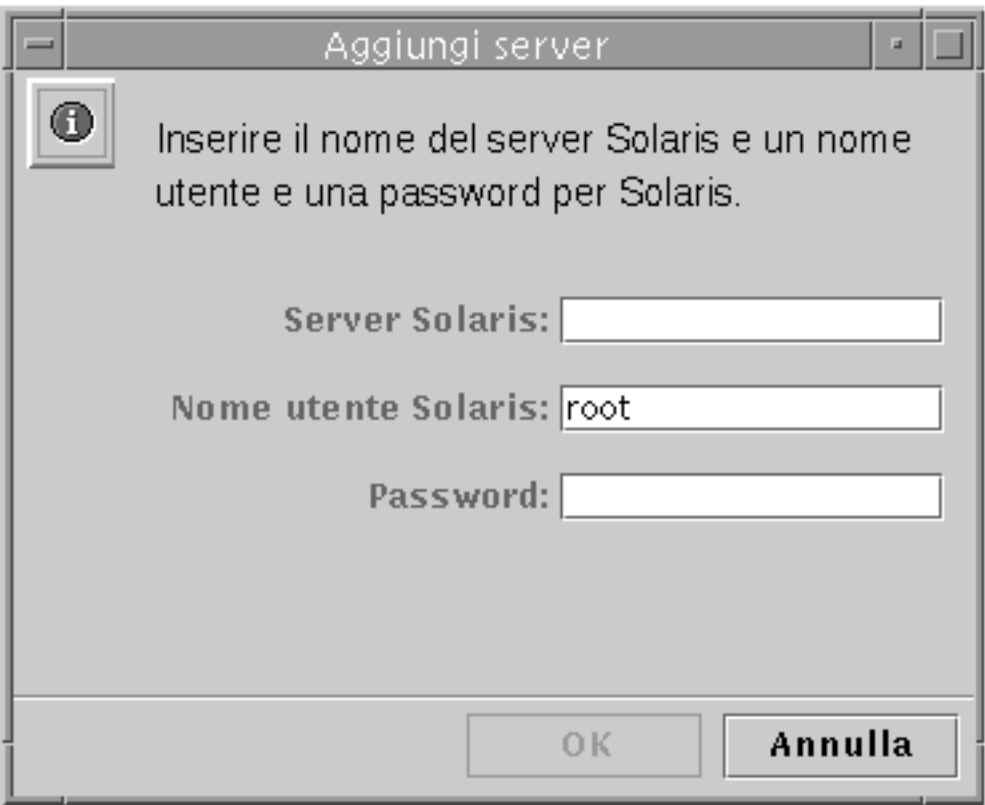

- **2. Digitare il nome Solaris del sistema SunLink Server che si desidera aggiungere a SunLink Server Manager.**
- **3. Inserire la password root per il sistema (il nome utente root è già inserito, in base all'impostazione predefinita), quindi fare clic su OK.**

Il server specificato viene aggiunto all'elenco dei sistemi SunLink Server. È tuttavia necessario accedere a quel particolare sistema SunLink Server per potervi apportare modifiche o per visualizzare informazioni al riguardo.

### Eseguire l'accesso con SunLink Server Manager

#### **1. Eseguire una delle procedure seguenti:**

- Nell'elenco Server del riquadro di navigazione (lato sinistro) di SunLink Server Manager, fare clic sul nome di un qualsiasi sistema SunLink Server; oppure
- Evidenziare un nome di sistema nel riquadro di visualizzazione (lato destro) di SunLink Server Manager e selezionare Accesso dal menu Azione; oppure

 Con il puntatore del mouse sopra l'icona di un sistema SunLink Server nel riquadro di visualizzazione, fare clic con il pulsante destro del mouse e selezionare Accesso.

**Nota -** La procedura sopra descritta presuppone che non si tratti della prima esecuzione di SunLink Server Manager. Se invece si esegue il programma per la prima volta, è necessario aggiungere innanzi tutto un server. Vedere Procedura, Aggiungere un server a SunLink Server Manager a pagina 3–3.

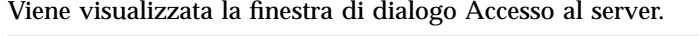

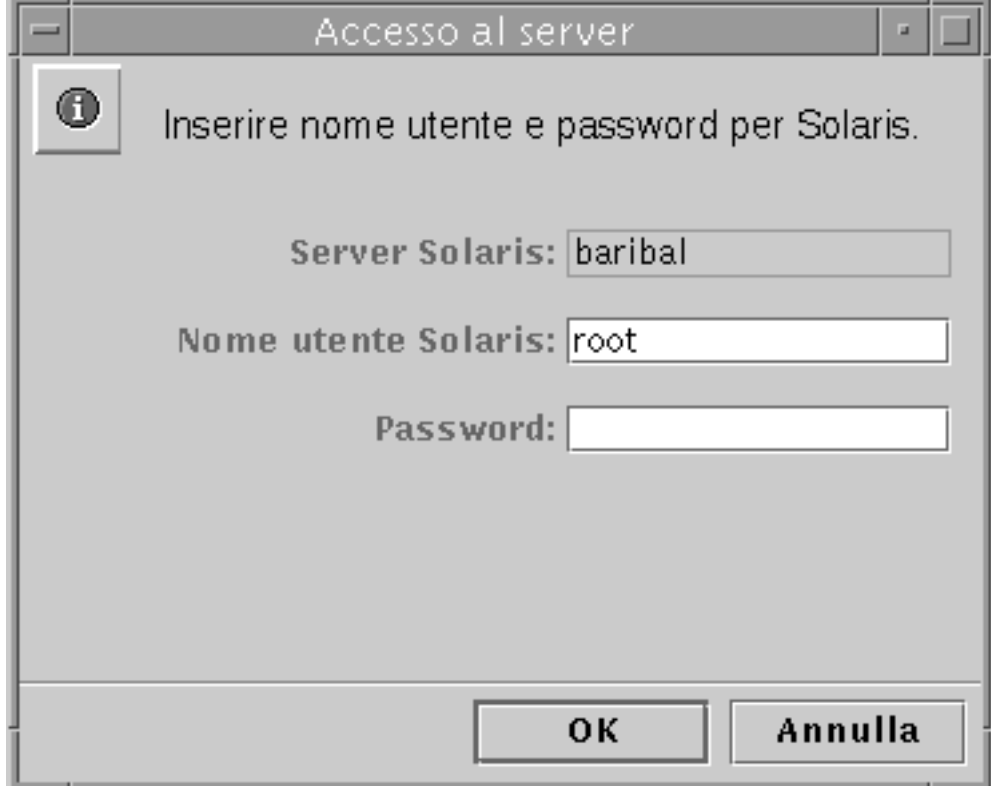

**Nota -** La finestra di dialogo Accesso al server appare anche ogni volta che si tenta di eseguire un'operazione di amministrazione su un sistema SunLink Server a cui non si è connessi. Per apportare delle modifiche, è necessario accedere come root (il nome utente appare automaticamente, in base all'impostazione predefinita).

**3-6** Manuale di amministrazione di Solaris PC NetLink ♦ Giugno 1999, Revisione A

#### **2. Digitare la password per utente root nel relativo campo di testo.**

Sebbene sia possibile accedere con un nome utente non root, le funzioni amministrative di SunLink Server richiedono privilegi di root. Un account root in un sistema Solaris equivale ad un account del gruppo Administrators in un sistema Windows NT, con pieni privilegi amministrativi. Pertanto, se si accede con un nome utente diverso da root (l'impostazione predefinita), non si sarà in grado di apportare alcuna modifica amministrativa al sistema.

**3. Fare clic su OK.**

### Eseguire l'accesso dalla riga di comando

**1. Dal prompt dei comandi Solaris del sistema che ospita il programma SunLink Server, inserire il comando seguente:**

system% **su** Password: system#

**1. Al nuovo prompt del sistema, accedere alla rete come amministratore o come utente con privilegi amministrativi, inserendo il comando seguente:**

system# **net logon** *nomeutente password*

Sostituire *nomeutente* con un nome utente con privilegi e sostituire *password* con la password corretta per il nome utente con privilegi.

**Nota -** Per eseguire operazioni di amministrazione su qualsiasi sistema SunLink Server *remoto*, è necessario essere connessi come membro del gruppo Administrators. I privilegi di operatore non sono sufficienti per l'amministrazione in remoto.

Chiudere la sessione con SunLink Server Manager

**1. Con il nome del sistema SunLink Server evidenziato, selezionare Fine sessione dal menu Azione.**

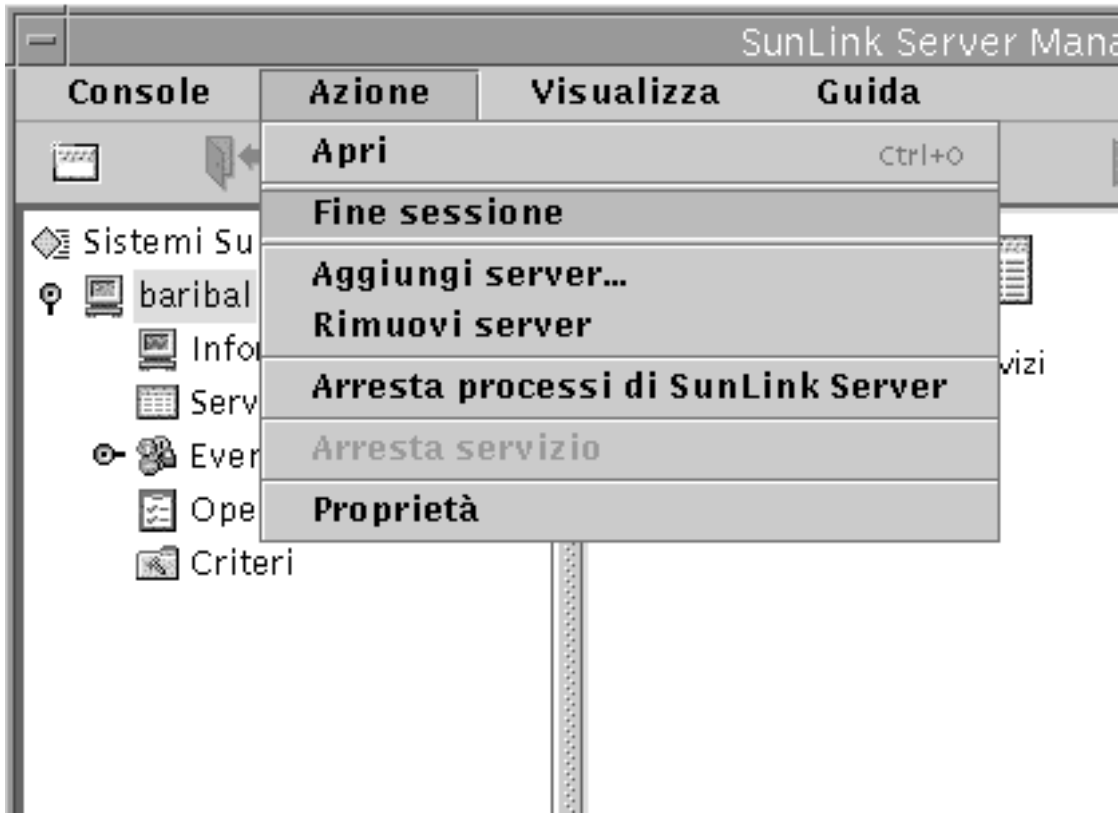

- Chiudere la sessione dalla riga di comando
	- **1. Inserire il comando seguente:** system# **net logoff**

# Informazioni sull'avvio e sull'arresto dei servizi

Il programma SunLink Server fornisce i servizi Windows NT seguenti:

**Avvisi** 

**3-8** Manuale di amministrazione di Solaris PC NetLink ♦ Giugno 1999, Revisione A

- Elenco computer
- **Replicazione directory**
- Registro eventi
- Accesso rete
- **Netrun**
- WINS (Windows Internet Name Service)

Alcune operazioni di amministrazione richiedono prima l'arresto di tutti o di alcuni di questi servizi ed il loro riavvio al completamento dell'operazione.

In un ambiente Windows NT nativo, si utilizza il comando Services in Server Manager per avviare e arrestare ognuno dei servizi disponibili sul computer, per determinare l'avvio automatico di un servizio e per controllare alcuni parametri di avvio dei servizi.

È possibile utilizzare la finestra di dialogo Services Startup di Server Manager di Windows NT per configurare i tempi e le modalità di avvio di un servizio e, volendo, per specificare l'account utente che il servizio utilizzerà per l'accesso. In base all'impostazione predefinita, la maggior parte dei servizi effettua l'accesso utilizzando un account di sistema speciale. Dei servizi forniti con il software SunLink Server, solo il servizio Replicazione directory utilizza un account utente specifico per l'accesso.

Per avviare ed arrestare SunLink Server, così come i singoli servizi specificamente forniti dal programma, è possibile utilizzare SunLink Server Manager, la riga di comando di SunLink Server, oppure Server Manager di Windows NT.

### Avviare SunLink Server

**1. Utilizzando SunLink Server Manager, accedere al sistema di cui si desidera avviare il programma SunLink Server.**

Per le istruzioni al riguardo, vedere Procedura, Eseguire l'accesso con SunLink Server Manager a pagina 3–5. Per apportare eventuali modifiche, incluso l'avvio del programma, è necessario avere accesso come root.

**2. Con il nome del server evidenziato, selezionare Avvia processi di SunLink Server.**

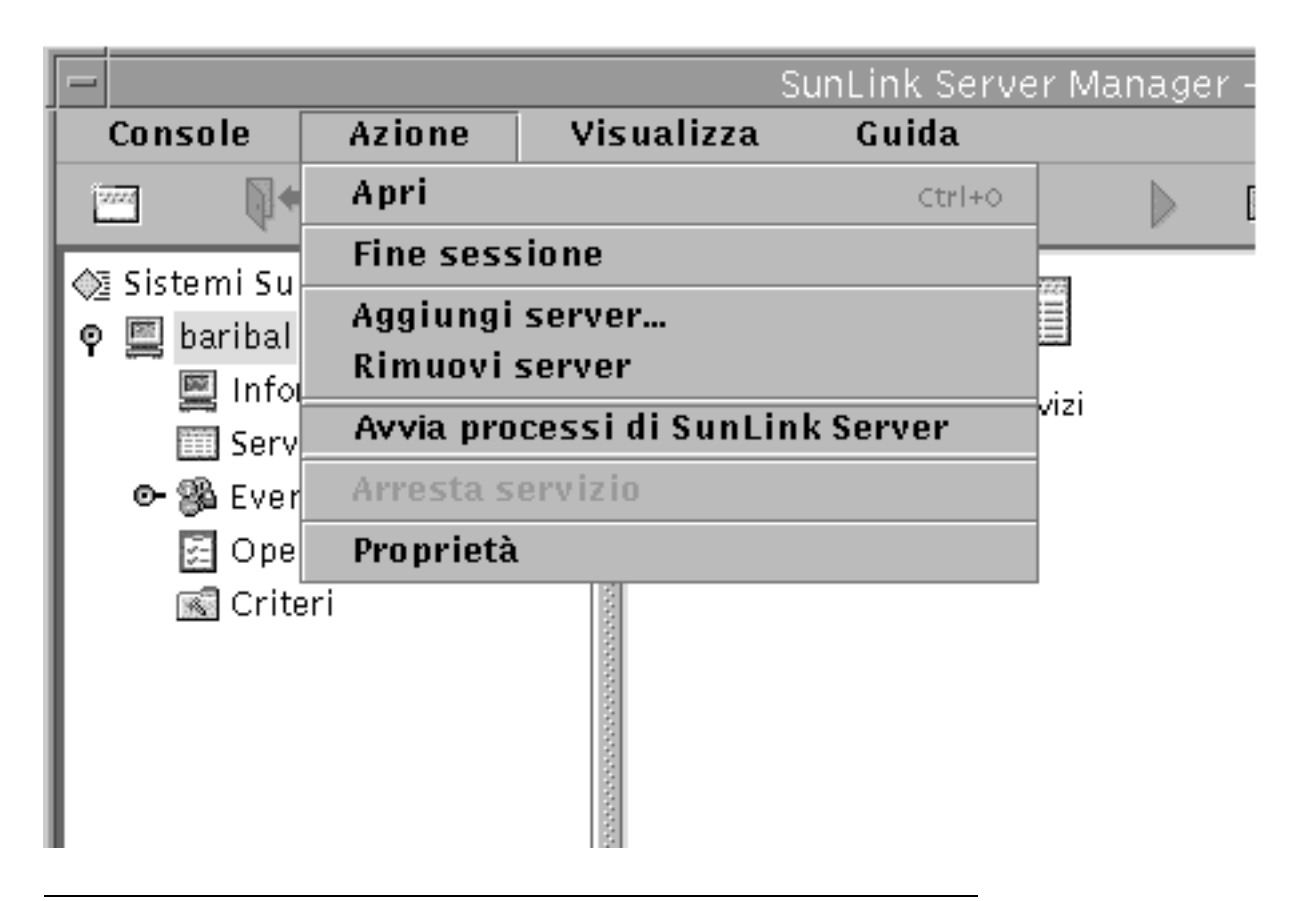

**Nota -** Le procedure guidate di SunLink Server Manager per varie operazioni di amministrazione offrono la possibilità di delegare a tale procedura il compito di arrestare ed avviare i processi di SunLink Server. Se si sceglie quest'opzione quando si utilizzano le procedure guidate, non è necessario avviare o arrestare i processi manualmente.

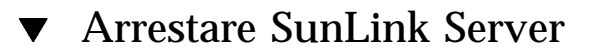

**1. Utilizzando SunLink Server Manager, accedere al sistema di cui si desidera arrestare il programma SunLink Server.**

**3-10** Manuale di amministrazione di Solaris PC NetLink ♦ Giugno 1999, Revisione A

Per istruzioni al riguardo, vedere Procedura, Eseguire l'accesso con SunLink Server Manager a pagina 3–5. Per apportare eventuali modifiche, è necessario avere accesso come root.

**2. Con il nome del server evidenziato, selezionare Arresta processi di SunLink Server.**

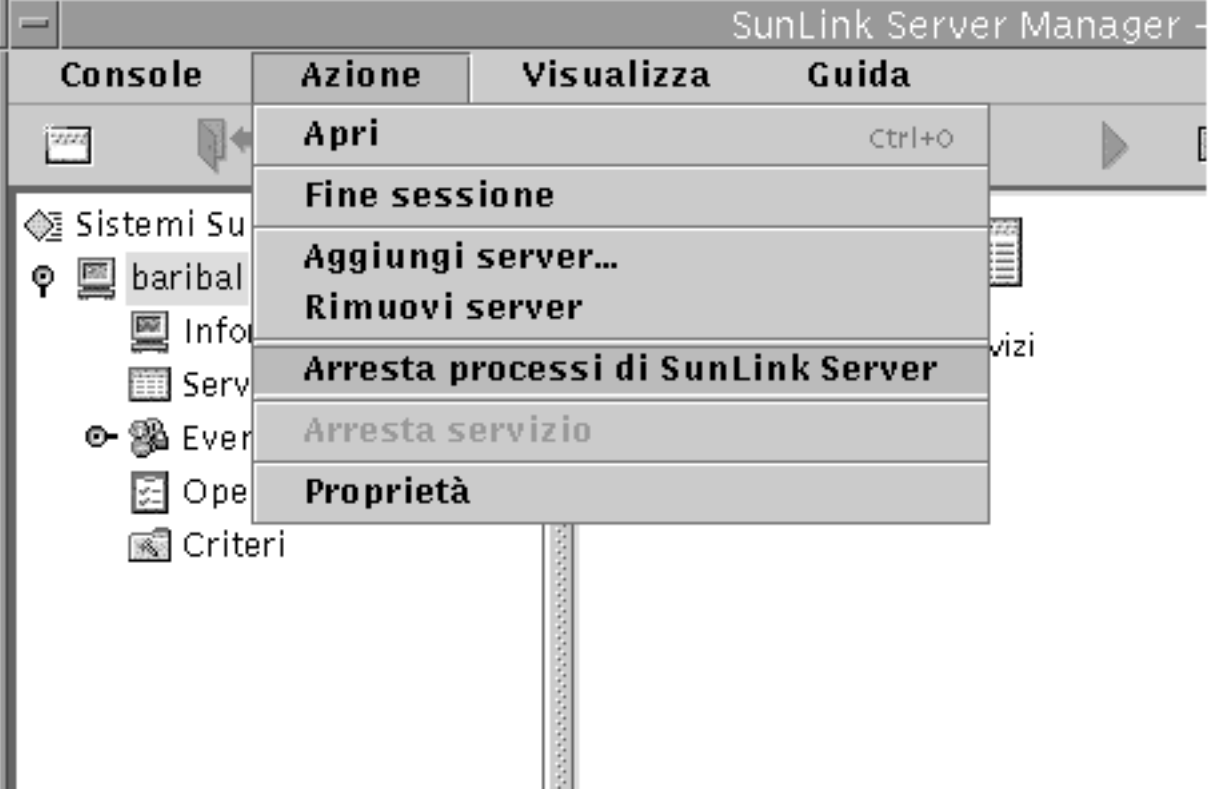

**Nota -** Le procedure guidate di SunLink Server Manager per varie operazioni di amministrazione offrono la possibilità di delegare a tale procedura il compito di arrestare ed avviare i processi di SunLink Server. Se si sceglie quest'opzione quando si utilizzano le procedure guidate, non è necessario avviare o arrestare i processi manualmente.

### Avviare SunLink Server dalla riga di comando

#### **1. Accedere ad un computer SunLink Server.**

Per istruzioni al riguardo, vedere Procedura, Eseguire l'accesso dalla riga di comando a pagina 3–7. Per apportare eventuali modifiche, è necessario avere accesso come root.

#### **2. Dal prompt di sistema, digitare quanto segue:** system# **/opt/lanman/bin/net start server**

### Arrestare SunLink Server dalla riga di comando

#### **1. Accedere ad un computer SunLink Server.**

Per istruzioni al riguardo, vedere Procedura, Eseguire l'accesso dalla riga di comando a pagina 3–7. Per apportare eventuali modifiche, è necessario avere accesso come root.

**2. Dal prompt di sistema, digitare quanto segue:** system# **/opt/lanman/bin/net stop server**

#### Avviare singoli servizi  $\blacktriangledown$

**1. Utilizzando SunLink Server Manager, accedere al sistema SunLink Server appropriato.**

Per istruzioni al riguardo, vedere Procedura, Eseguire l'accesso con SunLink Server Manager a pagina 3–5. Per apportare eventuali modifiche, è necessario avere accesso come root.

#### **2. Nel riquadro di visualizzazione, fare doppio clic su Servizi.**

Il riquadro di visualizzazione cambia e mostra un elenco di servizi, con indicazione del relativo stato corrente.

**3-12** Manuale di amministrazione di Solaris PC NetLink ♦ Giugno 1999, Revisione A

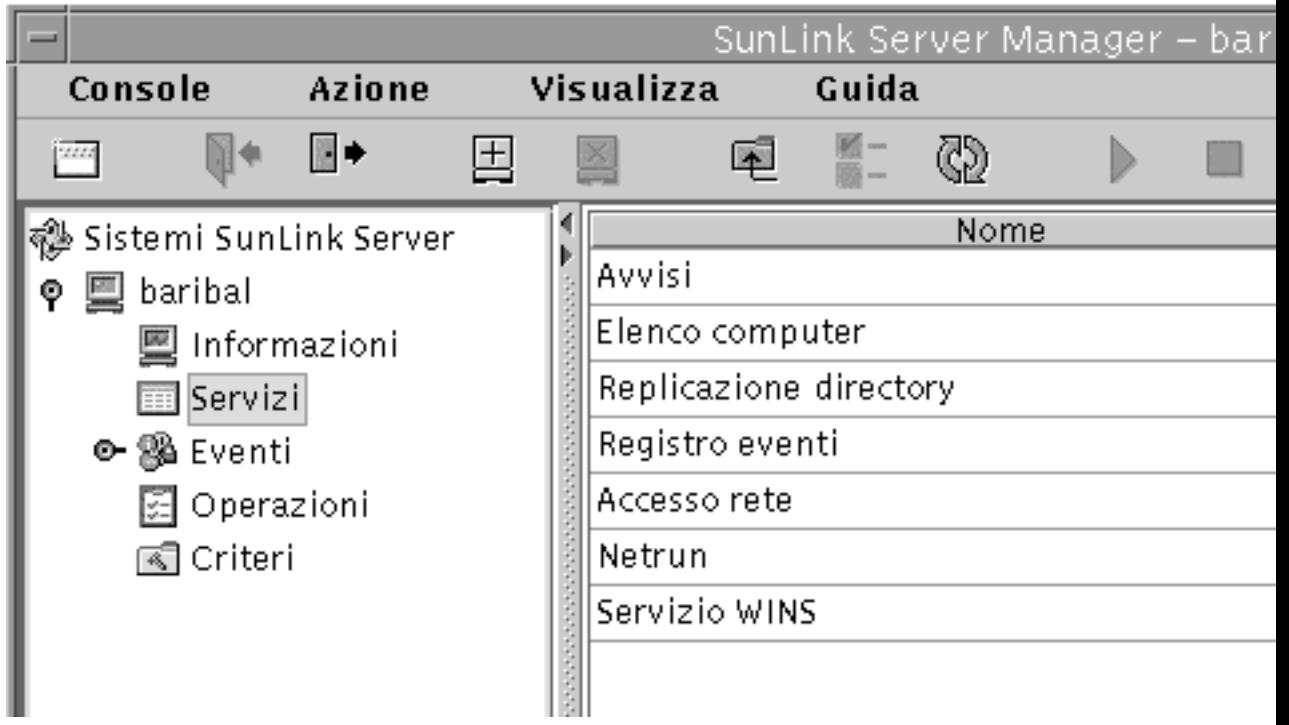

**3. Evidenziare il servizio che si desidera avviare, quindi selezionare Avvia servizio dal menu Azione.**

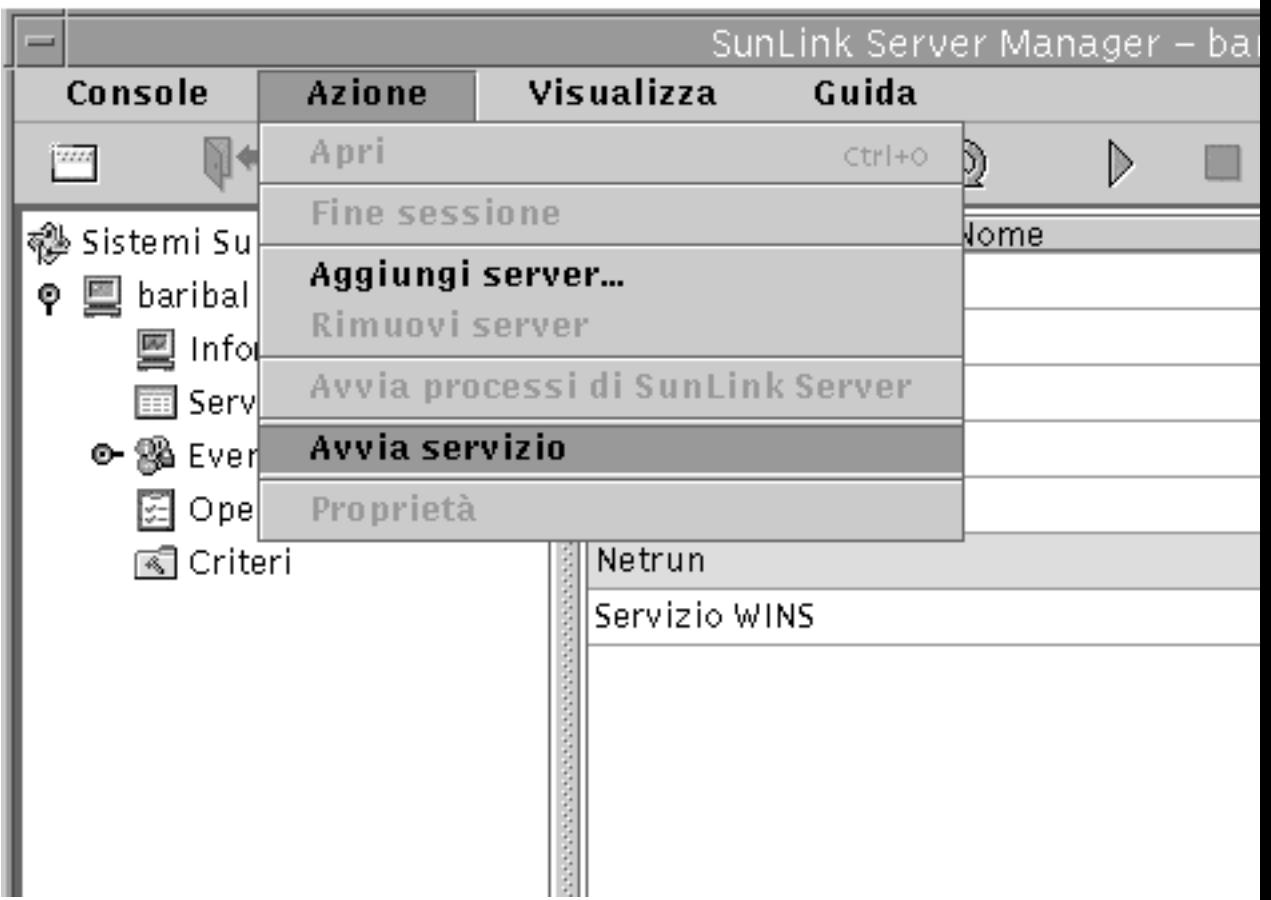

## Arrestare singoli servizi

**1. Utilizzando SunLink Server Manager, accedere al sistema SunLink Server appropriato.**

Per istruzioni al riguardo, vedere Procedura, Eseguire l'accesso con SunLink Server Manager a pagina 3–5. Per apportare eventuali modifiche, è necessario avere accesso come root.

**2. Nel riquadro di visualizzazione, fare doppio clic su Servizi.**

**3-14** Manuale di amministrazione di Solaris PC NetLink ♦ Giugno 1999, Revisione A

Il riquadro di visualizzazione cambia e mostra un elenco di servizi, con indicazione del relativo stato corrente.

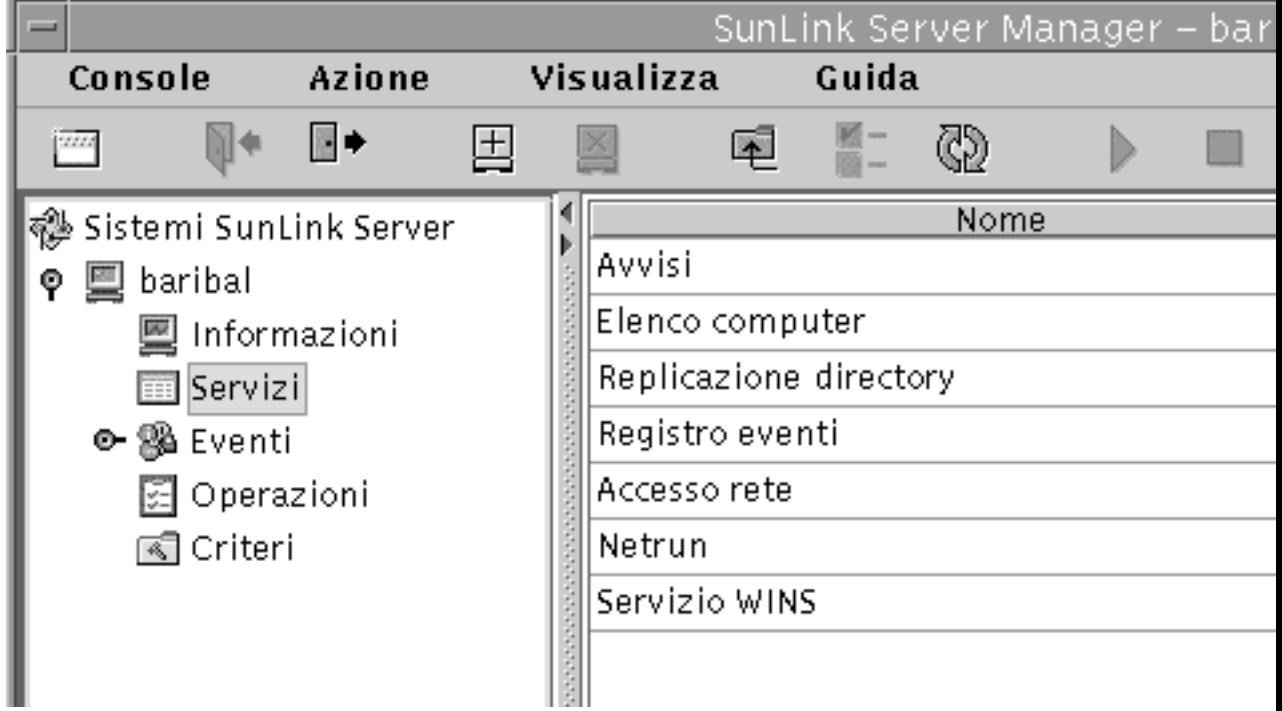

**3. Evidenziare il servizio che si desidera arrestare, quindi selezionare Arresta servizio dal menu Azione.**

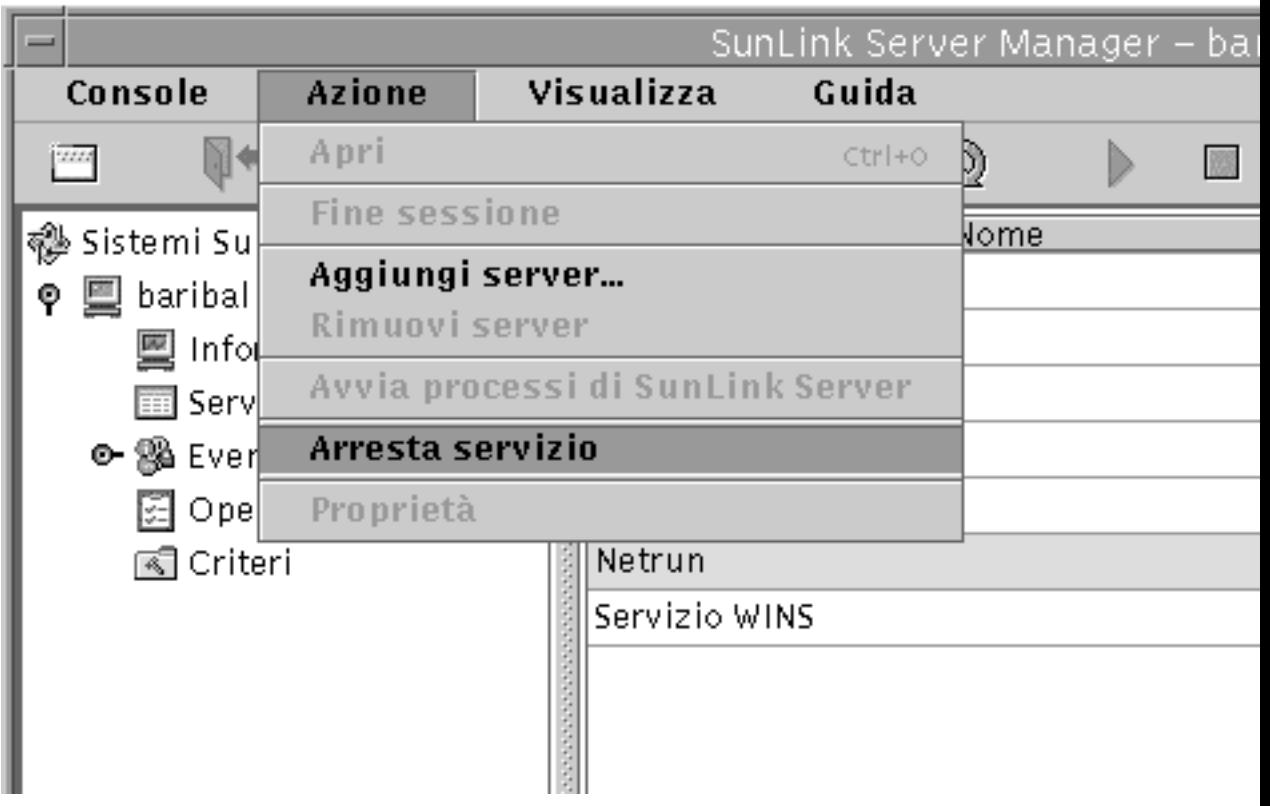

# Informazioni sulla configurazione e la gestione dei domini

Un *dominio* è un raggruppamento logico di server di rete ed altri computer che condividono informazioni comuni relative a protezione ed account utente. All'interno dei domini, è possibile creare un account utente per ogni utente. Gli utenti accedono quindi ad un dominio, non ai singoli server all'interno del dominio.

Un dominio rappresenta l'unità amministrativa dei servizi di elenco di SunLink Server. Il termine dominio non si riferisce ad una singola posizione o ad un tipo specifico di configurazione della rete. I computer all'interno di un dominio possono essere vicini l'uno all'altro in una piccola rete locale (LAN) oppure possono essere ubicati in diversi angoli del mondo e comunicare tra loro tramite qualsiasi numero di

**3-16** Manuale di amministrazione di Solaris PC NetLink ♦ Giugno 1999, Revisione A

connessioni fisiche, tra cui linee commutate, linee ISDN, fibra ottica, Ethernet, Token-Ring, frame relay, satellite e linee dedicate.

Ad ogni sistema SunLink Server in una rete Windows NT deve essere attribuito uno dei ruoli seguenti nel dominio:

- *Supervisore primario del dominio (PDC, Primary Domain Controller)* Un supervisore primario del dominio distribuisce le informazioni sugli account utente ai supervisori di backup del dominio e convalida le richieste di accesso alla rete. Vi può essere un solo supervisore primario per dominio. Qualora si dovesse configurare un server come supervisore primario del dominio in un dominio esistente, si finirebbe per avere *due* domini con lo stesso nome e nessuno dei due funzionerebbe correttamente.
- *Supervisore di backup del dominio (BDC, Backup Domain Controller)* Un supervisore di backup del dominio riceve le informazioni sugli account utente dal supervisore primario del dominio e convalida le richieste di accesso alla rete. Utilizzando lo strumento Server Manager di Windows NT, è possibile promuovere un supervisore di backup a supervisore primario, qualora il supervisore primario del dominio non sia accessibile. Si noti, tuttavia, che il supervisore primario del dominio deve essere il primo server installato in un dominio e deve essere acceso ed in esecuzione prima di installare un supervisore di backup del dominio.

In fase di installazione del sistema SunLink Server, il programma di installazione ha configurato il sistema come supervisore *primario* del dominio. Come amministratore, è possibile cambiare il ruolo del server.

Oltre a configurare il sistema SunLink Server come supervisore primario del dominio, le impostazioni predefinite dell'installazione specificano quanto segue:

- Il nome server è il nome host del sistema Solaris.
- Il nome dominio del server è *nomehost*\_dom.
- La password predefinita per l'account Administrator è password.

È possibile cambiare queste impostazioni predefinite utilizzando le istruzioni fornite nelle sezioni seguenti.

**Nota -** Si ricordi che le istruzioni in questo manuale riguardano solo i sistemi SunLink Server. Per server Windows NT nativi, è necessario utilizzare le utilità fornite negli strumenti server di Windows NT (Windows NT Server Tools), negli strumenti amministrativi di Windows NT (Windows NT Administrative Tools) o in Windows NT Server per cambiare il livello dei supervisori del dominio, per sincronizzare i supervisori di backup del dominio con il supervisore primario, per aggiungere, rimuovere e rinominare i computer nel dominio e per gestire la protezione del dominio, inclusi i criteri per gli account, i criteri di controllo e le relazioni di fiducia. Poiché tali strumenti di Windows NT possono intervenire anche sul programma SunLink Server, si consiglia di utilizzarli per la maggior parte delle operazioni di configurazione del dominio.

### Aggiunta, rimozione, ridenominazione e spostamento di computer in un dominio

Nel corso dell'installazione del programma SunLink Server è stato creato un nuovo dominio all'interno della rete Windows NT ed automaticamente il sistema è stato designato supervisore primario del dominio. È comunque possibile aggiungere altri computer nel dominio.

Affinché un computer che esegue il software SunLink Server, Windows NT Server, o Windows NT Workstation possa divenire membro di un dominio e partecipare alla protezione del dominio, è necessario prima aggiungerlo al dominio. Quando si aggiunge un computer ad un dominio, il programma SunLink Server crea il relativo account computer. Se il computer aggiunto è un supervisore di backup del dominio, quest'ultimo richiede una copia del database delle directory del dominio.

#### Aggiunta di una workstation o di un computer server

Per aggiungere un computer ad un dominio, è necessario accedere ad un account utente con privilegi utente appropriati. Con i giusti privilegi, è possibile aggiungere workstation e server al dominio in seguito all'installazione.

Per aggiungere un computer SunLink Server ad un dominio, è possibile utilizzare SunLink Server Manager o il comando joindomain. È necessario avere accesso come root; inoltre, per riconfigurare un computer SunLink Server come supervisore di backup in un dominio esistente senza ricaricare il software del server, è necessario fornire la password Windows NT per il gruppo Administrators o Account Operators del dominio. Il supervisore primario del dominio deve essere in esecuzione nel dominio a cui viene aggiunto il computer.

### Rimozione di un computer da un dominio

È possibile rimuovere workstation, supervisori di backup del dominio e server membri da un dominio, tuttavia non è possibile rimuovere il supervisore primario del dominio finché non si promuove a tale ruolo un supervisore di backup del dominio.

Quando si rimuove un computer che esegue Windows NT Workstation o Windows NT Server come server membro da un dominio servito da un supervisore SunLink Server, utilizzare Server Manager di Windows NT per eliminare l'account del computer dal database delle directory, in modo che il computer non possa partecipare alla protezione del dominio.

In seguito alla rimozione di un account computer dal dominio, un utente del computer deve spostare quest'ultimo ad un nuovo gruppo di lavoro o dominio utilizzando l'opzione Network dello strumento Server Manager di Windows NT.

**3-18** Manuale di amministrazione di Solaris PC NetLink ♦ Giugno 1999, Revisione A

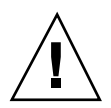

**Avvertenza -** Per rimuovere un supervisore di backup del dominio Windows NT *nativo* da un dominio, è necessario eliminare l'account computer e reinstallare Windows NT Server o Windows NT Workstation su quel computer, indicando il nuovo dominio. Non continuare ad utilizzare un supervisore di backup che è stato rimosso da un dominio finché non si è provveduto a reinstallare il software dell'ambiente operativo. Per un supervisore di backup SunLink Server, tuttavia, *non* è necessario reinstallare il software.

### Modifica del nome di un dominio o di un server

È possibile modificare localmente il nome del dominio per ogni computer in un dominio, spostare i computer da un dominio ad un altro, oppure cambiare il nome del server stesso. Per fare questo, è possibile utilizzare SunLink Server Manager (vedere la procedura seguente) oppure il comando setdomainname o setservername dal prompt della riga di comando di SunLink Server (per informazioni sui comandi, digitare man setdomainname o man setservername dal prompt dei comandi di SunLink Server).

### Spostamento di un computer in un altro dominio

Per cambiare il dominio a cui appartiene un computer SunLink Server, è possibile utilizzare SunLink Server Manager o il comando joindomain localmente, dal prompt di sistema (per informazioni sul comando joindomain, digitare man joindomain dal prompt dei comandi di SunLink Server).

Per spostare una workstation o un server membro da un dominio servito da un supervisore di dominio SunLink Server ad un altro dominio utilizzando il comando joindomain, è necessario prima rimuovere localmente il computer dal vecchio dominio, quindi, sempre localmente, aggiungerlo al nuovo dominio. Se si utilizza SunLink Server Manager, la rimozione viene eseguita automaticamente.

Si noti che mentre un supervisore di backup del dominio Windows NT *nativo* non può cambiare domini a meno che non si reinstalli Windows NT Server, i supervisori di backup SunLink Server possono cambiare domini senza richiedere la reinstallazione del software.

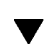

### Rinominare un server o un dominio

**1. Utilizzando SunLink Server Manager, accedere al sistema SunLink Server di cui si desidera cambiare il nome dominio o il nome server.**

Per istruzioni al riguardo, vedere Procedura, Eseguire l'accesso con SunLink Server Manager a pagina 3–5. Per apportare eventuali modifiche, è necessario avere accesso come root.

#### **2. Dal menu Azione, selezionare Proprietà.**

Viene visualizzata la finestra Proprietà, che elenca il nome server del sistema SunLink Server, il nome del dominio ed il ruolo del sistema nel dominio: supervisore primario (PDC) o di backup (BDC) del dominio. Se il sistema è un supervisore di backup, viene riportato anche il nome del supervisore primario del dominio.

**Nota -** Lo strumento SunLink Server Manager non consente di cambiare il ruolo di un sistema all'interno del suo dominio *corrente*. Per queste operazioni è necessario utilizzare lo strumento Server Manager di Windows NT. Se tuttavia si sta cambiando il dominio del sistema, è inoltre possibile designare il suo nuovo ruolo all'interno del nuovo dominio. Vedere la sezione Procedura, Spostare un server in un altro dominio a pagina 3–23.

#### **3. Nella finestra Proprietà, fare clic su Modifica (oppure su OK per annullare l'operazione e chiudere la finestra).**

Viene visualizzata una finestra di dialogo Proprietà simile alla seguente.

**3-20** Manuale di amministrazione di Solaris PC NetLink ♦ Giugno 1999, Revisione A

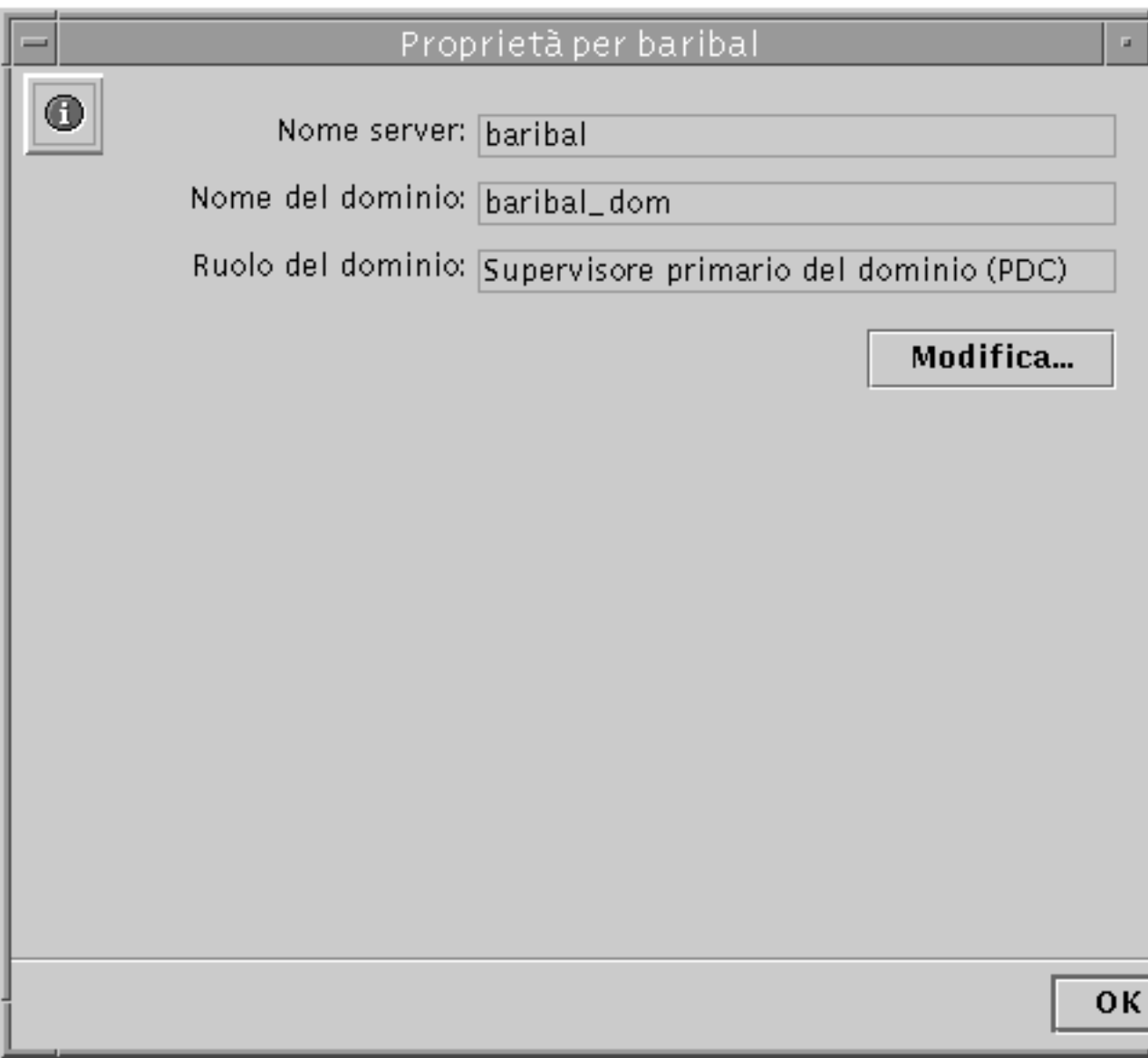

- **4. Cambiare il nome server, il nome dominio o entrambi nei relativi campi di testo, in base alle linee guida seguenti:**
	- *Nome del server* Se si sta cambiando il nome del server di un supervisore di backup del dominio, è necessario aggiungere il nuovo account computer al database delle directory prima di eliminare il vecchio account computer dal suddetto database, utilizzando Server Manager di Windows NT (per istruzioni al riguardo, vedere la Guida in linea di Server Manager di Windows NT).

Si noti che la sola modifica del nome del server non consente di cambiarne anche il ruolo.

 *Nome del dominio* – Per completare una modifica al nome di un dominio servito da un supervisore di dominio SunLink Server, è necessario utilizzare questa procedura su *ogni* computer SunLink Server all'interno del dominio, quindi utilizzare l'opzione Rete nel Pannello di controllo di Windows NT per cambiare il nome dominio su ogni computer Windows NT Workstation e Windows NT Server nell'ambito del dominio. Per i client Windows 95, è necessario cambiare il nome del dominio Windows NT nella finestra di dialogo Proprietà per Client per reti Microsoft. Si dovrà quindi ristabilire le relazioni di fiducia esistenti. Durante un cambiamento di domini, è inoltre possibile designare un nuovo ruolo per il server all'interno del suo nuovo dominio.

Un nome di dominio può avere una lunghezza massima di 15 caratteri e può contenere qualsiasi combinazione dei caratteri seguenti:  $a-z A-Z 0-9 \sim !$ #\$  $8 \wedge 6$  ( ). -

- **5. Inserire le informazioni relative a supervisore primario e di backup del dominio, nome utente e password nei campi di testo appropriati, in base alle linee guida seguenti:**
	- *Nome del server* Se si sta cambiando solo il nome del server, inserire il nuovo nome e lasciare tutti gli altri campi di testo invariati.
	- *Nome del dominio* Quando si cambia il nome del dominio del server, è necessario indicare il suo ruolo nel nuovo dominio: supervisore primario del dominio o supervisore di backup del dominio. In caso si specifichi il supervisore primario, fare clic sul pulsante accanto a Supervisore primario del dominio (PDC) e fornire la *nuova* password di amministratore in entrambi i campi di testo password. Se si attribuisce un ruolo di supervisore di backup, fare clic sul pulsante accanto a Supervisore di backup del dominio (BDC), inserire il nome del supervisore primario nel nuovo dominio e fornire il nome utente e la password per l'account amministratore.
- **6. Per procedere, fare clic su OK oppure fare clic su Annulla per interrompere la procedura e lasciare il nome server e il nome di dominio invariati.**

Se si continua la procedura facendo clic su OK, il sistema visualizza un messaggio di avviso nel quale si comunica che il programma SunLink Server deve essere riavviato per rendere effettive le modifiche.

**3-22** Manuale di amministrazione di Solaris PC NetLink ♦ Giugno 1999, Revisione A

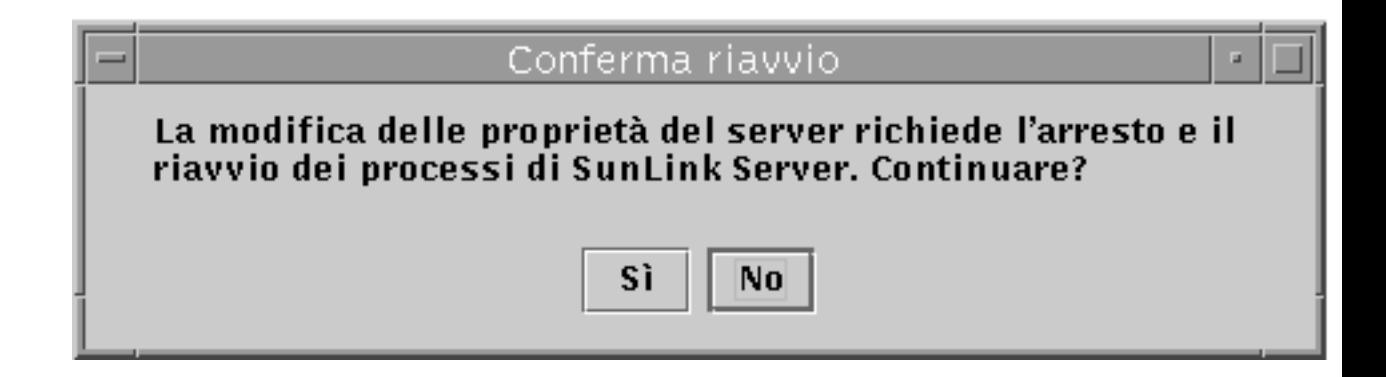

**7. Scegliere Sì affinché SunLink Server Manager riavvii automaticamente ed immediatamente il programma, oppure No per annullare l'intera operazione.** Se si sceglie Sì, il programma SunLink Server verrà arrestato e quindi riavviato automaticamente, mentre scegliendo No, non verrà apportata alcuna modifica.

### Spostare un server in un altro dominio

**1. Utilizzando SunLink Server Manager, accedere al sistema SunLink Server di cui si desidera cambiare il nome server o il nome dominio.**

Per istruzioni al riguardo, vedere Procedura, Eseguire l'accesso con SunLink Server Manager a pagina 3–5. Per apportare eventuali modifiche, è necessario avere accesso come root.

#### **2. Dal menu Azione, selezionare Proprietà.**

Viene visualizzata la finestra Proprietà, che elenca il nome server del sistema SunLink Server, il nome del dominio ed il ruolo del sistema nel dominio: supervisore primario o di backup del dominio. Se il sistema è un supervisore di backup, viene riportato anche il nome del supervisore primario del dominio.

**Nota -** Lo strumento SunLink Server Manager non consente di promuovere o declassare il ruolo del sistema a supervisore primario o supervisore di backup all'interno del suo dominio *corrente*. Per queste operazioni è necessario utilizzare lo strumento Server Manager di Windows NT. Tuttavia, cambiando il nome dominio del sistema, cioè assegnandolo di fatto ad un nuovo dominio, è possibile inoltre designare il suo nuovo ruolo all'interno del nuovo dominio.

**3. Nella finestra di dialogo Proprietà, fare clic su Modifica (oppure su OK per annullare l'operazione e chiudere la finestra).**

Viene visualizzata una finestra di dialogo Proprietà simile alla seguente.

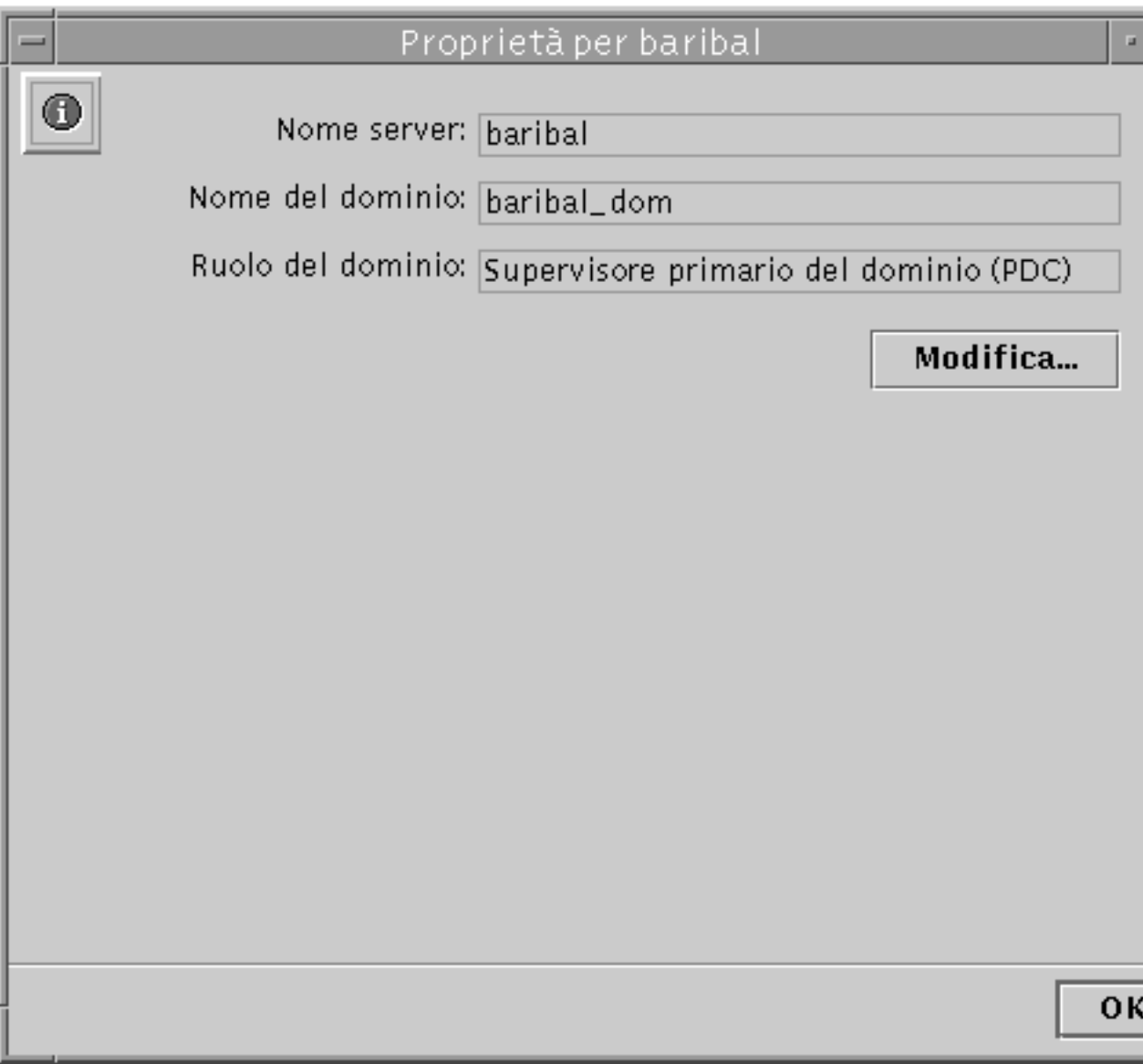

u.

**4. Cambiare il nome del dominio del sistema nel relativo campo di testo, in base alle linee guida seguenti:**

**3-24** Manuale di amministrazione di Solaris PC NetLink ♦ Giugno 1999, Revisione A

- Cambiando il nome del dominio del server, si riassegna in modo efficace quest'ultimo al dominio specificato.
- Cambiando i domini, è inoltre possibile designare un nuovo ruolo per il server all'interno del nuovo dominio.
- Un nome dominio può avere una lunghezza massima di 15 caratteri e può contenere una qualsiasi combinazione dei caratteri seguenti:  $a-z A-Z 0-9 \sim ! # $$   $%$   $\alpha$   $( ) . -$
- **5. Inserire le informazioni relative a supervisore primario e supervisore di backup del dominio, nome utente e password nei campi di testo appropriati, in base alle linee guida seguenti:**
	- Quando si cambia il dominio del server, è necessario indicare il ruolo che assumerà nel nuovo dominio: supervisore primario o supervisore di backup del dominio.
		- *Per supervisore primario del dominio, fare clic sul pulsante accanto a Supervisore primario del dominio (PDC) e fornire la nuova password per il nuovo ruolo del server in entrambi i campi di testo password.* Si noti che non è possibile assegnare più di un supervisore primario ad un singolo dominio; per creare un nuovo supervisore primario del dominio è necessario declassare il precedente supervisore primario a supervisore di backup del dominio.
		- *Per supervisore di backup del dominio*, fare clic sul pulsante accanto a Supervisore di backup del dominio (BDC), inserire il nome del supervisore primario esistente nel nuovo dominio e fornire il nome utente e la password per l'account amministratore del supervisore primario del dominio.
- **6. Per procedere, fare clic su OK oppure fare clic su Annulla per interrompere la procedura e lasciare il nome del dominio invariato.**

Se si continua la procedura facendo clic su OK, il sistema visualizza un messaggio di avviso nel quale si comunica che il programma SunLink Server deve essere riavviato per rendere effettive le modifiche.

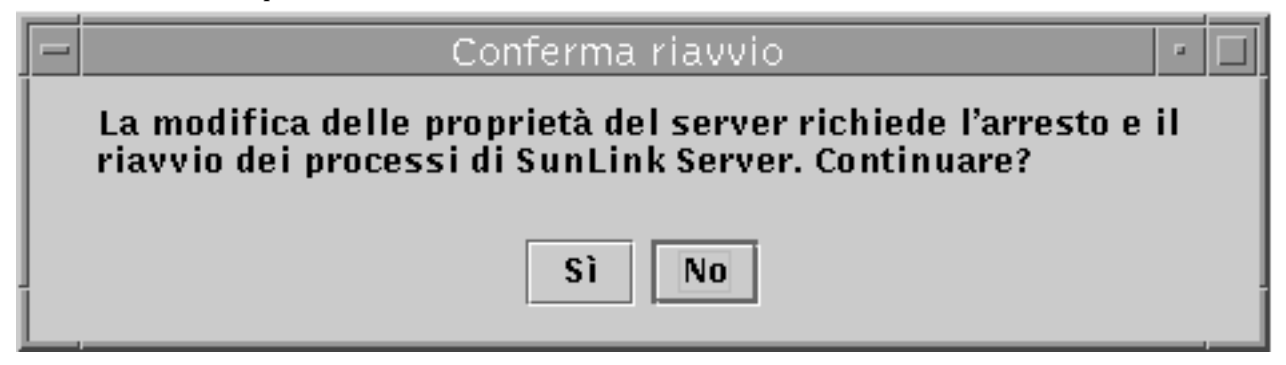

**7. Scegliere Sì affinché SunLink Server Manager riavvii automaticamente ed immediatamente il programma, oppure No per annullare l'intera operazione.**

# Informazioni sulla gestione dei criteri

È possibile definire i sette gruppi di criteri per SunLink Server seguenti:

- Ricerca computer
- **Mappatura nomi file**
- **NetBIOS**
- Integrazione dei file system Solaris (protezione e autorizzazioni)
- Notifica di interruzione di corrente (sistemi con gruppo di continuità)
- Mappatura account utente
- Protezione di SunLink Server Manager

Le istruzioni fornite in questo manuale per la gestione dei criteri si riferiscono ed interessano solo il programma SunLink Server, non la rete Windows NT. Per l'amministrazione dei criteri relativi alla rete Windows NT, continuare ad utilizzare gli usuali metodi e strumenti. I criteri di Windows NT non coperti in questo manuale includono:

- Password utente (account)
- Controllo
- Relazioni di fiducia

### Ricerca computer

Per Ricerca computer si intende il processo di verifica dei domini, dei gruppi di lavoro e dei computer per l'individuazione di directory e stampanti condivise. Le reti, i domini, i gruppi di lavoro, i computer e le directory condivise sono organizzati in una struttura ad albero. Si sceglie il nome di una rete per visualizzare i domini e i gruppi di lavoro disponibili, un nome di dominio o di gruppo di lavoro per visualizzare i computer disponibili, oppure un nome di computer per visualizzare le relative directory condivise.

Un *elenco master* gestisce la struttura ad albero ed aggiorna gli *elenchi di backup*. Gli utenti dei computer client in rete visualizzano quest'elenco quando consultano le Risorse di rete.

**3-26** Manuale di amministrazione di Solaris PC NetLink ♦ Giugno 1999, Revisione A

I criteri Ricerca computer nel programma SunLink Server prevedono l'impostazione della frequenza alla quale l'elenco master viene aggiornato, della frequenza alla quale un elenco di backup richiede una copia aggiornata dall'elenco master e del livello di dettaglio degli eventi di ricerca che si desidera includere nel registro di sistema.

### Mappatura nomi file

I file e le directory del sistema Solaris possono avere nomi lunghi fino a 255 caratteri, una dimensione molto maggiore dello standard 8.3 del sistema operativo MS-DOS. Mentre gli utenti di Windows NT Workstation e Windows NT Server vedranno il nome file Solaris lungo in una directory di SunLink Server, non è così per gli utenti di client che eseguono Windows per Workgroup, che utilizza la convenzione 8.3 MS-DOS per i nomi. Per assicurare l'accesso a tutti i file Solaris da parte di tutti gli utenti, il programma SunLink Server fornisce una *mappatura dei nomi*: ad ogni file o directory con un nome non conforme allo standard 8.3 MS-DOS viene automaticamente attribuito un secondo nome conforme a tale convenzione.

Molti utenti di Microsoft Windows 3.1 e Windows per Workgroup che si collegano al file o alla directory in rete vedono il nome nel formato 8.3; gli utenti di Windows NT Workstation e Windows NT Server vedono invece il nome lungo. Si noti, tuttavia, che il programma SunLink Server non genera nomi brevi per i nomi di *condivisione* non conformi agli standard sui nomi MS-DOS, ma solo per file e directory con nomi lunghi. Quando si attribuisce il nome ad una condivisione, si consiglia di utilizzare lo standard 8.3 per evitare potenziali conflitti di nomi.

I criteri relativi alla mappatura dei nomi di SunLink Server consentono inoltre alle applicazioni che non supportano i nomi di file lunghi di accedere a file con tali nomi. Queste applicazioni fanno riferimento ai file con nomi lunghi in base ai loro nomi brevi.

**Nota -** Se un'applicazione che non supporta nomi di file lunghi apre un file con un nome lungo e quindi lo salva, il nome lungo andrà perso e rimarrà solo il nome breve.

La mappatura dei nomi file di SunLink Server è costituita dei tre elementi seguenti:

- Supporto misto maiuscole/minuscole
- Mappatura dei nomi file di Solaris nella convenzione 8.3
- Mappatura dei nomi file di Solaris contenenti caratteri non accettati in Windows NT in nomi validi per Windows NT

Le difficoltà riguardanti la mappatura degli spazi contenuti nei nomi vengono risolte sui sistemi Solaris concatenando un nome file troncato con un suffisso pseudo-univoco, generato dinamicamente dal numero i-node del file di Solaris.

### Regole per la mappatura dei nomi file

Per la mappatura dei nomi file di Solaris in nomi nel formato 8.3, si applicano le seguenti regole predefinite:

- Gli spazi vengono rimossi dal nome.
- I punti vengono rimossi, ad eccezione dell'ultimo seguito da almeno un carattere.
- I caratteri non validi vengono sostituiti dal carattere di sottolineatura ().
- Il nome, escluso il suffisso, viene troncato; vengono quindi aggiunti un separatore tilde (~) ed una combinazione di numeri (0 - 9) e lettere (A - Z).
- Il suffisso (i caratteri che seguono il separatore tilde) viene troncato a tre caratteri.

Ad esempio, il nome file *nomefilelungo.txt* ed il numero i-node 11455, presenteranno il nome mappato *nome~8u7.txt*.

Per la mappatura da nomi file di Solaris in nomi file di Windows NT, si applicano le seguenti regole predefinite:

- I caratteri non validi vengono sostituiti dal carattere di sottolineatura (\_).
- Vengono aggiunti al nome, esclusa l'estensione, un separatore di mappatura (quello predefinito è il carattere tilde) ed una combinazione di numeri (0 - 9) e lettere (A - Z).
- L'estensione viene mantenuta.

Ad esempio, il nome file *k<l<m.expression* ed il numero i-node 8461 presenteranno il nome mappato *k\_l\_m~6j1.expression*.

#### Considerazioni sull'utilizzo del supporto misto maiuscole/ minuscole

La decisione riguardante la continuazione del supporto misto maiuscole/minuscole nei nomi di file da parte del server, impostazione predefinita nel programma SunLink Server, dovrà essere presa con estrema cautela. Il supporto misto maiuscole/minuscole consente ai client di accedere ai nomi di file sui sistemi Solaris contenenti caratteri maiuscoli, mentre la disattivazione di questa funzione potrebbe migliorare le prestazioni del server.

Si sconsiglia di attivare e disattivare con frequenza tale supporto sullo stesso server. Quando il supporto misto maiuscole/minuscole è attivo, i client possono creare file con nomi contenenti lettere sia maiuscole che minuscole. Questi file risulteranno inaccessibili una volta che si disattiva il supporto misto maiuscole/minuscole. Disattivando infatti tale supporto, ogni nome di file esistente dovrà essere convertito in tutte lettere minuscole.

Non creare nomi di file che risulterebbero identici se non fosse per l'uso diverso di maiuscole e minuscole nella stessa directory. Sebbene il sistema Solaris distingua tra maiuscole e minuscole, il supporto misto maiuscole/minuscole di SunLink Server fa

**3-28** Manuale di amministrazione di Solaris PC NetLink ♦ Giugno 1999, Revisione A

sì che il server mantenga la distinzione tra i caratteri, ma operi di fatto senza fare alcuna distinzione tra maiuscole e minuscole, analogamente a Windows NT. Gli utenti di prodotti Microsoft non sono consapevoli della possibilità di avere file con nomi uguali, ma con diverso uso di maiuscole e minuscole, in quanto Windows NT non consente tali file. Di conseguenza, gli utenti potrebbero risultare confusi se accedono a file non corretti o viene loro negato l'accesso ai file di cui hanno bisogno.

### NetBIOS

NetBIOS, l'abbreviazione di Network Basic Input/Output System, è un'interfaccia del livello sessione utilizzata dalle applicazioni per comunicare. Il suo sistema di denominazione logico permette alle interfacce di rete dei computer di stabilire delle connessioni ed assicura un trasferimento dei dati affidabile tra i computer in seguito alla realizzazione di tali connessioni.

#### Numeri Lana

I numeri Lana (LAN Adapter) fanno parte del sistema di denominazione logico stabilito da NetBIOS. Il software SunLink Server assegna i numeri Lana automaticamente ad ogni interfaccia di rete, scegliendo un numero che sia univoco nell'ambito di quel particolare computer.

È possibile configurare un numero Lana NetBIOS per ogni scheda di rete disponibile. Si consiglia di pianificare in anticipo la scelta delle particolari interfacce di rete che si desidera avere per l'esecuzione dei Lana NetBIOS.

#### Server WINS

Un server WINS (Windows Internet Name Service) è un sistema che mantiene un database delle risorse di rete disponibili e dei relativi computer proprietari. Un computer che ricerca una tale risorsa "chiede" al server WINS di verificare l'indirizzo del sistema proprietario della risorsa.

Una rete può anche non avere alcun server WINS, oppure averne diversi. Per una descrizione più approfondita del server WINS, vedere la sezione Capitolo 5 nel Capitolo 5.

#### Modalità WINS e NetBIOS

In base all'impostazione predefinita, il software SunLink Server visualizza ogni interfaccia di rete in modalità Broadcast. In questa modalità, un computer che ricerca un servizio o una risorsa di rete diffonde una richiesta generale in rete, cercando di avere risposta dal sistema proprietario della risorsa o del servizio. Ogni computer che riceve tale richiesta risponde con il proprio indirizzo.

Questa modalità offre il vantaggio di non richiedere server WINS, tuttavia genera molto traffico sulla rete. La modalità Broadcast non funziona tra sottoreti.

I server WINS utilizzano la modalità NetBIOS Hybrid (h-mode). In questa modalità, un computer che ricerca un servizio o una risorsa di rete invia la richiesta direttamente ad uno specifico server WINS, che a sua volta ricerca l'indirizzo del sistema proprietario della risorsa.

#### *Proxy WINS*

I proxy WINS sono utili in reti che includono diverse sottoreti, dove alcuni dei computer di tali sottoreti sono impostati in modalità Broadcast. Un proxy WINS smista le richieste locali per servizi situati su una sottorete diversa, memorizzando nella cache gli indirizzi di rete e comunicando con il server WINS quando è necessario.

È inoltre possibile configurare il servizio NetBIOS in modo che utilizzi i server WINS per risolvere i nomi NetBIOS inserendo l'indirizzo IP dei server WINS primario e secondario, oppure di entrambi. Gli indirizzi dei server WINS possono essere l'indirizzo IP del sistema SunLink Server locale che esegue il servizio WINS, o un altro sistema SunLink Server che esegue il sistema WINS, oppure un server Windows NT che esegue il servizio WINS.

Se sono configurati un server WINS primario o secondario, è possibile utilizzare il proxy WINS per consentire a questo sistema SunLink Server di fornire il servizio proxy WINS ad altri computer non configurati per utilizzare i server WINS per la risoluzione dei nomi NetBIOS. Si raccomanda di utilizzare questa funzione con discrezione, in quanto unisce gli spazi nei nomi NetBIOS per entrambi i nodi NetBIOS b-mode e h-mode sulla sottorete locale, con conseguente possibilità di conflitti di nomi imprevisti.

#### *Ambito NetBIOS*

L'ambito NetBIOS è una funzione raramente utilizzata che limita i computer con i quali può comunicare una particolare periferica di rete.

L'utilizzo principale dell'ambito, o scope, è in reti WAN (Wide Area Network) o in altre reti di grandi dimensioni, dove può contribuire ad evitare conflitti causati da due o più interfacce di rete con lo stesso nome NetBIOS.

Si consideri una rete di un calzaturificio in cui sulla stessa sottorete esistono due sistemi, entrambe contrassegnati per essere utilizzati dal personale addetto.

Un sistema viene utilizzato dagli addetti alla vendita dei mocassini, mentre l'altro è assegnato a chi si occupa della vendita degli stivali. Se entrambi i sistemi avessero il nome NetBIOS "vendite", si avrebbero dei problemi. Tuttavia, se ad un sistema si assegna l'ambito "mocassini" ed all'altro l'ambito "stivali", entrambi potrebbero mantenere il nome NetBIOS "vendite" senza alcun conflitto. Si noti, tuttavia, che

**3-30** Manuale di amministrazione di Solaris PC NetLink ♦ Giugno 1999, Revisione A
entrambi i sistemi sarebbero in grado di comunicare solo con altri sistemi con uguale ambito.

## Integrazione dei file system Solaris

È possibile controllare l'accesso degli utenti ai file ed alle directory sui computer SunLink Server, proteggendoli mediante l'assegnazione di *autorizzazioni*.

Ogni autorizzazione impostata specifica il tipo di accesso che un gruppo, un utente o altri possono avere rispetto alla directory o al file. Ad esempio, quando si imposta l'autorizzazione Lettura per il gruppo Collaboratori sul file MIE\_IDEE.DOC, gli utenti in quel gruppo possono visualizzare i dati e gli attributi del file, ma non possono modificare il file o eliminarlo.

Il programma SunLink Server offre le autorizzazioni seguenti, che possono essere impostate su directory e file per utenti, gruppi ed altri:

- *Lettura (R)* Consente ai singoli utenti o ai gruppi di visualizzare il file o il contenuto di una cartella, ma non di modificarlo, eliminarlo o eseguirlo.
- **Nota -** Nell'ambiente operativo Solaris, l'autorizzazione Lettura è molto più restrittiva dell'analoga autorizzazione in ambiente Windows NT, dove l'autorizzazione in lettura è solo cautelativa, ovvero su un client Windows NT un utente sarebbe comunque in grado di modificare un file designato di sola lettura. Nell'ambiente Solaris, l'ambiente in cui vengono memorizzati e gestiti tutti i file e le directory SunLink Server, un utente non avrebbe la possibilità di modificare un file di sola lettura. È comunque possibile ignorare le autorizzazioni Solaris più restrittive per conseguire la piena compatibilità con le autorizzazioni in Windows NT. Per istruzioni al riguardo, vedere Procedura, Impostare i criteri di integrazione dei file system Solaris a pagina 3–50.
- *Scrittura (W)* Consente a singoli utenti o a gruppi di visualizzare e modificare il file o il contenuto di una cartella.
- *Esecuzione (X)* Consente a singoli utenti o a gruppi di eseguire i programmi eseguibili, ma non di visualizzare o modificare il codice stesso.
- *Accesso completo (RWX)* Consente a singoli utenti o a gruppi di visualizzare, modificare ed eseguire qualsiasi file, directory, o programma eseguibile così designato.
- *Nessun accesso* Nega qualsiasi autorizzazione (si consegue non impostando alcuna delle autorizzazioni sopra riportate).

Le autorizzazioni vengono impostate su file e directory, ma in realtà interessano gli utenti del computer. L'ambiente operativo Solaris opera una distinzione tra le persone per le quali si applicano le autorizzazioni:

 *Utente -* Se si è proprietari di un file o directory del sistema Solaris, è possibile assegnarvi autorizzazioni di accesso per se stessi. Ad esempio, per evitare che

utenti non autorizzati eseguano un programma, è possibile assegnare l'autorizzazione di esecuzione solo a se stessi.

- *Gruppo -* Questa impostazione, nel contesto del programma SunLink Server, non equivale alle autorizzazioni di gruppo dell'ambiente operativo Solaris. Nel file system Solaris, le autorizzazioni di gruppo concedono ad altri membri del proprio gruppo Solaris l'accesso ai file ed alle directory di cui si è proprietari. Nell'ambiente SunLink Server, tuttavia, si creano gruppi *Windows NT,* non gruppi Solaris, e le autorizzazioni di gruppo Solaris non interessano tali gruppi.
- *Altri -* È possibile assegnare le autorizzazioni di accesso a file e directory di cui si è proprietari per tutti gli utenti del sistema Solaris diversi da se stessi e dagli utenti del proprio gruppo. A seconda delle necessità, è possibile consentire a questi altri utenti di leggere o modificare i propri file e directory, oppure impedire tale accesso. La limitazione dell'accesso ad altri non influenza il proprio accesso ai file ed alle directory.

Le autorizzazioni standard sono combinazioni di singole autorizzazioni che dipendono dalla natura dei file e delle directory e dalla costituzione dei gruppi. Per garantire un'efficace protezione di file e directory in SunLink Server, quando si impostano le autorizzazioni tenere presente quanto segue:

- Gli utenti non possono utilizzare una directory o un file a meno che non sia stata loro concessa la relativa autorizzazione, oppure appartengano ad un gruppo a cui è stata concessa tale autorizzazione.
- Le autorizzazioni sono cumulative, ad eccezione del fatto che impostando un'autorizzazione Nessun accesso, ovvero non indicando alcuna autorizzazione di Lettura, Scrittura o Esecuzione su un file o una directory, si annullano tutte le altre autorizzazioni. Ad esempio, se il gruppo Collaboratori presenta l'autorizzazione Scrittura per un file, mentre al gruppo Finanza è stata concessa solo l'autorizzazione Lettura e l'utente Gianni è membro di entrambi i gruppi, a Gianni saranno concesse le autorizzazioni Lettura e Scrittura. Tuttavia, se si rimuove l'unica autorizzazione concessa al gruppo Finanza per il file, rendendone così impossibile l'accesso, Gianni non sarà in grado di utilizzare il file, anche se è membro di un gruppo che ha accesso al file.
- Quando si creano file e sottodirectory in una directory di SunLink Server, questi ereditano le autorizzazioni dalla directory. Ad esempio, se si aggiunge un file ad una directory con autorizzazione Scrittura per il gruppo Collaboratori ed autorizzazione Lettura per il gruppo Finanza, le stesse autorizzazioni si applicheranno al file.
- L'utente che crea un file o una directory è normalmente il proprietario di quel file o di quella directory, pur essendo possibile modificare l'impostazione predefinita. Il proprietario può controllare l'accesso al file o alla directory cambiando le autorizzazioni impostate su questi ultimi.
- Il modo più semplice per amministrare la protezione è impostare le autorizzazioni per i gruppi, non per i singoli utenti. Solitamente, un utente ha bisogno di avere accesso a molti file. Se l'utente è membro di un gruppo che ha accesso ai file, è possibile terminare la concessione dell'accesso all'utente rimuovendo quest'ultimo

**3-32** Manuale di amministrazione di Solaris PC NetLink ♦ Giugno 1999, Revisione A

dal gruppo, invece di cambiare le autorizzazioni su ogni singolo file. Si noti che l'impostazione di un'autorizzazione per un singolo utente non prevale sull'accesso concesso all'utente tramite i gruppi a cui l'utente appartiene.

**Nota -** Quando si copiano file o directory di SunLink Server, le autorizzazioni di protezione impostate vengono eliminate, in aggiunta alla proprietà ed alle informazioni di controllo. I file ereditano un nuovo gruppo di autorizzazioni dalla directory in cui vengono copiati. Se la nuova directory non specifica le autorizzazioni per i file, solo il proprietario dei file (la persona che ha copiato i file) sarà autorizzato ad utilizzarli.

Nell'ambiente Windows NT, oltre ai file ed alle directory, anche le condivisioni presentano proprie autorizzazioni. In caso di conflitti di autorizzazione tra file, directory e condivisioni, i client vedono le autorizzazioni *più* restrittive tra i gruppi in conflitto.

### Proprietari di file e directory

Ogni file e directory ha un *proprietario*. Il proprietario controlla l'impostazione delle autorizzazioni sul file o sulla directory e può concedere autorizzazioni ad altri.

Quando si crea un file o una directory, la persona che esegue tale operazione ne diviene automaticamente il proprietario. Solitamente sono gli amministratori che creano la maggior parte dei file sui server di rete, ad esempio quando installano applicazioni sul server. Pertanto, la maggior parte dei file su un server sarà di proprietà degli amministratori, ad eccezione dei file di dati creati dagli utenti e dei file nelle home directory degli utenti.

È possibile trasferire la proprietà nei modi seguenti:

- Il proprietario corrente può concedere una facoltà di proprietà implicita ad altri utenti, impostando l'autorizzazione Scrittura sui file o directory per Gruppo o Altri. In questo modo si consente ad altre persone di copiare il file e di "ereditare" la proprietà della copia.
- Un amministratore può assumere la proprietà di qualsiasi file sul computer in qualsiasi momento. Ad esempio, se un dipendente lascia improvvisamente l'azienda, l'amministratore può assumere il controllo dei file del dipendente, indipendentemente dalle autorizzazioni impostate.

**Nota -** Sebbene un amministratore possa assumere la proprietà, egli non può trasferire la proprietà ad altri. Questa restrizione mantiene l'amministratore responsabile.

L'amministratore può inoltre assumere la proprietà dei file utilizzando il comando net perms. Per ulteriori informazioni, digitare net help perms dal prompt dei comandi di SunLink Server.

Oltre ai file ed alle directory, anche i *processi* dei computer hanno un proprietario. Un processo si avvia ogni volta che si esegue un programma ed il processo è noto al sistema mediante un identificatore univoco. Nell'ambiente Solaris, questo identificare è detto *PID (Process Identifier*, ovvero numero di identificazione del processo).

Diversamente dalla proprietà di file o directory, tuttavia, la "proprietà" dei processi cambia ogni volta che il programma viene eseguito. Mentre un programma eseguibile, ad esempio un foglio di calcolo, appartiene originariamente alla persona che lo ha installato in rete, la relativa proprietà del PID a livello di utente o gruppo cambia quando una persona lo esegue. Il processo del foglio di calcolo, di proprietà dell'utente root al momento dell'installazione, sarà ora di proprietà dell'utente e del gruppo dell'utente al momento della sua esecuzione. Poiché tale cambiamento di proprietà del processo presenta delle implicazioni a livello di protezione, il programma SunLink Server consente di regolarlo.

Il blocco dei file è un altro aspetto rilevante per la protezione, in modo particolare in ambienti eterogenei con Windows NT e Solaris. Mentre il software SunLink Server conferisce la stessa protezione della funzionalità di blocco file sui file e sulle directory di rete conferita da Windows NT, i file bloccati potrebbero ancora risultare accessibili direttamente da un account computer Solaris. Il software SunLink Server consente di precludere tale evenienza, anche se non è previsto nell'impostazione predefinita, in quanto potrebbe determinare un calo delle prestazioni. Se la rete include utenti che accedono ai file da entrambi i tipi di client di rete Windows NT e Solaris, si consiglia di modificare quest'impostazione per garantire il blocco dei file di Windows NT da account Solaris. Vedere Procedura, Impostare i criteri di integrazione dei file system Solaris a pagina 3–50.

**Nota -** Durante l'installazione di SunLink Server, gli utenti e i gruppi che saranno associati al programma SunLink Server sono stati aggiunti ai file locali delle password e dei gruppi del sistema. Se il sito utilizza un servizio di denominazione Solaris, ad esempio NIS o NIS+ nell'ambiente Solaris, si raccomanda di inserire le informazioni sui gruppi nelle mappe del servizio di denominazione. Quando si creano file da un computer con Windows NT Workstation e si scrive in una directory sul sistema Solaris, il proprietario è l'utente che crea il file ed il gruppo predefinito è DOS---. Mentre le informazioni sugli utenti sono, di fatto, richiamate dalle mappe del servizio di denominazione, le informazioni sui gruppi vengono correttamente visualizzate solo se l'elencazione del file avviene sullo stesso sistema SunLink Server (impostazione predefinita lookup: files nis). Se questi file vengono visualizzati da un altro sistema Solaris, l'identificatore del gruppo non verrà risolto correttamente. Inserendo le informazioni sui gruppi nelle mappe del servizio di denominazione, sarà possibile avere una coerenza tra i file locali del sistema e le mappe.

### Protezione di SunLink Server Manager

Un'altra considerazione sulla protezione riguarda i privilegi degli utenti ad amministrare il programma SunLink Server tramite lo strumento SunLink Server

**3-34** Manuale di amministrazione di Solaris PC NetLink ♦ Giugno 1999, Revisione A

Manager. È possibile scegliere impostazioni che influenzano la protezione sulle sessioni successive di SunLink Server Manager. L'integrità dei dati utilizza firme a chiave pubblica per proteggere i dati trasferiti tra il server e il client. L'autenticazione avviene dietro le quinte ed implica il ricontrollo delle credenziali ad ogni transazione. Vedere Procedura, Impostare la protezione per le transazioni di SunLink Server Manager a pagina 3–56.

## Notifica di interruzione di corrente

È possibile inviare un messaggio di interruzione della corrente a tutti gli utenti della rete Windows NT connessi ad un computer che utilizza il comando Send message del menu Computer in Server Manager di Windows NT. Ad esempio, è possibile compiere quest'operazione prima di disconnettere uno o più utenti o prima di arrestare il servizio server su quel computer.

Utilizzando SunLink Server Manager, è possibile avvisare gli utenti di un arresto del server a causa di un'interruzione dell'alimentazione quando è disponibile un servizio Gruppo di continuità.

Per l'invio dei messaggi, è necessario che sia in esecuzione il servizio Avvisi sul computer SunLink Server da cui ha origine l'avviso (vedere Procedura, Avviare singoli servizi a pagina 3–12). Affinché i client possano ricevere gli avvisi, deve essere in esecuzione il relativo servizio Messenger di Microsoft Windows.

## Mappatura account utente per file /etc/passwd

È possibile associare un account utente di SunLink Server ad un account utente di Solaris sul sistema Solaris che esegue SunLink Server. Per creare questo tipo di associazione, si utilizza SunLink Server Manager o il comando mapuname (per ulteriori informazioni sul comando mapuname, digitare man mapuname dal prompt dei comandi di SunLink Server). Dopo avere mappato un account utente di SunLink Server ad un account utente di Solaris, qualsiasi file creato dall'utente del computer SunLink Server sarà di proprietà dell'account utente di Solaris.

**Nota -** Questa opzione è utile solo per quei siti che utilizzano il comando mapuname per associare account di Windows NT e di Solaris e che conservano gli account di Solaris in un file /etc/passwd locale (cioè, i siti che *non* utilizzano i servizi di denominazione NIS o NIS+). In questo caso, scegliendo quest'opzione, se si utilizza lo strumento User Manager di Windows NT per cambiare la home directory di Windows NT dell'utente in un percorso condiviso sul sistema SunLink Server, il file /etc/passwd viene modificato in modo che l'account di Solaris dell'utente abbia la stessa home directory sul server.

L'avere entrambi gli account utente di SunLink Server e di Solaris consente ai file del sistema Solaris di essere posseduti dall'account utente di Solaris, mentre vi si potrà accedere tramite l'account utente di SunLink Server. Si raccomanda di mappare gli account utente di Solaris negli utenti del software SunLink Server sui sistemi Solaris in cui risiedono le loro home directory; questa è l'impostazione predefinita, che può comunque essere modificata.

L'assegnazione degli account utente di Solaris agli account utente di SunLink Server assicura che la creazione degli account utente di Solaris avvenga solo quando è necessario. Inoltre, gli amministratori hanno così il pieno controllo sulla mappatura degli account utente di SunLink Server negli account utente di Solaris.

Per assegnare automaticamente gli account utente di Solaris a nuovi account utente di SunLink Server si utilizza SunLink Server Manager. Vedere Procedura, Modificare i criteri di mappatura account utente a pagina 3–54. Il nome account utente di Solaris assegnato all'account utente di SunLink Server sarà uguale o simile al nome dell'account utente di SunLink Server. Possono sorgere delle differenze in caso di nomi di account utente di SunLink Server lunghi, duplicati o con caratteri speciali.

Se si dovesse mappare un account utente di SunLink Server ad un account utente di Solaris inesistente, oppure se l'account di Solaris per un utente SunLink Server viene eliminato, l'utente SunLink Server non avrà accesso ad alcuna delle risorse condivise sul sistema Solaris. Per assicurare che l'utente di SunLink Server possa continuare ad accedere al sistema, eliminare la mappatura dell'account o rimappare l'utente ad un altro account utente di Solaris.

L'amministratore è inoltre in grado di attivare o disattivare gli utenti con account Solaris, impedendone l'accesso al sistema Solaris, e può scegliere se sincronizzare le home directory SunLink Server con le home directory Solaris degli utenti.

### Utilità di gestione degli account utente

Il software SunLink Server offre due utilità per la gestione degli account utente di Solaris: passwd2sam e sam2passwd.

### passwd2sam

L'utilità di gestione degli account utente passwd2sam inserisce le informazioni sugli account utente memorizzate in un servizio di denominazione Solaris, ad esempio FILES, NIS e NIS+, nel database SAM (Security Account Manager) di SunLink Server. Se il sistema SunLink Server è configurato come supervisore di backup del dominio in un dominio Windows NT esistente, le operazioni dell'utilità passwd2sam verranno trasferite al supervisore primario del dominio.

**3-36** Manuale di amministrazione di Solaris PC NetLink ♦ Giugno 1999, Revisione A

**Nota -** Utilizzando questa utilità *non* si aggiungono le password degli utenti nel database SAM di SunLink Server, in quanto le password presentano una cifratura unidirezionale; cioè, non possono essere decifrate per il trasferimento automatico da un account ad un altro.

L'utilità per la gestione degli account utente passwd2sam supporta tre modalità operative:

- Aggiunge gli account utente di Solaris nel database SAM di SunLink Server. Questa è la modalità operativa predefinita. Gli account utente di Solaris possono essere aggiunti dal servizio di denominazione Solaris in esecuzione o da un file di input /etc/passwd specificato dall'utente.
- Elimina gli account utente di Solaris dal database SAM di SunLink Server. Gli account utente di Solaris vengono eliminati dal programma SunLink Server da un file di input in formato /etc/passwd specificato dall'utente.
- Trova e disattiva gli account utente del dominio Windows NT aggiunti dall'utilità passwd2sam e successivamente eliminati da un servizio di denominazione Solaris. Questa modalità trova e disattiva gli account utente di SunLink Server rimossi da un servizio di denominazione Solaris.

È necessario formattare tutti i file di input in passwd2sam come voci /etc/passwd. Per informazioni dettagliate sulle opzioni di chiamata e gli argomenti, vedere la pagina man passwd2sam(1).

### sam2passwd

L'altra utilità di gestione degli account utente fornita dal software SunLink Server è sam2passwd. L'utilità sam2passwd registra gli account utente di SunLink Server, quindi crea il seguente file con formattazione /etc/passwd contenente gli account utente di SunLink Server:

### /var/opt/lanman/dirsync/sam2passwd.passwd

Questo file contiene gli account utente di SunLink Server senza privilegi che possono essere aggiunti alle mappe del servizio di denominazione Solaris o ad un file /etc/passwd locale (su cui si esegue quindi il comando /user/bin/pwconv).

L'utilità sam2passwd è utile per la migrazione degli account utente nel servizio di denominazione Solaris in esecuzione, ma non esegue di fatto quest'operazione. Per informazioni dettagliate sulle opzioni di chiamata e gli argomenti, vedere la pagina man sam2passwd(1).

## $\blacktriangledown$

## Modificare i criteri Ricerca computer

**1. Utilizzando SunLink Server Manager, accedere e quindi aprire il sistema SunLink Server di cui si desiderano cambiare le proprietà di ricerca.**

Per istruzioni al riguardo, vedere Procedura, Eseguire l'accesso con SunLink Server Manager a pagina 3–5. Per apportare eventuali modifiche, è necessario avere accesso come root.

- **2. Fare doppio clic su Criteri.**
- **3. Fare doppio clic su Ricerca computer.** Viene visualizzata la finestra seguente.

**3-38** Manuale di amministrazione di Solaris PC NetLink ♦ Giugno 1999, Revisione A

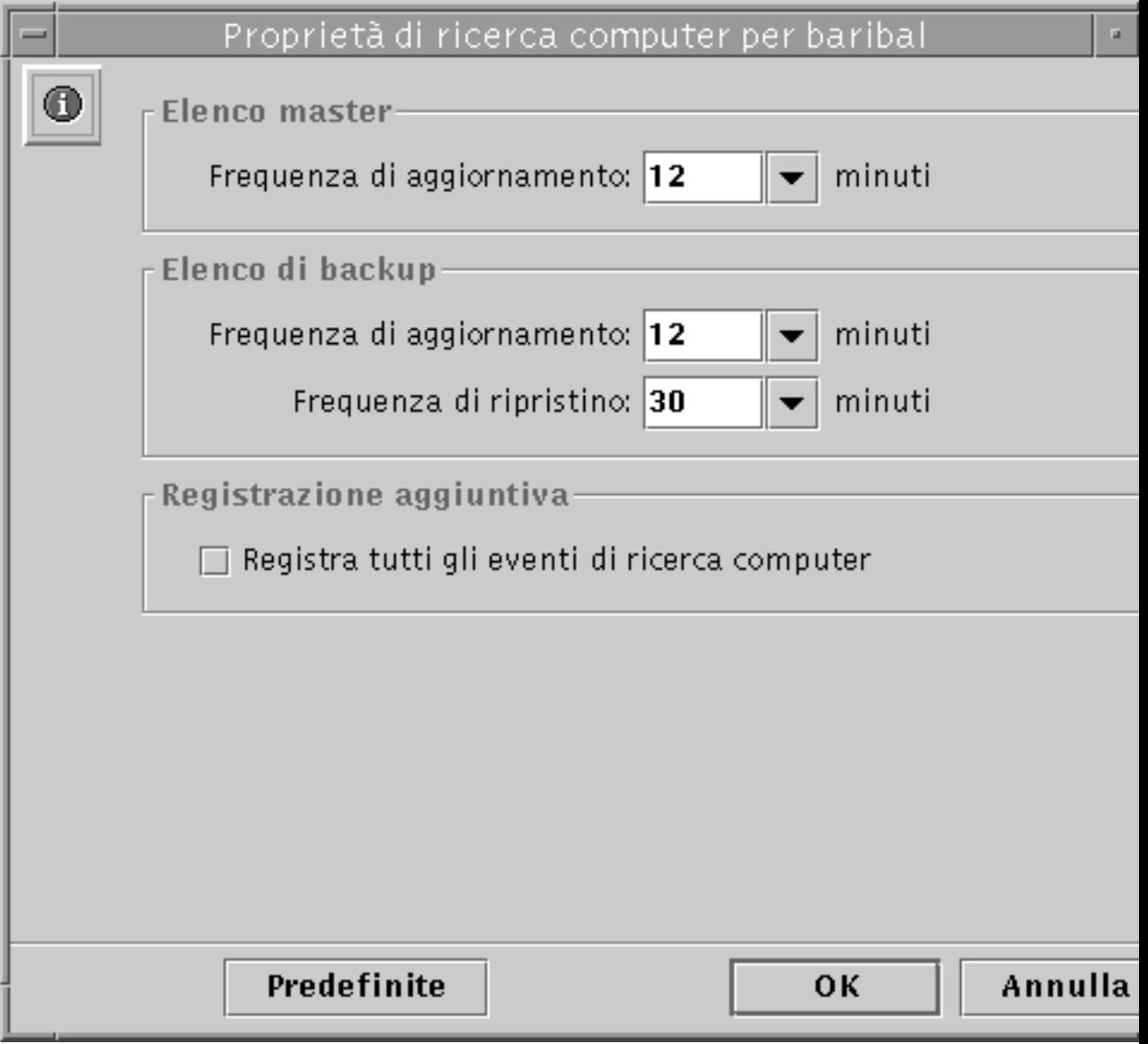

**4. Utilizzando gli elenchi a discesa e la casella di selezione forniti, apportare le modifiche agli intervalli di aggiornamento e ripristino dell'elenco master e dell'elenco di backup ed impostare gli eventi di ricerca da includere.**

Selezionando l'opzione "Registra tutti gli eventi di ricerca computer", l'elenco diviene più completo rispetto a quello predefinito.

È necessario inserire un valore maggiore di "0" per entrambi gli intervalli di aggiornamento dell'elenco master e di quello di backup.

### **5. Fare clic su OK, Annulla o Ripristina impostazioni predefinite.**

Facendo clic su OK per apportare le modifiche, SunLink Server Manager arresta e riavvia automaticamente il servizio di ricerca per rendere effettive le modifiche.

#### Impostare la mappatura dei nomi file  $\blacktriangledown$

- **1. Utilizzando SunLink Server Manager, accedere e quindi aprire il sistema SunLink Server di cui si desiderano impostare i criteri di mappatura dei nomi .** Per istruzioni al riguardo, vedere Procedura, Eseguire l'accesso con SunLink Server Manager a pagina 3–5. Per apportare eventuali modifiche, è necessario avere accesso come root.
- **2. Fare doppio clic su Criteri.**
- **3. Fare doppio clic su Mappatura nomi file.** Viene visualizzata la finestra seguente.

**3-40** Manuale di amministrazione di Solaris PC NetLink ♦ Giugno 1999, Revisione A

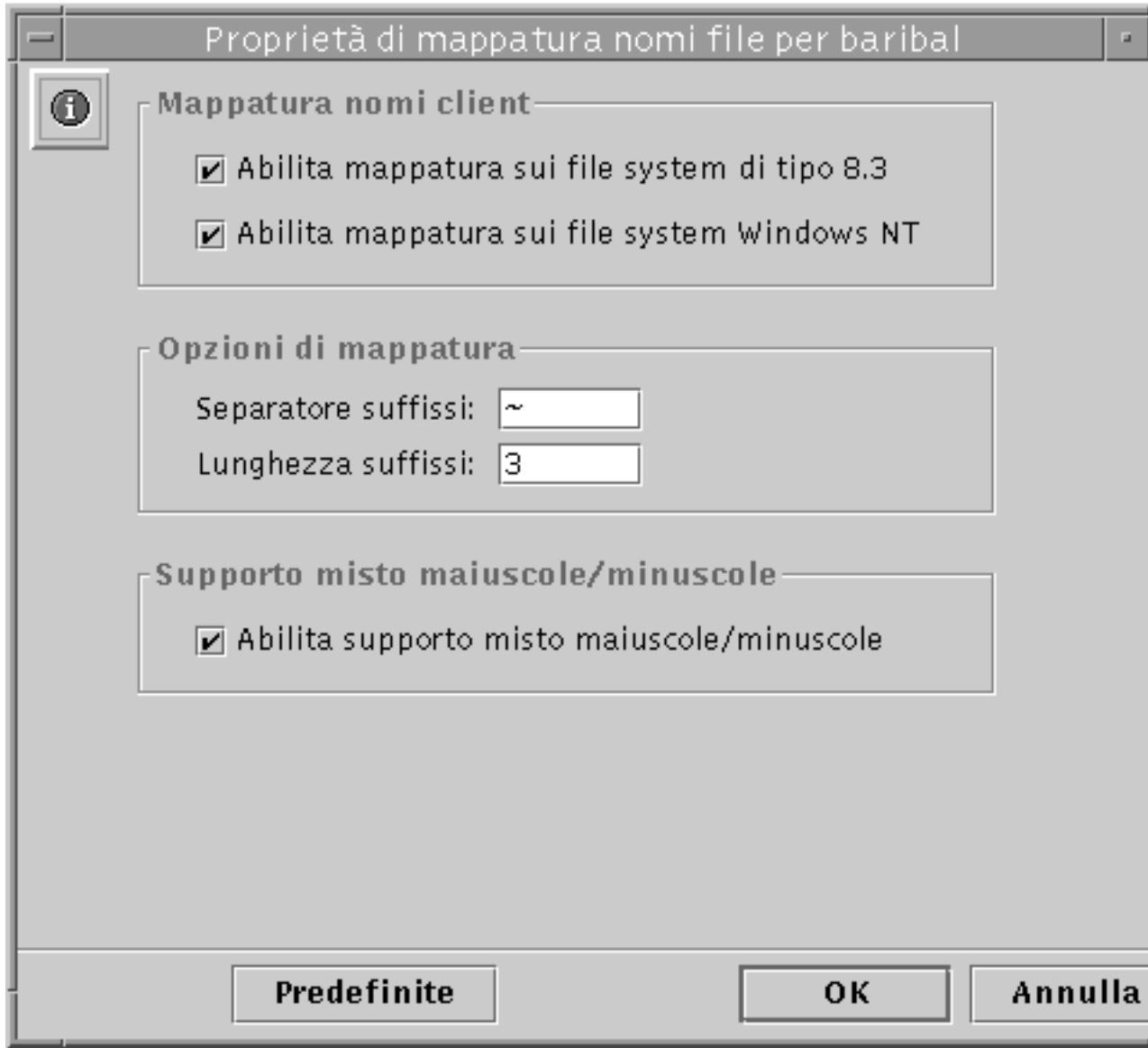

**4. Creare o modificare i criteri per la mappatura dei nomi file in base alle linee guida seguenti:**

- Selezionare "Abilita mappatura sui file system di tipo 8.3" se alcuni dei client eseguono Windows per Workgroup.
- Selezionare "Abilita mappatura sui file system Windows NT" in modo che i nomi di file Solaris con caratteri non validi in Windows NT vengano modificati in caratteri "legali".
- Inserire un nuovo valore nel campo di testo Separatore suffissi se vi sono motivi per cambiare il valore predefinito; il separatore predefinito è la tilde ( ~ ).
- Inserire un nuovo valore nel campo di testo Lunghezza suffissi se vi sono motivi per cambiare il valore predefinito tre. Questo valore *non* include il separatore.
- Selezionare "Abilita supporto misto maiuscole/minuscole" se si desidera consentire la creazione di nomi di file con entrambi caratteri maiuscoli e minuscoli e si desidera che venga operata la distinzione tra maiuscole e minuscole nella ricerca dei file. La selezione di quest'opzione potrebbe determinare un calo delle prestazioni.
- **5. Fare clic su OK, Annulla o Ripristina impostazioni predefinite.**

## ▼ Modificare i criteri NetBIOS

**1. Utilizzando SunLink Server Manager, accedere e quindi aprire il sistema SunLink Server di cui si desiderano impostare i criteri NetBIOS.**

Per istruzioni al riguardo, vedere Procedura, Eseguire l'accesso con SunLink Server Manager a pagina 3–5. Per apportare eventuali modifiche, è necessario avere accesso come root.

- **2. Fare doppio clic su Criteri.**
- **3. Fare doppio clic su NetBIOS.**

Viene visualizzata la finestra seguente.

**3-42** Manuale di amministrazione di Solaris PC NetLink ♦ Giugno 1999, Revisione A

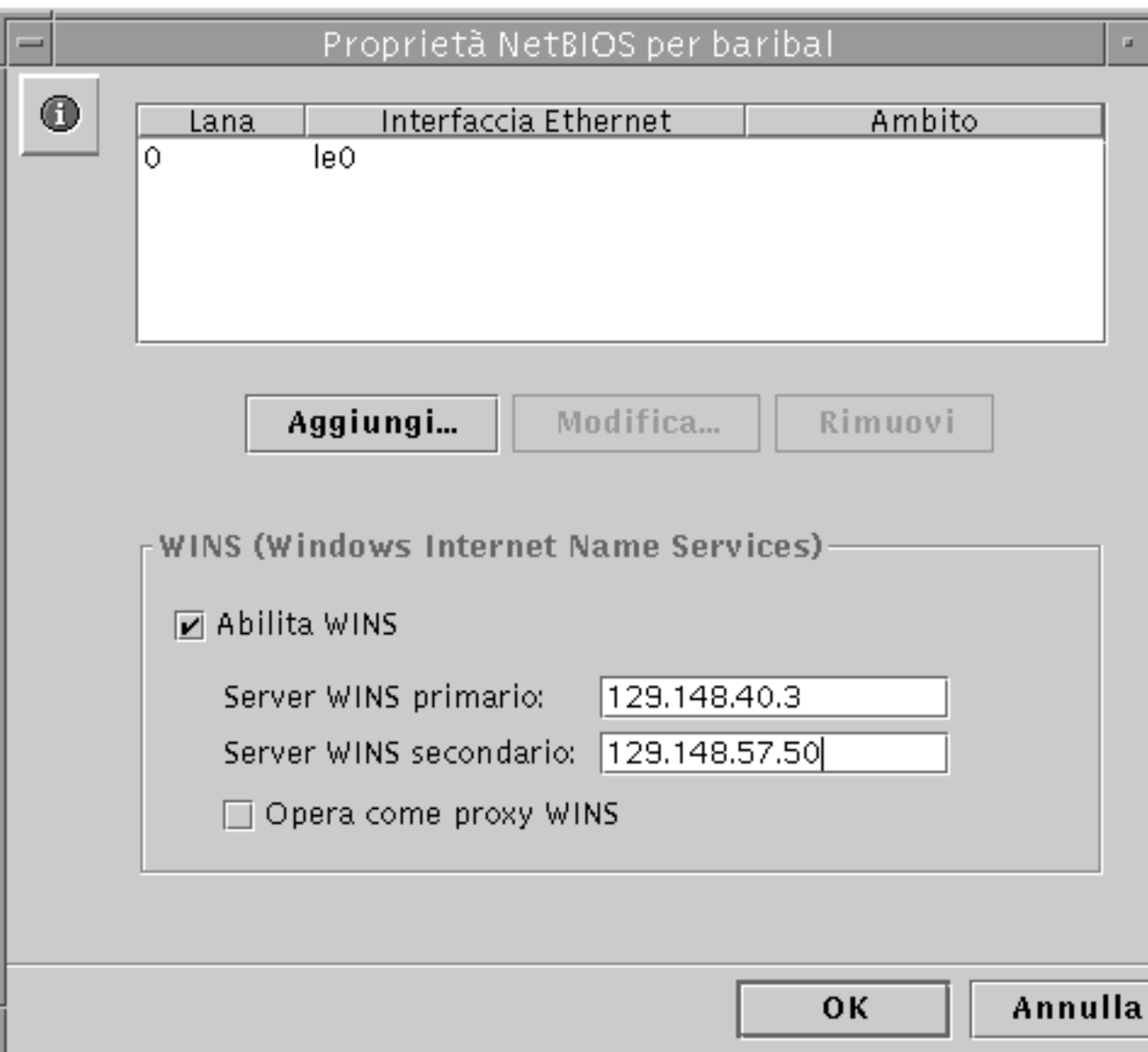

La procedura guidata Proprietà di NetBIOS visualizza una tabella di periferiche di rete disponibili, i relativi numeri Lana automaticamente assegnati e l'ambito (se assegnato). La procedura guidata consente di aggiungere, modificare o rimuovere una voce Lana per l'interfaccia Ethernet.

**4. Nella tabella delle interfacce Ethernet, fare clic per evidenziare il nome della periferica che si desidera configurare.**

Per informazioni generali su NetBIOS, vedere "NetBIOS" a pagina 3-29.

- **5. Scegliere se si desidera aggiungere, modificare o rimuovere un'interfaccia e la relativa voce Lana.**
	- Se si desidera *aggiungere* un'interfaccia e la voce Lana, passare al punto seguente della procedura.
	- Se si desidera *modificare* un'interfaccia e la voce Lana, passare al punto 7.
	- Se si desidera *rimuovere* un'interfaccia e la voce Lana, passare al punto 8.

### **6. Fare clic su Aggiungi.**

Viene visualizzata la finestra seguente.

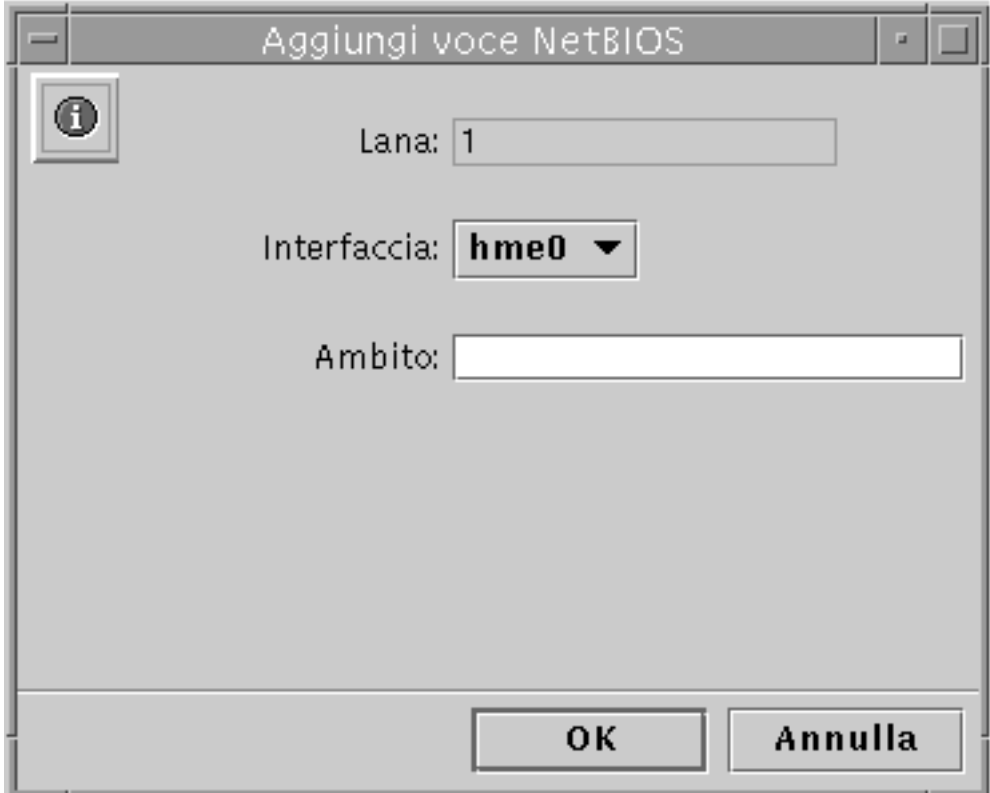

- **a. Fare clic sull'elenco a discesa Interfaccia per scegliere l'interfaccia disponibile che si desidera aggiungere.**
- **b. (Facoltativo) Nel campo di testo Ambito, digitare il nome dell'ambito in cui si desidera che la periferica aggiunta presti servizio.** Il nome dell'ambito può avere una lunghezza massima di 63 caratteri ed includere lettere maiuscole o minuscole A-Z, i numeri 0-9 e tutti i simboli standard.
- **c. Fare clic su OK.**
- **3-44** Manuale di amministrazione di Solaris PC NetLink ♦ Giugno 1999, Revisione A

### **7. Fare clic su Modifica.**

Viene visualizzata la finestra seguente.

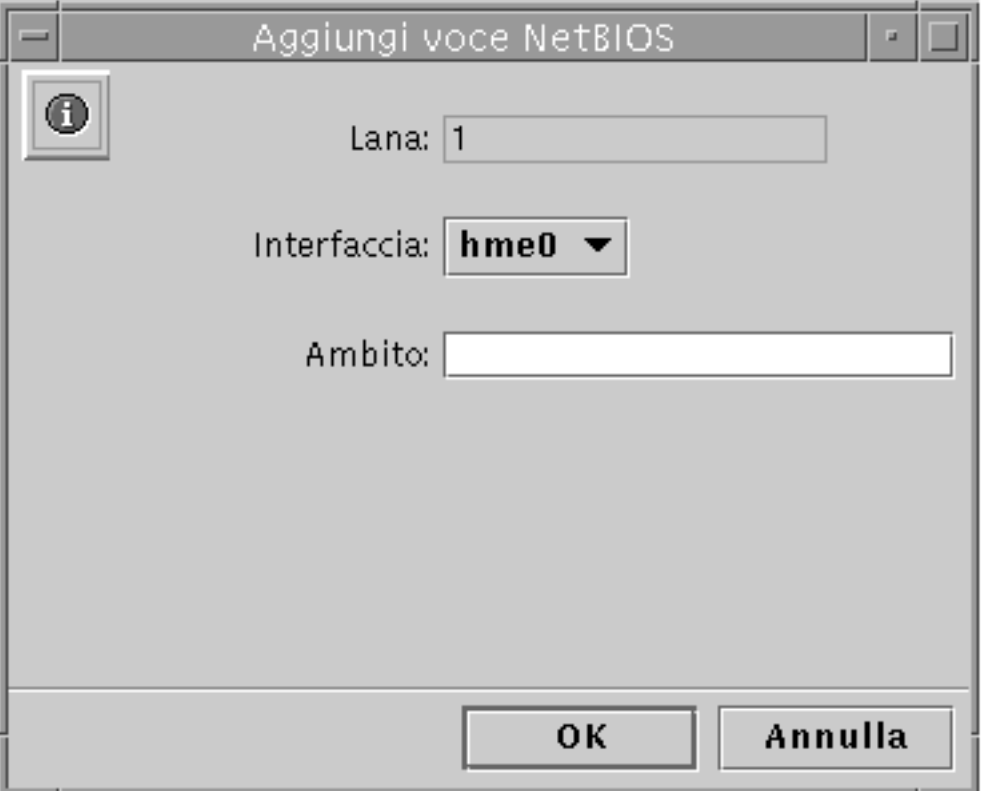

- **a. Fare clic sull'elenco a discesa Interfaccia per assegnare una diversa interfaccia disponibile al sistema locale.**
- **b. (Facoltativo) Nel campo di testo Ambito, digitare il nome dell'ambito in cui si desidera che la periferica modificata presti servizio.**

Il nome dell'ambito può avere una lunghezza massima di 63 caratteri ed includere lettere maiuscole o minuscole A-Z, i numeri 0-9 e tutti i simboli standard.

- **c. Fare clic su OK.**
- **8. Fare clic su Rimuovi.**

Qualora si tenti di rimuovere la sola interfaccia disponibile per questo sistema, viene visualizzata la finestra seguente.

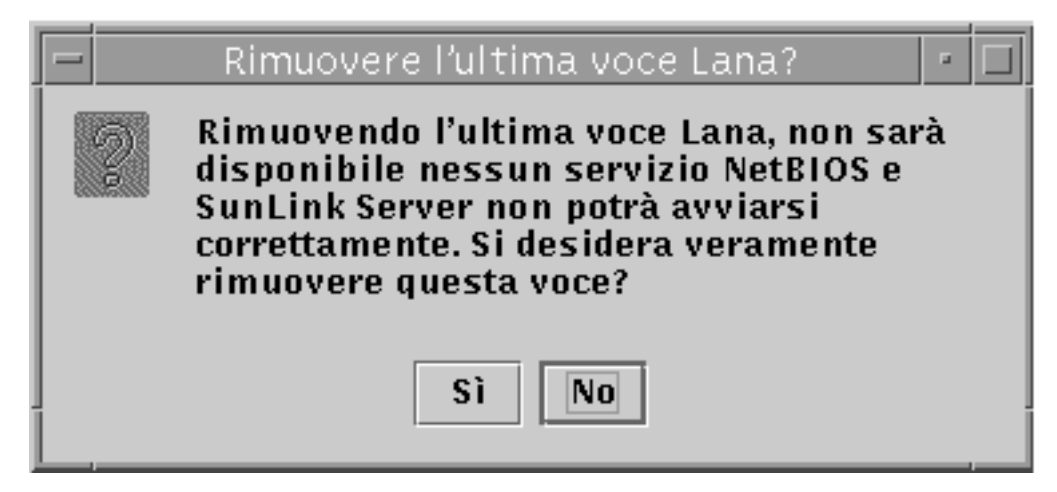

**a. Fare clic su Sì per rimuovere l'interfaccia, oppure su No per annullare l'operazione e chiudere la finestra del messaggio.**

#### Configurare il servizio WINS  $\blacktriangledown$

**1. Utilizzando SunLink Server Manager, accedere e quindi aprire il sistema SunLink Server su cui si desidera configurare il servizio WINS.**

Per istruzioni al riguardo, vedere Procedura, Eseguire l'accesso con SunLink Server Manager a pagina 3–5. Per apportare eventuali modifiche, è necessario avere accesso come root.

- **2. Fare doppio clic su Criteri.**
- **3. Fare doppio clic su NetBIOS.**

Viene visualizzata la finestra seguente.

**3-46** Manuale di amministrazione di Solaris PC NetLink ♦ Giugno 1999, Revisione A

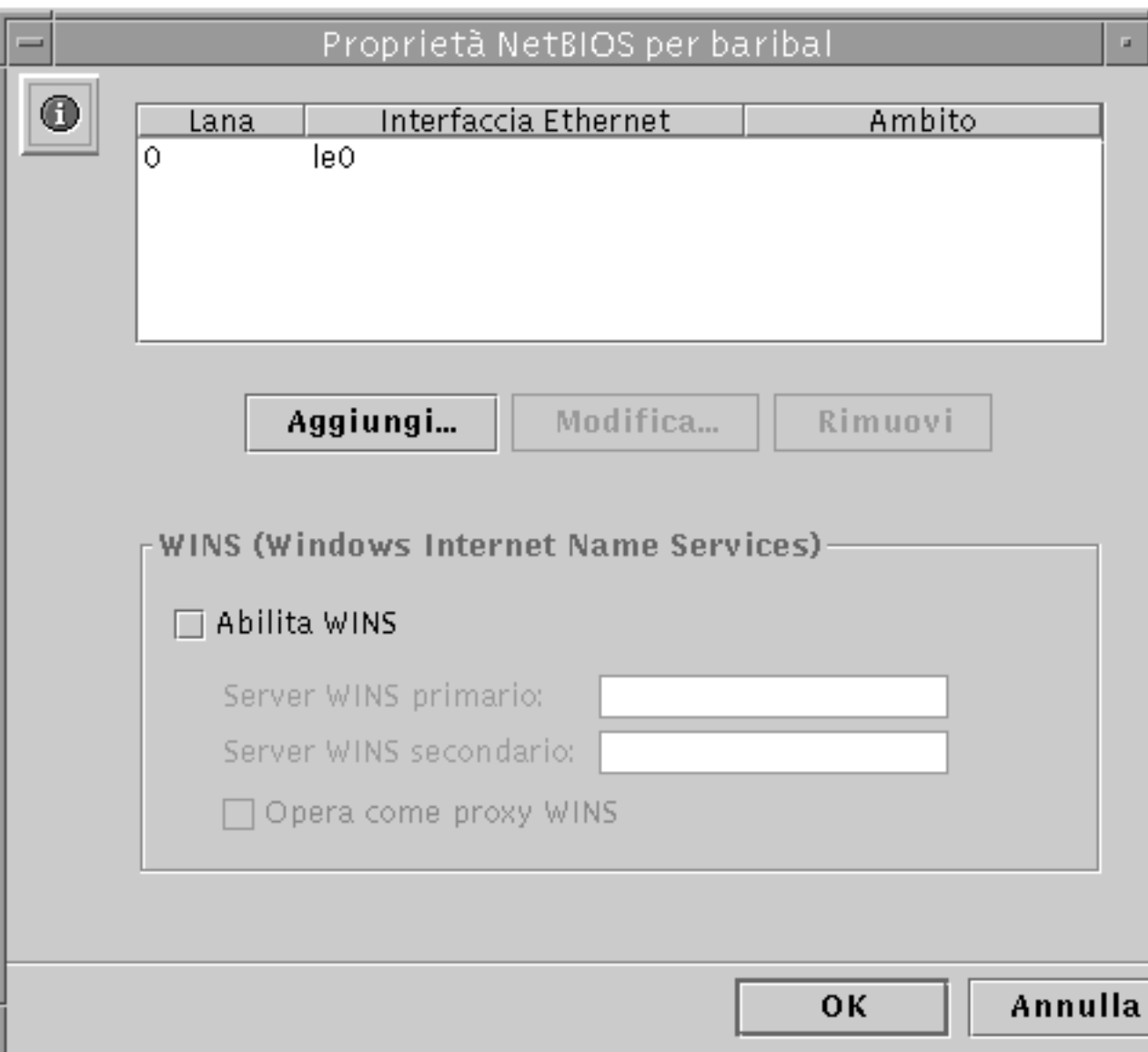

La procedura guidata Proprietà di NetBIOS visualizza una tabella delle scelte di configurazione WINS disponibili:

- Scegliere se attivare il servizio WINS (Windows Internet Name Service).
- Scegliere se il sistema che si sta configurando sarà un proxy WINS.
- Identificare, mediante l'indirizzo IP, i server WINS primario e secondario.
- **4. Per attivare il servizio WINS sul sistema locale, fare clic sulla casella di selezione accanto all'opzione Abilita WINS.**

La finestra cambia e si attivano tre scelte di configurazione del servizio WINS:

- Server WINS primario
- Server WINS secondario
- Opera come proxy WINS

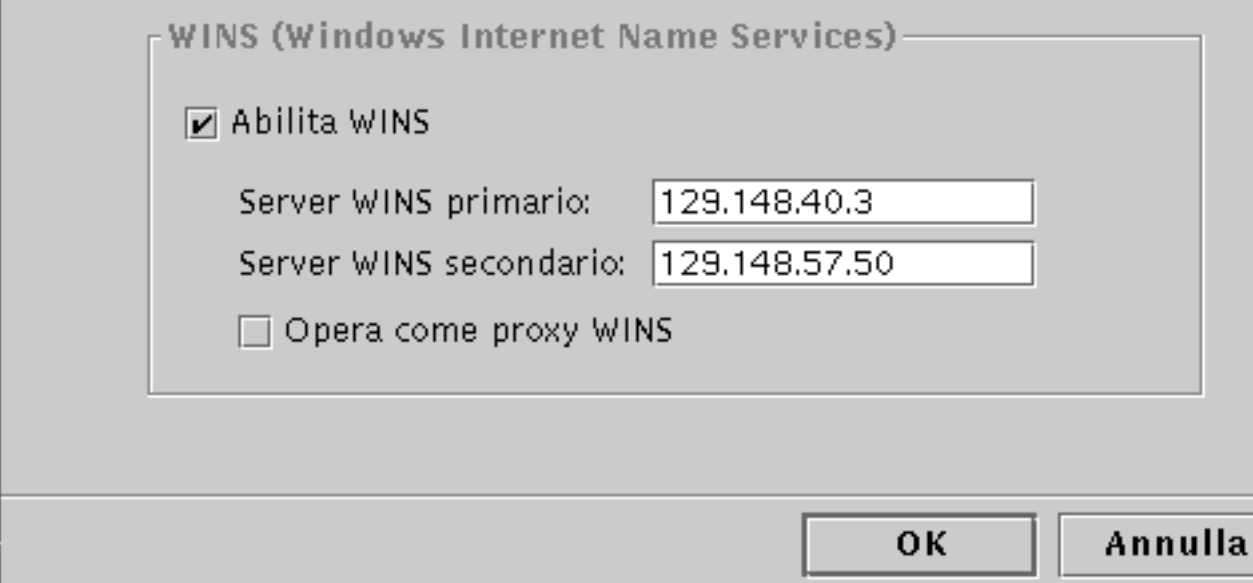

**5. Nei relativi campi di testo, digitare l'indirizzo IP per il server WINS primario e, facoltativamente, per il server WINS secondario.**

Per una descrizione dei server WINS primario e secondario, vedere "Proxy WINS" a pagina 3-30.

**6. Scegliere se si desidera che il sistema operi come proxy WINS.**

Per una descrizione, vedere "Proxy WINS" a pagina 3-30.

**7. Fare clic su OK.**

Viene visualizzata la finestra seguente, nella quale si notifica all'utente che è necessario riavviare il programma SunLink Server ed il driver NetBIOS affinché le modifiche divengano effettive.

**3-48** Manuale di amministrazione di Solaris PC NetLink ♦ Giugno 1999, Revisione A

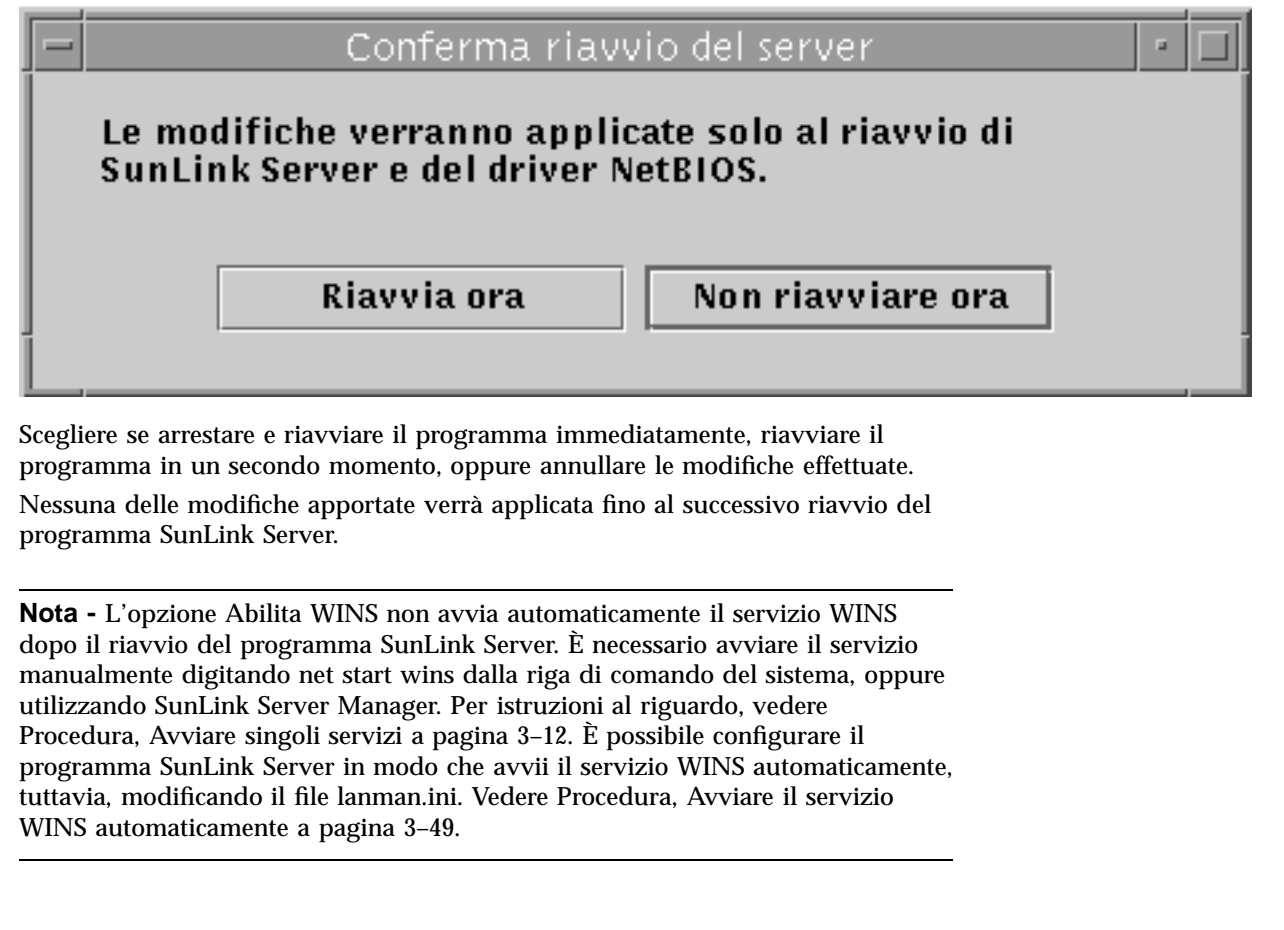

# Avviare il servizio WINS dalla riga di comando

**1. Dalla riga di comando di SunLink Server, inserire il comando seguente:** net start wins

# Avviare il servizio WINS automaticamente

**1. Modificare il file** lanman.ini **includendo** wins **nel parametro** srvservices**.** Per le istruzioni relative alla modifica, vedere la sezione "Informazioni sulle voci del file lanman.ini" a pagina 2-14, mentre per la posizione del parametro srvservices vedere la sezione "Parametri del file" a pagina 2-16.

## Impostare i criteri di integrazione dei file system Solaris

**1. Utilizzando SunLink Server Manager, accedere e quindi aprire il sistema SunLink Server su cui si desidera impostare i criteri di integrazione dei file system Solaris.**

Per istruzioni al riguardo, vedere Procedura, Eseguire l'accesso con SunLink Server Manager a pagina 3–5. Per apportare eventuali modifiche, è necessario avere accesso come root.

- **2. Fare doppio clic su Criteri.**
- **3. Fare doppio clic su Integrazione dei file system Solaris.**

Viene visualizzata la finestra seguente.

**3-50** Manuale di amministrazione di Solaris PC NetLink ♦ Giugno 1999, Revisione A

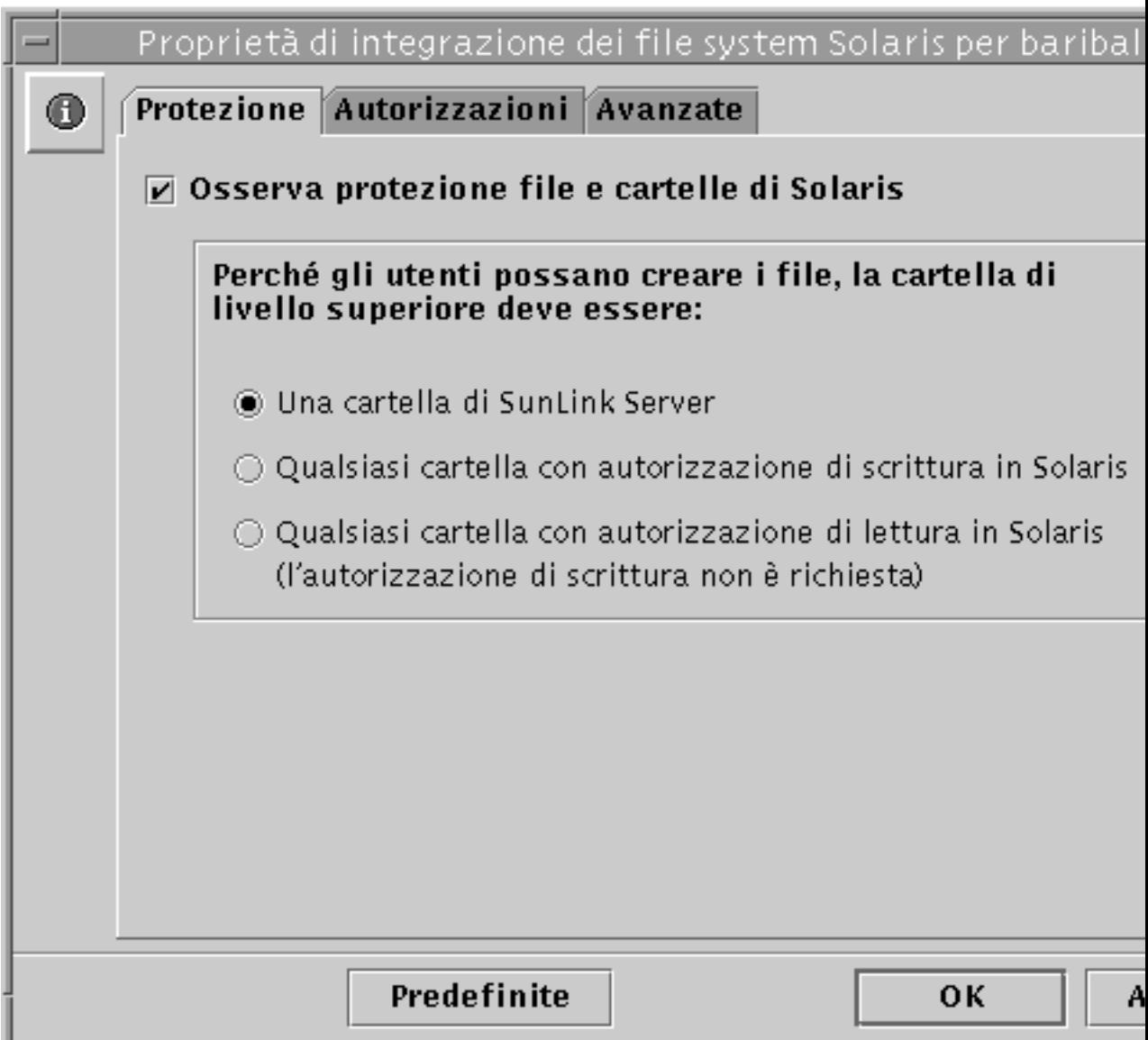

- **4. Impostare i criteri di creazione dei file di SunLink Server in base alle linee guide seguenti, utilizzando le schede Protezione, Autorizzazioni o Avanzate:**
	- *Protezione* Stabilire i criteri per la creazione dei file nelle cartelle di SunLink Server come segue:
		- *Per ignorare le autorizzazioni Solaris* Lasciare deselezionata l'opzione "Osserva protezione file e cartelle di Solaris" per ignorare le autorizzazioni Solaris. Con l'opzione deselezionata, le autorizzazioni Windows NT per file

e directory saranno le sole autorizzazioni valide per la creazione di file e directory e per l'accesso in lettura. Gli utenti di SunLink Server con le necessarie autorizzazioni NT possono creare file in cartelle di SunLink Server.

- *Per osservare le autorizzazioni Solaris* Selezionare "Osserva protezione file e cartelle di Solaris" e "Una cartella di SunLink Server" affinché venga richiesta agli utenti l'autorizzazione Scrittura di Solaris per la creazione di un file solo all'interno di una cartella di SunLink Server; in questo modo non si influenzano altre cartelle del file system Solaris. Selezionare "Qualsiasi cartella con autorizzazione di scrittura per Solaris" per limitare tale restrizione, consentendo agli utenti di SunLink Server di creare file nelle cartelle di SunLink Server ed in qualsiasi altra cartella del file system Solaris. Selezionare "Qualsiasi cartella con autorizzazione di lettura per Solaris" per specificare l'applicazione delle sole autorizzazioni minime di Solaris su qualsiasi cartella di SunLink Server o altra cartella Solaris (di fatto, questa opzione concede l'autorizzazione di scrittura a qualsiasi cartella nell'ambiente operativo Solaris).
- *Autorizzazioni* Per stabilire le autorizzazioni predefinite per file e cartelle relative ad Utente, Gruppo ed Altri, selezionare la casella accanto alle autorizzazioni che si desidera impostare.
- *Avanzate* Per impostare l'osservanza del blocco dei file di Windows NT da parte del software SunLink Server, impedendo in tal modo agli utenti con account di Solaris di accedere ai file bloccati, selezionare la casella sotto Blocco dei file (la selezione di questa casella potrebbero determinare un calo delle prestazioni).
- **5. Fare clic su OK, Annulla o Ripristina impostazioni predefinite.**

## Utilizzare la notifica di interruzione di corrente

**1. Utilizzando SunLink Server Manager, accedere e quindi aprire il sistema SunLink Server da cui si desidera inviare una notifica di interruzione di corrente.**

Per istruzioni al riguardo, vedere Procedura, Eseguire l'accesso con SunLink Server Manager a pagina 3–5. Per apportare eventuali modifiche, è necessario avere accesso come root.

- **2. Fare doppio clic su Criteri.**
- **3. Fare doppio clic su Notifica di interruzione di corrente.** Viene visualizzata la finestra seguente.

**3-52** Manuale di amministrazione di Solaris PC NetLink ♦ Giugno 1999, Revisione A

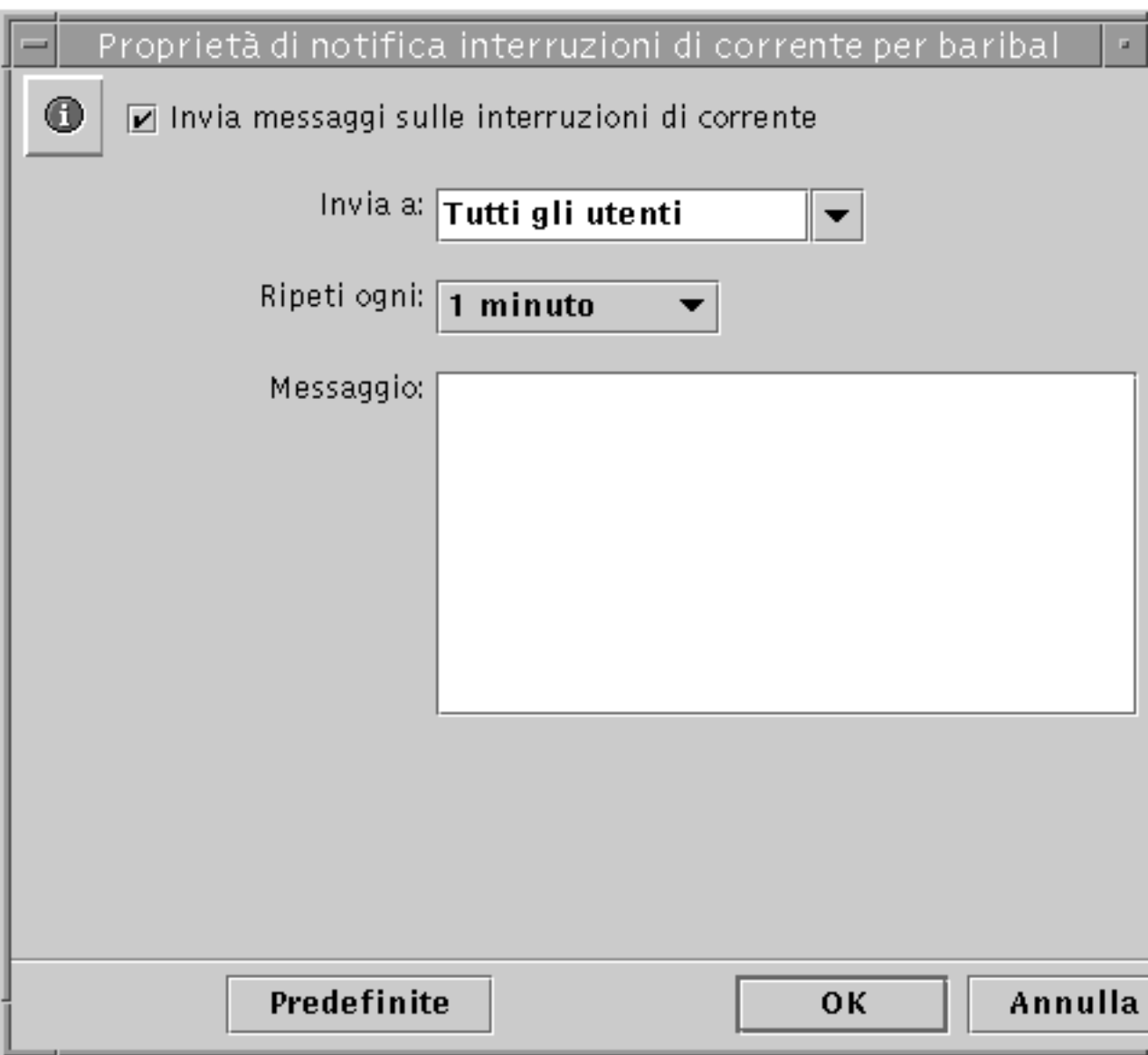

- **4. Selezionare "Invia messaggi sulle interruzioni di corrente".**
- **5. Selezionare i nomi NetBIOS di tutti gli utenti o sistemi a cui si desidera inviare la notifica dall'elenco a discesa, oppure digitarli direttamente nel campo di testo.**

Selezionare Tutti gli utenti per inviare il messaggio a tutti.

- **6. Utilizzando l'elenco a discesa, indicare la frequenza di ripetizione dell'invio della notifica.**
- **7. Nel campo di testo Messaggio, digitare il messaggio che si desidera inviare.**
- **8. Fare clic su OK, Annulla o Ripristina impostazioni predefinite.**

#### Modificare i criteri di mappatura account utente  $\blacktriangledown$

**1. Utilizzando SunLink Server Manager, accedere e quindi aprire il sistema SunLink Server per il quale si desidera stabilire o modificare i criteri di mappatura degli account utente.**

Per istruzioni al riguardo, vedere Procedura, Eseguire l'accesso con SunLink Server Manager a pagina 3–5. Per apportare eventuali modifiche, è necessario avere accesso come root.

- **2. Fare doppio clic su Criteri.**
- **3. Fare doppio clic su Mappatura account utente.**

Viene visualizzata la finestra seguente.

**3-54** Manuale di amministrazione di Solaris PC NetLink ♦ Giugno 1999, Revisione A

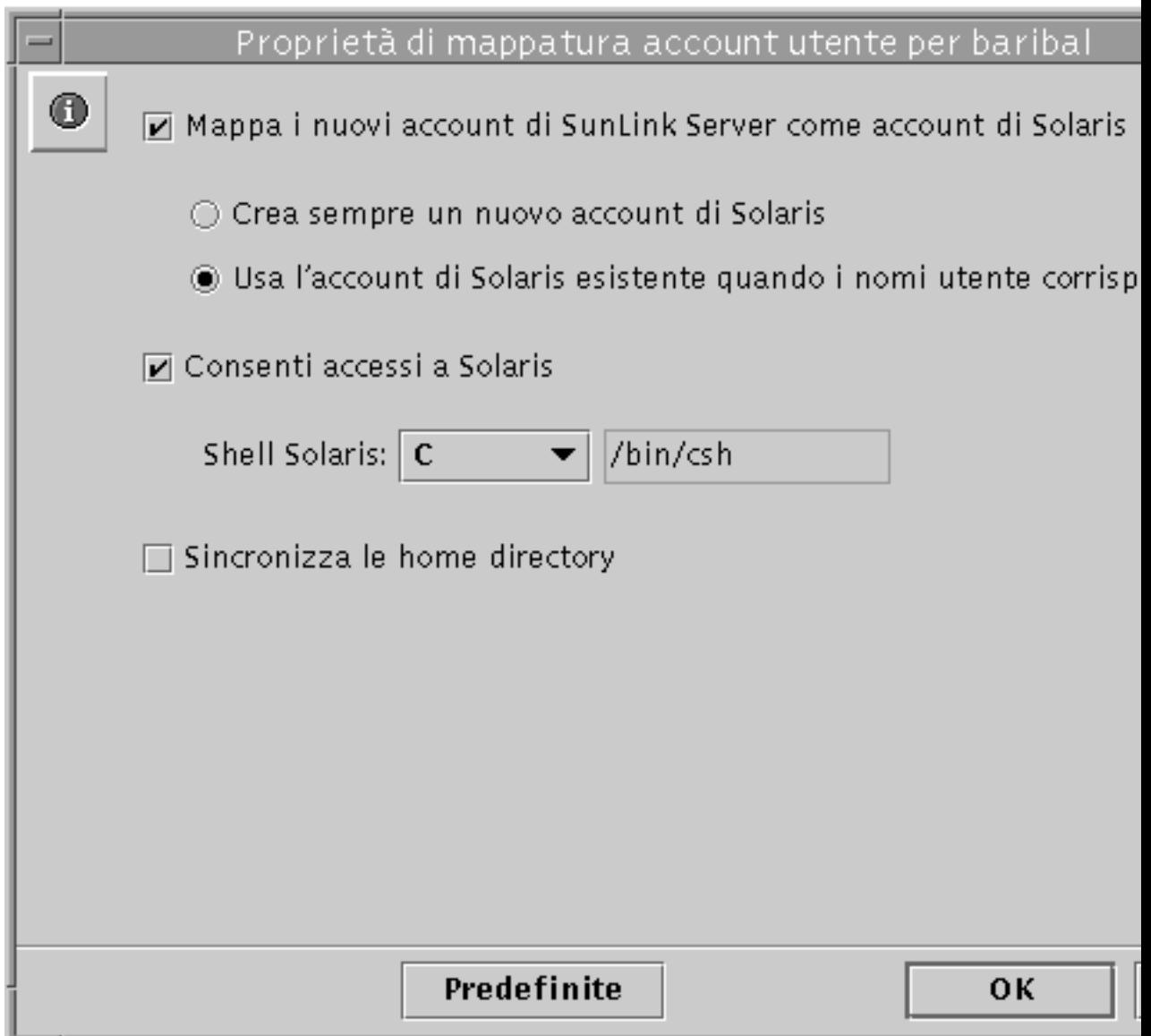

- **4. Stabilire o modificare i criteri per la mappatura degli account utente in base alle linee guida seguenti (per informazioni generali su questi criteri, vedere** "Mappatura account utente per file /etc/passwd" a pagina 3-35**):**
	- Selezionare "Mappa i nuovi account di SunLink Server come account di Solaris" per creare un account Solaris univoco per un utente contestualmente alla creazione del relativo nuovo account nel dominio Windows NT servito dal

sistema SunLink Server. Selezionando quest'opzione, risultano poi disponibili altre opzioni, descritte qui di seguito.

 È possibile scegliere l'opzione per creare sempre un nuovo account di Solaris per l'utente, oppure l'opzione che consente di utilizzare un account di Solaris già esistente per l'utente. Si ricorda che un account Solaris esiste comunque, indipendentemente da entrambi i sistemi Windows NT e SunLink Server.

**Nota -** Selezionando l'opzione "Crea sempre un nuovo account di Solaris", il sistema creerà un nuovo account di Solaris solo tramite un file /etc/passwd locale. Se il proprio sito utilizza un servizio di denominazione Solaris, quale NIS o NIS+, *non* selezionare quest'opzione.

- Per consentire ad un utente con un account di Solaris di utilizzare tale account indipendentemente da NT e dal software SunLink Server, selezionare "Consenti accessi a Solaris", altrimenti lasciare tale casella deselezionata. Se si sceglie di autorizzare gli accessi Solaris, utilizzare l'elenco a discesa "Shell Solaris" per scegliere una shell dei comandi, oppure scegliere Altro ed inserire il nome della shell nel campo di testo.
- Scegliere "Sincronizza le home directory" per impostare la sincronizzazione automatica delle home directory di SunLink Server con le home directory del sistema Solaris (vedere la nota seguente.)

**Nota -** L'opzione "Sincronizza le home directory" è utile solo per quei siti che utilizzano il comando mapuname per associare account di Windows NT e di Solaris e che conservano gli account di Solaris in un file /etc/passwd locale (cioè, i siti che *non* utilizzano i servizi di denominazione NIS o NIS+). In questo caso, scegliendo quest'opzione, se si utilizza lo strumento User Manager di Windows NT per cambiare la home directory di Windows NT dell'utente in un percorso condiviso sul sistema SunLink Server, il file /etc/passwd viene modificato in modo che l'account di Solaris dell'utente abbia la stessa home directory sul server.

**5. Fare clic su OK, Annulla o Ripristina impostazioni predefinite.**

## Impostare la protezione per le transazioni di SunLink Server Manager

**1. Utilizzando SunLink Server Manager, accedere e quindi aprire il sistema SunLink Server per il quale si desidera stabilire i criteri di protezione per SunLink Server Manager.**

**3-56** Manuale di amministrazione di Solaris PC NetLink ♦ Giugno 1999, Revisione A

Per istruzioni al riguardo, vedere Procedura, Eseguire l'accesso con SunLink Server Manager a pagina 3–5. Per apportare eventuali modifiche, è necessario avere accesso come root.

- **2. Fare doppio clic su Criteri.**
- **3. Fare doppio clic su Protezione di SunLink Server Manager.**

Viene visualizzata la finestra seguente.

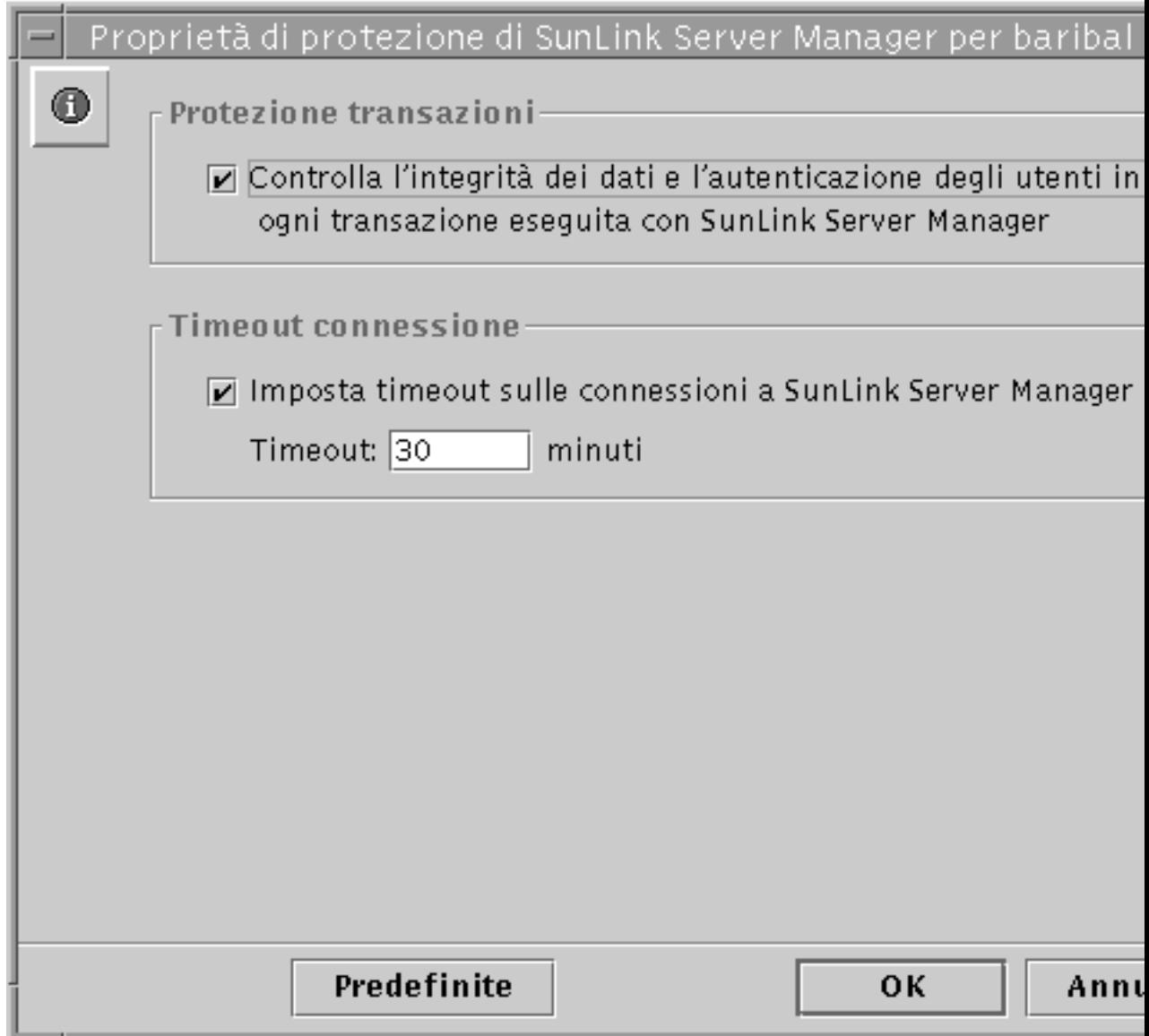

- **4. Eseguire una o entrambe le operazioni seguenti:**
	- **a. Selezionare la casella sotto Protezione transazioni per richiedere l'autenticazione degli utenti per le transazioni di SunLink Server Manager e per richiamare firme a chiave pubblica per proteggere i dati trasferiti tra il server e i client.**
	- **b. Fare clic sulla casella sotto Timeout connessione per specificare un periodo di tempo trascorso il quale le transazioni di SunLink Server Manager risulteranno scadute. Specificare l'intervallo di tempo nell'apposito campo di testo.**
- **5. Fare clic su OK, Annulla o Ripristina impostazioni predefinite.**

# Informazioni sul monitoraggio degli eventi

Per *evento* si intende il verificarsi di una qualsiasi condizione significativa nel sistema (o in un'applicazione). Alcuni eventi critici vengono segnalati in messaggi a video. Un evento che non richiede l'attenzione immediata viene annotato in un *registro degli eventi*. La registrazione degli eventi si avvia automaticamente ogni volta che si avvia il programma SunLink Server. Visualizzando il registro degli eventi dall'interno dello strumento SunLink Server Manager, è possibile analizzare e risolvere i vari problemi e tenere sotto controllo gli eventi riguardanti la protezione di SunLink Server.

Il software SunLink Server registra gli eventi in diversi tipi di registri, come segue:

- *Registro di sistema* Contiene gli eventi registrati dai componenti del sistema SunLink Server. Ad esempio, il lancio non riuscito di un servizio all'avvio viene riportato nel registro di sistema. I tipi di eventi registrati dai componenti del sistema sono determinati dal programma SunLink Server.
- *Registro di protezione* Può contenere tentativi validi e non validi di accesso, così come eventi relativi all'utilizzo delle risorse, quali la creazione, l'apertura o l'eliminazione di file o di altri oggetti.
- *Registro delle applicazioni* Contiene gli eventi registrati dalle applicazioni. Ad esempio, un programma database potrebbe registrare un errore file. Gli sviluppatori delle applicazioni decidono gli eventi da monitorare.

I registri di sistema e delle applicazioni possono essere visualizzati da tutti gli utenti; i registri di protezione sono invece consultabili solo dagli amministratori di sistema.

**3-58** Manuale di amministrazione di Solaris PC NetLink ♦ Giugno 1999, Revisione A

## Interpretazione di un evento

I registri degli eventi sono composti da una *intestazione*, da una *descrizione* dell'evento (basata sul tipo di evento) e da *dati aggiuntivi*. La maggior parte delle voci del registro di protezione è costituita solamente da intestazione e descrizione.

SunLink Server Manager visualizza gli eventi da ogni registro separatamente. Ogni riga mostra informazioni su un evento, che includono la data, l'ora, l'origine, la categoria, l'identificatore dell'evento, l'account utente ed il nome del computer.

### Intestazione dell'evento

L'intestazione di una voce di evento contiene le informazioni seguenti:

- *Data* La data in cui si è verificato l'evento.
- *Ora* L'ora alla quale si è verificato l'evento.
- *Origine* Il nome del modulo software che ha registro l'evento; può trattarsi di un'applicazione o di un componente del sistema, oppure ancora di un'applicazione di grandi dimensioni, ad esempio un servizio.
- *Categoria* Una classificazione dell'evento ad opera dell'origine dell'evento. Questo dato viene utilizzato principalmente nel registro di protezione.
- *Evento* Un numero che identifica il particolare tipo di evento. La prima riga della descrizione contiene solitamente il nome del tipo di evento. Ad esempio, 6005 è l'ID dell'evento che si verifica quando si avvia il servizio di registrazione. La prima riga della descrizione di un tale evento è "Il servizio Registro eventi è stato avviato". Le informazioni relative all'ID e all'origine dell'evento possono essere utilizzate dai rappresentanti del supporto tecnico del prodotto per la risoluzione dei problemi al sistema.
- *Utente* Il nome dell'utente per conto del quale si è verificato l'evento. Se l'evento non viene registrato da un utente, viene visualizzato l'ID di protezione dell'entità registrante.
- *Computer* Il nome del computer su cui si è verificato l'evento.

### Descrizione dell'evento

Il formato ed il contenuto della descrizione di un evento variano a seconda del tipo di evento. La descrizione è spesso l'informazione più importante, in quanto indica cosa è successo o la gravità dell'evento.

### Tipi di evento

I registri di SunLink Server Manager riportano i seguenti tipi di evento:

- *Errore (Error)* Problemi significativi, quali la perdita di dati o la perdita di funzioni. Ad esempio, viene registrato un evento Errore nel caso in cui un servizio non venga caricato durante l'avvio di SunLink Server.
- *Avviso (Warning)* Eventi non necessariamente significativi, ma che indicano possibili problemi in futuro. Ad esempio, viene registrato un evento Avviso in caso di diminuzione della disponibilità di risorse chiave del server.
- *Informazione* (Information) Eventi significativi poco frequenti che descrivono operazioni riuscite nell'ambito dei principali servizi server. Ad esempio, quando un servizio viene avviato regolarmente, viene registrato un evento Informazione.
- *Operazioni riuscite* (Success Audit) Tentativi di accesso controllati riusciti. Ad esempio, il tentativo riuscito da parte di un'utente di accesso al sistema viene registrato come operazione riuscita.
- *Operazioni fallite (Failure Audit)* Tentativi di accesso controllati non riusciti. Ad esempio, il tentativo non riuscito da parte di un'utente di accesso ad un'unità di rete viene registrato come operazione fallita.

### Dati aggiuntivi

Il campo dati contiene dati binari che possono essere visualizzati in byte o parole. L'applicazione che ha dato origine alla registrazione dell'evento genera queste ulteriori informazioni. Poiché i dati appaiono in formato esadecimale, solo un utente che conosce l'applicazione di origine è in grado di interpretare il significato di tali dati.

## Uso di SunLink Server Manager per visualizzare gli eventi

Per determinare il registro degli eventi che si desidera visualizzare, passare tra i vari registri di sistema, di protezione e delle applicazioni disponibili nel gruppo Eventi all'interno di SunLink Server Manager.

**3-60** Manuale di amministrazione di Solaris PC NetLink ♦ Giugno 1999, Revisione A

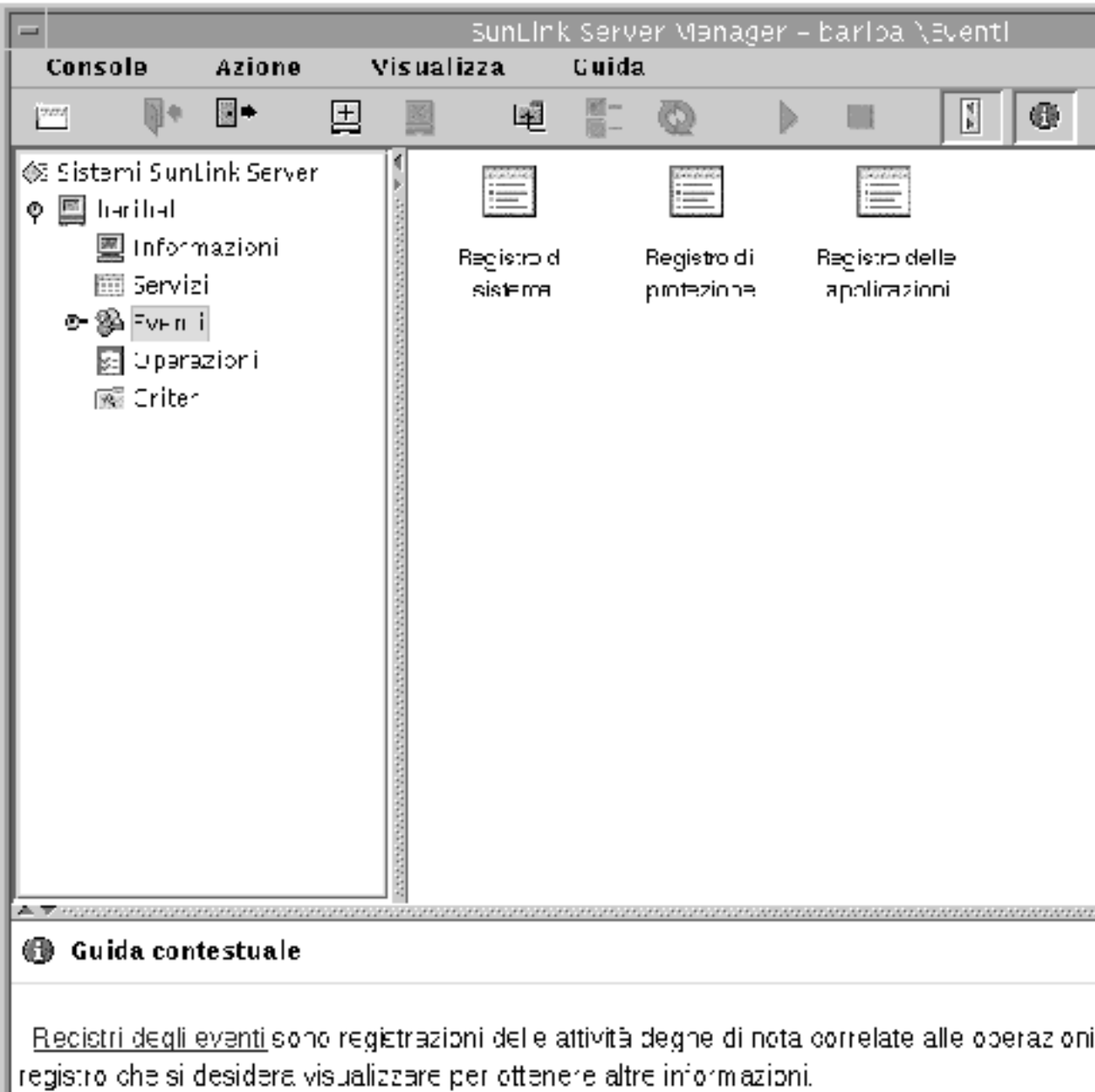

Configurazione e gestione di SunLink Server **3-61**

- *Selezione di un registro* Fare doppio clic sull'icona del registro degli eventi che si desidera visualizzare. Sebbene la prima volta che si avvia SunLink Server Manager appaiano i registri per il computer locale, è comunque possibile scegliere di visualizzare i registri di qualsiasi computer SunLink Server dopo averne ottenuto l'accesso.
- *Aggiornamento dello schermo* Quando si apre un file di registro, SunLink Server Manager visualizza le informazioni correnti per quel registro, che non vengono aggiornate automaticamente. Per verificare gli ultimi eventi e rimuovere voci sovrascritte, scegliere il comando Aggiorna dal menu Visualizza nella barra dei menu.
- *Visualizzazione dei dettagli sugli eventi* Per molti eventi, è possibile visualizzare più informazioni facendo doppio clic sull'evento. La finestra di dialogo Dettagli evento riporta una descrizione dell'evento selezionato ed eventuali altri dati binari per tale evento. Queste informazioni vengono generate dall'applicazione che ha registrato l'evento. Poiché i dati appaiono in formato esadecimale, solo un utente che conosce l'applicazione di origine è in grado di interpretare il significato di queste informazioni. Non tutti gli eventi generano tali dati.
- **Nota -** Per controllare i tipi di eventi di protezione sotto controllo, impostare i criteri di controllo utilizzando gli appositi strumenti di Windows NT. Per l'impostazione dei criteri di controllo non si utilizza SunLink Server Manager; pertanto, questo manuale non include istruzioni al riguardo.

## Uso dei registri degli eventi per la risoluzione dei problemi

Un attento monitoraggio dei registri degli eventi può contribuire a prevedere e ad identificare le origini dei problemi al sistema. I registri possono inoltre confermare la presenza di problemi a livello del software applicativo Windows NT. In caso di crash di un'applicazione Windows NT, il registro degli eventi relativi alle applicazioni può offrire un quadro dell'attività che ha determinato tale evento.

Qui di seguito vengono fornite alcune linee guida per l'utilizzo dei registri degli eventi per la diagnosi dei problemi:

- Determinare la frequenza alla quale si verifica un errore. Se un particolare evento sembra essere correlato a problemi del sistema, verificare il registro degli eventi per trovare altri casi dello stesso evento o per valutare la frequenza di un errore.
- Annotare l'ID degli eventi. Questi numeri corrispondono ad una descrizione in formato testo in un file dei messaggi di origine. I rappresentanti del supporto tecnico possono utilizzare questo codice per comprendere meglio cosa è successo nel sistema.

**3-62** Manuale di amministrazione di Solaris PC NetLink ♦ Giugno 1999, Revisione A

### Monitoraggio degli eventi di protezione di SunLink Server

Il controllo viene attivato dalla finestra di dialogo Auditing Policy dello strumento User Manager for Domains di Windows NT. Impostando il controllo, è possibile seguire gli eventi relativi alla protezione di SunLink Server. È possibile specificare la registrazione di una voce di controllo nel registro di protezione ogni volta che vengono eseguite determinate operazioni, o ad ogni accesso a determinati file.

Una voce di controllo riporta l'operazione eseguita, l'utente che ha svolto tale azione e la data e l'ora dell'operazione. È possibile controllare entrambi i tentativi riusciti e non riusciti. L'itinerario di controllo mostra chi ha compiuto effettivamente le azioni in rete e chi ha tentato di svolgere operazioni non consentite.

In base all'impostazione predefinita, gli eventi non sono sottoposti a controllo. Se si dispone dell'autorizzazione di amministratore, è possibile specificare i tipi di eventi del sistema da controllare mediante lo strumento User Manager for Domains di Windows NT.

I criteri di controllo determinano l'entità ed il tipo di registrazione eseguita dal software SunLink Server per gli eventi di protezione. Per l'accesso a file ed oggetti, è possibile specificare i file e le stampanti da monitorare, i tipi di accesso a file ed oggetti da monitorare e gli utenti e i gruppi da sottoporre al controllo. Ad esempio, attivando il controllo dell'accesso ai file e agli oggetti, è possibile utilizzare la scheda Protezione della finestra di dialogo Proprietà del file o della cartella (accesso tramite Gestione risorse) per specificare i file sottoposti a controllo ed il tipo di accesso ai file che si desidera controllare relativamente a quei file.

## Monitorare gli eventi

### **1. Utilizzando SunLink Server Manager, accedere e quindi aprire il sistema SunLink Server di cui si desiderano visualizzare i registri degli eventi.**

Per istruzioni al riguardo, vedere Procedura, Eseguire l'accesso con SunLink Server Manager a pagina 3–5. Per apportare eventuali modifiche, è necessario avere accesso come root.

### **2. Fare doppio clic su Eventi.**

Viene visualizzata la finestra seguente.

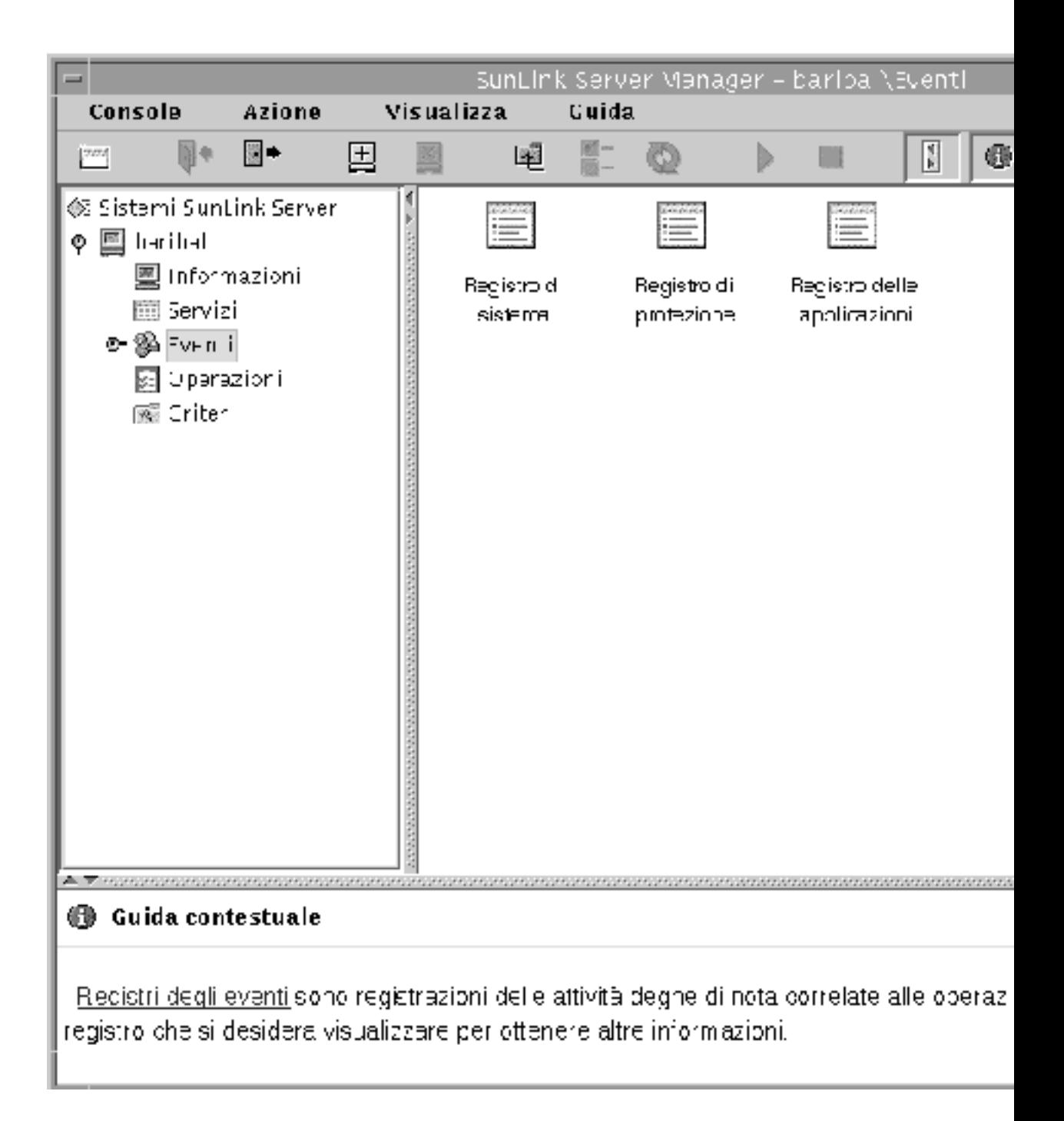

**3. Fare doppio clic sul nome del registro che si desidera visualizzare.**

**3-64** Manuale di amministrazione di Solaris PC NetLink ♦ Giugno 1999, Revisione A

### **4. Fare doppio clic su qualsiasi riga nel registro per visualizzare ulteriori dettagli su quel particolare evento.**

Per informazioni generali sull'interpretazione degli eventi, vedere "Interpretazione di un evento" a pagina 3-59.

# Monitorare gli eventi dal prompt dei comandi

Per leggere i registri di sistema, di protezione e delle applicazioni è possibile utilizzare anche il comando elfread di SunLink Server. Questo comando risulta particolarmente utile per la risoluzione dei problemi di un sistema SunLink Server che non si avvia (eventi di questo tipo vengono generalmente riportati nel registro di sistema). Utilizzare il comando elfread come metodo di backup rispetto a SunLink Server Manager, il metodo raccomandato per visualizzare i file dei registri quando il server è in esecuzione.

### **1. Dal prompt dei comandi di SunLink Server, digitare quanto segue:**

### **elfread** [**-od**] *nomeregistro*

Sostituire *nomeregistro* con i tipi di registro seguenti: system, security o application.

Per visualizzare il contenuto del file di registro elencando per primo l'evento meno recente, utilizzare l'opzione -o. Per visualizzare informazioni dettagliate sugli eventi, utilizzare l'opzione -d.

Se non si specifica alcuna opzione, viene visualizzato un riepilogo di tutti gli eventi nel registro specificato, in ordine cronologico inverso.

#### Visualizzare informazioni su SunLink Server  $\blacktriangledown$

### **1. Utilizzando SunLink Server Manager, accedere e quindi aprire il sistema SunLink Server su cui si desiderano visualizzare le informazioni.**

Per istruzioni al riguardo, vedere Procedura, Eseguire l'accesso con SunLink Server Manager a pagina 3–5. Per apportare eventuali modifiche, è necessario avere accesso come root.

### **2. Fare doppio clic su Informazioni.**

Viene visualizzata la finestra seguente.

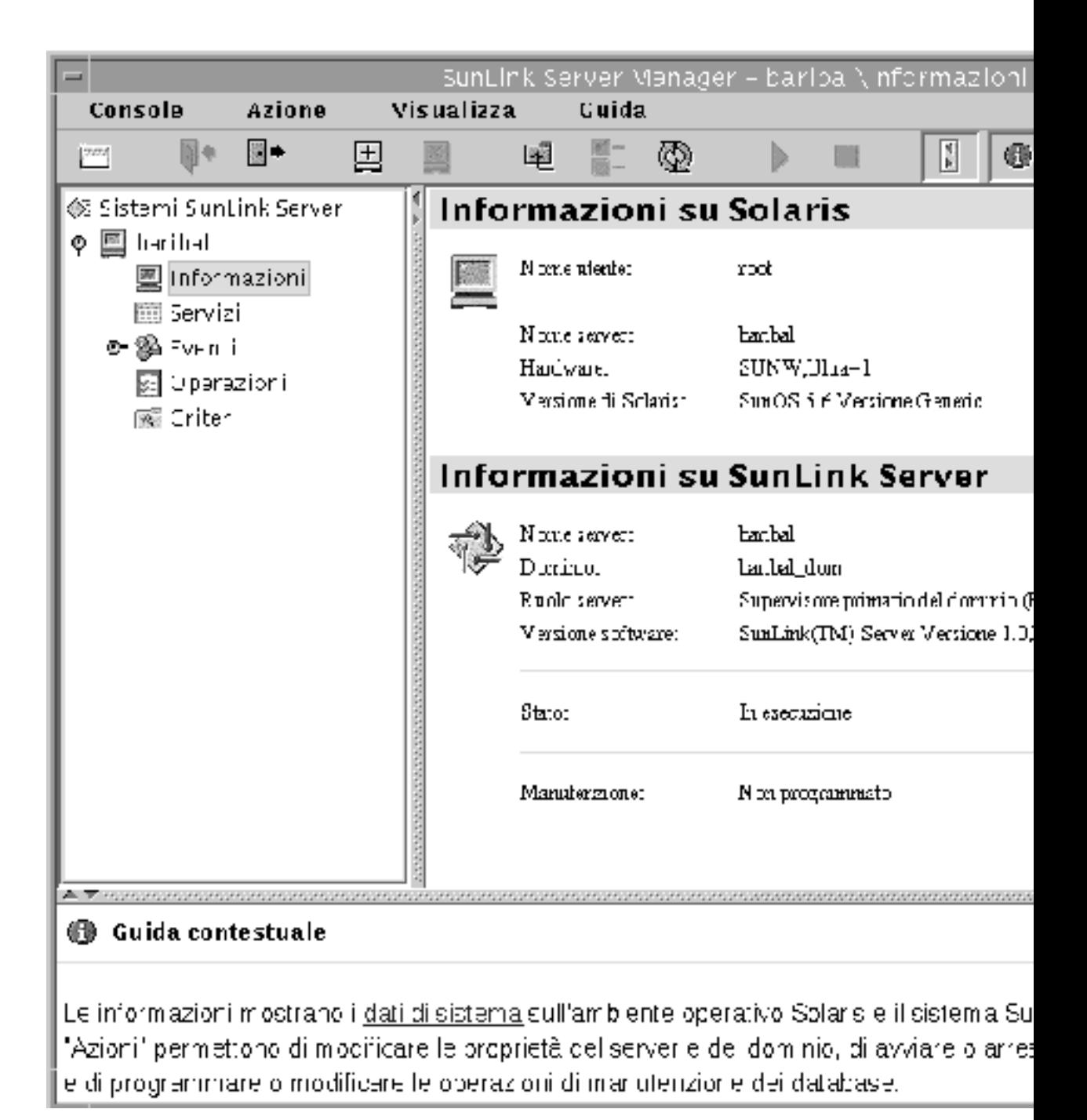

La vista Informazioni visualizza i dati correnti, tuttavia l'aggiornamento non avviene automaticamente. Per aggiornare la vista con i dati più recenti, fare clic

**3-66** Manuale di amministrazione di Solaris PC NetLink ♦ Giugno 1999, Revisione A
su Aggiorna nel menu Visualizza, oppure fare clic nuovamente su Informazioni nel riquadro di navigazione.

Vengono visualizzate le informazioni seguenti:

- Il nome utente Solaris della sessione corrente di SunLink Server Manager
- Il nome del server Solaris
- Il tipo di hardware Solaris
- La versione di Solaris
- Il nome del sistema SunLink Server
- Il nome del dominio del sistema SunLink Server
- Il ruolo del sistema SunLink Server (se si tratta di un supervisore di backup del dominio, viene riportato anche il nome del supervisore primario)
- Il numero di versione del software SunLink Server
- Lo stato del server (arrestato o in esecuzione)
- Lo stato della procedura di manutenzione dei database (programmata o non programmata)

Oltre a fornire queste informazioni di grande rilevanza, questa finestra include anche tre pulsanti che consentono di avviare varie operazioni di amministrazione:

- *Proprietà* Facendo clic su questo pulsante, è possibile apportare modifiche alla configurazione del sistema SunLink Server, incluso il nome del server, il nome del dominio ed il ruolo del dominio. Per istruzioni al riguardo, vedere la sezione "Informazioni sulla configurazione e la gestione dei domini" a pagina 3-16.
- *Stato* A seconda che il programma SunLink Server sia arrestato o in esecuzione, questo pulsante consente di arrestarlo o di avviarlo. Per istruzioni al riguardo, vedere la sezione "Informazioni sull'avvio e sull'arresto dei servizi" a pagina 3-8.
- *Programma* Questo pulsante consente di programmare (o modificare) operazioni di manutenzione dei database che il programma SunLink Server dovrà eseguire automaticamente. Per istruzioni al riguardo, vedere la sezione "Operazioni di manutenzione dei database" a pagina 5-30.

Configurazione e gestione di SunLink Server **3-67**

**3-68** Manuale di amministrazione di Solaris PC NetLink ♦ Giugno 1999, Revisione A

# Impostazione dei servizi di stampa

Installando in rete un computer SunLink Server, entrambi i tipi di client Microsoft Windows e Solaris possono inviare i propri processi alle stampanti servite da tale computer. Il software SunLink Server infatti riconosce ed è in grado di elaborare entrambi i tipi di processi.

In questo capitolo viene spiegato come impostare un computer SunLink Server come server di stampa e vengono fornite informazioni generali di ausilio per l'ottimizzazione delle operazioni di stampa. La procedura di impostazione di una stampante Solaris in rete comprende tre gruppi di operazioni.

Procedura, Operazione 1 di 3 – Configurare una stampante Solaris a pagina 4–4

Procedura, Operazione 2 di 3 – Impostare la stampante Solaris come stampante condivisa SunLink Server a pagina 4–15

Procedura, Operazione 3 di 3 – Rendere la stampante SunLink Server disponibile per i client Microsoft Windows a pagina 4–16

Procedura, Rimuovere una stampante SunLink Server a pagina 4–16

È necessario eseguire le prime due operazioni di impostazione solo una volta per ogni stampante, quindi si utilizza lo strumento SunLink Server Manager per la parte relativa a Solaris di questa operazione. Per le ultime due operazioni di impostazione si utilizzano strumenti di Microsoft Windows. L'ultima operazione, per rendere la nuova stampante disponibile ai client, richiede l'aggiunta della stampante da parte di ciascun utente di client.

**4-1**

# Informazioni sui servizi di stampa di SunLink Server

I servizi di stampa di SunLink Server offrono le funzionalità seguenti:

- I client possono ricercare in rete le stampanti di rete disponibili. La funzione di ricerca è disponibile da Risorse di rete e dalle procedure guidate Aggiungi stampante e Imposta stampante nelle applicazioni Windows NT e Windows 95.
- L'amministratore può gestire i server di stampa, le stampanti, i documenti ed i driver di stampa di SunLink Server in remoto.
- L'amministratore, dopo che il primo client ha installato la stampante, non deve installare i file driver della stampante sugli altri computer client Windows NT e Windows 95 per consentire loro di utilizzare un server di stampa SunLink Server; questa installazione avviene infatti automaticamente, in quanto il driver viene installato sulla condivisione dei driver di stampa. Se tutti i client che stampano eseguono Windows NT o Windows 95, è necessario semplicemente installare i file driver della stampante in una posizione, sul server di stampa SunLink Server.
- I client possono stampare su tutte le stampanti collegate in rete con proprie interfacce Ethernet e configurate come stampanti del sistema SunLink Server.

**Nota -** Non è possibile condividere una stampante collegata ad un sistema Solaris che non esegue il software SunLink Server.

# Terminologia dei servizi di stampa di SunLink Server

Nella terminologia di SunLink Server, una *coda di stampa condivisa* è un meccanismo mediante il quale gli utenti di una LAN accedono, con le necessarie autorizzazioni, ad un gruppo di periferiche di stampa. Una *periferica di stampa* è l'hardware che di fatto produce l'output stampato. Le periferiche di stampa possono essere connesse direttamente al server (tramite porta parallela), alla rete (tramite una scheda di rete), oppure ad un computer client in rete.

L'ambiente operativo Solaris, eseguito dal computer SunLink Server, fornisce la funzionalità di *stampante LP* che funge da mediatrice tra il sistema SunLink Server, che invia le richieste di stampa dei client al servizio LP, e le periferiche di stampa a cui il servizio LP indirizza le richieste. Gli utenti accedono alle periferiche di stampa inviando i propri processi di stampa in rete alle code di stampa condivise, che a loro volta inoltrano i processi alle periferiche di stampa.

**4-2** Manuale di amministrazione di Solaris PC NetLink ♦ Giugno 1999, Revisione A

Nella terminologia di Windows NT, una *stampante* è l'interfaccia software tra il sistema operativo e la periferica di stampa. La stampante definisce dove verrà inviato il documento prima che raggiunga la periferica di stampa (ad una porta locale, ad un file, o ad una condivisione di stampa di rete), quando verrà inviato e vari altri aspetti riguardanti la procedura di stampa.

Nella terminologia di SunLink Server, la coda di stampa condivisa è l'interfaccia software tra l'applicazione e la periferica di stampa. Quando si amministra un server di stampa SunLink Server da Windows NT, una "stampante" rappresenta di fatto una coda di stampa condivisa.

Un *driver di stampante* è un programma che converte i comandi di grafica in uno specifico linguaggio di stampa, ad esempio PostScript. Quando si *aggiunge una stampante*, si installa il driver della stampante e si rende la stampante (coda di stampa condivisa) disponibile in rete, mediante condivisione.

Un *server di stampa* è il computer che riceve i documenti dai client.

Lo s*pooling* è il processo di scrittura del contenuto di un documento in un file su disco. Questo file viene chiamato *file di spooling*.

Il programma SunLink Server supporta tutte le periferiche di stampa supportate dal *sistema di spooling locale*, ovvero dal processo in esecuzione sul sistema Solaris del computer SunLink Server, che gestisce la stampa del sistema.

*Le periferiche di stampa con interfaccia di rete* sono dotate di proprie schede di rete e pertanto non devono essere fisicamente connesse ad un server di stampa, in quanto sono connesse direttamente alla rete.

## Stampa in rete con SunLink Server

Il programma SunLink Server offre il pieno supporto della stampa in rete. Quando i client Windows NT e Windows 95 si connettono ad un server di stampa SunLink Server correntemente configurato, il driver della stampante viene automaticamente installato sul computer client.

Se si installa un driver più recente o diverso su un computer SunLink Server o su un client Windows NT o Windows 95, è necessario aggiornare il driver della stampante manualmente per copiare la nuova versione sul computer. Rimuovere prima il precedente driver, quindi aggiungere la stampante per scaricare automaticamente il driver della stampante.

Impostazione dei servizi di stampa **4-3**

# Impostazione dei servizi di stampa di SunLink Server

L'impostazione di una stampante come stampante condivisa di SunLink Server richiede l'esecuzione di tre gruppi di operazioni:

- **Configurazione della stampante come stampante Solaris**
- Impostazione della stampante come stampante condivisa di SunLink Server
- Disponibilità della nuova stampante per i singoli client

I gruppi di operazioni vengono illustrati nelle sezioni Procedura, Operazione 1 di 3 – Configurare una stampante Solaris a pagina 4–4, Procedura, Operazione 2 di 3 – Impostare la stampante Solaris come stampante condivisa SunLink Server a pagina 4–15 e Procedura, Operazione 3 di 3 – Rendere la stampante SunLink Server disponibile per i client Microsoft Windows a pagina 4–16.

In questo capitolo vengono presentate le procedure per l'esecuzione di ogni gruppo di operazioni, utilizzando SunLink Server Manager.

**Nota -** Sebbene sia possibile configurare una stampante dalla riga di comando del sistema Solaris, tale procedura deve essere eseguita solo da amministratori di sistema Solaris esperti. In caso contrario, si raccomanda di utilizzare esclusivamente lo strumento SunLink Server Manager. Inoltre, se si utilizza una stampante già configurata come stampante Solaris con Solaris AdminTool, la procedura guidata di SunLink Server Manager sostituirà la configurazione della stampante modificando direttamente il file printers.conf.

## Operazione 1 di 3 – Configurare una stampante Solaris

**1. Utilizzando lo strumento SunLink Server Manager, accedere ad un computer SunLink Server.**

Nell'esempio seguente, il server "baribal" è un computer SunLink Server.

**2. Fare doppio clic su Operazioni nel riquadro di visualizzazione, quindi fare doppio clic su Installa stampante Solaris.**

Appare la finestra iniziale della procedura guidata Installa stampante Solaris, che richiede di specificare un nome per la nuova stampante.

**4-4** Manuale di amministrazione di Solaris PC NetLink ♦ Giugno 1999, Revisione A

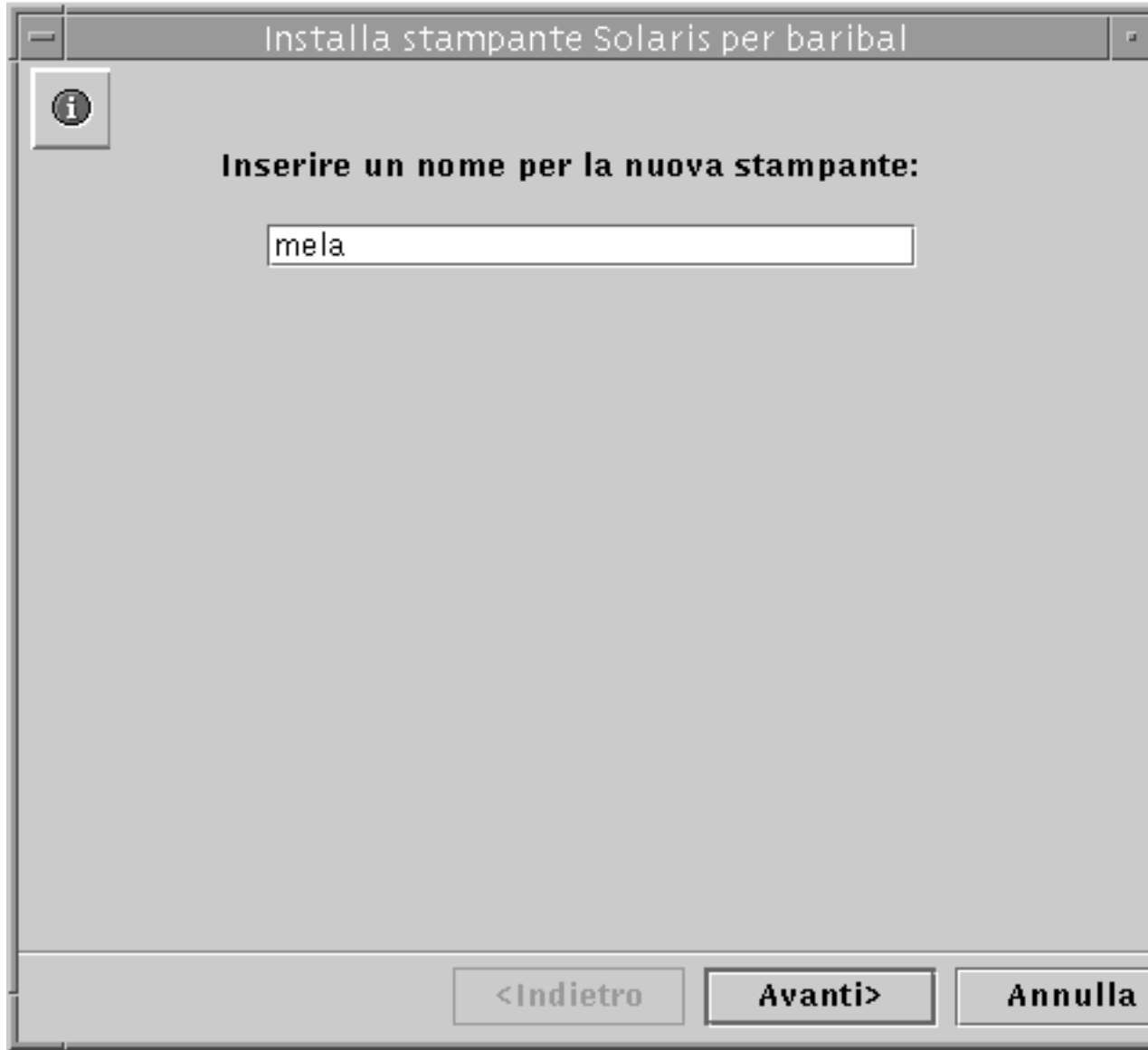

#### **3. Digitare un nome per la nuova stampante nel campo fornito.**

Il nome prescelto sarà il relativo nome di coda Solaris. Il nome della stampante può avere una lunghezza massima di 14 caratteri e può includere solamente le lettere dalla A alla Z (maiuscole, minuscole o miste), i numeri dallo 0 al 9, oppure il carattere di sottolineatura (\_). Lo strumento consente solo l'inserimento di caratteri "validi" nel campo di testo e non permette di passare alla finestra successiva se non si inserisce almeno un carattere.

Impostazione dei servizi di stampa **4-5**

Il nome della stampante specificato viene confrontato con i nomi di stampante Solaris esistenti. Se si inserisce il nome di una stampante esistente, viene visualizzata una finestra simile alla seguente (con il nome scelto dopo la parola "stampante"), nella quale si richiede la conferma dell'operazione.

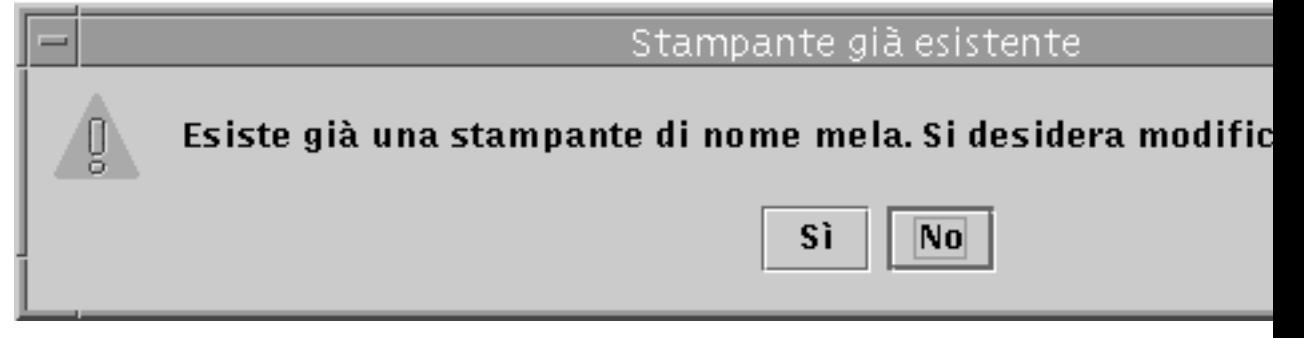

Se non appare la finestra di conferma delle modifiche alla configurazione della stampante, continuare al punto 4.

- *Se si desidera cambiare la configurazione di una stampante esistente*, scegliere Sì. A questo punto, le restanti impostazioni della procedura guidata di installazione della stampante Solaris verranno ripristinate ai valori predefiniti utilizzati correntemente da quella stampante. In questo modo, la procedura Installa stampante Solaris può essere utilizzata per modificare la configurazione di una stampante Solaris esistente.
- *Se non si intende cambiare la configurazione di una stampante esistente*, fare clic sulla scelta predefinita, No. Viene nuovamente visualizzata la finestra per l'inserimento del nome della stampante, dove è possibile specificare un diverso nome e procedere quindi alla fase successiva.

#### **4. Fare clic su Avanti.**

Viene visualizzata la finestra seguente, nella quale si richiede di specificare le informazioni relative allo stato locale o di rete della stampante.

**4-6** Manuale di amministrazione di Solaris PC NetLink ♦ Giugno 1999, Revisione A

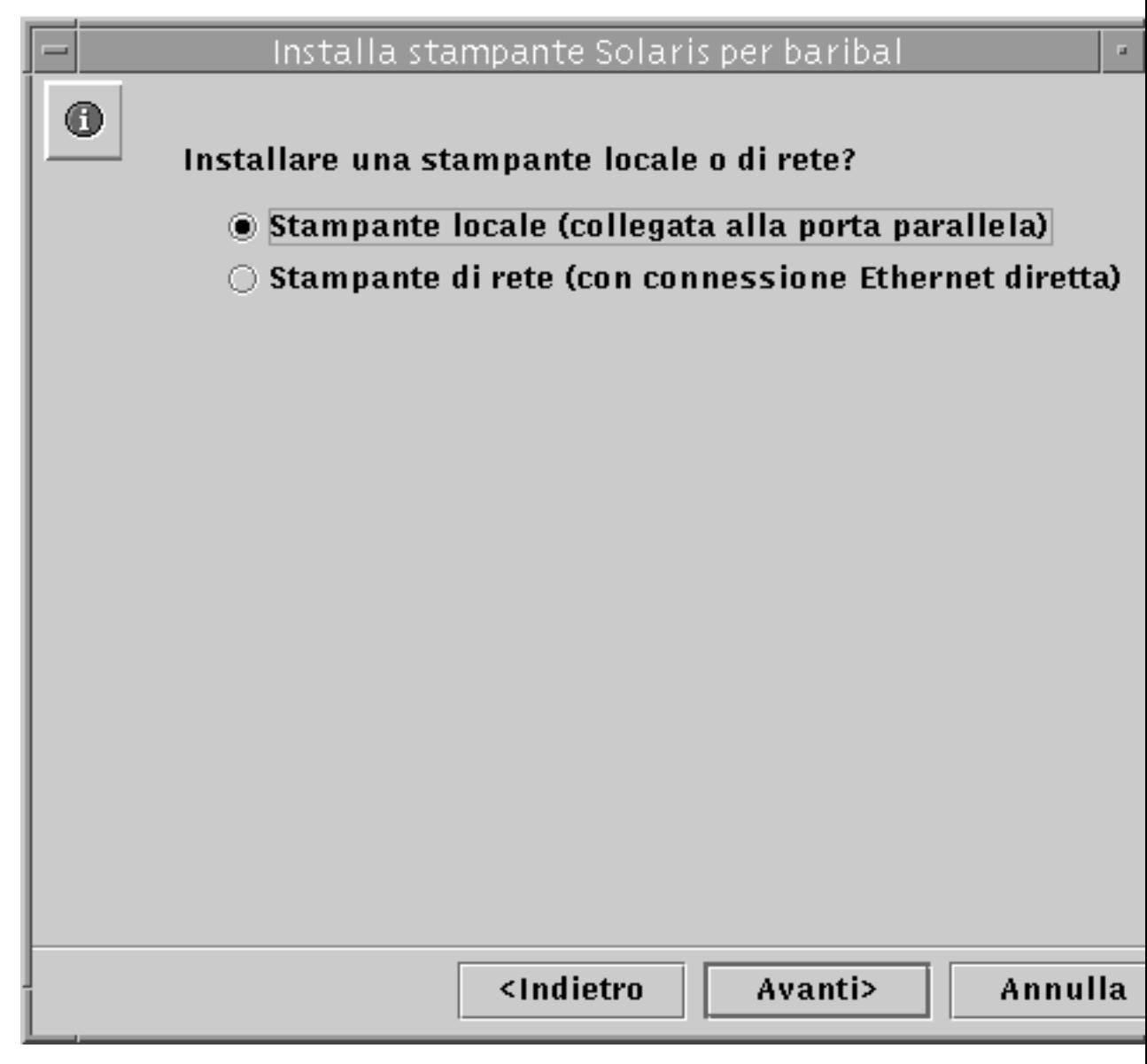

Se si sta utilizzando la versione 2.5.1 dell'ambiente operativo Solaris, non sarà disponibile l'opzione di installazione della stampante come periferica di rete. Si potrà comunque aggiungere la stampante come periferica locale.

**5. Scegliere se si desidera installare la stampante come stampante locale o come stampante di rete, quindi fare clic su Avanti.**

Impostazione dei servizi di stampa **4-7**

**Nota -** Per utilizzare questa stampante come stampante di rete SunLink Server, è necessario che sia dotata di una scheda di rete Ethernet e sia collegata direttamente alla rete. Anche una stampante locale SunLink Server deve essere collegata direttamente al sistema SunLink Server.

A seconda della scelta effettuata, eseguire una delle due procedure seguenti.

**6. Se si è scelto Stampante di rete, saltare questa procedura e passare al punto 7. Se si è scelto Stampante locale, utilizzare la finestra seguente per indicare la porta corretta, quindi continuare al punto 8.**

**4-8** Manuale di amministrazione di Solaris PC NetLink ♦ Giugno 1999, Revisione A

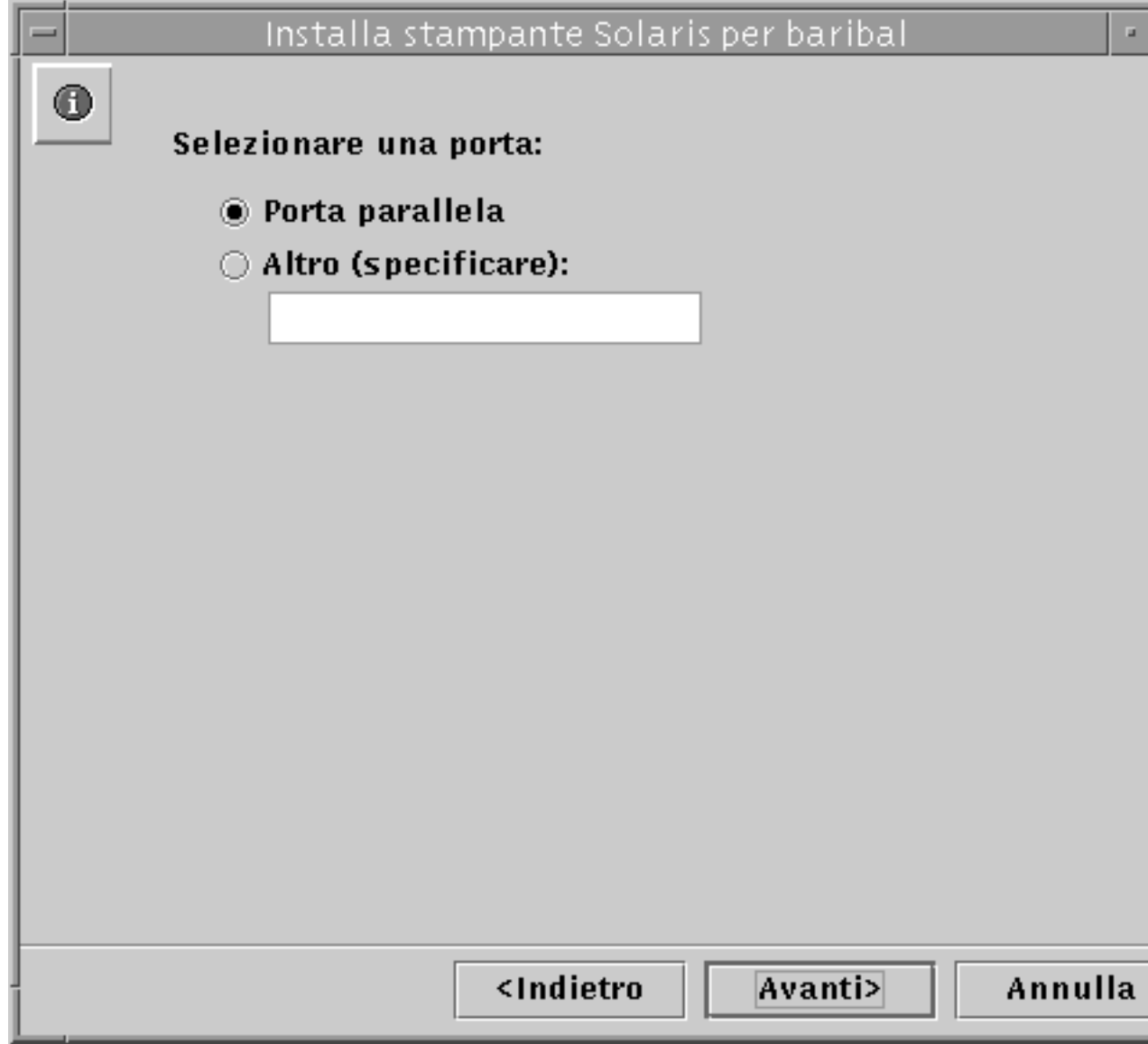

**7. Se si è scelto Stampante di rete, utilizzare la finestra seguente per inserire il nome di rete in base al quale è conosciuta la stampante, quindi continuare al punto 8.**

Impostazione dei servizi di stampa **4-9**

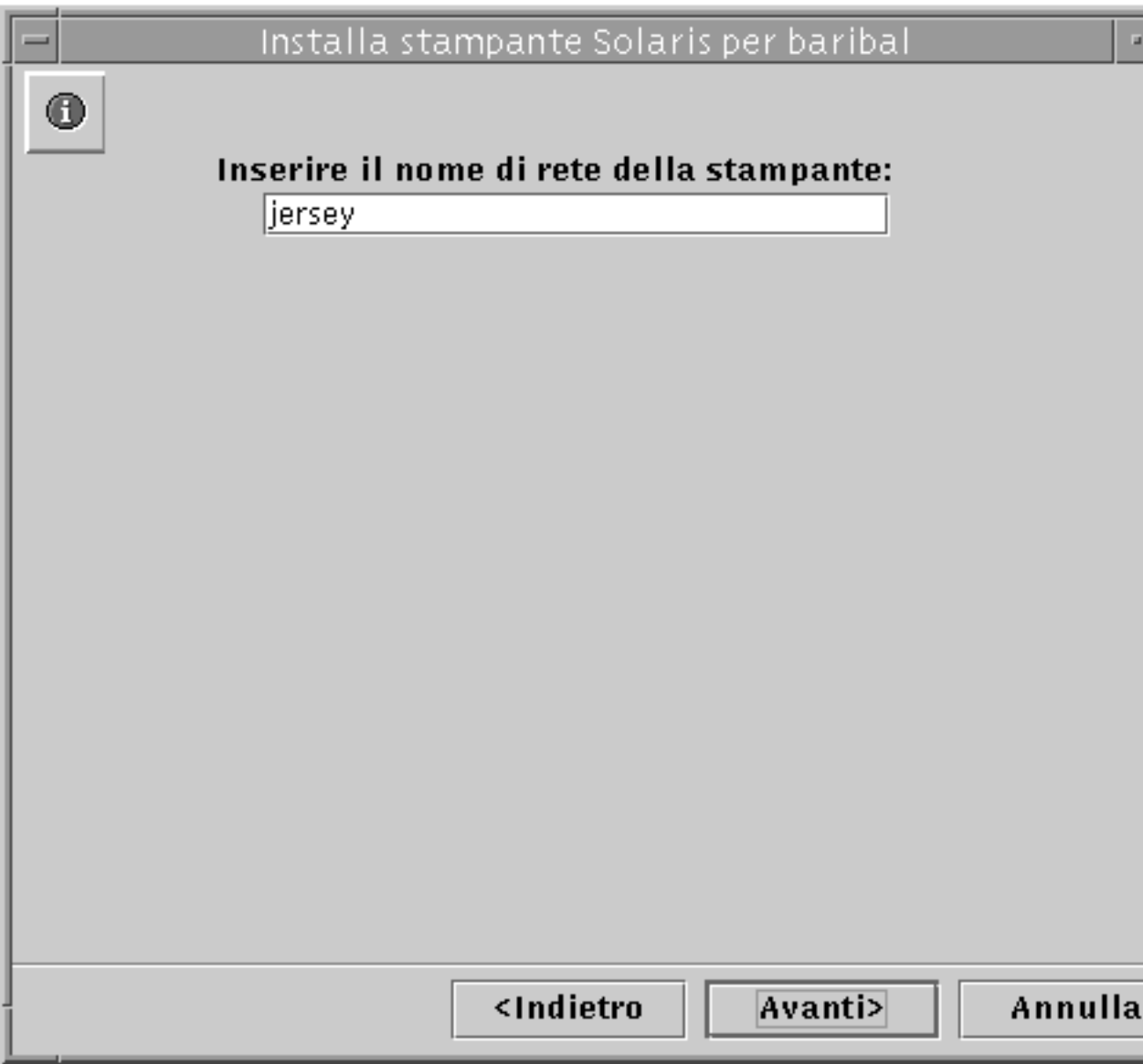

Il nome predefinito inserito nel campo di testo è lo stesso nome specificato al punto 3. Qualora si desideri identificare la stampante con un nome diverso in rete, eliminare il nome predefinito ed inserirne uno nuovo.

#### **8. Fare clic su Avanti.**

Viene visualizzata la finestra seguente, che richiede di specificare le informazioni sul driver della stampante Solaris.

**4-10** Manuale di amministrazione di Solaris PC NetLink ♦ Giugno 1999, Revisione A

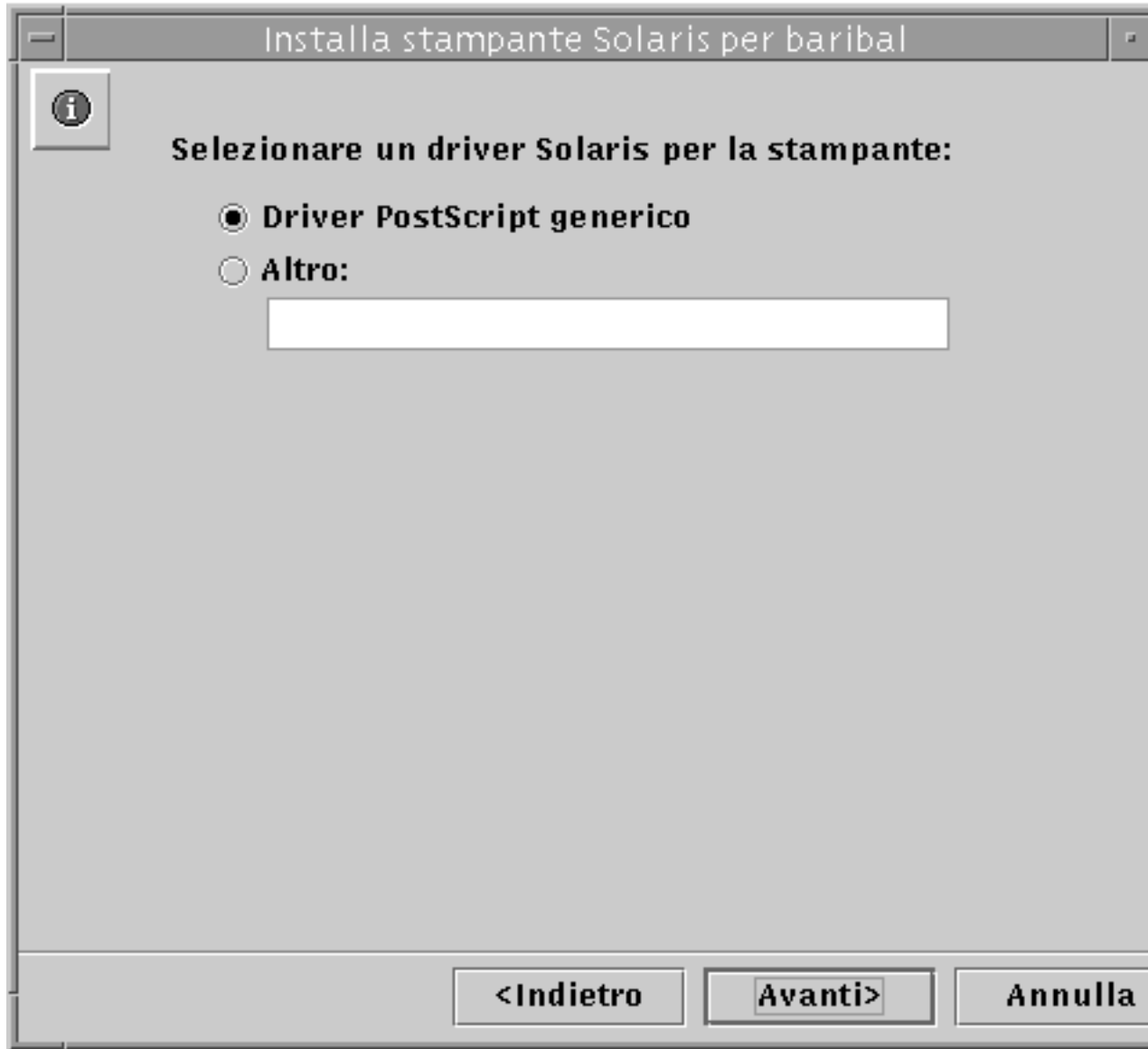

## **9. Specificare il driver della stampante Solaris.**

L'opzione predefinita è il driver PostScript generico, adatto per la maggior parte delle stampanti. Se non si è certi del driver da scegliere, consultare la documentazione fornita con la stampante. La tabella seguente potrebbe essere di

Impostazione dei servizi di stampa **4-11**

#### **TABELLA 4–1** Driver per stampanti laser comuni

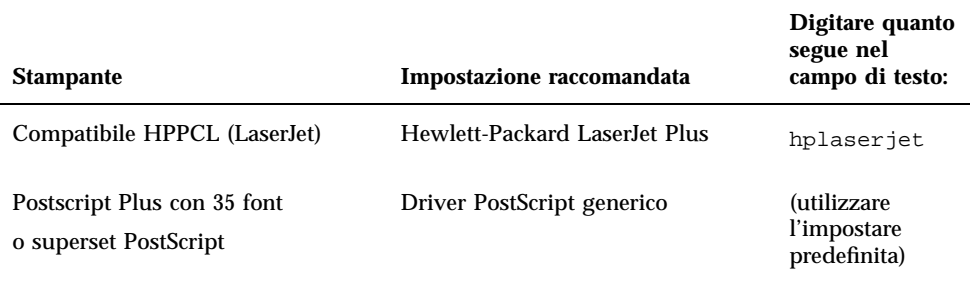

#### **1. Fare clic su Avanti.**

**2. Verificare e confermare le opzioni di configurazione scelte, riassunte nella finestra seguente.**

Accertarsi che siano correttamente riportate le scelte effettuate. Per cambiare qualsiasi dettaglio riguardante la configurazione, fare clic su Indietro.

**4-12** Manuale di amministrazione di Solaris PC NetLink ♦ Giugno 1999, Revisione A

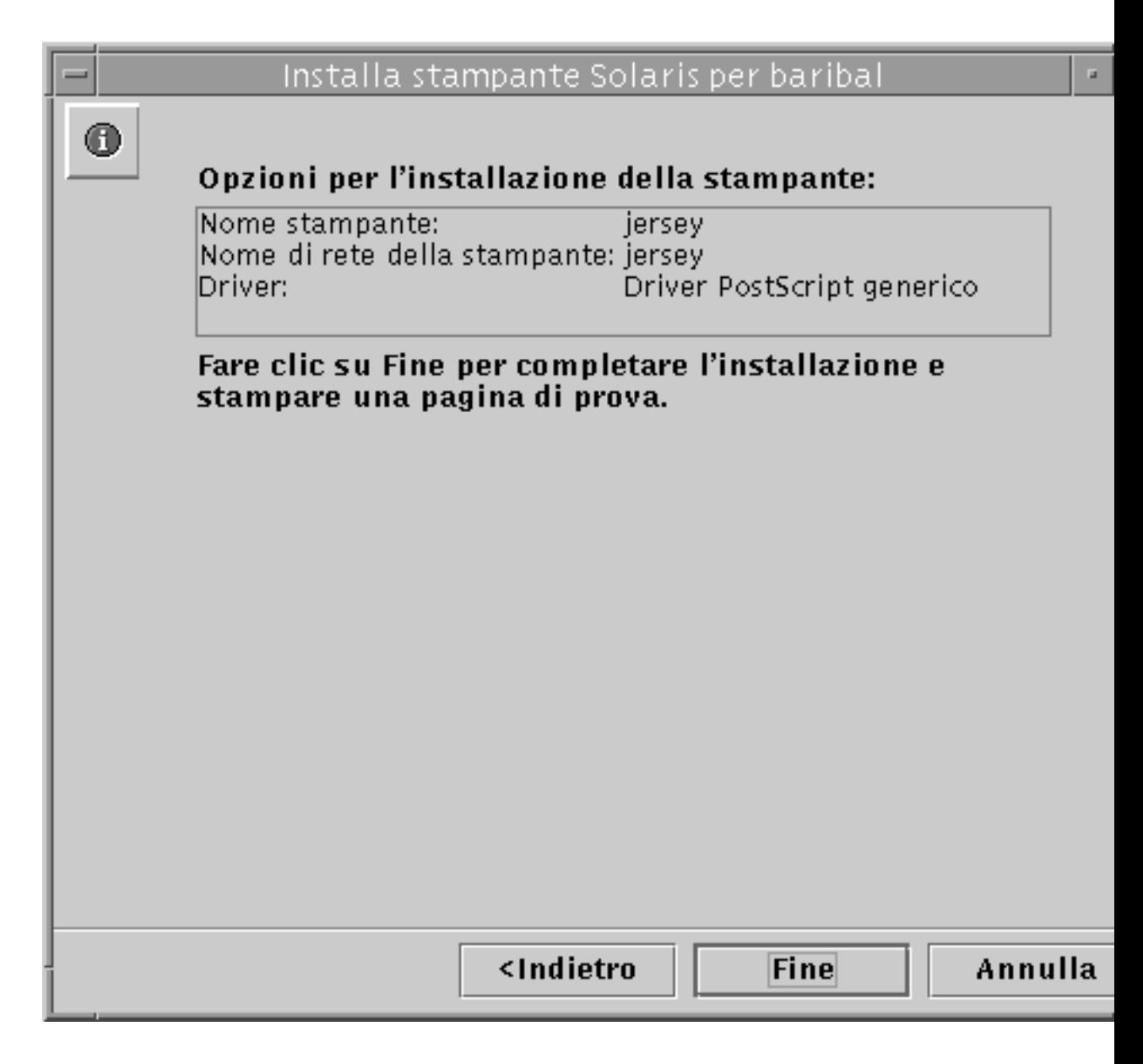

#### **3. Fare clic su Fine.**

Viene visualizzata la finestra seguente.

Impostazione dei servizi di stampa **4-13**

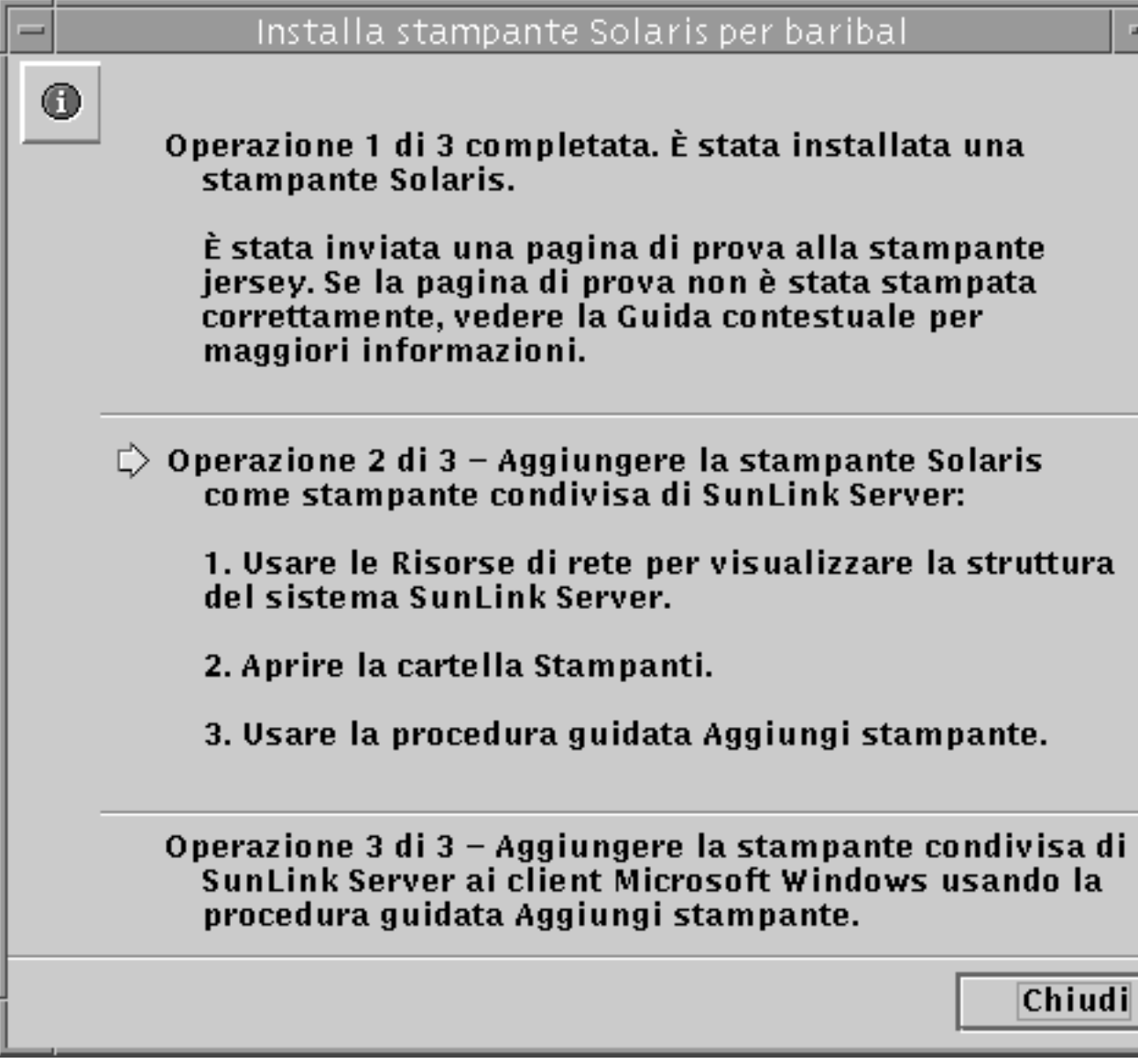

#### **4. Controllare la pagina di prova ed accertare che l'output PostScript sia stampato correttamente.**

Al termine della procedura di installazione della stampante, il sistema invia una pagina di prova alla stampante. Se tale pagina presenta dei problemi, la configurazione potrebbe non essere stata eseguita correttamente e sarà quindi necessario eseguire nuovamente l'intera procedura, prestando particolare attenzione al driver della stampante.

**4-14** Manuale di amministrazione di Solaris PC NetLink ♦ Giugno 1999, Revisione A

Se la pagina di prova non presenta problemi, la stampante Solaris è stata installata correttamente. È possibile amministrare questa stampante dalla riga di comando di Solaris utilizzando qualsiasi comando Solaris di stampa standard (1p, 1padmin, lpstat, cancel e così via).

## Operazione 2 di 3 – Impostare la stampante Solaris come stampante condivisa SunLink Server

- **1. Da una workstation Windows NT, utilizzare Risorse di rete per aprire il sistema SunLink Server utilizzato come server di stampa Solaris.**
- **2. Aprire la cartella Stampanti.**
- **3. Utilizzare la procedura guidata Aggiungi stampante per aggiungere la stampante SunLink Server (Solaris), prestando particolare attenzione ai punti seguenti, specifici per le stampanti SunLink Server e che potrebbero quindi essere diversi dalla normale procedura di aggiunta di una stampante Windows NT:**
	- *Driver per sistemi operativi diversi* La procedura guidata Aggiungi stampante offre una scelta di driver di installazione per vari sistemi operativi e richiede di selezionarne uno dall'elenco. *Non è necessario operare tale selezione a meno che non si desideri aggiungere un driver per un altro sistema operativo, oltre a quello correntemente in esecuzione*. Il software rileva il sistema operativo in esecuzione e lo sceglie come impostazione predefinita.
	- *Nome della stampante* Nel corso della procedura guidata Aggiungi stampante viene richiesto di fornire un nome di stampante, con il nome del *driver* della stampante visualizzato come impostazione predefinita. *Non inserire lo stesso nome scelto per la stampante nel corso dell'Operazione 1*. È necessario utilizzare un nome diverso per la stampante; è possibile utilizzare quello predefinito, oppure specificare un nome personalizzato.

Per condividere una stampante Windows NT con i computer di rete, è necessario selezionare la scheda Condivisione nel foglio Proprietà della stampante, quindi fare clic su Condivisa e specificare un *nome di condivisione.* In base all'impostazione predefinita, il sistema visualizza il nome della coda di stampa condivisa.

Dopo avere aggiunto la stampante seguendo questa procedura, la stampante risulterà disponibile per i client.

Impostazione dei servizi di stampa **4-15**

## Operazione 3 di 3 – Rendere la stampante SunLink Server disponibile per i client Microsoft Windows

**1. Utilizzare la procedura guidata Aggiungi stampante su ciascun client Microsoft Windows per aggiungere la stampante condivisa di SunLink Server.**

**Nota -** Dopo avere installato correttamente la stampate Solaris, dopo averla impostata come stampante condivisa SunLink Server e resa disponibile ai client Microsoft Windows, non utilizzare il comando net pause dalla riga di comando Solaris come metodo per interrompere temporaneamente la coda di stampa. Questo comando viene interpretato dal software SunLink Server come comando di disattivazione della stampante, non di semplice sospensione della coda di stampa. In alternativa, per interrompere temporaneamente la coda dalla riga di comando, utilizzare il comando net print /hold.

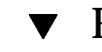

# Rimuovere una stampante SunLink Server

- **1. Da ogni client, eliminare la stampante SunLink Server dalla cartella Stampanti locale.**
- **2. Utilizzando gli strumenti di Windows NT, eliminare la condivisione della stampante SunLink Server.**

In Risorse di rete, passare alla cartella Stampanti sul server, selezionare la stampante SunLink Server, quindi fare clic su Elimina.

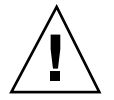

**Avvertenza -** Non tentare di eliminare la condivisione della stampante che appare a livello della directory principale (root) del sistema SunLink Server. Per questa procedura è necessario utilizzare gli strumenti di Windows NT.

**3. Dal prompt dei comandi di Solaris, digitare il comando seguente per eliminare la voce relativa alla stampante Solaris:**

lpadmin -x *nomestampantesolaris*

Sostituire *nomestampantesolaris* con il nome effettivo della stampante Solaris.

**4-16** Manuale di amministrazione di Solaris PC NetLink ♦ Giugno 1999, Revisione A

# Implementazione di WINS e manutenzione dei database

In questo capitolo vengono fornite informazioni dettagliate sul servizio WINS (Windows Internet Name Service) incluso nel software SunLink Server e vengono prese in considerazione importanti questioni riguardanti le prestazioni che possono contribuire a meglio pianificare l'implementazione del server WINS in rete. Le principali sezioni riguardanti tali argomenti sono:

- WINS e il suo funzionamento
- Servizi di risoluzione dei nomi
- Pianificazione del server WINS

Vengono inoltre descritte le modalità di manutenzione dei database, inclusi i database WINS, ACL (Access Control List), il registro di configurazione NT, SAM (Securities Account Manager), BLOB (Binary Large Object) e il file delle condivisioni, su un computer che esegue il programma SunLink Server.

Nel presente capitolo vengono illustrate le procedure per l'esecuzione delle operazioni seguenti:

Procedura, Pulire i database di SunLink Server a pagina 5–30

Eseguire il backup dei database di SunLink Server pagina 5–33

Procedura, Eseguire il ripristino dei database con backup a pagina 5–38

Creare un programma automatico per la pulizia e il backup dei database pagina 5–44

Procedura, Visualizzare, modificare o eliminare operazioni programmate di manutenzione dei database a pagina 5–52

Procedura, Compattare il database WINS a pagina 5–54

**5-1**

# Informazioni su WINS ed il suo funzionamento

Il servizio WINS (Windows Internet Name Service) è un database delle risorse di rete disponibili e dei computer che le possiedono. Questo database viene conservato su un server WINS. Un computer in cerca di una risorsa "chiede" al server WINS di verificare l'indirizzo del sistema proprietario della risorsa. In questo modo, le prestazioni della rete vengono incrementate con conseguente riduzione del traffico rispetto allo schema "broadcast" alternativo di identificazione delle risorse di rete.

WINS per sistemi SunLink Server è pienamente compatibile con le implementazioni client di Microsoft WINS, incluso Microsoft TCP/IP-32 per Windows per Workgroup 3.11, Windows 98, Windows 95, Windows NT Workstation, Windows NT Server e Microsoft Network Client, versione 3.0.

WINS per SunLink Server è in grado di replicare i database dei nomi con altri computer WINS SunLink Server e con WINS per sistemi Windows NT.

**Nota -** Per gestire le funzioni NT di WINS per SunLink Server ed eseguirne la manutenzione si utilizza WINS Manager, lo stesso strumento in ambiente Windows NT utilizzato per la gestione di WINS per Windows NT. In questo modo è possibile gestire entrambi i server WINS SunLink Server e Windows NT con un unico strumento amministrativo installato su un singolo computer in rete.

# Informazioni sui servizi di risoluzione dei nomi

WINS per SunLink Server con TCP/IP richiede un indirizzo IP ed un nome computer univoci per ogni computer in rete. Sebbene i programmi utilizzino gli indirizzi IP per connettersi ai computer, gli amministratori utilizzano nomi facili da ricordare per connettersi. Di conseguenza, le interconnessioni TCP/IP richiedono un *servizio di risoluzione dei nomi* che converta i nomi dei computer in indirizzi IP e gli indirizzi IP in nomi di computer.

Un *Indirizzo IP* è un indirizzo univoco mediante il quale tutte le altre periferiche TCP/IP nell'interrete riconoscono quel computer. Per TCP/IP ed Internet, il *nome computer* è il nome del sistema universalmente noto, più un nome di dominio *DNS (Domain Name System*). Sulla rete locale, il nome computer è il nome fornito durante l'installazione di SunLink Server o Windows NT. Per assicurare che entrambi nomi

**5-2** Manuale di amministrazione di Solaris PC NetLink ♦ Giugno 1999, Revisione A

ed indirizzi IP siano univoci, un computer che utilizza NetBIOS su TCP/IP registra il proprio nome ed indirizzo IP in rete durante l'avvio del sistema.

## NetBIOS e nomi di computer DNS

I componenti di rete SunLink Server si basano su una convenzione di denominazione nota come *NetBIOS*. In generale, i nomi di computer NetBIOS sono costituiti di una sola parte.

Al contrario, i componenti TCP/IP si basano sulla convenzione di denominazione DNS. I nomi di computer DNS sono invece costituiti di due parti: un *nome host* ed un *nome dominio*, che uniti formano il cosiddetto FQDN (*Fully Qualified Domain Name*), ovvero il nome di dominio qualificato.

Fortunatamente, i nomi di computer NetBIOS sono compatibili con i nomi host DNS, rendendo così possibile l'interoperabilità tra i due tipi di componenti. Il software SunLink Server combina il nome di computer NetBIOS con il nome di dominio DNS per formare l'FQDN.

**Nota -** In una sistema SunLink Server, in base all'impostazione predefinita il nome computer NetBIOS è uguale al nome host DNS. È comunque possibile cambiare l'impostazione qualora siano necessari nomi univoci.

Per assicurare una risoluzione dei nomi corretta in interreti TCP/IP, un computer può utilizzare uno o più dei seguenti metodi:

Servizio WINS (Windows Internet Name Service)

Un computer può utilizzare WINS se è disponibile almeno un server WINS che contenga un database dinamico per la mappatura dei nomi di computer in indirizzi IP. WINS può essere utilizzato assieme al metodo di risoluzione dei nomi *broadcast* per una interrete in cui eventuali altri metodi di risoluzione dei nomi risultano inadeguati. Come descritto nella sezione seguente, WINS è una modalità operativa NetBIOS su TCP/IP.

Risoluzione dei nomi "broadcast"

Un computer può inoltre utilizzare la risoluzione dei nomi broadcast, la modalità operativa NetBIOS su TCP/IP definita in RFC 1001/1002 come *b-node*. Questo metodo si basa su broadcast a livello IP da parte di un computer per registrare il proprio nome "annunciandolo" in rete. Ogni computer nell'area di broadcast è responsabile del challenging a tentativi di registrazione di un nome doppio e della risposta a query per il proprio nome registrato.

Risoluzione dei nomi DNS

Il metodo DNS (Domain Name System) offre una modalità per la ricerca delle mappature dei nomi quando si connette un computer a host esterni utilizzando applicazioni NetBIOS su TCP/IP, quali FTP (il software SunLink Server *non* utilizza questo metodo).

 Un file LMHOSTS per specificare le mappature nome computer NetBIOS-indirizzo IP, oppure un file HOSTS per specificare il nome DNS e l'indirizzo IP.

Su un computer locale, il file HOSTS (utilizzato dalle applicazioni Windows Sockets per trovare i nomi host TCP/IP) ed il file LMHOSTS (utilizzato da NetBIOS su TCP/IP per trovare i nomi di computer in una rete Microsoft) possono essere utilizzati per elencare gli indirizzi IP mappati nei corrispondenti nomi di computer. Il file LMHOSTS viene utilizzato per la risoluzione dei nomi per reti su scala ridotta o sottoreti remote dove non è disponibile WINS.

# Risoluzione dei nomi NetBIOS su TCP/IP (NetBT)

NetBIOS su TCP/IP (NetBT) è un servizio di rete del livello sessione che esegue la mappatura nomi-indirizzi IP per la risoluzione dei nomi. Nel programma SunLink Server, NetBT viene implementato tramite la risoluzione dei nomi WINS e broadcast. I due aspetti più importanti delle attività di denominazione correlate sono la registrazione e la risoluzione:

- Per registrazione si intende il processo utilizzato per registrare un nome univoco per ogni computer (nodo) sulla rete. Un computer solitamente esegue la propria registrazione all'avvio.
- Per risoluzione si intende il processo utilizzato per determinare l'indirizzo specifico per un nome di computer.

**Nota -** RFC 1001 e 1002 specificano come implementare NetBIOS su TCP/IP e definiscono le modalità di risoluzione dei nomi.

Nell'ambito di NetBT sono state definite modalità che specificano come avviene l'identificazione e l'accesso alle risorse di rete. Le modalità NetBT supportate dal software SunLink Server sono le seguenti:

- *b-node –* Utilizza messaggi broadcast per la risoluzione dei nomi.
- *h-node* Utilizza prima un altro tipo di nodo per le query di risoluzione dei nomi, quindi utilizza b-node se il servizio di denominazione non è disponibile oppure se il nome non è registrato nel database.

**Nota -** Gli standard RFC fanno riferimento ad un server NBNS (NetBIOS Name Server). WINS è un server NBNS avanzato.

I due tipi di nodi più comuni per client Windows sono b-node e h-node.

Per gli utenti DHCP, il tipo di nodo può essere assegnato dal server DHCP (a seconda della modalità di configurazione del client). In seguito all'installazione dei server WINS in rete, NetBT risolve i nomi su un computer client comunicando con il server WINS. Se non sono disponibili server WINS, per risolvere i nomi NetBT utilizza i messaggi broadcast b-node. Per la risoluzione dei nomi, NetBT può inoltre

**5-4** Manuale di amministrazione di Solaris PC NetLink ♦ Giugno 1999, Revisione A

utilizzare file LMHOSTS, a seconda della modalità di configurazione TCP/IP su un particolare computer.

Il software SunLink Server è in grado di rispondere alle modalità NetBT b-node e h-node.

### B-Node (Broadcast Node)

La modalità b-node utilizza messaggi broadcast per la registrazione e la risoluzione dei nomi. Ad esempio, se CLIENT\_PC1 desidera comunicare con CLIENT\_PC2, invia un messaggio broadcast a tutti i sistemi alla ricerca di CLIENT\_PC2, quindi attende la risposta di CLIENT\_PC2 per l'intervallo di tempo specificato.

La modalità b-node presenta due principali problemi:

- In un ambiente su vasta scala, sovraccarica la rete di messaggi broadcast.
- Solitamente, i router non inoltrano messaggi broadcast, quindi i computer che si trovano alle estremità opposte di un router non riceveranno mai le richieste.

## H-Node (Hybrid Node)

La modalità h-node risolve i problemi più significativi posti dai messaggi broadcast e dalle operazioni in ambienti con router. Si tratta di una combinazione di b-node e di un altro tipo di nodo che utilizza i messaggi broadcast come ultima risorsa. Se il server WINS è inattivo, rendendo quindi necessario l'invio di messaggi broadcast, il computer continua il polling del server WINS finché non riesce a raggiungerlo nuovamente. La modalità h-node può essere anche configurata per l'utilizzo del file LMHOSTS qualora il tentativo di risoluzione dei nomi mediante broadcast non riesca.

Se il server WINS è in esecuzione, non viene generato alcun messaggio broadcast ed i computer possono trovarsi ai lati opposti di router. Se il WINS è inattivo, viene utilizzata la modalità b-node, consentendo ai computer sullo stesso lato di un router di continuare a funzionare normalmente.

**Nota -** Per gli utenti Microsoft TCP/IP che configurano TCP/IP manualmente, h-node viene utilizzata come impostazione predefinita, a meno che l'utente non specifichi indirizzi per server WINS quando configura il protocollo TCP/IP.

### Altre combinazioni

Un'altra variante, nota come modalità *b-node modificata*, viene utilizzata nelle reti SunLink Server per consentire l'invio di messaggi tra router. La modalità b-node modificata non utilizza un server WINS. In questa modalità, b-node utilizza un elenco di computer ed indirizzi memorizzati in un file LMHOSTS. In caso di insuccesso di un tentativo b-node, il sistema ricerca il nome nel file LMHOSTS ed

utilizza l'indirizzo associato per attraversare il router. Tuttavia, ogni computer deve avere questo elenco, con conseguente creazione di un onere amministrativo a livello di manutenzione e distribuzione di tale elenco.

Windows per Workgroup 3.11 utilizza un sistema b-node modificato. Windows NT si server di questo metodo se la rete non utilizza i server WINS. In Windows NT, sono state aggiunte alcune estensioni a questo file per facilitarne la gestione, tuttavia la modalità b-node modificata non è una soluzione ideale.

## WINS e la risoluzione dei nomi broadcast

WINS offre un database distribuito per la registrazione e la ricerca dinamica mediante query di mappature nome-indirizzo IP in un ambiente di rete con router. WINS risolve i problemi che si verificano per la risoluzione dei nomi in interreti complesse.

WINS riduce l'utilizzo di messaggi broadcast locali per la risoluzione dei nomi e consente agli utenti di individuare facilmente i sistemi su reti remote. Inoltre, quando l'indirizzamento dinamico tramite DHCP determina nuovi indirizzi IP per computer che si spostano tra sottoreti, le modifiche vengono aggiornate automaticamente nel database WINS. Né l'utente, né l'amministratore di rete deve apportare alcuna modifica manualmente.

Nelle sezioni seguenti vengono spiegate le funzionalità di risoluzione dei nomi fornite dal servizio WINS e dai messaggi broadcast di query.

### WINS in un ambiente con router

WINS è costituito dei due componenti seguenti:

- Il server WINS, che gestisce le query e le registrazioni dei nomi
- Il software client, che invia le query per la risoluzione dei nomi di computer

I client di rete Windows (computer Windows NT, Windows 98, Windows 95 o Windows per Workgroup 3.11 abilitati per WINS) possono utilizzare WINS direttamente. Computer non-WINS sull'interrete compatibili con la modalità b-node (come viene descritta negli standard RFC 1001 e 1002) possono accedere a WINS tramite proxy (computer abilitati per WINS che ascoltano i messaggi broadcast di risoluzione dei nomi e rispondono per i nomi che non si trovano sulla sottorete locale).

Per consentire l'esecuzione di ricerche *senza* WINS, l'amministratore di rete deve assicurare che il dominio primario degli utenti disponga di computer SunLink Server, Windows NT Server, o Windows NT Workstation su entrambi i lati del router che fungano da elenco master. Questi computer devono essere dotati di file LMHOSTS configurati correttamente con le voci relative ai supervisori del dominio per la sottorete.

**5-6** Manuale di amministrazione di Solaris PC NetLink ♦ Giugno 1999, Revisione A

*Con* WINS, questa misure non sono necessarie in quanto i server WINS ed i relativi proxy forniscono in modo trasparente il supporto necessario per ricerche tra router dove i domini si estendono su più router.

**Nota -** Se un computer client che esegue Windows NT è inoltre abilitato per DHCP e qualora l'amministratore specifichi le informazioni relative al server WINS tra le opzioni di DHCP, il computer sarà automaticamente configurato con le informazioni del server WINS.

In un ambiente con risoluzione dei nomi WINS e broadcast, un computer client abilitato per WINS si comporterà in modo diverso rispetto ad un client non abilitato per WINS. Queste differenze risulteranno evidenti nel modo in cui questi client gestiscono le attività di risoluzione, registrazione, rilascio e rinnovo descritte nelle sezioni seguenti.

#### *Risoluzione dei nomi*

Con server WINS installati nell'interrete, i nomi dei computer NetBIOS possono essere risolti utilizzando due principali metodi, a seconda che la risoluzione WINS sia o meno disponibile ed attivata sul computer client. Indipendentemente dal metodo di risoluzione dei nomi utilizzato, il processo non è visibile per l'utente in seguito alla configurazione del sistema.

- *Se il servizio WINS non è attivo sul client* Il computer registra il proprio nome inviando pacchetti di richiesta di registrazione del nome (come messaggi broadcast) nella sottorete locale. Per trovare un particolare computer, il computer con servizio WINS disattivato invia più pacchetti di richiesta di risoluzione del nome (come messaggi broadcast) nella sottorete locale (questo messaggio broadcast non può essere tuttavia passato attraverso router IP). Se il processo di risoluzione dei nomi locale non riesce, viene consultato il file LMHOSTS locale. Questi processi sono seguiti, indipendentemente che il computer sia un server di rete, una workstation o un'altra periferica.
- *Se il servizio WINS è attivo sul client* Il computer prima interroga il server WINS. In caso di insuccesso, invia richieste di registrazione del nome e query sui nomi (come messaggi broadcast) secondo le procedure seguenti:
	- 1. Una query di risoluzione di un nome da parte di un client viene inviata prima al server WINS. Se il nome è presente nel database WINS, allora il client può stabilire una sessione sulla base della mappatura dell'indirizzo ricevuta dal server WINS.
	- 2. Se la query al server WINS ha esito negativo e se il computer client è configurato come h-node, il client invia pacchetti di query per la risoluzione del nome (come messaggi broadcast) analogamente ad un computer che non dispone del servizio WINS.

3. Infine, se tutti gli altri metodi hanno esito negativo, viene verificato il file LMHOSTS (vengono inclusi nella ricerca tutti i file LMHOSTS centralizzati a cui fanno riferimento istruzioni #INCLUDE nel file locale).

I server WINS accettano e rispondono a query sui nomi UDP (User Datagram Protocol). Qualsiasi mappatura nome-indirizzo IP registrata in un server WINS può essere fornita in modo affidabile come risposta ad una query. Tuttavia, una mappatura nel database non assicura che la relativa periferica sia correntemente in esecuzione, ma solo che un computer ha rivendicato quel particolare indirizzo IP e che è correntemente una mappatura valida.

### *Registrazione dei nomi*

La registrazione dei nomi assicura che il nome computer NetBIOS e l'indirizzo IP siano univoci per ogni periferica.

- *Se il servizio WINS è attivo sul client* La richiesta di registrazione del nome viene inviata direttamente al server WINS affinché venga aggiunto al database. Un server WINS accetta o respinge la registrazione di un nome di computer a seconda del contenuto corrente del proprio database, come segue:
	- Se il database contiene un indirizzo diverso per quel nome, WINS verifica mediante challenging la voce corrente per determinare se quella periferica rivendica ancora il nome.
	- Se un'altra periferica sta utilizzando quel nome, WINS respinge la richiesta di registrazione del nuovo nome.
	- In caso contrario, WINS accetta la voce e la aggiunge al proprio database locale con un indicatore di data/ora, un numero di versione univoco incrementale ed altre informazioni.
- *Se il servizio WINS non è attivo sul client* Per la registrazione del nome di computer con servizio WINS disattivato, viene inviato un pacchetto di richieste di registrazione del nome in modalità broadcast sulla rete locale, con indicazione del nome computer NetBIOS e dell'indirizzo IP. Eventuali periferiche sulla rete che avevano precedentemente rivendicato quel nome si oppongono mediante challenging alla registrazione del nome (con una risposta negativa alla registrazione del nome), con conseguente errore per il computer che sta tentando di registrare il nome doppio. Se nell'intervallo di tempo specificato non viene ricevuta alcuna riposta negativa alla richiesta di registrazione, il computer che ha inviato la richiesta adotta quel nome e quell'indirizzo.

In seguito alla rivendicazione di un nome da parte di un computer con servizio WINS disattivato, quest'ultimo deve opporsi mediante challenging ad eventuali tentativi di registrazione di un nome uguale al proprio (inviando risposta negativa alla richiesta di registrazione di tale nome) e rispondere invece positivamente alle query di risoluzione relative al proprio nome registrato (con una risposta alla query

**5-8** Manuale di amministrazione di Solaris PC NetLink ♦ Giugno 1999, Revisione A

positiva). La risposta positiva alla query di risoluzione del nome include l'indirizzo IP del computer, in modo che i due sistemi possano stabilire una sessione.

#### *Rilascio dei nomi*

Quando un computer smette di utilizzare un particolare nome, non si oppone più mediante challenging alle richieste di registrazione per tale nome. In questo caso si parla di *rilascio* di un nome.

- *Se il servizio WINS è attivo sul client* Ogni volta che un computer viene spento correttamente, il suo nome viene sbloccato presso il server WINS, che marca la relativa voce nel database come rilasciata. Se la voce rimane in questo stato per un certo periodo di tempo, il server WINS la marca come estinta, aggiorna il numero di versione ed invia notifica della modifica agli altri server WINS.
	- Se un nome è marcato come rilasciato presso un server WINS ed arriva una nuova registrazione che utilizza questo nome, tuttavia con un indirizzo diverso, il server WINS può assegnare immediatamente il nome al client che lo richiede in quanto sa che il precedente client non sta più utilizzando quel nome. Questa circostanza può verificarsi, ad esempio, quando un laptop abilitato per DHCP cambia sottorete.
	- Se il computer ha rilasciato il proprio nome nel corso di una procedura corretta di arresto, il server WINS non verifica il nome mediante challenging quando il computer si riconnette. Qualora invece l'arresto non sia avvenuto in modo corretto, la registrazione del nome con un nuovo indirizzo determina la verifica mediante challenging della registrazione da parte del WINS. Il challenging ha esito negativo e la registrazione viene eseguita, in quanto il computer non presenta più il vecchio indirizzo.
- *Se il servizio WINS non è attivo sul client* Quando un computer privo di servizio WINS rilascia un nome, viene inviato un messaggio broadcast per consentire a qualsiasi sistema in rete che ha inserito il nome nella propria cache di rimuoverlo. Al ricevimento di pacchetti di query che specificano il nome eliminato, i computer semplicemente ignorano la richiesta, permettendo ad altri computer in rete di acquisire il nome rilasciato.
- **Nota -** Per poter accedere a computer con servizio WINS disattivato da altre sottoreti, i nomi di tali computer devono essere aggiunti come voci statiche al database WINS o nei file LMHOSTS sui sistemi remoti, in quanto rispondono solo alle query che hanno origine dalla propria sottorete locale.

### *Rinnovo dei nomi*

Ai computer client viene richiesto di rinnovare periodicamente la registrazione del proprio nome NetBIOS presso il server WINS. Quando un computer client si registra per la prima volta presso un server WINS, quest'ultimo restituisce un messaggio che indica quando il client dovrà rinnovare la registrazione, come segue:

- L'intervallo di rinnovo predefinito per le voci nel database WINS è di sei giorni.
- I client WINS si registrano ed aggiornano la propria registrazione ogni tre giorni.
- I server WINS primario e di backup dovrebbero avere lo stesso intervallo di rinnovo.
- Una voce definita come voce statica non ha scadenza.

Se il proprietario della voce è il server locale WINS, il nome viene rilasciato al trascorrere dell'intervallo specificato, a meno che il client non la rinnovi. Se il proprietario è un altro server WINS, la voce viene riconvalidata al momento specificato. Se la voce non è presente nel database del server WINS proprietario, viene rimossa dal database WINS locale. Una richiesta di rinnovo del nome viene trattata come una richiesta di registrazione di un nuovo nome.

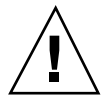

**Avvertenza -** Una impostazione non corretta dell'intervallo di rinnovo potrebbe avere effetti negativi sulle prestazioni del sistema e della rete.

### Proxy WINS

Un *proxy WINS* è un computer con servizio WINS attivo che contribuisce a risolvere le query sui nomi per computer con servizio WINS disattivato in intranet TCP/IP dotate di router. In base all'impostazione predefinita, i computer con servizio WINS disattivato vengono configurati come b-node, che utilizza messaggi broadcast per le query sui nomi. Il computer proxy WINS rileva in modalità ascolto le query sui nomi ed indirizzi IP inviate come messaggi broadcast nella sottorete locale.

Quando un computer con servizio WINS disattivato invia un messaggio broadcast con una query di risoluzione di un nome o indirizzo IP, il proxy WINS accetta il messaggio broadcast e ricerca nella propria cache la corretta mappatura nome computer NetBIOS-indirizzo IP. Se il proxy WINS trova la mappatura corretta nella propria cache, invia queste informazioni al computer con servizio WINS disattivato. Qualora invece la mappatura nome-indirizzo IP non sia presente nella cache, il proxy WINS interroga un server WINS richiedendo la mappatura nome-indirizzo IP corretta.

Se nella sottorete locale non è disponibile alcun server WINS, il proxy WINS può interrogare un server WINS tramite un router. Il proxy WINS memorizza quindi nella propria cache le mappature nome computer-indirizzo IP ricevute dal server WINS. Queste mappature vengono utilizzate per rispondere a successive query trasmesse in broadcast da computer b-node nella sottorete locale.

**5-10** Manuale di amministrazione di Solaris PC NetLink ♦ Giugno 1999, Revisione A

Le mappature nome-indirizzo IP che il proxy WINS riceve dal server WINS vengono memorizzate nella cache del proxy WINS per un periodo di tempo limitato (in base all'impostazione predefinita all'installazione, questo valore è sei minuti; il valore minimo è un minuto).

Quando il proxy WINS riceve una risposta dal server WINS, memorizza la mappatura nella cache e risponde ad eventuali altri messaggi broadcast di query sui nomi con la mappatura ricevuta dal server WINS.

Il ruolo del proxy WINS è simile a quello dell'agente di inoltro DHCP/BOOTP, che inoltra le richieste dei client DHCP attraverso i router. Poiché il server WINS non risponde ai messaggi broadcast, un computer configurato come proxy WINS dovrebbe essere installato in sottoreti che includono computer che utilizzano messaggi broadcast per la risoluzione dei nomi.

**Nota -** Per configurare un computer Windows NT, versione 4.0, come proxy WINS, è necessario modificare manualmente il registro di configurazione di quel computer. La chiave EnableProxy deve essere impostata su 1 (REG\_DWORD). Questa parola chiave si trova nella chiave seguente:

HKEY\_LOCAL\_MACHINE\SYSTEM\ CurrentControlSet\Services\Netbt\Parameters

## WINS e client di accesso remoto TCP/IP

I client di accesso remoto TCP/IP forniscono l'accesso in rete per telelavoratori, dipendenti mobili sul territorio ed amministratori di sistema che svolgono il monitoraggio e la gestione dei server dislocati presso varie filiali. Gli utenti dell'accesso remoto TCP/IP su computer Windows 98, Windows 95 o Windows NT possono accedere alle proprie reti tramite accesso remoto per usufruire di servizi quali condivisione di file e stampanti, posta elettronica, programmazione ed accesso ai database.

Windows 98, Windows 95 e Windows NT supportano il routing del traffico TCP/IP su connessioni di accesso remoto TCP/IP attraverso diversi tipi di server di accesso remoto TCP/IP, inclusi i seguenti:

- Server con sistema UNIX che supporta uno degli standard di accesso remoto TCP/IP del settore, ovvero il protocollo PPP (Point-to-Point Protocol) o il protocollo SLIP (Serial Line IP).
- Server RAS (Remote Access Service), ovvero il servizio di accesso remoto di Windows NT.
- Server per servizi di accesso remoto di terze parti che supportano connessioni PPP e/o SLIP, ad esempio i sistemi CISCO, 3COM e Bay Networks.

I computer di accesso remoto Windows 98, Windows 95 e Windows NT configurati per l'indirizzamento TCP/IP possono essere configurati anche per l'utilizzo di server WINS (per maggiori dettagli, vedere la documentazione Microsoft).

I computer di accesso remoto Windows 98, Windows 95 e Windows NT configurati per l'indirizzamento TCP/IP e che utilizzano WINS possono accedere in remoto alle proprie reti per godere di servizi, tra cui sono inclusi la condivisione di file e stampanti SunLink Server e Windows NT, il sistema di posta elettronica, il servizio di pianificazione e l'accesso ai database.

# Informazioni sulla pianificazione dei server WINS

Il numero di server WINS che un'azienda richiede dipende dal numero di connessioni di client WINS per server e dalla topologia della rete. Il numero di utenti supportati per server varia a seconda delle modalità di utilizzo, della memoria dati e delle capacità di elaborazione del computer del server WINS.

La pianificazione per l'implementazione di server WINS in rete solitamente richiede l'analisi di una serie di problematiche, presentate nella tabella seguente.

| Questione di pianificazione                                                                                                    | Linea guida                                                                                                    |
|----------------------------------------------------------------------------------------------------|----------------------------------------------------------------------------------------------------|
| Quanti server WINS sono richiesti<br>per assicurare un'equa<br>distribuzione dei carichi di richieste<br>di risoluzione e di registrazione dei<br>nomi attraverso la rete? | Un server WINS può gestire richieste di risoluzione<br>dei nomi per 10.000 computer. Tuttavia, per decidere<br>quanti server WINS sono necessari, si dovrà prendere<br>in considerazione la posizione dei router sulla rete e la<br>distribuzione dei client in ogni sottorete. Vedere le<br>sezioni seguenti: "Pianificazione del traffico di rete<br>generato dai client WINS", "Pianificazione delle<br>prestazioni dei server WINS" e "Pianificazione dei<br>partner di replicazione e dei proxy". |
| L'ampiezza di banda della WAN è<br>sufficiente per supportare il traffico<br>generato per la registrazione dei<br>nomi tra server WINS e client<br>WINS?                   | Vedere la sezione seguente, "Pianificazione del traffico<br>di rete generato dai client WINS".                                                                                                    |

**TABELLA 5–1** Problemi riguardanti la pianificazione dell'implementazione di server WINS

**5-12** Manuale di amministrazione di Solaris PC NetLink ♦ Giugno 1999, Revisione A

**TABELLA P–1** Problemi riguardanti la pianificazione dell'implementazione di server WINS *(continua)*

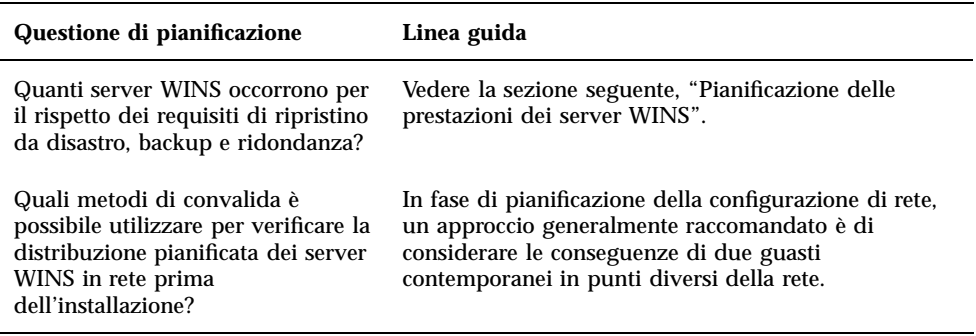

# Pianificazione del traffico di rete generato dai client WINS

I client WINS generano i seguenti tipi di traffico di rete:

- Registrazione dei nomi
- Aggiornamento dei nomi
- Rilascio dei nomi
- Query di risoluzione dei nomi

Quando un client con servizio WINS attivo si avvia in rete, invia una richiesta di registrazione del nome per il nome computer, il nome utente, il nome dominio ed eventuali altri servizi client Microsoft in esecuzione sul computer. In altri termini, quando un client WINS si connette alla rete, genera un minimo di tre richieste di registrazione nome e tre voci nel database WINS.

Un client WINS basato su SunLink Server solitamente registra più nomi NetBIOS rispetto ad altri client WINS. Le richieste di registrazione dei nomi generate da un computer che esegue il programma SunLink Server includono le seguenti:

- Componente server
- Nomi di dominio
- Nome del servizio Replicazione
- Nome del servizio Elenco
- Altri nomi di programmi o servizi di rete

## Traffico generato dai client WINS su reti con router

Quando si pianifica il traffico generato dai client WINS su reti di grandi dimensioni con utilizzo di routing, è necessario considerare l'effetto del traffico per query di risoluzione dei nomi, richieste di registrazione e relative risposte indirizzato tra sottoreti.

Le richieste relative ai nomi e le risposte generate all'avvio giornaliero dei computer devono passare attraverso le code di instradamento del traffico sui router e potrebbero determinare dei ritardi negli orari di punta.

## Avvio giornaliero di client WINS

La registrazione del nome attivo di un client WINS nel database di un server WINS viene replicata in tutti i *pull partner* configurati su quel server WINS (per una spiegazione di pull partner e *push partner*, vedere "Configurazione dei partner di replicazione" a pagina 5-19). Dopo un certo intervallo di tempo, la registrazione del nome attivo viene replicata su tutti i server WINS in rete.

Quando alla fine della giornata un client WINS viene spento, il suo nome viene rilasciato. All'avvio del computer la mattina successiva, il client WINS registra nuovamente il proprio nome presso il server WINS e riceve un nuovo ID di versione. Questa nuova voce di registrazione del nome attivo viene replicata sui pull partner del server WINS come era avvenuto il giorno precedente.

Pertanto, il numero di voci di registrazione dei nomi replicate ogni giorno equivale circa al numero di computer avviati al giorno moltiplicato per il numero di nomi NetBIOS registrati da ogni computer.

Su reti di grandi dimensioni (da 50.000 computer e oltre), il carico di traffico maggiore potrebbe essere costituito dalle richieste di registrazione dei nomi generate all'avvio dei client WINS in rete. Fortunatamente, la differenza di fuso orario nelle reti delle grandi imprese consente una certa distribuzione di questo carico generatosi all'avvio dei client WINS.

## Utente mobile

Il traffico di challenging dei nomi si verifica quando un utente arresta il computer, quindi si sposta ed avvia il computer su una sottorete diversa con un diverso server WINS primario.

Solitamente, la risposta alla richiesta di registrazione del nome viene data tramite il messaggio di attesa di convalida "Wait for Acknowledgment" (100 byte) ed il nuovo server WINS, presupponendo che la voce attiva sia stata replicata, verifica mediante challenging l'indirizzo IP correntemente presente nel proprio database alla ricerca del relativo nome (pacchetto Name Query, 92 byte).

Se non riceve risposta, come avviene in questo caso, il server WINS ripete il challenging altre due volte, quindi aggiorna la voce di registrazione del nome con il

**5-14** Manuale di amministrazione di Solaris PC NetLink ♦ Giugno 1999, Revisione A

nuovo indirizzo IP ed un nuovo ID di versione. Il nuovo ID di versione indica che la voce deve essere replicata dal nuovo server WINS "proprietario" agli altri server in rete.

## Stima del traffico generato dai client WINS

È possibile stimare il traffico generato dai client WINS sulla base del comportamento dei client WINS descritto nelle sezioni precedenti.

Tuttavia, quando si stima il traffico WINS, è necessario inoltre considerare la topologia della rete e la disposizione o configurazione dei router nella rete. In alcuni casi, potrebbe non essere sempre possibile prevedere il carico di traffico su uno specifico router di rete, in quanto i router potrebbero essere progettati o configurati in modo da indirizzare autonomamente il traffico in base a fattori diversi dal carico di traffico.

# Pianificazione della replicazione dei database tra server WINS in reti WAN

La frequenza di replicazione dei database WINS tra i server WINS è uno degli aspetti principali della pianificazione. Si dovrà cercare di replicare il database WINS ad una frequenza tale per cui il tempo di inattività di qualsiasi server WINS non influenzi l'affidabilità delle informazioni di mappatura contenute nel database dei server WINS.

Tuttavia, quando si pianifica la frequenza di replicazione dei database WINS, si dovrà inoltre cercare di far sì che tale frequenza non interferisca con il throughput della rete, come potrebbe verificarsi se si imposta un intervallo troppo breve tra una replicazione e l'altra.

Si raccomanda di considerare la topologia della rete per la pianificazione della frequenza di replicazione corretta. Ad esempio, se la rete presenta più hub connessi tramite collegamenti WAN relativamente lenti, è possibile configurare la replicazione dei database WINS tra i server WINS sui collegamenti lenti ad una frequenza minore rispetto alla replicazione sulla rete locale o su collegamenti WAN veloci. In questo modo si riduce il traffico sul collegamento lento e si riduce la contesa tra il traffico di replicazione ed il traffico delle query di risoluzione dei nomi dei client WINS.

Ad esempio, i server WINS installati in un sito centrale della rete locale potrebbero essere configurati in modo che la replicazione avvenga ogni 15 minuti, mentre la frequenza di replicazione dei database tra server WINS in altri hub WAN potrebbe essere impostata a 30 minuti e la replicazione tra i server WINS su continenti diversi configurata in modo tale che avvenga due volte al giorno.

## Pianificazione delle prestazioni dei server WINS

Nella formulazione di piani che prevedono interruzione dell'alimentazione su vasta scala, con molti computer che si collegano simultaneamente, si raccomanda di prevedere almeno l'inclusione di un server WINS ed un server di backup ogni 10.000 computer in rete. Un server WINS solitamente è in grado di servire 1.500 registrazioni di nomi al minuto e 4.500 query al minuto.

Due fattori consentono di incrementare le prestazioni dei server WINS. È infatti possibile ottenere un incremento delle prestazioni di quasi il 25 per cento utilizzando come server WINS un computer con due processori. Il tempo di risposta per la replicazione dei nomi dei server WINS può essere invece migliorato in misura considerevole utilizzando un disco dedicato.

Dopo avere installato i server WINS su una intranet, è possibile regolare l'intervallo di tempo che intercorre tra la registrazione del nome di un client WINS ed il rinnovo di tale nome, ovvero l'intervallo di rinnovo. Impostando questo intervallo in modo da ridurre il numero delle registrazioni può contribuire ad ottimizzare il tempo di risposta del server (l'intervallo di rinnovo viene specificato nella finestra di dialogo WINS Server Configuration).

# Pianificazione dei partner di replicazione e dei proxy

La scelta se configurare o meno un altro server WINS come push partner o pull partner dipende da diversi fattori, inclusi la configurazione specifica dei server presso il sito in questione, l'ubicazione del partner su una rete WAN e l'importanza della distribuzione delle modifiche in rete.

Si raccomanda di installare un solo computer configurato come proxy WINS su ogni sottorete. La configurazione di un numero maggiore di proxy WINS per sottorete può determinare un sovraccarico dei server WINS sulla stessa sottorete.

Una possibile configurazione prevede la designazione di un server WINS come server centrale e tutti gli altri server WINS come push partner e pull partner di questo server centrale. Una tale configurazione assicura che il database WINS di ogni server contenga gli indirizzi di ogni nodo della WAN.

Un'altra opzione è quella di impostare una catena di server WINS, dove ogni server funge sia da push partner sia da pull partner per il server WINS adiacente. In una tale configurazione, i due server alle estremità della catena saranno push partner e pull partner tra loro. È poi possibile stabilire altri partner di replicazione a seconda delle necessità del proprio sito.

**5-16** Manuale di amministrazione di Solaris PC NetLink ♦ Giugno 1999, Revisione A

# Configurazione dei server WINS e comportamento dei clienti WINS

Si raccomanda di configurare più server WINS in rete per aumentare la disponibilità e per distribuire il carico tra i server. Quando si utilizzano più server, ogni server WINS dovrà essere configurato con almeno un altro server WINS impostato come suo partner di replicazione. La necessità di installare in rete più server WINS è dovuta alle ragioni seguenti:

- Per distribuire il carico di elaborazione delle richieste di registrazione dei nomi di computer NetBIOS e delle relative query.
- Per garantire la ridondanza, il backup ed il ripristino da disastro dei database WINS.

Nel corso della configurazione di un server WINS è necessario specificare anche informazioni sui tempi di replicazione delle voci del database tra partner. Un pull partner è un server WINS che riceve le copie delle voci del database dal proprio partner, richiedendo e quindi accettando le copie. Un push partner è un server WINS che invia messaggi di notifica di aggiornamento ai relativi partner quando il proprio database WINS è stato modificato. Quando il partner risponde alla notifica con una richiesta di replicazione, il push partner invia una copia del database WINS corrente al partner.

Per ogni server WINS è necessario configurare intervalli di soglia per l'attivazione della replicazione del database, in base ad un orario specifico, ad un intervallo di tempo specifico o ad un determinato numero di nuovi record. Qualora si imposti un'orario specifico per la replicazione, quest'ultima verrà eseguita una sola volta. Configurando invece un intervallo di tempo, la replicazione viene ripetuta in base a tale intervallo.

Utilizzare WINS Manager per configurare le modalità di gestione dei server WINS delle mappature dei client WINS utilizzando le opzioni di configurazione della finestra di dialogo WINS Server Configuration – (Local). Le opzioni di configurazione consentono di specificare gli intervalli di tempo che determinano il comportamento dei client WINS, come descritto nella tabella seguente.

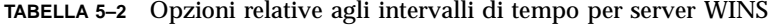

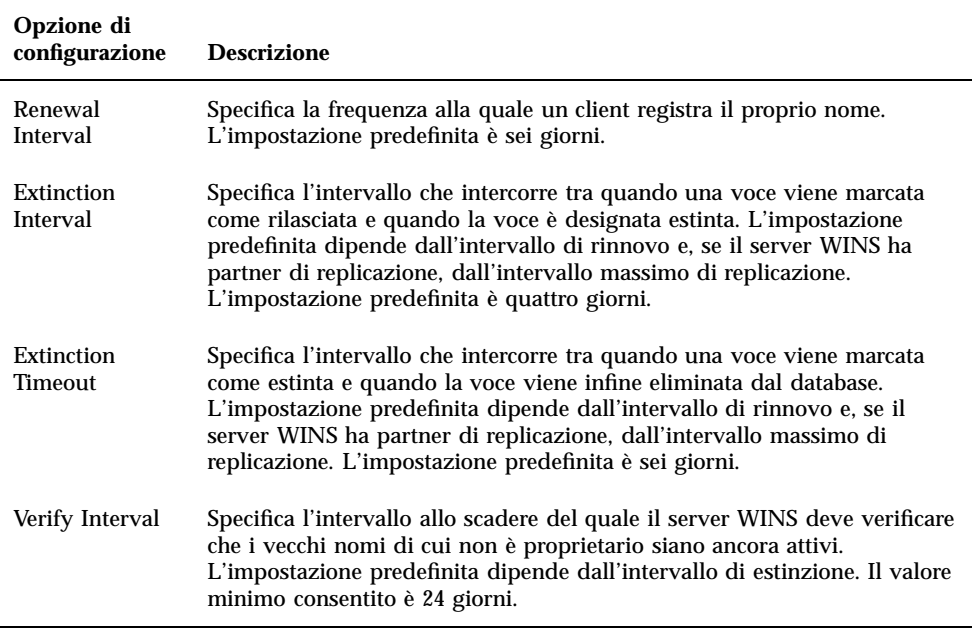

L'intervallo di estinzione, il timeout di estinzione e l'intervallo di verifica dipendono dall'intervallo di rinnovo e dall'intervallo di replicazione del partner. Il server WINS regola i valori specificati dall'amministratore per evitare il più possibile incoerenze tra un server WINS ed i relativi partner.

È possibile cambiare i seguenti parametri di configurazione utilizzando l'opzione Advanced della finestra di dialogo WINS Server Configuration.

**TABELLA 5–3** Opzioni di configurazione avanzate per server WINS

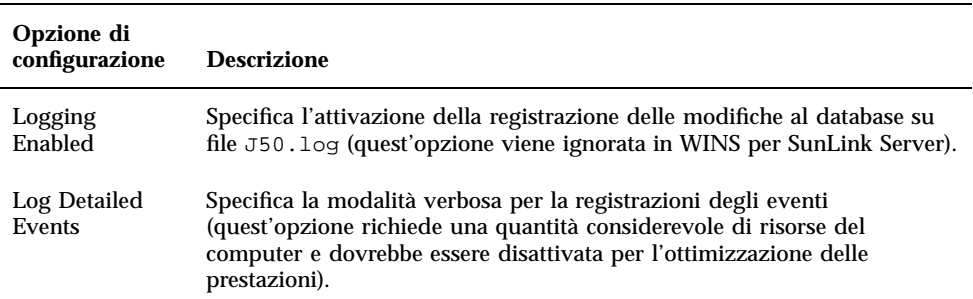

**5-18** Manuale di amministrazione di Solaris PC NetLink ♦ Giugno 1999, Revisione A
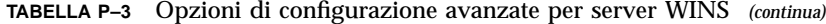

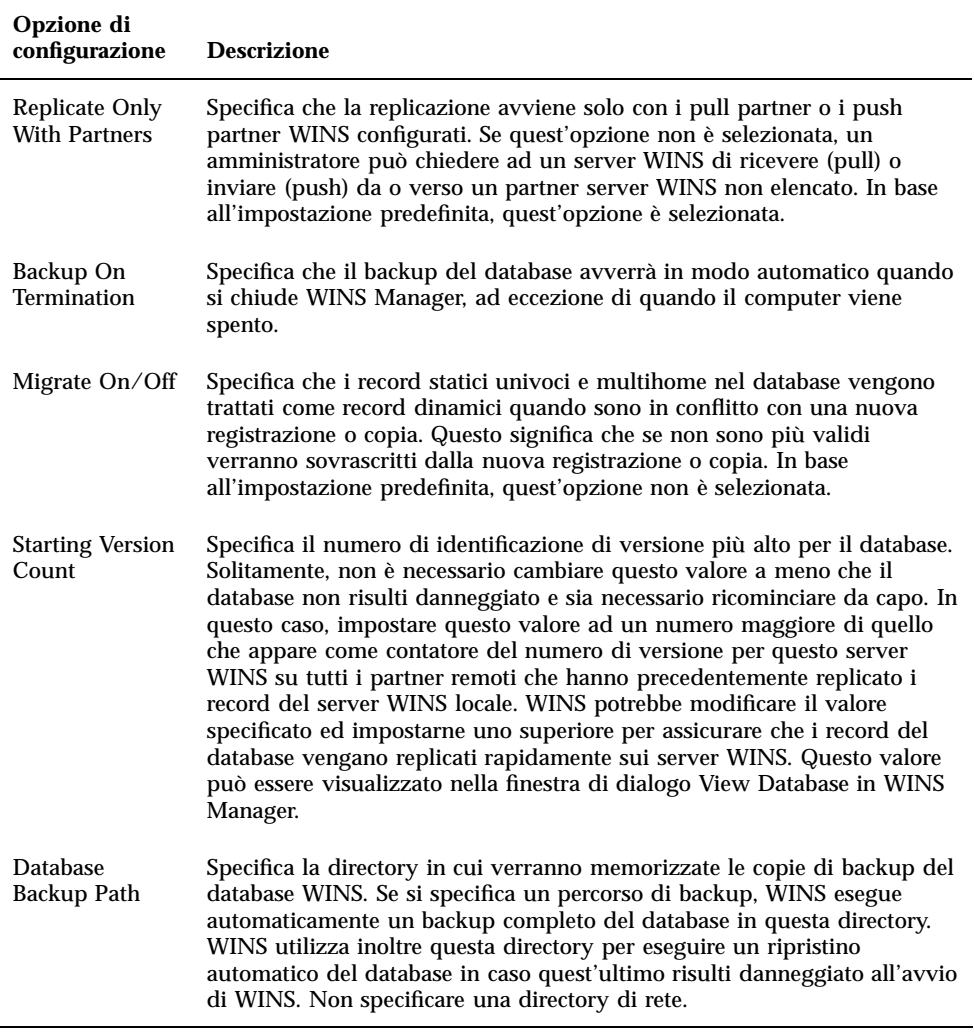

# Configurazione dei partner di replicazione

I server WINS comunicano tra loro per replicare interamente i propri database, assicurando così che un nome registrato presso un server WINS venga replicato su tutti gli altri server WINS all'interno della rete. Tutte le modifiche di mappatura convergono nell'ambito dell'intervallo di replicazione per l'intero sistema WINS, che è il tempo massimo di propagazione delle modifiche a tutti i server WINS. Tutti i

nomi rilasciati vengono comunicati a tutti i server WINS in seguito alla loro estinzione, sulla base dell'intervallo specificato in WINS Manager.

Utilizzare il comando Replication Partners di WINS Manager per configurare i partner di replicazione e le relative proprietà. Vi sono due tipi di partner di replicazione, i pull partner e push partner:

 Un pull partner è un server WINS che richiede i record del database WINS ai relativi push partner. Il pull partner riceve le nuove voci del database WINS richiedendo le registrazioni con un numero di versione maggiore rispetto all'ultima voce ricevuta durante l'ultima replicazione da quel push partner.

Un pull partner può notificare ai push partner la necessità di una replicazione utilizzando uno dei due metodi seguenti: un intervallo di tempo arbitrario, configurato dall'amministratore WINS, oppure una replicazione immediata, avviata dall'amministratore WINS utilizzando WINS Manager.

 Un push partner è un server WINS che invia un messaggio ai relativi pull partner comunicando la modifica del database. Quando i pull partner rispondono al messaggio con una richiesta di replicazione, il push partner invia una copia delle nuove voci del database WINS ai pull partner.

Il push partner notifica ai pull partner i requisiti di replicazione utilizzando uno dei seguenti metodi: un numero arbitrario di aggiornamenti WINS (numero aggiornamenti), configurato dall'amministratore WINS, oppure una replicazione immediata avviata dall'amministratore WINS utilizzando WINS Manager.

Se si modifica il numero di aggiornamenti utilizzando WINS Manager, è possibile quindi aprire la finestra di dialogo WINS Server Configuration e selezionare il pulsante OK. Il nuovo valore diventerà così immediatamente effettivo.

La scelta se configurare un altro server WINS come push partner o pull partner dipende da diverse considerazioni, che includono la configurazione specifica dei server presso il sito in questione, l'ubicazione del partner in una rete WAN e l'importanza della distribuzione delle modifiche.

La replicazione viene attivata quando un server WINS esegue il polling su un altro server per ottenere le informazioni replicate. Questo può verificarsi all'avvio del server WINS e si ripete in base alla configurazione del conteggio aggiornamenti o dell'intervallo di aggiornamento, oppure utilizzando WINS Manager per avviare una replicazione immediata.

La replicazione viene inoltre attivata quando un server WINS raggiunge una soglia impostata dall'amministratore, ad esempio il conteggio aggiornamenti per registrazioni e modifiche. In questo caso, il server notifica ai propri pull partner di avere raggiunto questa soglia e gli altri server possono quindi decidere di richiedere le informazioni replicate.

È bene impostare i partner di replicazione in modo che siano entrambi push partner e pull partner l'uno dell'altro. I server WINS primario e di backup devono essere entrambi push partner e pull partner l'uno dell'altro per assicurare che i database primario e di backup siano coerenti tra loro.

**5-20** Manuale di amministrazione di Solaris PC NetLink ♦ Giugno 1999, Revisione A

## Gestione delle mappature statiche nome NetBIOS-indirizzo IP

Le mappature statiche sono voci di database non dinamiche di mappature nome computer NetBIOS-indirizzo IP per computer in rete non abilitati per WINS oppure per gruppi speciali di periferiche di rete.

Utilizzare il comando Static Mappings del menu Mappings di WINS Manager per visualizzare, aggiungere, modificare, eliminare, importare o filtrare mappature statiche.

In seguito all'inserimento di una mappatura statica nome-indirizzo IP nel database del server WINS, tale voce non può subire un challenging o essere rimossa se non da un amministratore che deve eliminarla manualmente utilizzando WINS Manager. Tutte le modifiche apportate al database WINS utilizzando WINS Manager divengono immediatamente effettive.

**Nota -** Un indirizzo IP DHCP riservato (o statico) per un nome univoco in un computer multihome prevale su una mappatura statica WINS obsoleta se è attivata l'opzione di configurazione avanzata per server WINS Migration On/Off.

Le mappature statiche dei nomi NetBIOS possono essere di diverso tipo, come illustrato nella tabella seguente.

| <b>Opzione Tipo</b> | <b>Descrizione</b>                                                                                                    |
|---------------------|----------------------------------------------------------------------------------------------------|
| Unique              | Un nome univoco mappato su un singolo indirizzo IP; opzione in<br>contrapposizione al tipo Multihome.                                                                                                    |
| Group               | Chiamato anche "gruppo normale". Quando si aggiunge una voce a<br>Group utilizzando WINS Manager, è necessario specificare il nome del<br>computer e l'indirizzo IP. Tuttavia, gli indirizzi IP dei singoli membri del<br>gruppo non vengono memorizzati nel database WINS. Di conseguenza,<br>non vi è alcun limite al numero di membri che possono essere aggiunti<br>ad un gruppo. Per comunicare con i membri del gruppo vengono<br>utilizzati pacchetti di risoluzione dei nomi broadcast. Opzione<br>contrapposta al tipo Internet group. |
| Domain              | Una mappatura nome NetBIOS-indirizzo IP che presenta 0x1C come<br>sedicesimo byte. Un gruppo Domain può contenere fino a 25 indirizzi per<br>i relativi membri. Per le registrazioni dopo il venticinquesimo indirizzo,<br>WINS sovrascrive una copia di indirizzo, oppure se non è presente<br>alcuna copia, sovrascrive la registrazione meno recente.                                                                                                    |

**TABELLA 5–4** Tipi di mappature statiche nome NetBIOS-indirizzo IP

**TABELLA P–4** Tipi di mappature statiche nome NetBIOS-indirizzo IP *(continua)*

| <b>Opzione Tipo</b> | <b>Descrizione</b>                                                                                                    |
|---------------------|----------------------------------------------------------------------------------------------------|
| Internet group      | I gruppi Internet sono gruppi definiti dall'utente che consentono di<br>classificare le risorse quali stampanti per semplificarne il riferimento e la<br>ricerca. Il sedicesimo byte predefinito di un nome di gruppo Internet è<br>impostato pari a 0x20. Un gruppo Internet può memorizzare fino ad un<br>massimo di 25 indirizzi per i propri membri.                                                                 |
|                     | Quando si aggiunge un gruppo Internet, vengono aggiunti tre record<br>univoci:                                                                                                    |
|                     | InternetGroupName<0x20><br>InternetGroupName<0x3><br>п<br>InternetGroupName<0x0><br>п                                                                                                    |
|                     | Si tratta di un'opzione analoga al gruppo Domain.                                                                                                    |
|                     | I membri del gruppo Internet possono essere aggiunti come conseguenza<br>di registrazioni di gruppi dinamici. Tuttavia, un membro dinamico non<br>sostituisce un membro statico aggiunto utilizzando WINS Manager o<br>importando il file LMHOSTS. Quest'opzione è in contrapposizione al tipo<br>Group.                                                                                                    |
| Multihomed          | Un nome univoco che può avere più di un indirizzo. Quest'opzione viene<br>utilizzata per computer multihome. Il numero massimo di indirizzi<br>registrabili come multihome è 25. Per le registrazioni dopo il<br>venticinquesimo indirizzo, WINS sovrascrive una copia di indirizzo,<br>oppure se non è presente alcuna copia, sovrascrive la registrazione meno<br>recente. Opzione in contrapposizione al tipo Unique. |

È possibile configurare un server WINS per replicare solo il gruppo dominio, Internet e multihome sui partner di replicazione, modificando manualmente il parametro del registro di configurazione per il tipo di replicazione (Replication Type) ed impostandolo su 1.

Questa procedura elimina la replicazione di informazioni (nomi univoci) non necessarie al di fuori del dominio locale, consentendo comunque la replicazione delle informazioni relative ai gruppi speciali. Quando un gruppo si estende su più domini serviti da altri server WINS, è preferibile ridurre il traffico di replicazione.

**5-22** Manuale di amministrazione di Solaris PC NetLink ♦ Giugno 1999, Revisione A

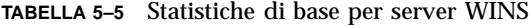

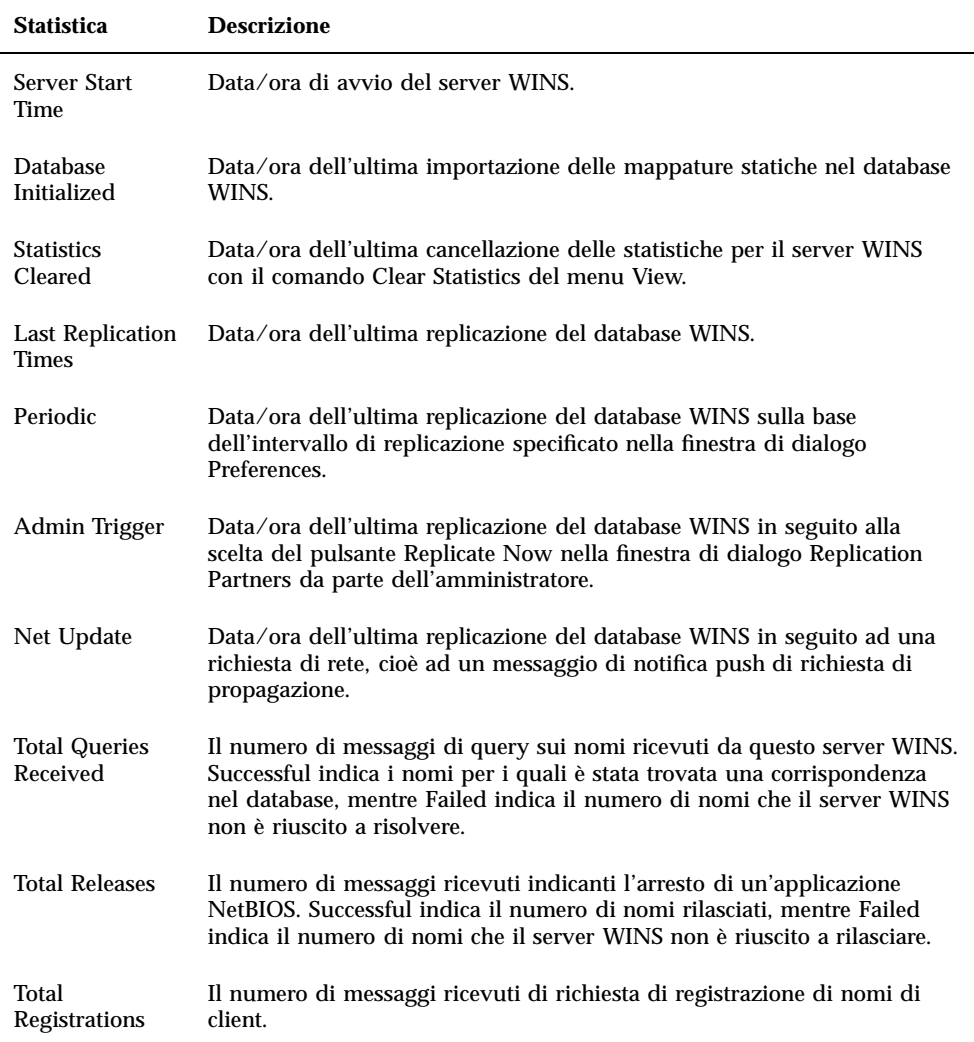

Per visualizzare altre statistiche, fare clic su Detailed Information nel menu Server. La tabella seguente descrive le statistiche dettagliate.

### **TABELLA 5–6** Statistiche dettagliate per server WINS

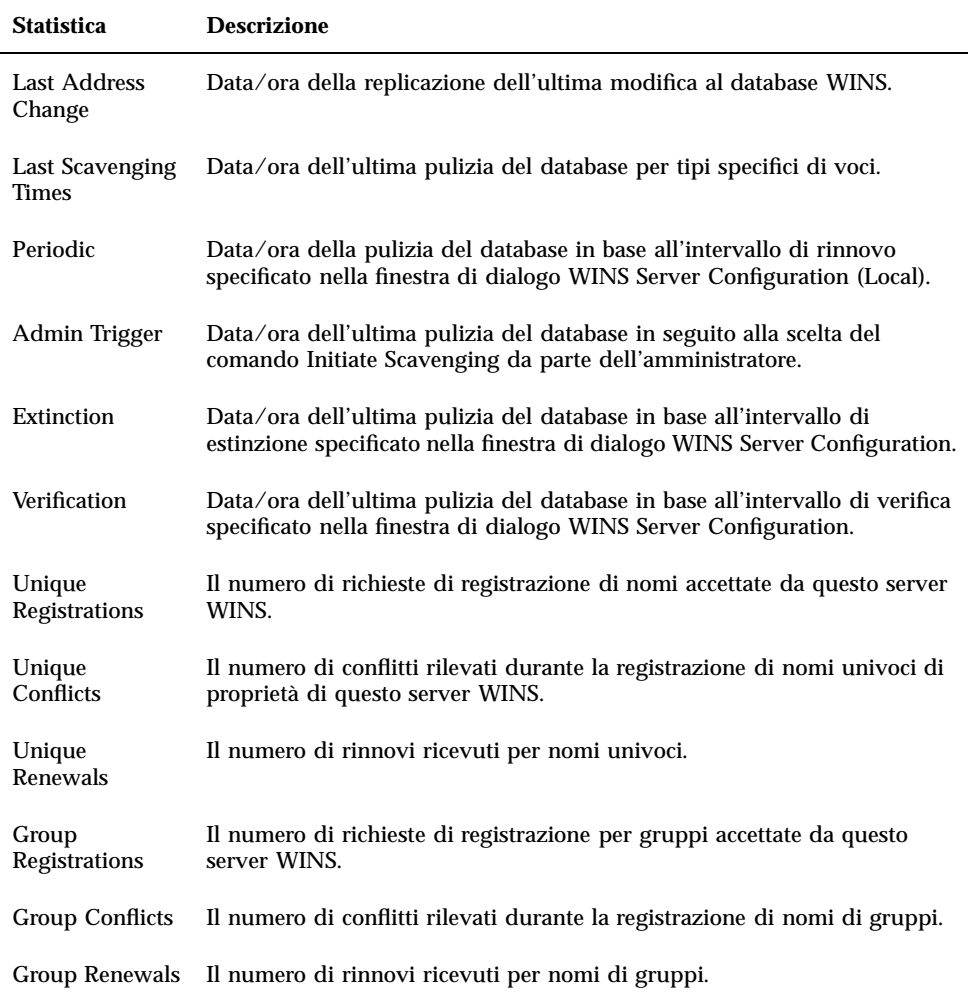

## Visualizzazione dello stato del server WINS

WINS Manager consente di visualizzare informazioni amministrative ed operative sui server WINS. Quando si apre WINS Manager, la barra del titolo mostra l'indirizzo IP o il nome del computer per il server correntemente selezionato, a seconda che sia stato utilizzato l'indirizzo o il nome per la connessione al server. Il riquadro di destra visualizza le statistiche di base relative al server WINS selezionato.

**5-24** Manuale di amministrazione di Solaris PC NetLink ♦ Giugno 1999, Revisione A

## Visualizzazione del database WINS

È possibile visualizzare le mappature dinamiche e statiche effettivamente presenti nel database WINS, in base al server WINS proprietario delle voci. Utilizzare WINS Manager per scegliere il comando Show Database dal menu Mappings.

In base all'impostazione predefinita, la finestra di dialogo Show Database mostra tutte le mappature per il database WINS sul server WINS correntemente selezionato. È possibile selezionare un'opzione di ordinamento sotto Sort Order per ordinare in base all'indirizzo IP, al nome computer, all'indicazione data/ora per la mappatura, all'ID di versione oppure al tipo. Per visualizzare solo un intervallo di mappature, scegliere il pulsante Set Filter.

Questo processo, chiamato anche *scavenging*, viene eseguito automaticamente ad intervalli di tempo definiti dalla relazione tra gli intervalli di rinnovo e di estinzione specificati nella finestra di dialogo WINS Server Configuration. È inoltre possibile ripulire il database manualmente.

Per la pulizia del database WINS, scegliere il comando Initiate Scavenging dal menu Mappings. La tabella seguente descrive i risultati dell'operazione di pulizia eseguita su database WINS.

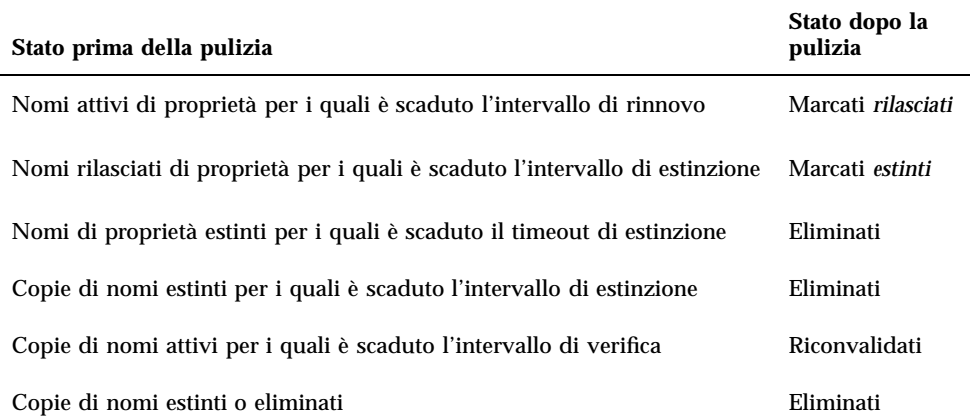

**TABELLA 5–7** Effetti della pulizia di database WINS

## Parametri di configurazione avanzati per WINS

In questa sezione vengono presentati i parametri di configurazione che influenzano il comportamento di WINS, modificabili solo tramite l'Editor del registro di configurazione di Windows NT. Per alcuni parametri, WINS può rilevare

immediatamente le modifiche apportate al registro di configurazione. Per altri parametri, è necessario riavviare WINS affinché le modifiche divengano effettive.

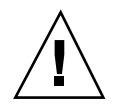

**Avvertenza -** Apportando modifiche non corrette nel registro di configurazione, utilizzando il relativo Editor, si potrebbe danneggiare o disattivare WINS. Se possibile, utilizzare WINS Manager per modificare la configurazione invece dell'Editor del registro di configurazione. In caso di errori nella modifica di valori nell'Editor del registro di configurazione, non viene visualizzato alcun messaggio di avviso in quanto tale editor non riconosce gli errori semantici.

Le sezioni seguenti descrivono le voci per i valori dei parametri di WINS che possono essere impostati solamente mediante l'aggiunta di una voce o la modifica dei valori nell'Editor del registro di configurazione.

## Parametri del registro di configurazione per i server WINS

I parametri del registro di configurazione per i server WINS vengono specificati nella chiave

seguente:..\SYSTEM\CurrentControlSet\Services\Wins\Parameters

Questa chiave elenca tutti i parametri non correlati alla replicazione necessari per configurare un server WINS. Contiene inoltre una sottochiave \Datafiles, che elenca tutti i file che il server WINS dovrebbe leggere per l'inizializzazione o la reinizializzazione del proprio database locale.

DoStaticDataInit

Tipo di dati = REG\_DWORD Intervallo = 0 o 1 Impostazione predefinita = 0 (falso cioè, il server WINS non inizializza il proprio database) Se questo parametro è impostato su un valore diverso da zero, il server WINS inizializza il database con i record elencati in uno o più file specificati nella sottochiave \Datafiles. L'inizializzazione viene eseguita alla chiamata del processo ed ogni volta che si apporta una modifica ad uno o più valori delle chiavi \Parameters o \Datafiles (a meno che la modifica non preveda l'impostazione del valore predefinito di DoStaticDataInit su 0).

I parametri seguenti in questa sottochiave possono essere impostati utilizzando le opzioni disponibili nella finestra di dialogo WINS Server Configuration:

- BackupDirPath
- DoBackupOnTerm
- LogDetailedEvents
- LoggingOn
- MigrateOn
- RefreshInterval
- RplOnlyWCnfPnrs

**5-26** Manuale di amministrazione di Solaris PC NetLink ♦ Giugno 1999, Revisione A

- TombstoneInterval (intervallo di estinzione)
- TombstoneTimeout (timeout di estinzione)
- VerifyInterval

Inoltre, la chiave \Wins\Parameters\Datafiles elenca uno o più file che il server WINS dovrebbe leggere per inizializzare o reinizializzare il database locale con record statici. Se non è riportato il percorso completo del file, il sistema presuppone che il file di dati si trovi nella directory di esecuzione del server WINS. I parametri possono avere qualsiasi nome (ad esempio, DF1 o DF2). I tipi di dati devono essere REG\_EXPAND\_SZ o REG\_SZ.

### Parametri del registro di configurazione per i partner di replicazione

La chiave \Wins\Partners presenta due sottochiavi, \Pull e \Push, sotto le quali sono disponibili ulteriori sottochiavi per gli indirizzi IP rispettivamente di tutti i push partner e i pull partner del server WINS.

### *Parametri per i push partner*

Un push partner, elencato sotto la chiave \Partners\Pull, è un server dal quale un server WINS riceve le copie e dal quale si attende messaggi di notifica di aggiornamento. Sotto l'indirizzo IP per uno specifico push partner appare il parametro seguente, che può essere impostato solo modificandone il valore nel registro di configurazione:

MemberPrec

Tipo di dati = REG\_DWORD Intervallo = 0 o 1 Impostazione predefinita = Nessuno

Specifica l'ordine di precedenza per questo partner WINS, dove 0 indica una precedenza bassa ed 1 indica una precedenza alta. I nomi registrati dinamicamente hanno sempre una precedenza alta. Quando si riceve un nome 1C da questo partner WINS, agli indirizzi in esso contenuti viene attribuito tale livello di precedenza. Il valore può essere 0 (bassa) o 1 (alta). Impostare questo valore su 1 se il server WINS assiste una località geografica nelle vicinanze.

Sotto questa sottochiave appaiono i parametri seguenti, che possono essere impostati nella finestra di dialogo WINS Server Configuration:

- ..\SYSTEM\CurrentControlSet\Services\Wins\Partners\Pull
- **InitTimeReplication**
- CommRetryCount

Sotto questa sottochiave appaiono i parametri seguenti, che possono essere impostati utilizzando la finestra di dialogo Preferences:

..\SYSTEM\CurrentControlSet\Services\Wins\Partners \Pull\<*Indirizzo IP*>

- SpTime (ora di avvio per la configurazione predefinita del pull partner)
- TimeInterval (intervallo di replicazione)

Per SpTime, WINS esegue la replicazione all'ora stabilita se questa cade più avanti in quel giorno. Quindi, esegue la replicazione in base all'intervallo di secondi specificato da TimeInterval. Se SpTime è ormai passata per quel giorno, WINS esegue la replicazione ogni tanti secondi quanti sono specificati in TimeInterval, a partire dall'ora corrente (se InitTimeReplication è impostato su 1).

### *Parametri per pull partner*

Un pull partner di un server WINS, elencato sotto la chiave \Partners\Push è un server da cui si ricevono richieste di invio di copie ed al quale si inviano messaggi di notifica di aggiornamento. Sotto questa sottochiave appaiono i parametri seguenti, che possono essere impostati utilizzando la finestra di dialogo WINS Server Configuration:

..\SYSTEM\CurrentControlSet\Services\Wins\Partners\Push

- InitTimeReplication
- RplOnAddressChg

Sotto questa sottochiave appaiono i parametri seguenti, che possono essere impostati utilizzando la finestra di dialogo Preferences:

- ..\SYSTEM\CurrentControlSet\Services\Wins\Partners\Push\<*Indirizzo IP*>
- UpdateCount

# Informazioni sulla gestione dei database

Tutti i database necessitano periodicamente di backup e pulizia. Quali strumenti per la manutenzione dei database è possibile utilizzare SunLink Server Manager ed alcuni comandi Solaris; inoltre, SunLink Server Manager consente di programmare una routine per l'esecuzione automatica della maggior parte delle operazioni di manutenzione.

Le sezioni seguenti descrivono le procedure per la visualizzazione, il backup, il ripristino, la pulizia e la compattazione del database WINS di SunLink Server.

## Compattazione del database WINS

Non vi è alcun limite precostituito al numero di record che il server WINS può replicare o conservare in memoria. La dimensione del database dipende dal numero

**5-28** Manuale di amministrazione di Solaris PC NetLink ♦ Giugno 1999, Revisione A

di client WINS nella rete. Il database WINS cresce nel tempo in seguito all'avvio e all'arresto di client in rete.

La dimensione del database WINS non è direttamente proporzionale al numero di voci di client attivi. Nel tempo, quando alcune voci di client WINS risultano obsolete e vengono eliminate, rimane un certo spazio non utilizzato.

Per recuperare spazio e migliorare le prestazioni, si esegue la compattazione del database dalla riga di comando di Solaris sul computer SunLink Server. Vedere Procedura, Compattare il database WINS a pagina 5–54.

## Backup e ripristino del database WINS

Per il backup e il ripristino del database WINS si utilizza la riga di comando di Solaris o WINS Manager, lo strumento di Windows NT. Nella directory /var/opt/lanman/wins sono memorizzati i seguenti file di database del server WINS. Questa directory è stata creata nel corso dell'installazione del programma SunLink Server.

- schema.db Questo file viene utilizzato da WINS per conservare le informazioni relative alla struttura del database.
- wins.db Questo è il file del database WINS.

**Avvertenza -** Non rimuovere o manomettere in alcun modo i file schema.db o wins.db.

Lo strumento WINS Manager di Windows NT può inoltre essere utilizzato per esaminare il percorso di backup del database corrente e stabilirne uno nuovo.

## Pulizia dei database

La pulizia (procedura detta anche "scavenging") del database WINS è un'operazione di amministrazione correlata al backup del database. Analogamente a qualsiasi altro database, il database del server WINS contenente le mappature degli indirizzi deve essere pulito periodicamente.

Vanno infatti eliminate di tanto in tanto le voci rilasciate del database WINS locale e le vecchie voci registrate presso un altro server WINS e replicate sul server locale, ma per qualche ragione non più rimosse dal database WINS locale.

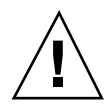

# Operazioni di manutenzione dei database

Le sezioni seguenti forniscono istruzioni dettagliate per la programmazione e l'esecuzione di operazioni di manutenzione di routine dei database di SunLink Server. La maggior parte di queste operazioni si esegue utilizzando lo strumento SunLink Server Manager; tuttavia, alcune operazioni richiedono l'utilizzo della riga di comando di SunLink Server.

# Pulire i database di SunLink Server

- **1. Utilizzando SunLink Server Manager, accedere come root al computer SunLink Server sul quale si desidera eseguire la pulizia di uno o più database.**
- **2. Nel riquadro di visualizzazione, fare doppio clic su Operazioni, quindi fare doppio clic su Pulisci database.**

La finestra visualizzata presenta un elenco dei database da pulire.

**5-30** Manuale di amministrazione di Solaris PC NetLink ♦ Giugno 1999, Revisione A

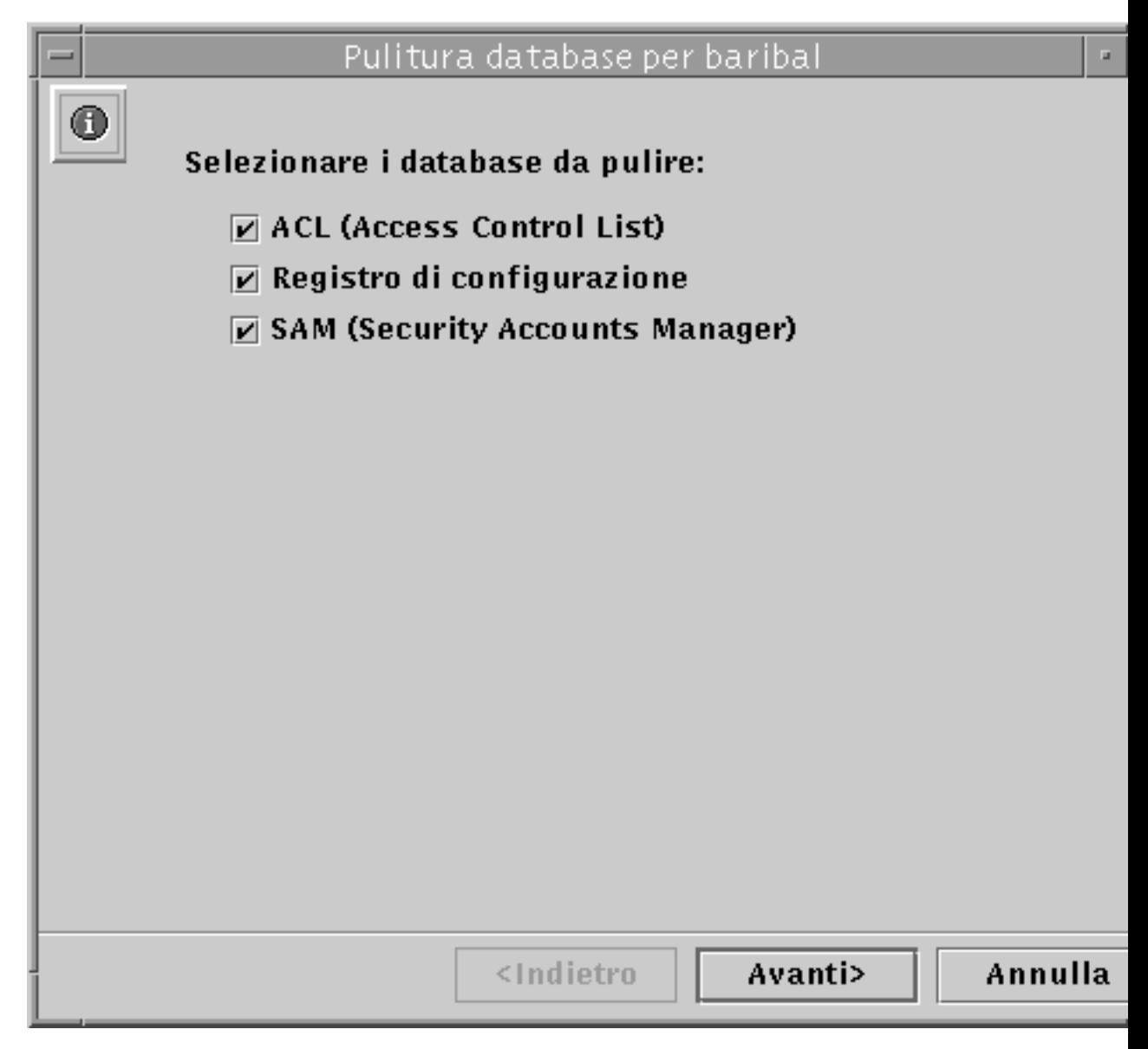

La procedura di pulizia esegue le operazioni seguenti sui database sotto riportati:

- Controlla, corregge ed elimina voci obsolete nel database ACL (Access Control List, l'elenco di controllo degli accessi) e sincronizza le informazioni ACL con il file system di Solaris.
- Controlla e corregge il registro di configurazione.
- Controlla e corregge il database SAM (Security Account Manager).
- **3. Scegliere tutti i database che si desidera pulire, quindi fare clic su Avanti.**

### **4. Fare clic su Fine.**

La finestra visualizzata segue l'avanzamento del processo di pulizia, contrassegnando le operazioni completate con un segno di spunta e quelle ancora da eseguire con una freccia

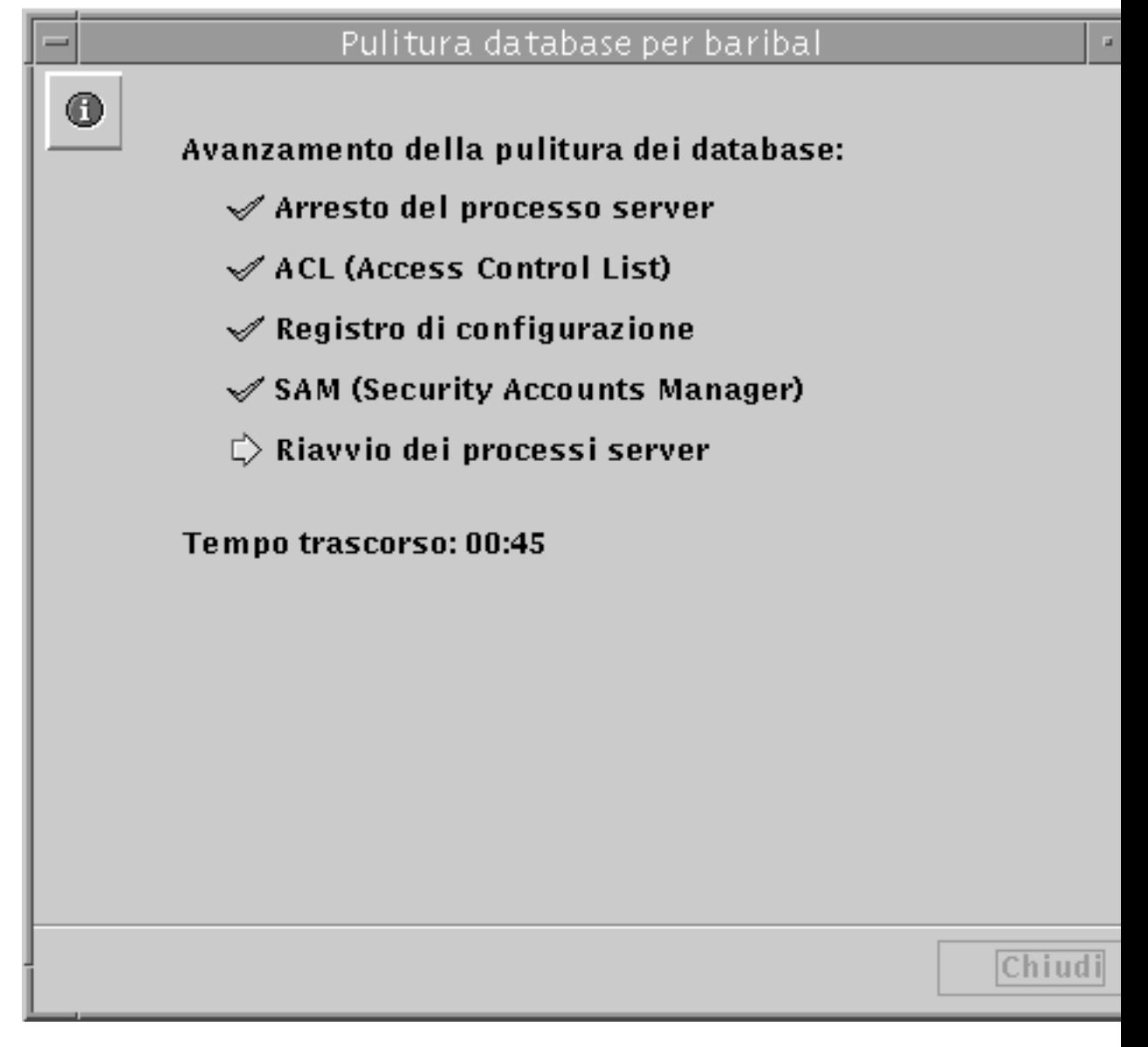

**5-32** Manuale di amministrazione di Solaris PC NetLink ♦ Giugno 1999, Revisione A

- $\blacktriangledown$  Eseguire il backup dei database di SunLink Server
	- **a. Utilizzando SunLink Server Manager, accedere come root al computer SunLink Server sul quale si desidera eseguire il backup di uno o più database.**
	- **5. Nel riquadro di visualizzazione, fare doppio clic su Operazioni, quindi fare doppio clic su Esegui backup e ripristino database.**

La finestra visualizzata presenta le opzioni di backup e ripristino.

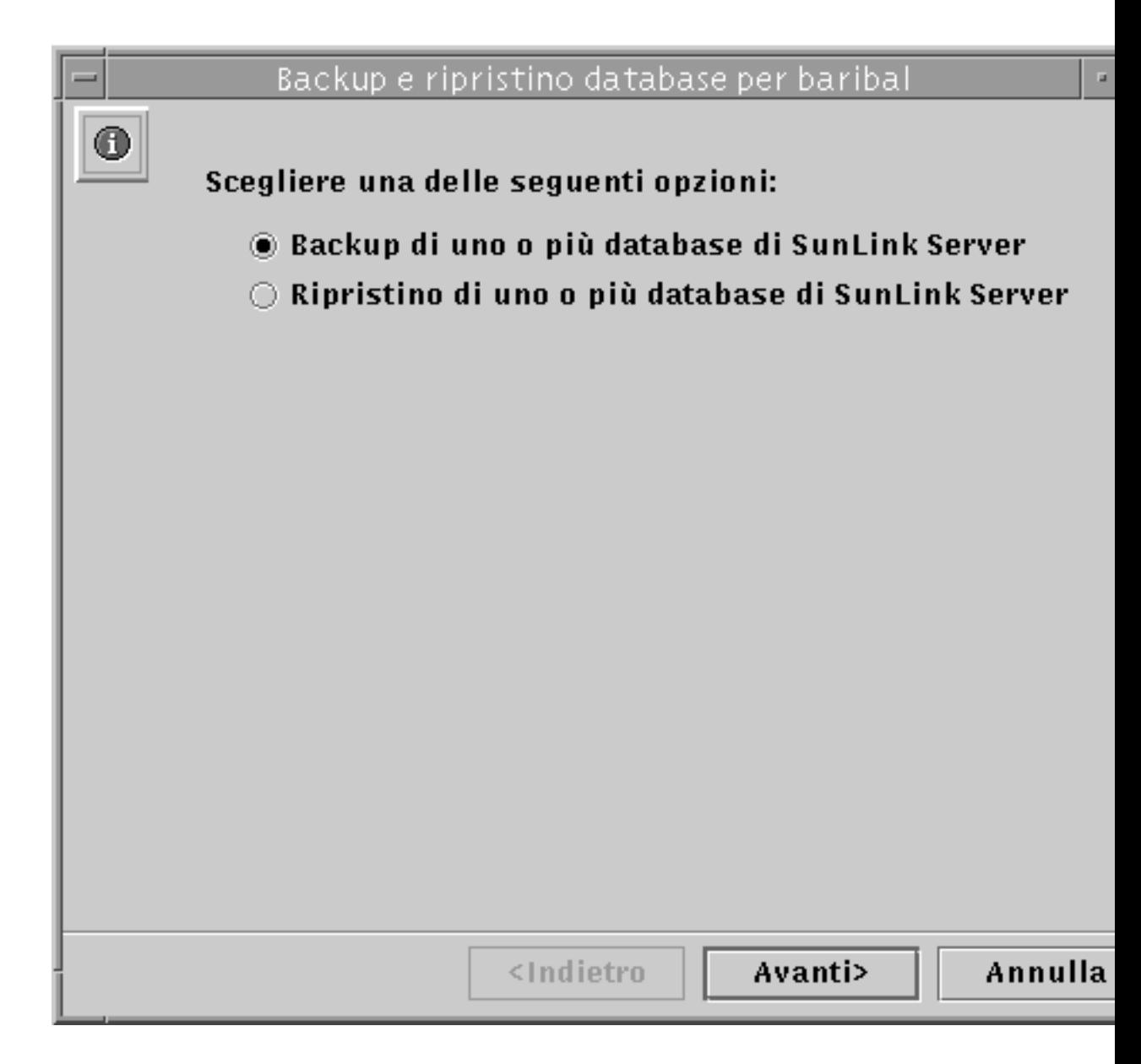

### **6. Selezionare il backup per uno o più database di SunLink Server, quindi fare clic su Avanti.**

La finestra visualizzata presenta un elenco dei database di cui è possibile eseguire il backup ed include un campo di testo nel quale si specifica il percorso per il file di backup del database. Il file di backup deve essere memorizzato come file Solaris in una directory sul sistema SunLink Server, non localmente. Se si

**5-34** Manuale di amministrazione di Solaris PC NetLink ♦ Giugno 1999, Revisione A

specifica un percorso ad una directory inesistente, una finestra di dialogo richiede se si desidera creare la directory.

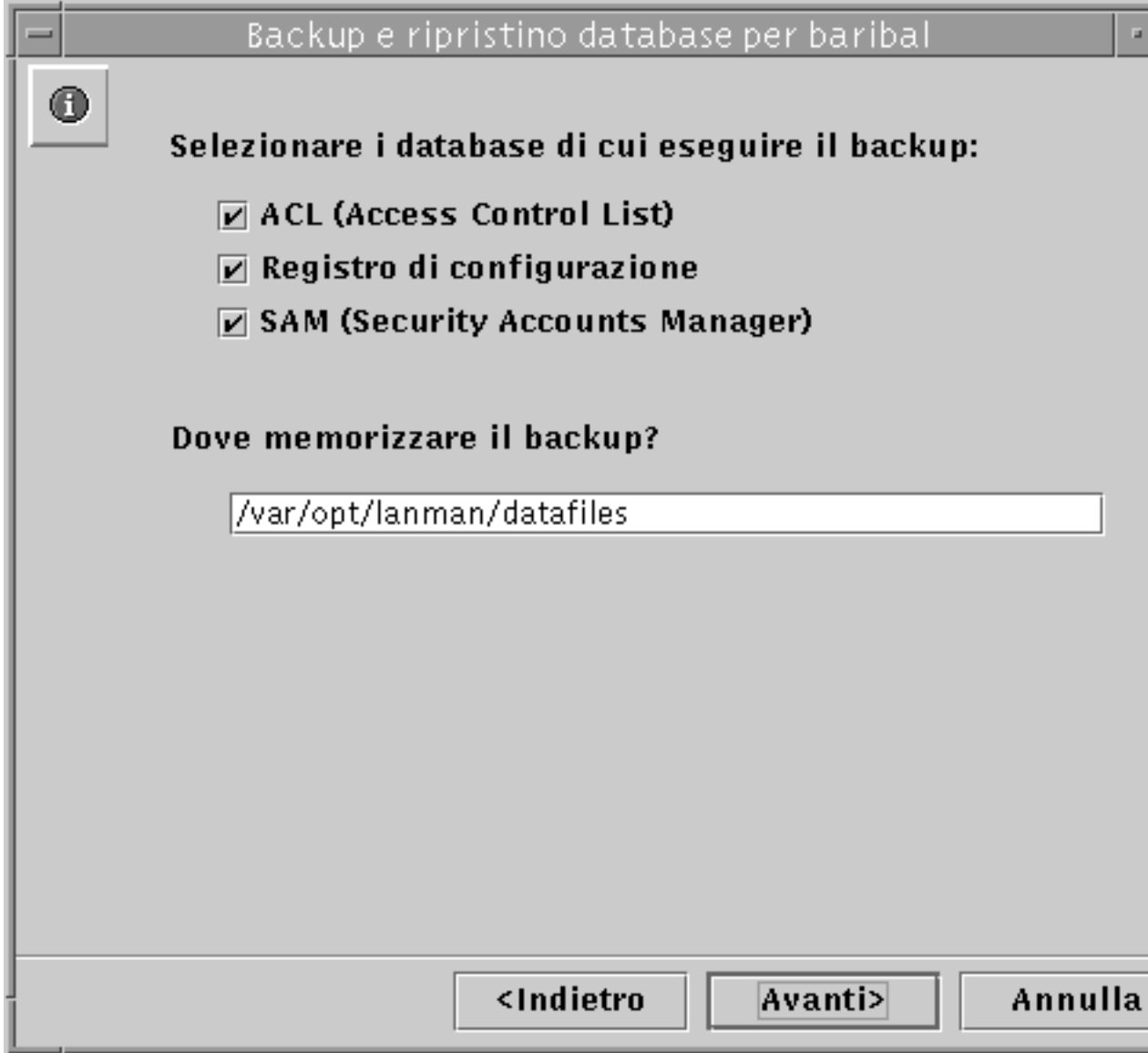

**7. Selezionare tutti i database di cui si desidera eseguire il backup, specificare il percorso del file di backup, quindi fare clic su Avanti.**

La finestra visualizzata consente di specificare come si desidera che la procedura guidata di backup e ripristino dei database gestisca l'arresto ed avvio del server.

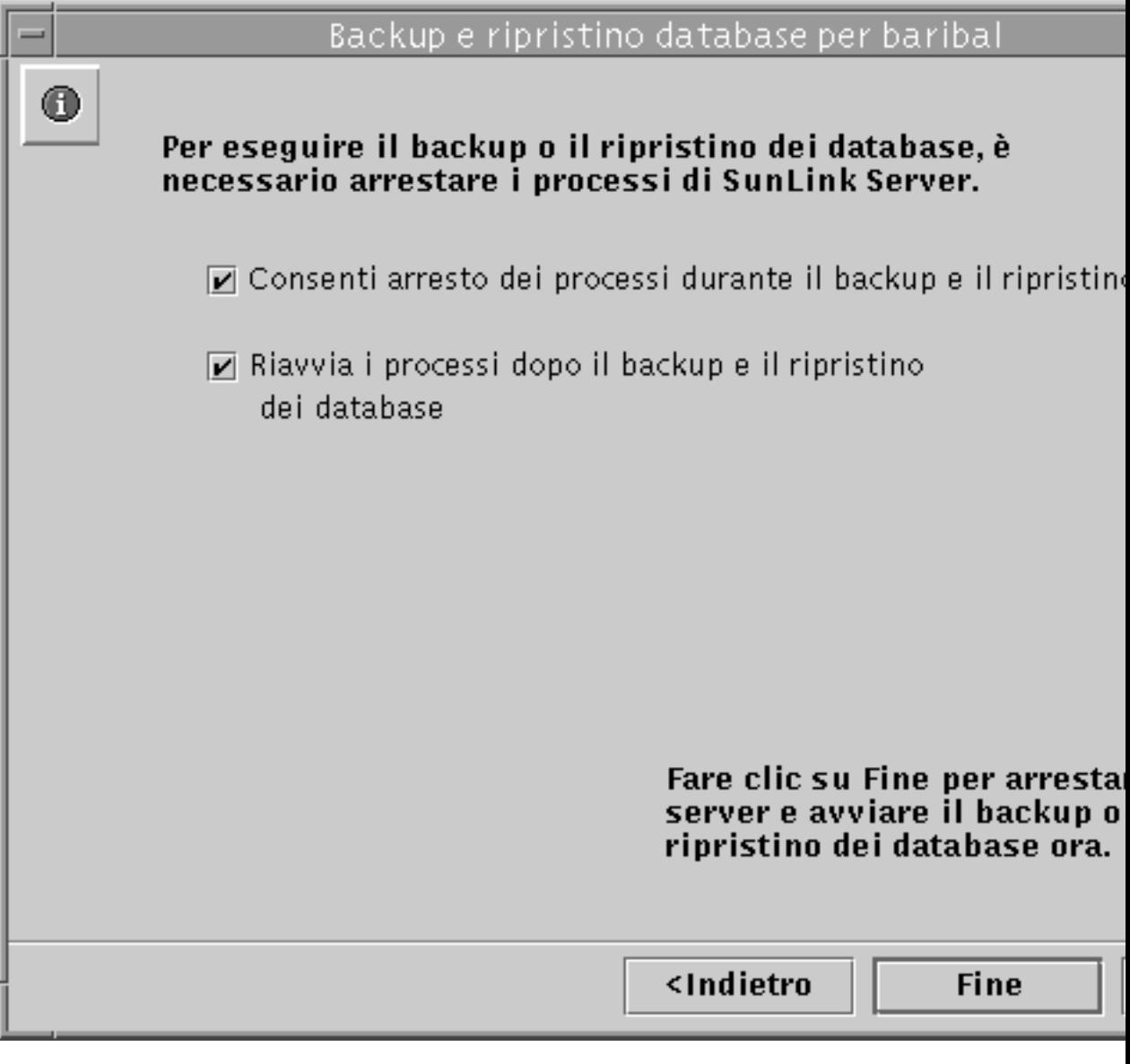

Il software del server *deve* essere chiuso e quindi riavviato ogni volta che la procedura guidata esegue un'operazione di manutenzione. Se non si sceglie l'opzione "Consenti arresto dei processi durante il backup e il ripristino dei database", non si potrà continuare l'operazione di backup. Se si sceglie di arrestare automaticamente i processi SunLink Server per la manutenzione, si sarà inoltre in grado di specificare il riavvio automatico del server al completamento delle operazioni.

**5-36** Manuale di amministrazione di Solaris PC NetLink ♦ Giugno 1999, Revisione A

**8. Scegliere la modalità di gestione dell'arresto e del riavvio del server nel corso di una procedura di backup e ripristino dei database, quindi fare clic su Fine.** La finestra visualizzata segue l'avanzamento del backup, contrassegnando le operazioni completate con un segno di spunta e quelle ancora da eseguire con

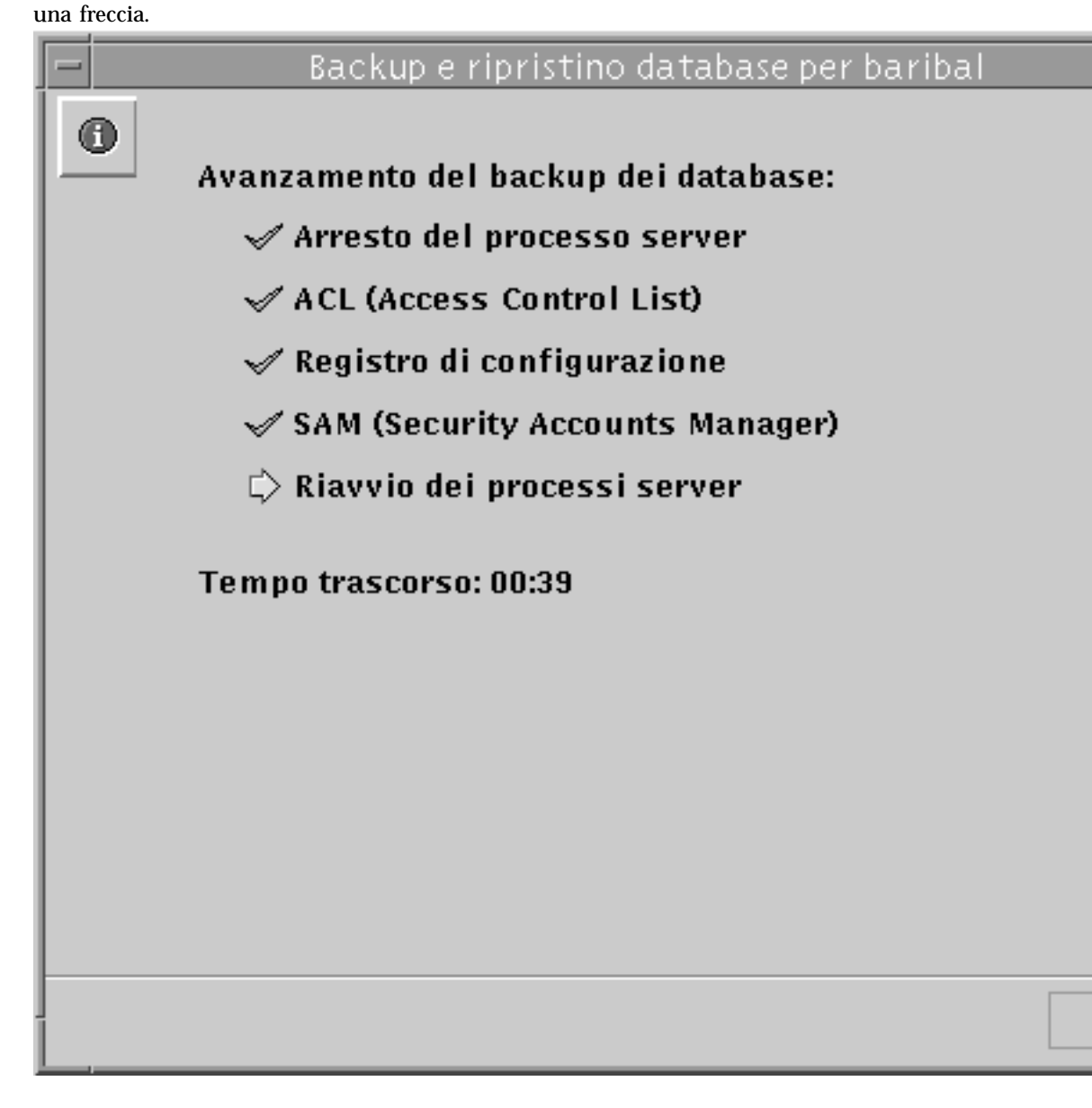

Implementazione di WINS e manutenzione dei database **5-37**

Chii

#### Eseguire il ripristino dei database con backup  $\blacktriangledown$

- **1. Utilizzando SunLink Server Manager, accedere come root al computer SunLink Server sul quale si desidera eseguire il ripristino di uno o più database con backup.**
- **2. Nel riquadro di visualizzazione, fare doppio clic su Operazioni, quindi fare doppio clic su Esegui backup e ripristino database.** La finestra visualizzata presenta le opzioni di backup e ripristino.

**5-38** Manuale di amministrazione di Solaris PC NetLink ♦ Giugno 1999, Revisione A

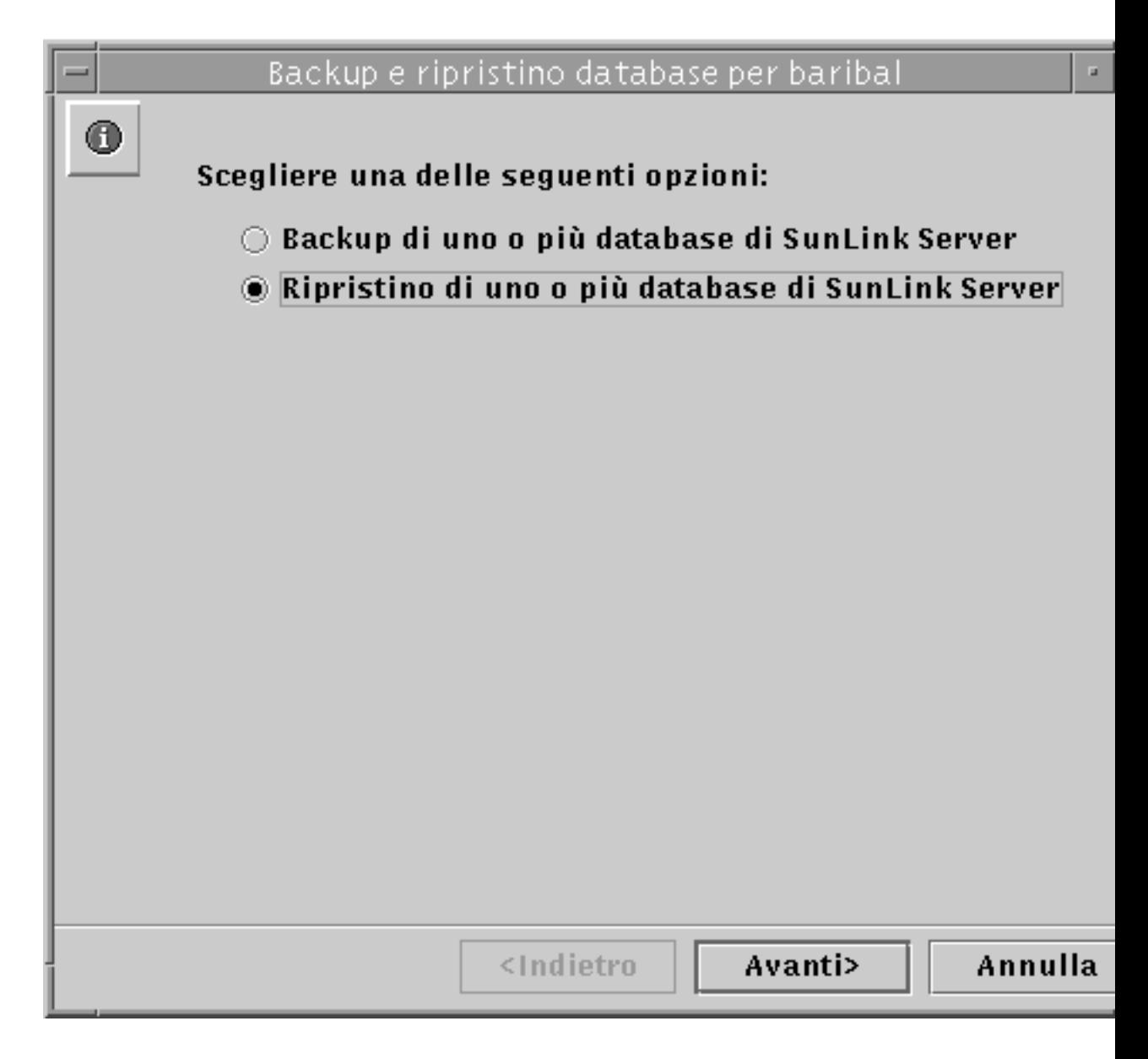

**3. Selezionare il ripristino di uno o più database di SunLink Server, quindi fare clic su Avanti.**

La finestra visualizzata presenta un campo di testo in cui specificare il percorso al file di backup del database che si desidera ripristinare.

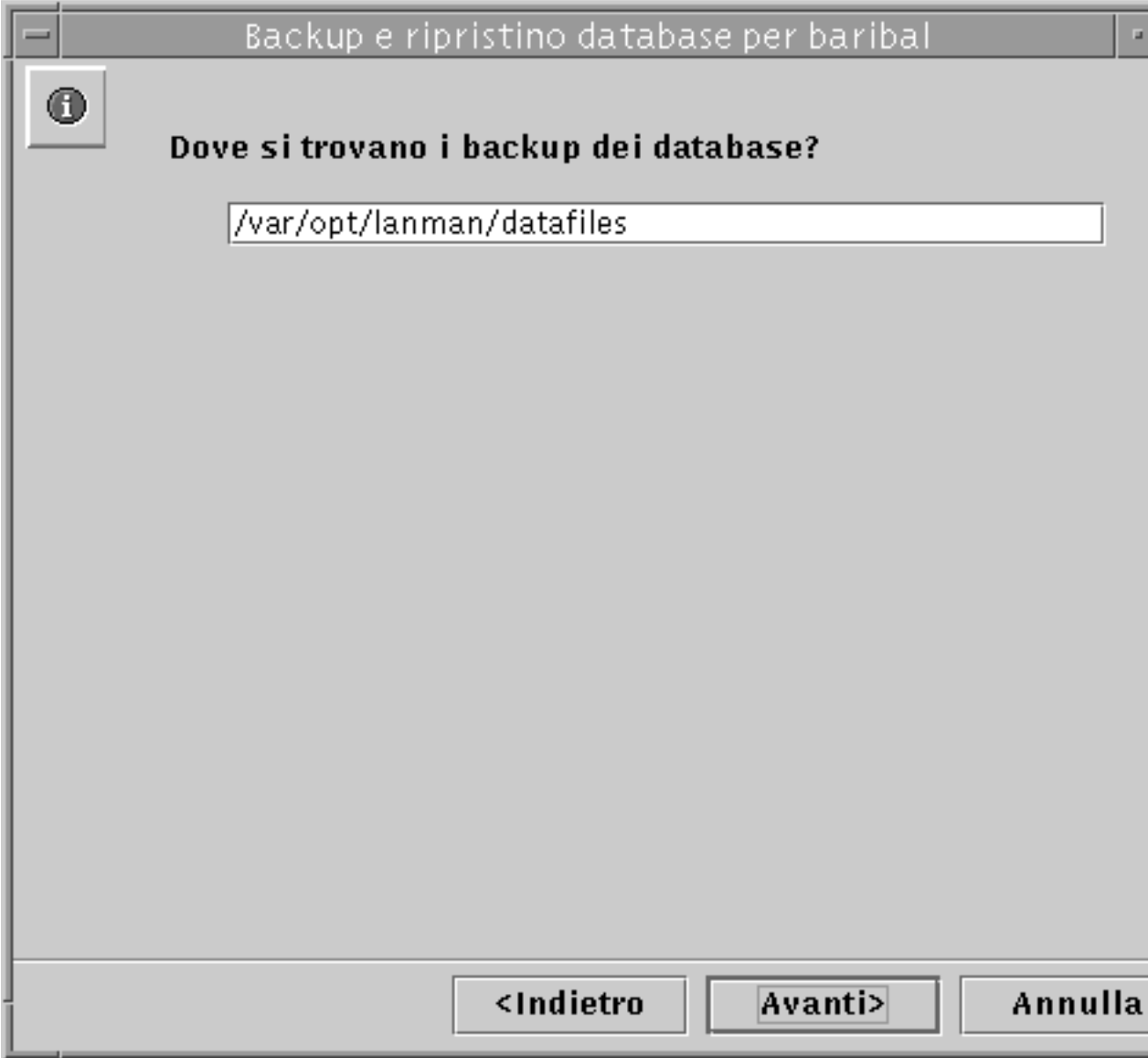

**4. Immettere il percorso del file di backup, quindi fare clic su Avanti.**

La finestra visualizzata presenta un elenco di database che è possibile ripristinare.

**5-40** Manuale di amministrazione di Solaris PC NetLink ♦ Giugno 1999, Revisione A

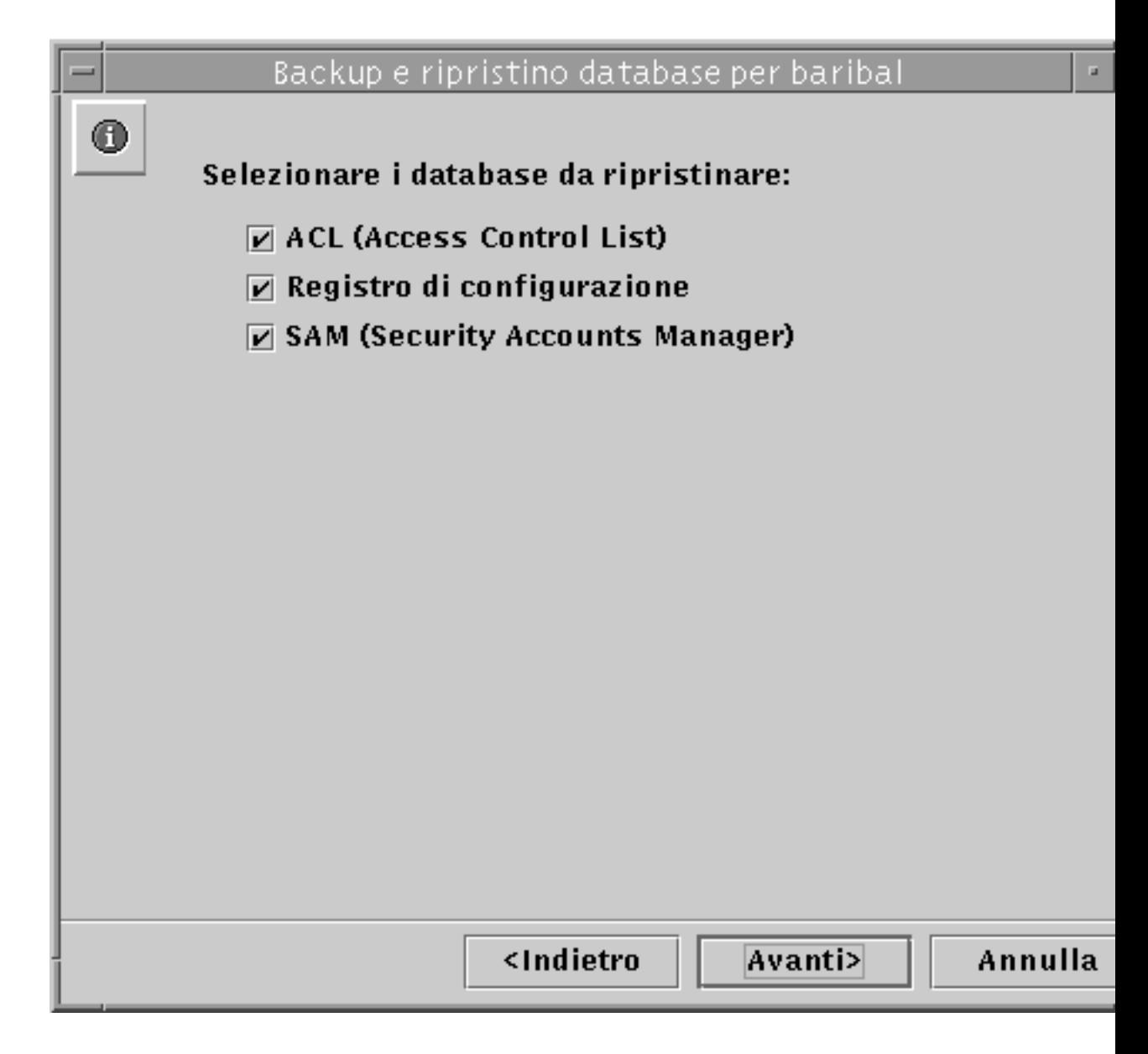

### **5. Selezionare tutti i file di database che si desidera ripristinare dal relativo backup, quindi fare clic su Avanti.**

La finestra visualizzata consente di specificare come si desidera che la procedura guidata di backup e ripristino dei database gestisca l'arresto ed avvio del server.

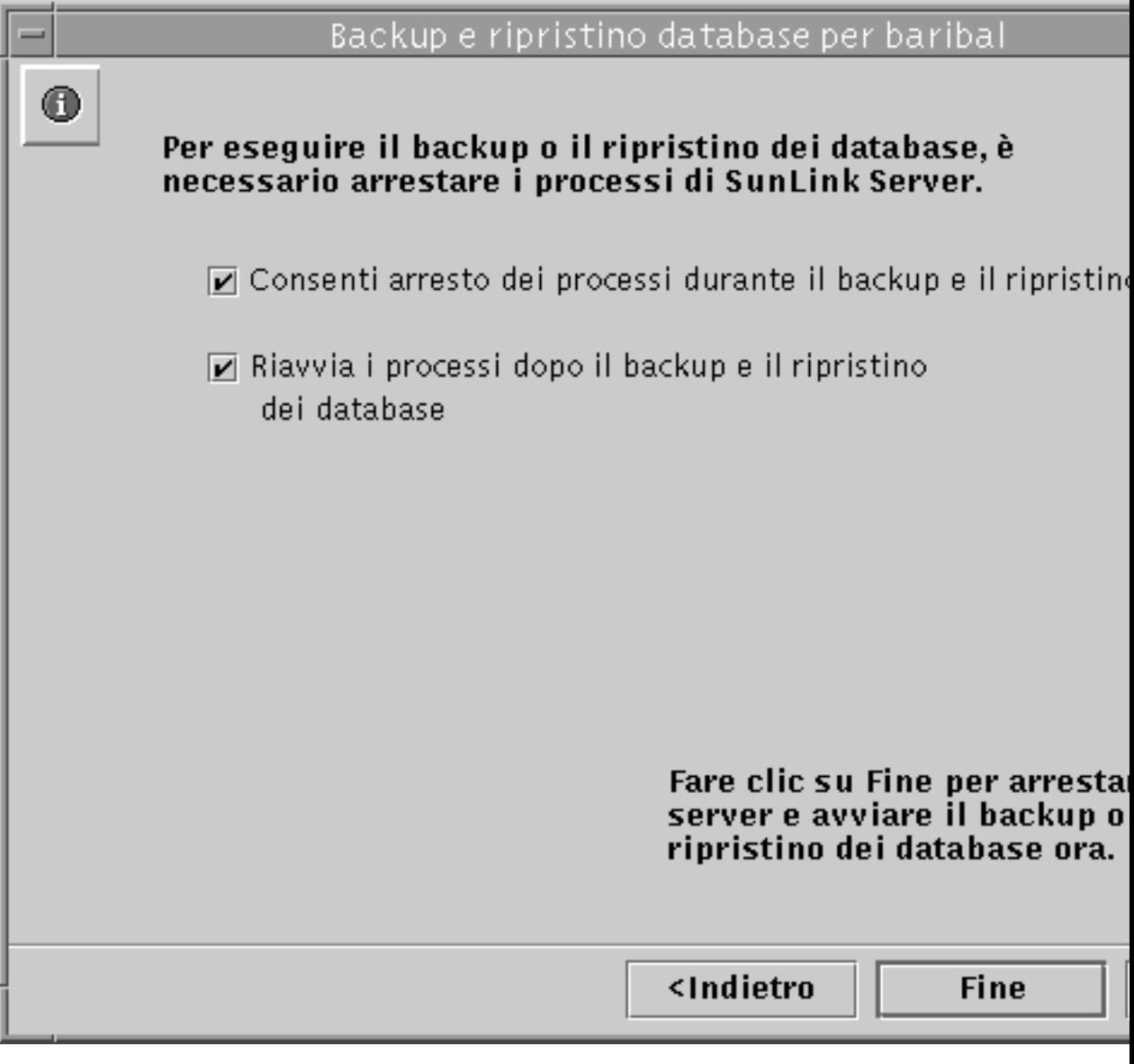

Il software del server *deve* essere chiuso e quindi riavviato ogni volta che la procedura guidata esegue un'operazione di manutenzione. Se non si sceglie l'opzione "Consenti arresto dei processi durante il backup e il ripristino dei database", non si potrà continuare il ripristino del database. Se si sceglie di arrestare automaticamente i processi SunLink Server per la manutenzione, si sarà inoltre in grado di specificare il riavvio automatico del server al completamento delle operazioni.

**5-42** Manuale di amministrazione di Solaris PC NetLink ♦ Giugno 1999, Revisione A

**6. Scegliere la modalità di gestione dell'arresto e del riavvio del server nel corso di una procedura di backup e ripristino dei database, quindi fare clic su Fine.** La finestra visualizzata segue l'avanzamento del ripristino, contrassegnando le operazioni completate con un segno di spunta e quelle ancora da eseguire con

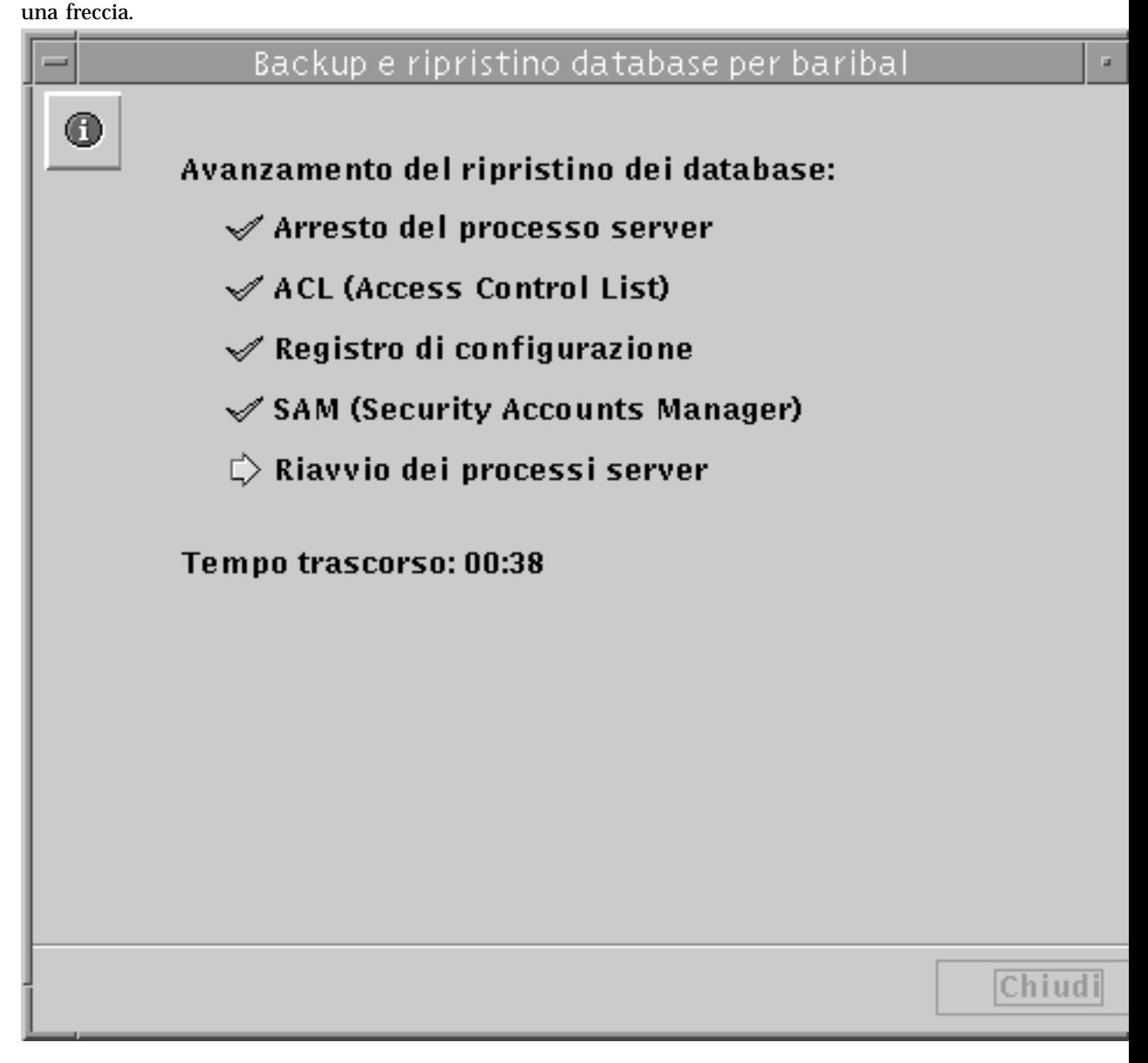

- $\blacktriangledown$  Creare un programma automatico per la pulizia e il backup dei database
	- **a. Utilizzando SunLink Server Manager, accedere come root al computer SunLink Server sul quale si desidera programmare le operazioni di manutenzione.**
	- **7. Nel riquadro di visualizzazione, fare doppio clic su Operazioni, quindi fare doppio clic su Programma manutenzione database.**

La finestra visualizzata presenta entrambe le opzioni di pulizia e backup.

**5-44** Manuale di amministrazione di Solaris PC NetLink ♦ Giugno 1999, Revisione A

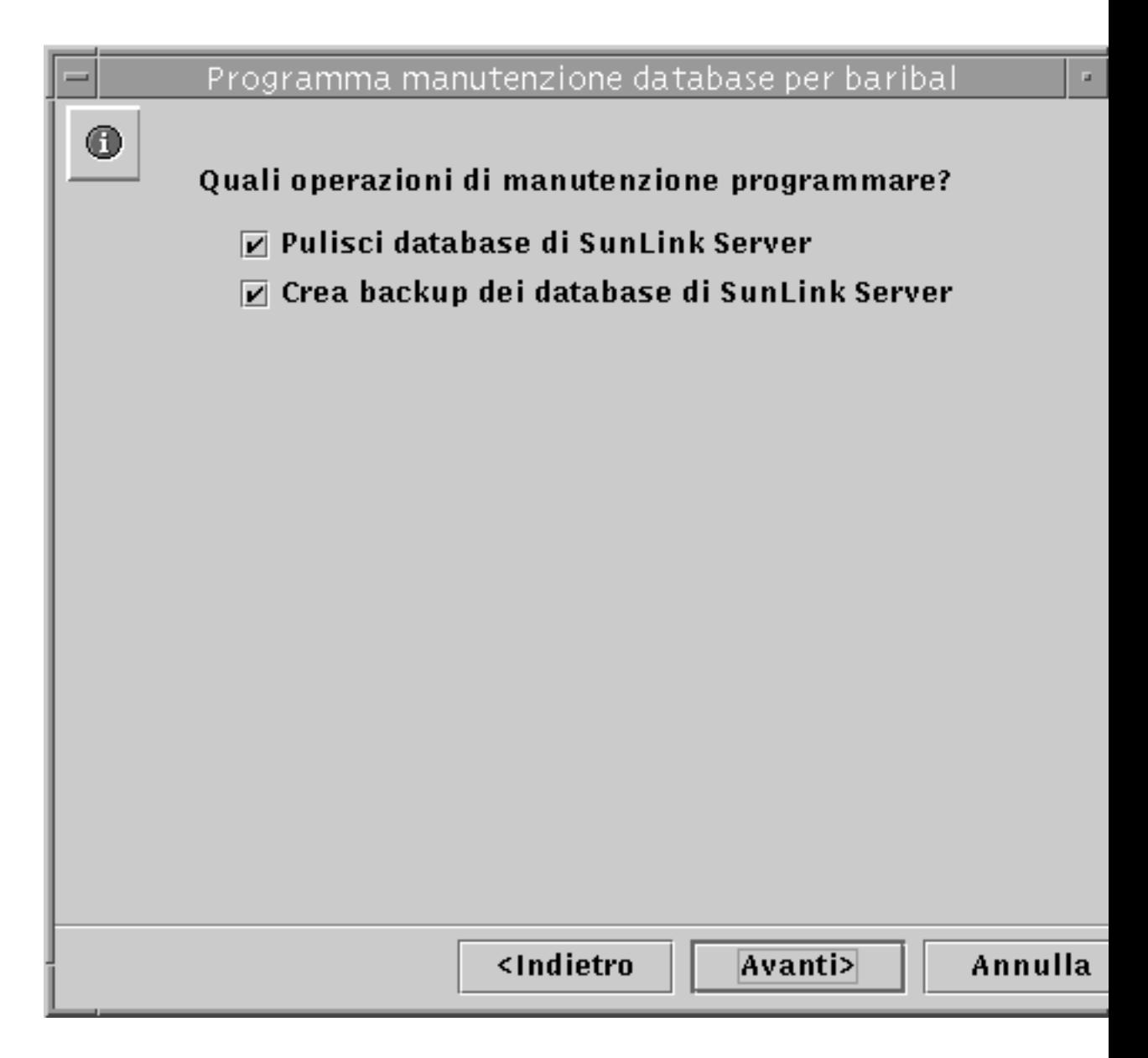

### **8. Scegliere una o entrambe le opzioni, quindi fare clic su Avanti.**

A seconda che si selezioni una o entrambe le opzioni, una delle finestre seguenti potrebbe non venire visualizzata.

La finestra visualizzata presenta un elenco di database che possono essere puliti automaticamente.

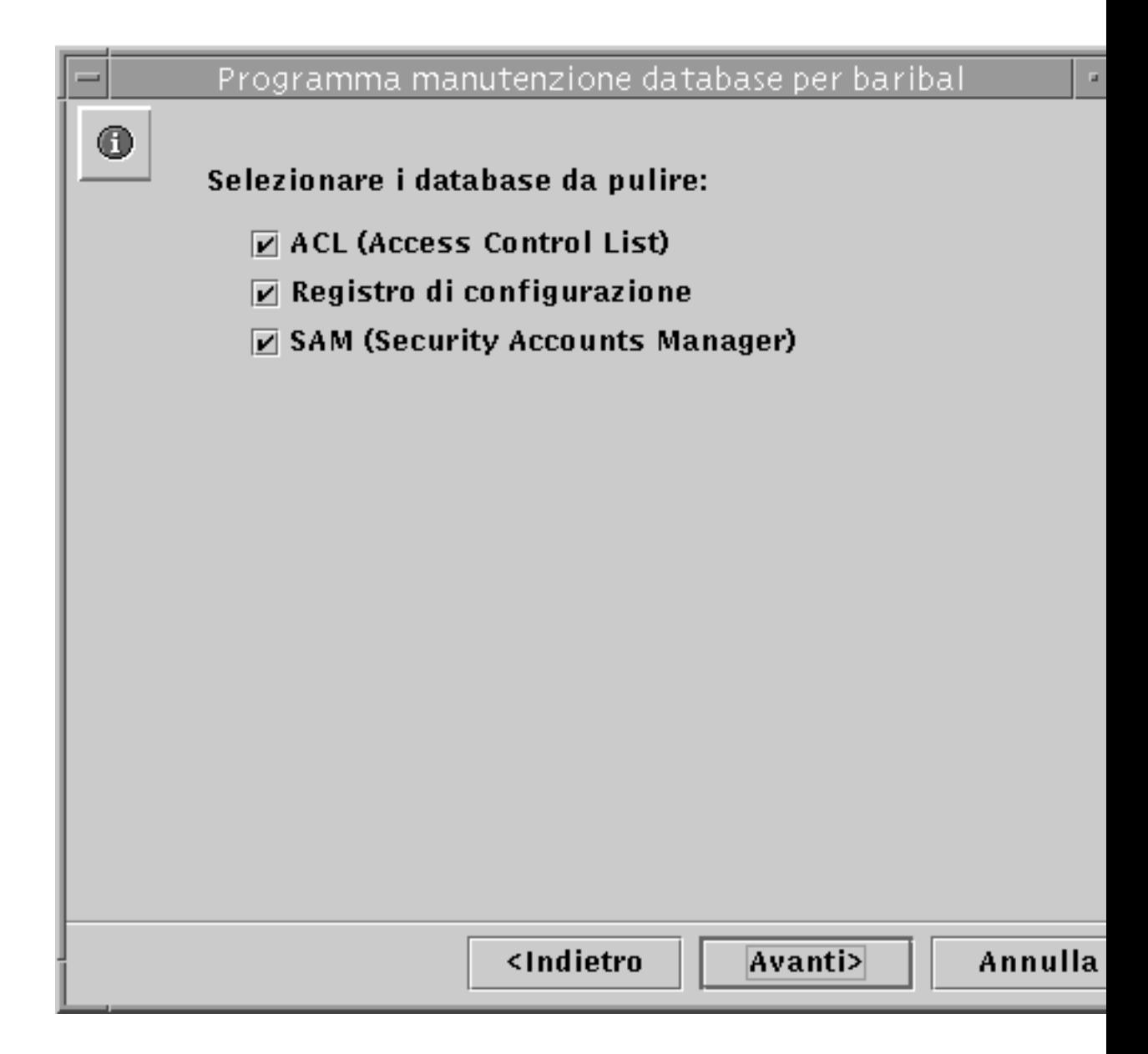

### **9. Scegliere tutti i database che si desidera pulire, quindi fare clic su Avanti.**

La finestra visualizzata presenta un elenco dei database di cui è possibile eseguire automaticamente il backup ed include un campo di testo per la specifica del percorso del file di backup del database. Il file di backup deve essere memorizzato come file Solaris in una directory sul sistema SunLink Server, non localmente. Se si specifica un percorso ad una directory inesistente, una finestra di dialogo richiede se si desidera creare la directory.

**5-46** Manuale di amministrazione di Solaris PC NetLink ♦ Giugno 1999, Revisione A

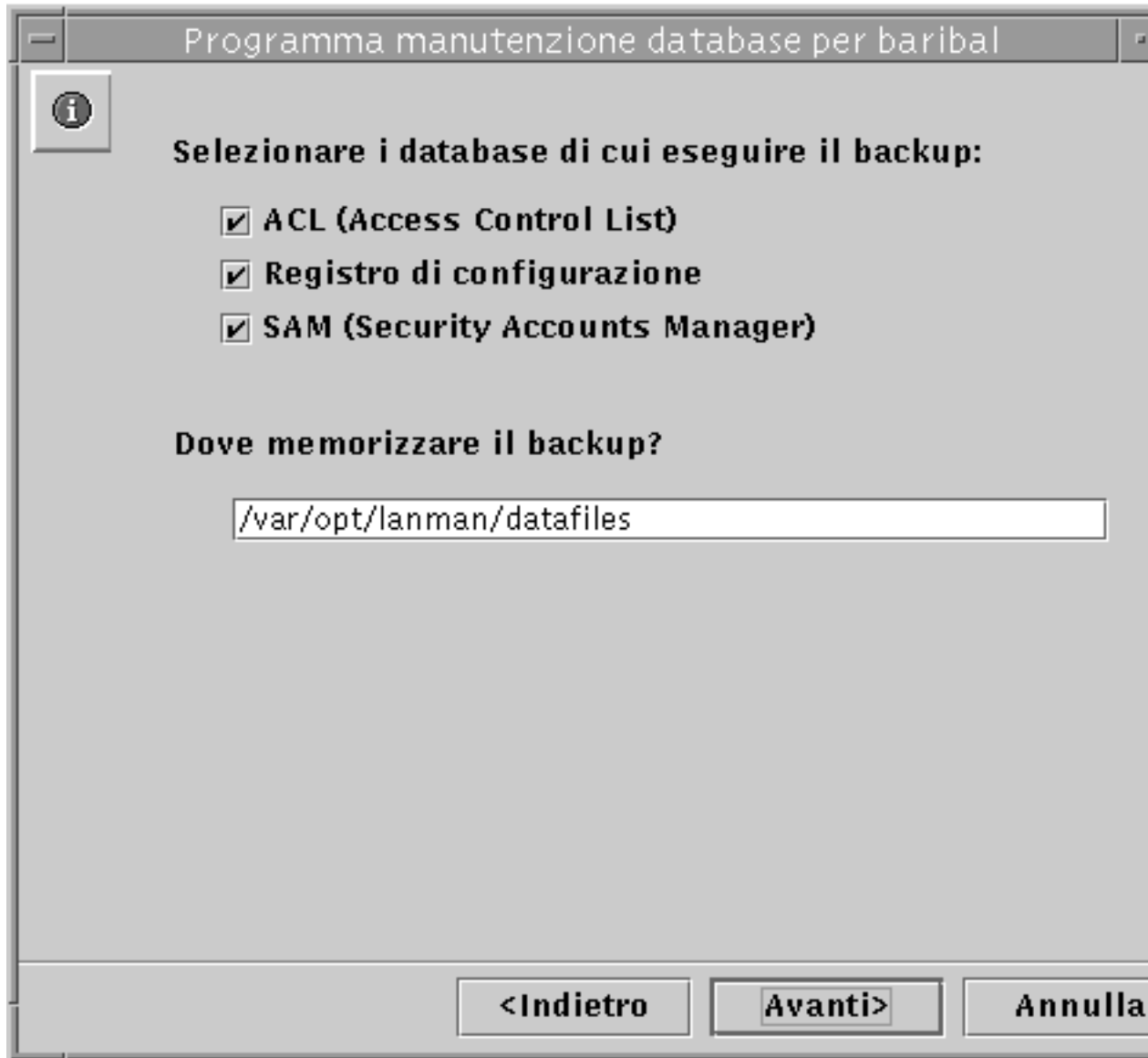

**10. Scegliere tutti i database di cui si desidera eseguire il backup, specificare il percorso del file di backup, quindi fare clic su Avanti.**

La finestra visualizzata consente di specificare come si desidera che la procedura guidata di manutenzione dei database gestisca l'arresto ed avvio del server.

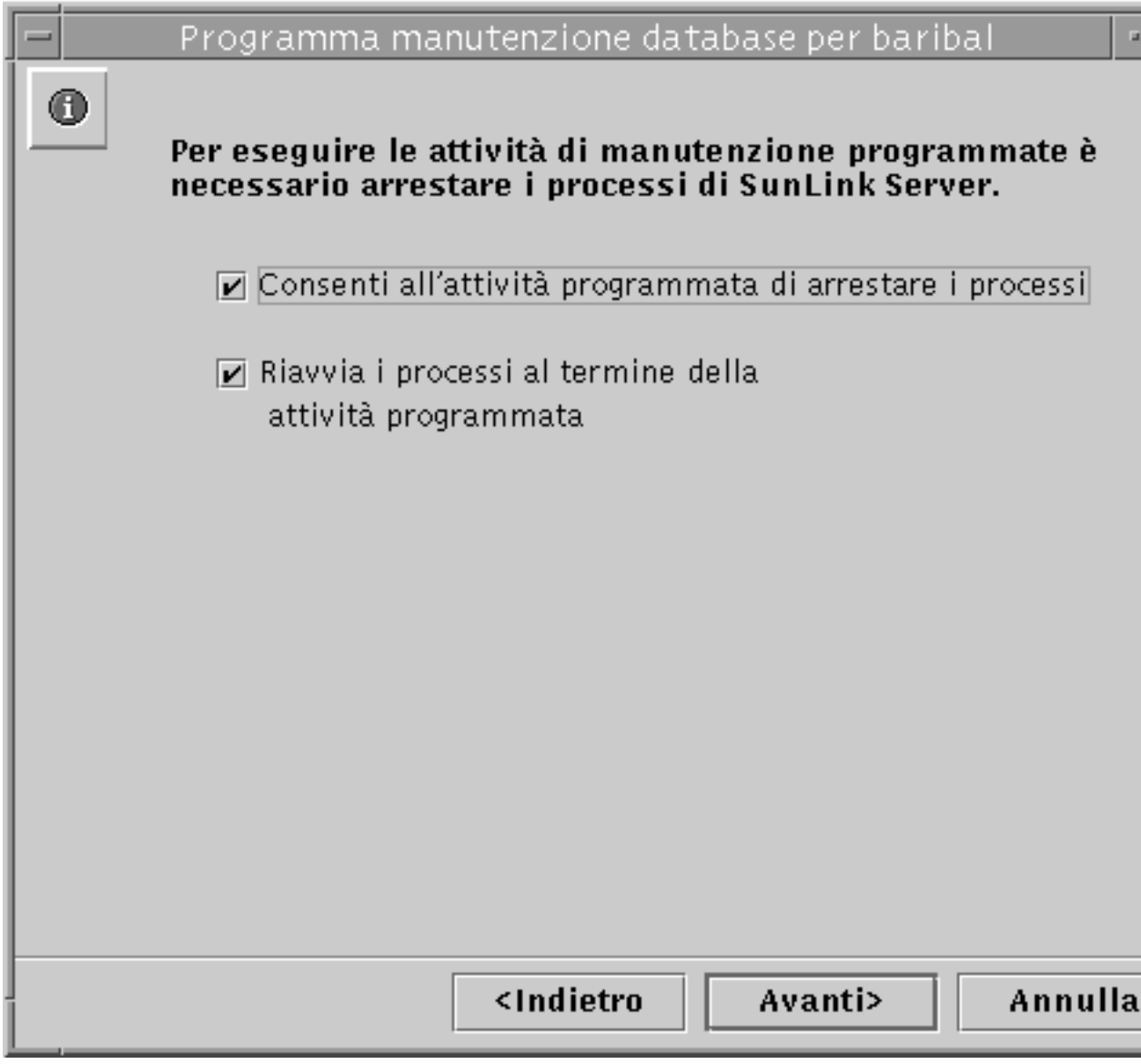

Il software del server *deve* essere chiuso e quindi riavviato ogni volta che la procedura guidata esegue un'operazione di manutenzione. Se non si sceglie l'opzione "Consenti arresto dei processi durante il backup e il ripristino dei database", non si potrà continuare la programmazione delle operazioni di manutenzione. Se si sceglie di arrestare automaticamente i processi SunLink Server per la manutenzione, si sarà inoltre in grado di specificare il riavvio automatico del server al completamento delle operazioni.

**5-48** Manuale di amministrazione di Solaris PC NetLink ♦ Giugno 1999, Revisione A

### **11. Scegliere la modalità di gestione dell'arresto e del riavvio del server nel corso di una procedura di manutenzione dei database, quindi fare clic su Avanti.**

La finestra visualizzata consente di specificare la frequenza delle operazioni di manutenzione: una sola volta, ogni giorno, ogni settimana o ogni mese. L'impostazione predefinita è Ogni settimana.

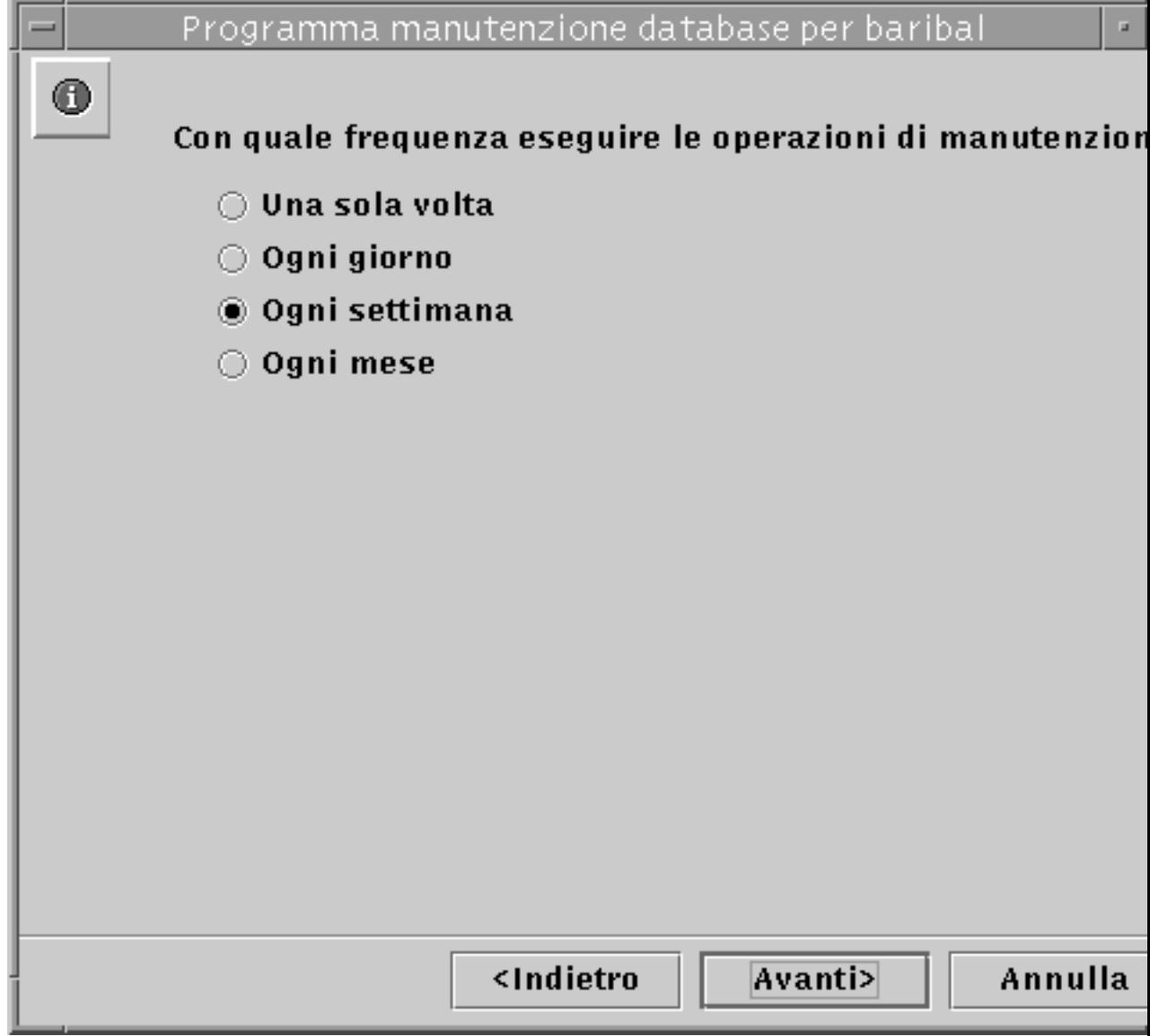

**12. Selezionare la frequenza di esecuzione delle operazioni di manutenzione, quindi fare clic su Avanti.**

La finestra visualizzata consente di scegliere i tempi per l'esecuzione delle operazioni di manutenzione con una maggiore precisione; le opzioni saranno diverse, a seconda della frequenza scelta nella precedente finestra:

- *Una sola volta –* Viene consentito di scegliere una data ed un'ora specifiche.
- *Ogni giorno –* Viene consentito di scegliere un'ora del giorno specifica.
- *Ogni settimana –* Viene consentito di scegliere un giorno specifico della settimana e l'ora.
- *Ogni mese –* Viene consentito di scegliere una data specifica nel corso del mese e l'ora di esecuzione.

### **13. Specificare i giorni, le date e gli orari, quindi fare clic su Avanti.**

La finestra visualizzata presenta un riepilogo delle scelte effettuate ed offre l'opportunità di modificarle.

**5-50** Manuale di amministrazione di Solaris PC NetLink ♦ Giugno 1999, Revisione A

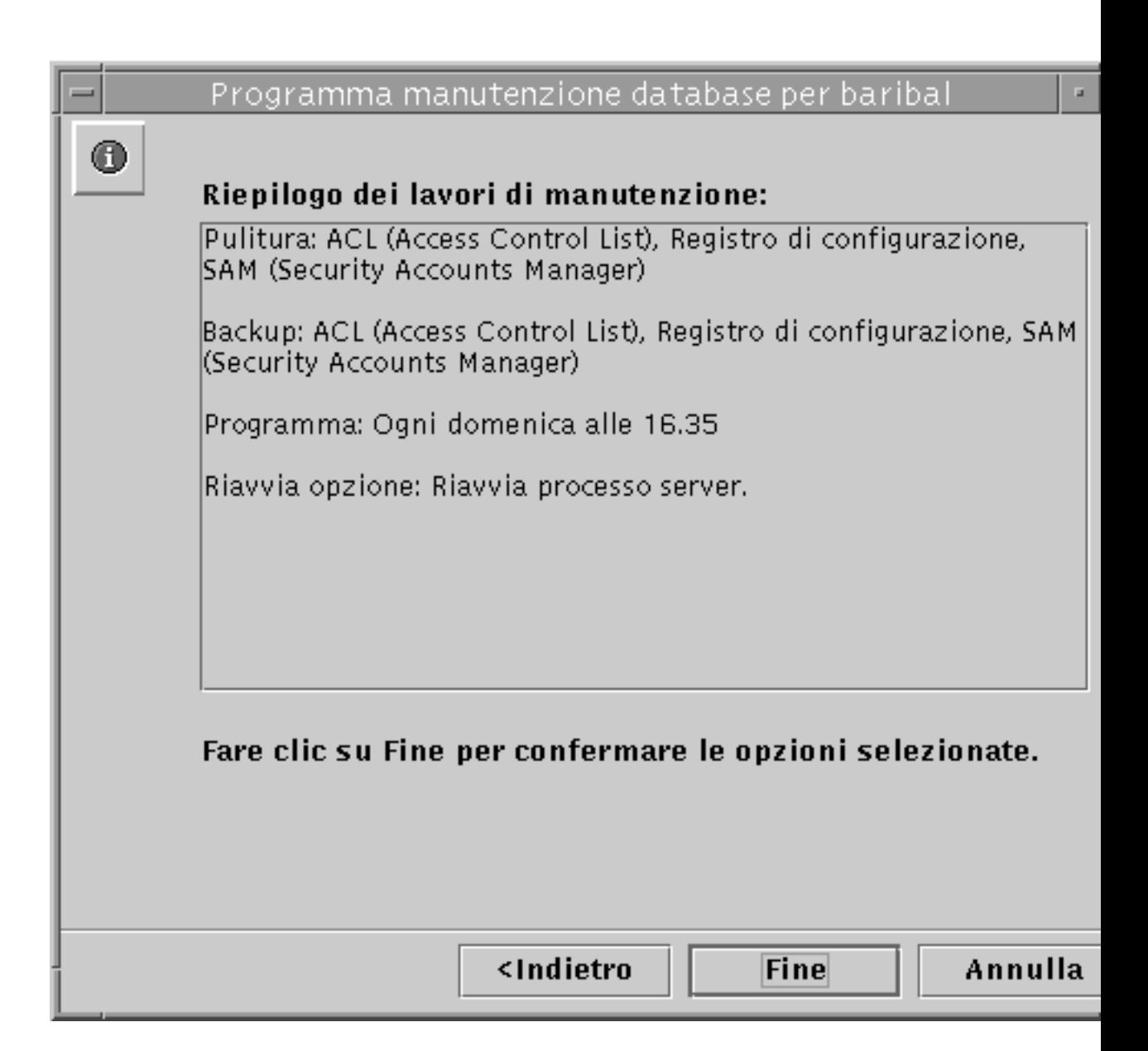

### **14. Esaminare il Riepilogo dei lavori di manutenzione, quindi fare clic su Fine per confermare le scelte ed attivare il programma di manutenzione definito, oppure Indietro per modificare alcune impostazioni.**

Dopo avere confermato le proprie scelte e programmato le operazioni di manutenzione, ogni volta che si apre la procedura di programmazione della manutenzione dei database viene visualizzato un riepilogo delle operazioni

programmate, che appare solo nella finestra delle informazioni su SunLink Server Manager per quel server.

Dopo avere selezionato le operazioni di manutenzione, è possibile cambiare il programma, oppure eliminarlo interamente. Per maggiori dettagli, vedere la sezione successiva Procedura, Visualizzare, modificare o eliminare operazioni programmate di manutenzione dei database a pagina 5–52.

## Visualizzare, modificare o eliminare operazioni programmate di manutenzione dei database

- **1. Utilizzando SunLink Server Manager, accedere come root al computer SunLink Server sul quale si desidera programmare le operazioni di manutenzione.**
- **2. Nel riquadro di visualizzazione, fare doppio clic su Operazioni, quindi fare doppio clic su Programma manutenzione database.**

La finestra visualizzata presenta un riepilogo delle operazioni di manutenzione programmate.

**5-52** Manuale di amministrazione di Solaris PC NetLink ♦ Giugno 1999, Revisione A

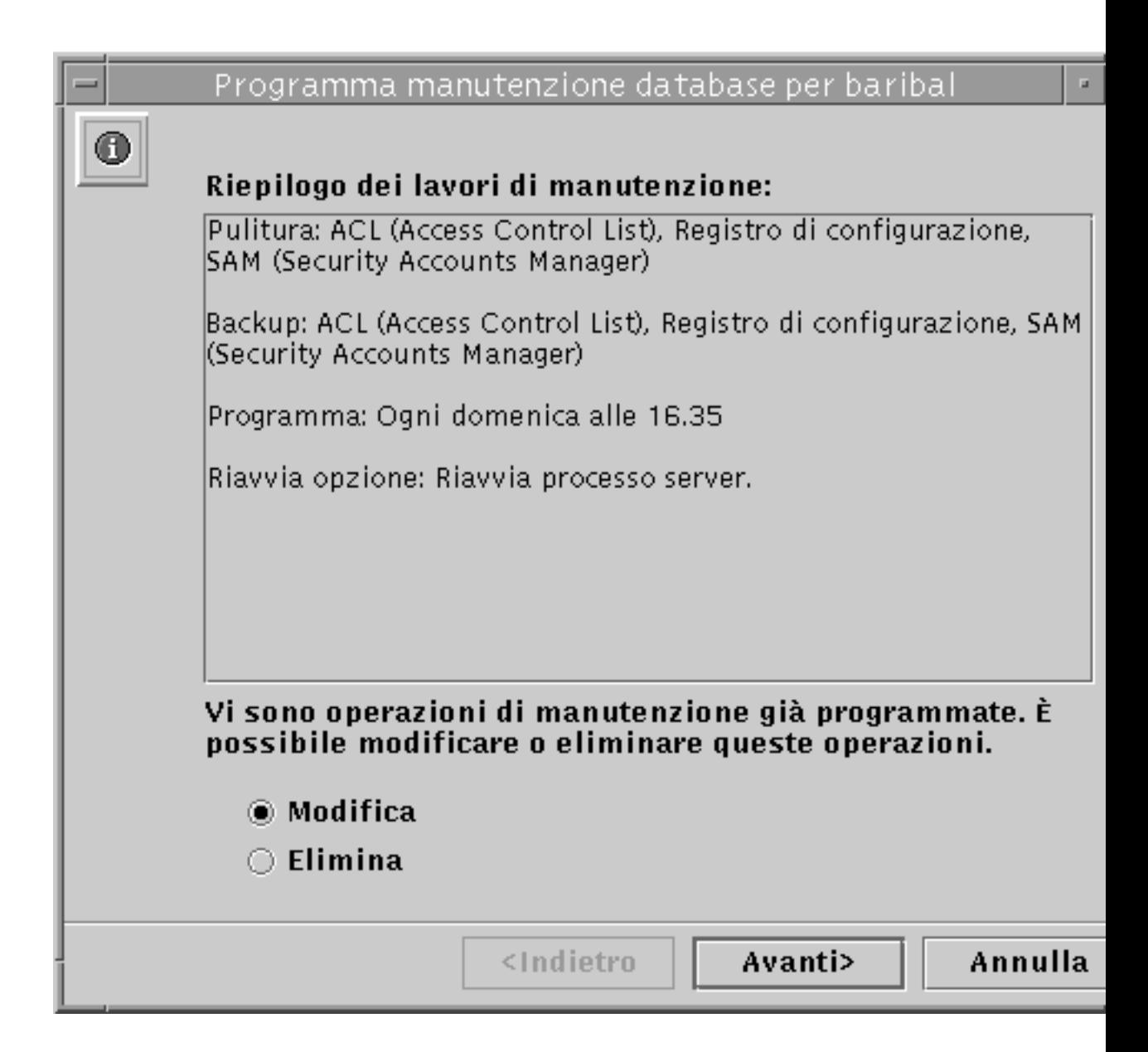

**3. Eseguire** *una* **delle procedure seguenti:**

- Selezionare Modifica, fare clic su Avanti, quindi seguire le istruzioni riportate nella sezione precedente Creare un programma automatico per la pulizia e il backup dei database pagina 5–44.
- Selezionare Elimina, fare clic su Avanti, quindi continuare al Punto 4 a pagina @–54.
- **4. Fare clic su Fine per confermare che si desidera eliminare l'operazione di manutenzione specificata.**

#### Compattare il database WINS  $\blacktriangledown$

- **1. Accedere al computer SunLink Server WINS come root.**
- **2. Arrestare il server WINS digitando il comando seguente:** net stop wins
- **3. Compattare il database WINS digitando il comando seguente:** winsadm -c
- **4. Avviare il server WINS digitando il comando seguente:** net start wins

**5-54** Manuale di amministrazione di Solaris PC NetLink ♦ Giugno 1999, Revisione A
# Risoluzione dei problemi

In questo capitolo vengono descritte le procedure di risoluzione dei problemi su un computer che esegue il software SunLink Server. Vengono presentati i vari strumenti disponibili per il processo di risoluzione dei problemi, con informazioni generali sul loro utilizzo in caso di necessità.

La risoluzione dei problemi su sistemi SunLink Server richiede la raccolta dei dati riguardanti il problema e l'analisi di tali dati per determinare la causa specifica del problema. Il programma SunLink Server include una serie di strumenti per la raccolta dei dati. Inoltre, ulteriori strumenti di rilevamento dati più complessi possono essere richiesti ai responsabili del supporto tecnico.

Questo capitolo illustra i vari strumenti forniti con il software SunLink Server e descrive le situazioni in cui si raccomanda di utilizzarli.

Gli amministratori spesso possono ridurre i tempi necessari per la risoluzione dei problemi applicando le linee guida seguenti:

- Acquisire esperienza e dimestichezza nell'uso degli strumenti e dei servizi che possono essere utilizzati per la risoluzione dei problemi al server.
- Configurare di norma le utilità del server disponibili per la raccolta dei dati necessari.
- Valutare lo stato del server ad intervalli regolari.
- Seguire una procedura logica ed esaustiva quando si tenta di isolare un problema al server.

In alcuni casi, un particolare problema potrebbe richiedere un sistema di raccolta dati più complesso di quello fornito nel pacchetto standard del software SunLink Server. In queste circostanze, sono richieste versioni speciali del software, specifiche per il debugging, che consentono di acquisire informazioni più dettagliate sul problema. Per questi strumenti di raccolta dati potrebbe essere necessaria l'assistenza di un addetto del supporto tecnico, che potrà fornire tutte le istruzioni necessarie sull'utilizzo di tali strumenti.

**6-1**

# Strumenti per la risoluzione dei problemi di SunLink Server

SunLink Server offre una serie di strumenti di ausilio per la risoluzione dei problemi. Questi strumenti possono essere classificati nelle tre categorie seguenti:

- Strumenti per la valutazione dello stato del server
- Strumenti per la notifica automatica dello stato del server
- Strumenti per il debugging di specifici problemi al server

Le sezioni seguenti contengono un riepilogo degli strumenti presenti in ogni categoria e descrivono brevemente le modalità di utilizzo di ciascuno strumento nell'ambito della risoluzione dei problemi.

# Strumenti per la valutazione dello stato del server

Il programma SunLink Server include svariati strumenti che possono essere utilizzati per valutare lo stato operativo del server in qualsiasi momento. Un controllo frequente dello stato del server contribuirà a migliorare le capacità dell'amministratore del server di rilevare rapidamente un problema o una tendenza in atto.

Una revisione periodica dello stato del server fornirà una base stabile per capire quando le situazioni non presentano problemi. Nel tempo, le informazioni che differiscono dalla norma saranno così indicazione di variazioni nel sistema e riceveranno la pronta attenzione dell'amministratore.

Nelle sezioni seguenti vengono descritti gli strumenti per la valutazione dello stato del server.

### Registri degli eventi

Per seguire una serie di eventi correlati al funzionamento quotidiano del server è possibile utilizzare i registri degli eventi di SunLink Server Manager (vedere il Capitolo 3). Questi eventi vengono riportati in uno dei tre registri degli eventi: il registro di sistema, il registro di protezione e quello delle applicazioni. Gli amministratori dovranno mettere a punto ed implementare criteri di registrazione degli eventi ed includere una revisione di tali registri nell'ambito delle attività di routine di risoluzione dei problemi.

Per gli amministratori potrà risultare particolarmente utile caratterizzare l'utilizzo tipico del server, manipolando i dati ricavati dai registri degli eventi mediante l'uso di un foglio di calcolo o di un programma di elaborazione testi. È possibile utilizzare

**6-2** Manuale di amministrazione di Solaris PC NetLink ♦ Giugno 1999, Revisione A

questo approccio per generare un profilo operativo standard del server e prevedere quindi le tendenze nell'ambito del suo utilizzo.

**Nota -** Per visualizzare i registri degli eventi è inoltre possibile utilizzare il comando elfread. Per ulteriori informazioni, digitare man elfread dal prompt dei comandi di SunLink Server.

### Stato del server

SunLink Server mantiene delle statistiche dettagliate sull'utilizzo corrente del server e sul relativo utilizzo totale nell'arco di un particolare periodo di tempo. È sempre utile prendere visione di queste statistiche ad intervalli regolari, così come quando si verifica un problema al server.

#### *Informazioni sul server*

Per visualizzare i dati sull'utilizzo corrente del server, passare alla vista Informazioni di SunLink Server Manager (vedere Procedura, Visualizzare informazioni su SunLink Server a pagina 3–65). In questa finestra vengono forniti i dettagli relativi alle sessioni client-server correnti ed alle risorse correntemente utilizzate da queste sessioni:

- Il nome utente Solaris della sessione corrente di SunLink Server Manager
- Il nome del server Solaris
- Il tipo di hardware Solaris
- La versione di Solaris
- Il nome del sistema SunLink Server
- Il nome del dominio del sistema SunLink Server
- Il ruolo del sistema SunLink Server (se si tratta di un supervisore di backup del dominio, viene riportato anche il nome del supervisore primario)
- Il numero di versione del software SunLink Server
- Lo stato del server (arrestato o in esecuzione)
- Lo stato della procedura di manutenzione dei database (programmata o non programmata).

#### *Statistiche cumulative*

Per visualizzare i dati sull'utilizzo cumulativo del server, è possibile utilizzare il comando net statistics dal prompt dei comandi di SunLink Server. Questo comando fornisce i totali cumulativi per una serie di attività. Gli amministratori che utilizzando regolarmente questo comando per analizzare le statistiche sul server

sapranno riconoscere e risolvere con maggiore facilità eventuali anomalie nel funzionamento del server.

Per il sistema SunLink Server vengono elaborate le statistiche seguenti, disponibili digitando il comando net statistics.

| <b>Statistica</b>                        | <b>Descrizione</b>                                                                                                    |
|------------------------------------------|----------------------------------------------------------------------------------------------------|
| Statistiche dal                          | Indica quando è iniziata la raccolta di questo insieme<br>di dati statistici (l'ultimo avvio del server, oppure<br>l'ultima cancellazione delle statistiche). |
| Sessioni accettate                       | Indica il numero di accessi al server da parte di utenti.                                                                                                    |
| Sessioni scadute                         | Indica il numero di sessioni utente chiuse per<br>inattività.                                                                                                 |
| Sessioni scadute con errori              | Indica il numero di sessioni utente terminate a causa<br>di errori.                                                                                           |
| Kilobyte inviati                         | Indica il numero di Kbyte di dati trasmessi dal server.                                                                                                    |
| Kilobyte ricevuti                        | Indica il numero di Kbyte di dati ricevuti dal server.                                                                                                    |
| Tempo medio di risposta (msec)           | Indica il tempo di risposta medio per l'elaborazione<br>delle richieste da server remoti. Per i server Solaris,<br>questo valore è sempre 0.                  |
| Errori di sistema                        | Questa statistica non si applica ai server con sistema<br>Solaris.                                                                                            |
| Violazioni di autorizzazioni             | Indica il numero di volte in cui un utente ha tentato di<br>accedere alle risorse senza le autorizzazioni richieste.                                          |
| Violazioni di password                   | Indica il numero di password non corrette specificate.                                                                                                    |
| File acceduti                            | Indica il numero di file utilizzati.                                                                                                    |
| Periferiche di comunicazione<br>accedute | Statistica non supportata nel programma SunLink<br>Server.                                                                                                    |

**TABELLA 6–1** Descrizione delle statistiche cumulative

**6-4** Manuale di amministrazione di Solaris PC NetLink ♦ Giugno 1999, Revisione A

**TABELLA P–1** Descrizione delle statistiche cumulative *(continua)*

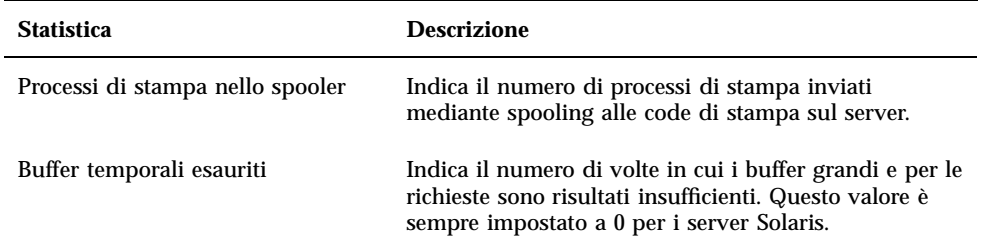

# Visualizzare le informazioni sulle sessioni da una workstation Windows NT

Gli amministratori possono visualizzare e controllare le sessioni tra i client e il server ed utilizzare queste informazioni per valutare il carico di lavoro su un particolare server.

Per visualizzare le informazioni sulle sessioni da un computer con sistema Windows NT Workstation o da un client Windows utilizzando Server Manager:

- **1. Avviare Server Manager.**
- **2. Selezionare il sistema SunLink Server per il quale si desiderano visualizzare le informazioni sulle sessioni.**
- **3. Fare clic sul pulsante USERS.**

È inoltre possibile visualizzare le informazioni sulle sessioni utilizzando il comando net session dal prompt dei comandi di SunLink Server.

**Nota -** Potrebbero essere visualizzate sessioni che non riportano i nomi degli utenti. Queste sessioni sono il risultato di un'attività amministrativa e si raccomanda di non eliminarle.

# Chiudere sessioni da un computer Microsoft Windows

Un amministratore può disconnettere un utente dal server in qualsiasi momento. La chiusura di una sessione non impedisce all'utente di riconnettersi.

Per disconnettere una sessione utente da un computer Windows NT o da un computer client Windows utilizzando Server Manager:

- **1. Avviare Server Manager.**
- **2. Selezionare il sistema SunLink Server per il quale si desiderano visualizzare le informazioni sulle sessioni.**
- **3. Fare clic sul pulsante USERS.**
- **4. Evidenziare l'utente e selezionare il pulsante Disconnect.**

Per disconnettere una sessione utente, è inoltre possibile utilizzare il comando net session dal prompt dei comandi di SunLink Server.

### Chiudere risorse aperte da un computer Microsoft Windows

Quando un utente utilizza un file condiviso, il file è aperto. A volte un file viene lasciato aperto, magari persino con un blocco applicato, a causa di un errore del programma applicativo o per qualche altro problema. Questi file rimangono aperti e non disponibili per altri utenti. Gli amministratori possono chiudere questi file.

Per chiudere una risorsa aperta da un computer Windows NT o da un computer client Windows utilizzando Server Manager:

- **1. Avviare Server Manager.**
- **2. Selezionare il computer SunLink Server per il quale si desiderano analizzare i dati.**
- **3. Fare clic sul pulsante IN USE.**
- **4. Evidenziare la risorsa aperta e selezionare il pulsante Close Resource.**

**6-6** Manuale di amministrazione di Solaris PC NetLink ♦ Giugno 1999, Revisione A

Per chiudere una risorsa aperta, è inoltre possibile utilizzare il comando net file dal prompt dei comandi di SunLink Server.

### Registri degli eventi dei sottosistemi di stampa

SunLink Server mantiene un registro di stampa separato per ogni condivisione di stampa e per ogni stampante del sistema Solaris utilizzata. Questi file di registro riportano tutti i messaggi generati a causa di un guasto alla stampante o di un errore nel processo di stampa.

Gli amministratori dovrebbero controllare questi file di registro periodicamente per determinare se si sono verificati degli errori. È possibile accedere a questi registri da un computer client collegando quest'ultimo alla risorsa condivisa PRINTLOG.

È inoltre possibile accedere a tali registri dal server. Si trovano nella directory seguente: /opt/lanman/shares/printlog

# Strumenti per la notifica automatica dello stato del server

La rapidità di risposta è un fattore cruciale nella risoluzione dei problemi al server. La consapevolezza immediata di un problema, nel momento stesso in cui si verifica, può diminuire enormemente l'effetto che il problema potrebbe avere sulla comunità di utenti del server.

È possibile configurare il software SunLink Server affinché notifichi ad utenti specificati il verificarsi di un problema. È inoltre possibile configurare il sistema Solaris per la generazione ed invio di messaggi di notifica in caso di problemi. Le sezioni seguenti illustrano queste funzionalità.

#### Servizio Avvisi

Il software SunLink Server include un servizio Avvisi che può essere utilizzato per notificare a determinati utenti il verificarsi di un particolare evento. Un amministratore dovrebbe utilizzare questo servizio per garantire la conoscenza immediata di eventuali problemi al server. Misure di pronto intervento per risolvere i problemi al server spesso riescono a minimizzare il loro effetto. Gli esempi seguenti illustrano situazioni che potrebbero generare avvisi:

- Il numero di errori server supera una determinata soglia impostata nel registro di configurazione di SunLink Server.
- Il numero di tentativi non riusciti di accesso al server supera una determinata soglia impostata nel registro di configurazione di SunLink Server.

- Il numero di tentativi di inserimento di password non corrette supera una determinata soglia impostata nel registro di configurazione di SunLink Server.
- Rilevamento di errori durante l'avvio del servizio Accesso rete.
- Malfunzionamento di una stampante.
- Eliminazione o completamento di una richiesta di stampa.

### Funzionalità del sistema Solaris e di SunLink Server

Uno dei vantaggi offerti dal software SunLink Server è la disponibilità delle funzionalità di elaborazione di procedure (scripting) del sistema operativo Solaris. Grazie alla combinazione di queste funzionalità con gli strumenti di raccolta dati forniti dal software SunLink Server, un amministratore può creare un potente strumento da utilizzare per la valutazione dello stato di salute di un sistema SunLink Server in qualsiasi momento.

Ad esempio, utilizzando la funzione Solaris di programmazione dei processi (CRON), vari strumenti di raccolta dati di SunLink Server ed alcuni comandi standard del sistema Solaris per la verifica dell'integrità del file system e dello spazio libero, gli amministratori possono scrivere procedure che eseguono vari controlli, sul sistema e sul server, ed inviano quindi i risultati agli amministratori di Solaris ad intervalli regolari.

# Strumenti per il debugging dei problemi al server

Il software SunLink Server include comandi di Solaris che possono essere utilizzati per la risoluzione dei problemi al server e vengono eseguiti dal prompt dei comandi di SunLink Server. La presente sezione include un riepilogo di questi comandi e descrive il loro possibile ruolo nella risoluzione dei problemi al server.

Per ulteriori informazioni su ogni comando, digitare man comando dal prompt dei comandi di SunLink Server.

lmshell

Il comando lmshell consente di emulare una sessione di client MS-DOS quando non si ha accesso ad un vero client MS-DOS. Questo comando è particolarmente utile per la risoluzione di un problema di connettività tra un client e un server. Utilizzando il comando lmshell, è possibile simulare l'accesso di un client ed il collegamento di risorse eseguendo i comandi net logon e net use in lmshell dal prompt dei comandi di SunLink Server.

**6-8** Manuale di amministrazione di Solaris PC NetLink ♦ Giugno 1999, Revisione A

#### lmstat

Il comando lmstat interroga l'immagine di memoria condivisa del server per raccogliere vari dati sullo stato corrente del server. Questo comando è particolarmente utile per la determinazione del processo del server su cui si trova la sessione di un client.

Il software SunLink Server è costituito di un insieme di processi di tipo cooperativo. Quando il server è in esecuzione, inserire il comando seguente:

**ps -ef | grep lmx**

L'esecuzione di questo comando genera una schermata simile alla seguente:

```
root 17726 1 0 12:03:36 0:00 lmx.alerter
root 17713 17461 0 12:03:32 0:00 lmx.srv -s 1
root 17722 17874 0 12:03:35 0:00 lmx.srv -s 2
root 17726 1 0 12:03:36 0:01 lmx.dmn
root 17728 1 0 12:03:36 0:01 lmx.browser
root 17744 1 0 12:03:28 0:00 lmx.ctrl
```
In questo esempio, vi sono due processi server lmx.srv (17713 e 17722). Il server potrebbe avere nove client con sessioni correnti.

Nella maggior parte dei casi, un amministratore può conoscere a quale processo lmx.srv è connesso un client eseguendo il comando lmstat -c dal prompt del server. Il sistema visualizza una schermata simile alla seguente:

```
Clients:
BANANA.SERVE~X (nwnum=0, vcnum=0) on 17713
ORANCIA (nwnum=0, vcnum=0) on 17713
PERA (nwnum=0, vcnum=0) on 17722
```
Si può notare che ad ogni nome di client è associato un numero di identificazione di processo. Si tratta dell'ID del processo lmx.srv che sta correntemente servendo quel client. Il valore vcnum specifica se si tratta del primo VC del computer client o di uno successivo.

La possibilità di determinare l'ID del processo lmx.srv che sta servendo un client risulta particolarmente utile quando si utilizza lmstat -w o il comando Solaris truss( ). Entrambi questi comandi richiedono un ID di processo tra i relativi argomenti di avvio (l'opzione -w non è valida su tutti i sistemi operativi).

#### regconfig

Il comando regconfig viene utilizzato per verificare o modificare informazioni su chiavi del registro di configurazione di SunLink Server. È possibile utilizzare questo

comando per modificare qualsiasi valore nel registro di configurazione. Per apportare modifiche ai valori di chiavi del registro, è possibile utilizzare anche l'Editor del registro di configurazione di Windows NT.

Il comando regconfig può essere utilizzato anche per reinizializzare il registro di configurazione di SunLink Server con i valori predefiniti di sistema.

Per ulteriori informazioni sul registro di configurazione, vedere l'Appendice A.

#### regcheck

Il comando regcheck viene utilizzato per controllare e ripristinare il file del registro di configurazione di SunLink Server. Questo comando verifica solo la struttura interna del file del registro di SunLink Server; non accerta la validità di alcun dato eventualmente memorizzato in tale file.

Se la struttura interna del file del registro di configurazione risulta non valida, utilizzare il comando regcheck per effettuare il necessario ripristino.

#### samcheck

Il comando samcheck viene utilizzato per controllare, scaricare e ripristinare il database SAM. È possibile utilizzare questo comando per determinare se il database degli account utente è danneggiato ed eventualmente ripristinarlo.

Il comando samcheck può inoltre essere impiegato per scaricare il contenuto del database degli account utente su stdout, convertendolo in un formato leggibile.

#### srvconfig

Il comando srvconfig viene utilizzato per visualizzare le impostazioni predefinite correnti di tutti i parametri del server nel file lanman.ini. Rappresenta inoltre un buon metodo per il controllo della posizione e della corretta ortografica di qualsiasi parametro si desideri modificare.

Il file lanman.ini contiene diversi parametri di configurazione che possono essere modificati dall'amministratore. Per la maggior parte di questi parametri si utilizzano le impostazioni predefinite. Tuttavia, alcuni possono essere modificati e la nuova impostazione prevale sui valori predefiniti impostati al momento dell'installazione del server.

Per visualizzare le impostazioni predefinite del file lanman.ini, utilizzare il comando seguente:

**srvconfig -p | more**

Questo comando genera un elenco di tutti i parametri contenuti nel file lanman.ini e delle relative impostazioni predefinite.

**6-10** Manuale di amministrazione di Solaris PC NetLink ♦ Giugno 1999, Revisione A

### acladm

Il comando acladm viene utilizzato per controllare e risolvere eventuali problemi presenti nel database ACL, cioè nell'elenco di controllo degli accessi.

Accertarsi di esaminare le varie opzioni disponibili con questo comando prima di eseguirlo. Digitare il comando man acladm dal prompt dei comandi di SunLink Server.

# Procedure di risoluzione dei problemi

Un intervento di risoluzione dei problemi per SunLink Server richiede l'utilizzo di un approccio sistematico per l'isolamento del problema e quindi la raccolta di informazioni dettagliate utili all'identificazione del particolare modulo che ha causato il problema. Le sezioni seguenti illustrano semplici procedure che possono essere utilizzate per isolare un problema al server. Vengono poi forniti alcuni suggerimenti su come reperire ulteriori informazioni sul problema.

## Isolamento del problema

Il programma SunLink Server viene eseguito su un computer con sistema operativo Solaris. Per lo svolgimento delle proprie funzioni inerenti i servizi di file e di stampa, il server dipende da una rete NetBIOS perfettamente funzionante.

Una rete NetBIOS solitamente include i componenti seguenti: un'applicazione che fornisce un'interfaccia per il protocollo NetBIOS, un'applicazione che fornisce l'interfaccia per il protocollo di trasporto della rete (ad esempio, TCP/IP - sebbene alcune implementazioni del trasporto includano NetBIOS all'interno di un modulo comune) ed un'applicazione che fornisce i driver per l'interfaccia della scheda di rete (che potrebbe far parte anch'essa del modulo di trasporto).

Ogni componente della rete NetBIOS deve essere configurato ed essere operativo affinché SunLink Server possa funzionare in un ambiente di rete. Inoltre, moduli analoghi devono essere in funzione sul sistema che tenta di utilizzare i servizi di gestione file e stampa del programma SunLink Server, quali un computer Windows NT Workstation o un computer client Microsoft Windows.

Quando la rete NetBIOS non è disponibile, all'avvio del server il sistema visualizza generalmente il messaggio seguente:

Impossibile inviare il nome su nessuna rete: nomeserver

Revisionando tutti i moduli coinvolti nella connessione end-to-end tra un client e SunLink Server, è facile poter constatare che l'isolamento del problema è il primo passo per la risoluzione di un problema in un ambiente di rete client-server.

Prima di presupporre che il problema riguardi il server, è necessario assicurare che il restante software di rete stia funzionando correttamente. Si raccomanda di effettuare questo controllo soprattutto nel caso di nuove installazioni, dove è più alta la probabilità che si verifichi un problema, a livello fisico o nel trasporto.

È inutile eseguire un controllo accurato di ogni livello del software alla ricerca della causa di un problema che interessa solo un singolo client o utente. L'esperienza sarà di aiuto nel determinare quando utilizzare una procedura di isolamento del problema ad ampio raggio, oppure una procedura di isolamento specifica per il server. Nelle sezioni seguenti vengono fornite delle linee guida di ausilio per l'esecuzione di entrambi questi tipi di procedure. Utilizzare quella che meglio si adatta alla descrizione del problema corrente.

# Controllo della rete

Prima di presupporre che il server sia la causa di tutti i problemi della rete, vale la pena eseguire una serie di controlli per verificare lo stato di salute della rete. Si tratta di una verifica particolarmente importante nel caso in cui tutti o la maggior parte degli utenti del server segnalino un problema contemporaneamente.

Per verificare lo stato di salute della rete, utilizzare la procedura seguente.

### Fase 1: Verifica dello stato della rete fisica

Il primo elemento da controllare è la rete fisica. La maggior parte dell'hardware di rete di oggi offre indicatori di stato, che possono essere utilizzati per valutare lo stato dei vari collegamenti della rete (ad esempio, gli hub 10-BASE-T utilizzano dei LED). Controllare sempre che i collegamenti non presentino segni di qualche problema alla rete fisica, quali un eccessivo tasso di ritrasmissioni, mancate corrispondenze di integrità dei collegamenti e condizioni di jabbering.

Anche in casi in cui è interessato un solo client, mai escludere la possibilità che si tratti di un cavo di connessione difettoso. Per un singolo client è facile controllare e determinare se il problema si verifica comunque, indipendentemente dal server che il client tenta di utilizzare.

Se un client non riesce a "vedere" nulla su una rete che sta comunque funzionando senza problemi, è possibile supporre con una certa sicurezza che il problema riguarda la configurazione di rete del client. Se tuttavia, questo stesso client è in grado di vedere altri nodi sulla rete, ma non riesce a connettersi ad un particolare server, allora il percorso di rete a quel server, lo stesso server, o l'account utilizzato dal client sono tutti probabili candidati come causa del problema.

Vi sono diversi prodotti di terze parti che possono essere utilizzati per il monitoraggio dello stato di salute della rete fisica. Si raccomanda di controllare il traffico di rete periodicamente con uno di questi dispositivi, per accertare che non vi siano problemi a livello della rete fisica.

**6-12** Manuale di amministrazione di Solaris PC NetLink ♦ Giugno 1999, Revisione A

### Fase 2: Verifica dello stato del protocollo di trasporto

Se la rete fisica sembra funzionare correttamente, il passo successivo è determinare se i vari computer in rete possono "vedersi" l'uno con l'altro dalla prospettiva di un protocollo di trasporto. La maggior parte delle applicazioni per il protocollo di trasporto include uno strumento per l'esecuzione di un test di connettività, da utilizzarsi per verificare la connettività al livello trasporto tra un client ed il server in rete.

Se non si riesce a raggiungere un sistema server da un particolare client con il comando ping, quel client non sarà neppure in grado di connettersi al server. Se il comando ping lanciato ad un server ha esito negativo da diversi computer client, potrebbe essere presente una delle condizioni seguenti: il server non è in esecuzione, il protocollo di trasporto non è in esecuzione, oppure sussiste un problema di configurazione che sta compromettendo la connettività della rete.

Passare in rassegna le raccomandazioni incluse nella documentazione del software per il protocollo di trasporto. Se opportuno, continuare con le procedure descritte più avanti in questa sezione sulla valutazione dello stato del protocollo NetBIOS e del software SunLink Server.

### Fase 3: Verifica dello stato del protocollo NetBIOS

Controllare il livello del protocollo NetBIOS. La maggior parte dei moduli NetBIOS offre strumenti per il test della connettività tra i nomi NetBIOS in rete.

La connettività tra i nodi utilizzando TCP/IP potrebbe essere disponibile, tuttavia se la connettività tra i nomi NetBIOS non funziona, il software SunLink Server non opera correttamente. Tutte le comunicazioni di SunLink Server si basano su sessioni di nomi NetBIOS. Utilizzare gli strumenti di test forniti con il software del protocollo per verificare la connettività al livello NetBIOS. Se si rileva un problema, isolarlo in base alle indicazioni fornite nella documentazione relativa al protocollo NetBIOS.

### Fase 4: Verifica della funzionalità del sistema Solaris

Se tutti i moduli di connettività di rete risultano funzionare correttamente sulla base dei controlli effettuati, il prossimo passo prevede la verifica dell'ambiente operativo Solaris sul computer nel quale è installato il programma SunLink Server. Il sistema operativo fornisce una serie di file di registro e controlli di sistema che possono essere eseguiti per verificarne il funzionamento. Per informazioni su questi controlli, consultare la documentazione per l'amministratore del sistema Solaris.

Il software SunLink Server è particolarmente sensibile ai problemi di sistema seguenti:

- **Spazio su disco insufficiente in file system critici, quali root ( / )o /var**
- Memoria di sistema insufficiente con conseguente eccesso di swapping
- Condizioni legate alla CPU

- Carichi del disco non bilanciati
- Parametri kernel non correttamente ottimizzati, quali il numero massimo di file aperti

I problemi che riguardano il sistema operativo solitamente interessano la maggior parte dei computer client connessi al server. Non dedicare troppo tempo su questa fase se si sta tentando di risolvere un problema a livello di un singolo client.

### Fase 5: Isolamento dei problemi sul sistema SunLink Server

Se si stabilisce che tutto il software sottostante funziona correttamente, si dovrà quindi passare a verificare che il sistema SunLink Server non presenti dei problemi. L'isolamento dei problemi sul server spesso dipende dal tipo di problema riscontrato dalla comunità di utenti.

Se il problema è confinato ad un solo utente, è possibile restringere il proprio campo d'azione rapidamente e focalizzare l'attenzione solo sulle operazioni che l'utente cerca di eseguire.

Se un gruppo di utenti sta avendo dei problemi, tuttavia molti altri utenti non hanno rilevato nessuna anomalia, si dovrà cercare di trovare il filo conduttore comune tra gli utenti con problemi. Ad esempio, accertare quanto segue:

- Se gli utenti sono sullo stesso hub
- Se stanno utilizzando le stesse applicazioni o stampanti
- Se sono sullo stesso processo  $lmx.srv$
- Se sono membri dello stesso gruppo SunLink Server

Se tutti gli utenti di un server hanno riscontrato un problema, iniziare a condurre alcune valutazioni di base sullo stato del server, come descritto nelle sezioni seguenti.

#### *Accertamento che il server sia in esecuzione*

Si raccomanda di verificare che il server sia effettivamente in esecuzione, inserendo semplicemente il comando seguente dal prompt dei comandi del sistema:

**ps -ef | grep lmx**

La schermata visualizzata dal sistema dovrebbe includere quanto segue (informazioni minime):

root 3554 3452 Feb28 19:39 lmx.srv -s 1 root 3452 1 0 Feb28 5:03 lmx.ctrl root 3568 1 0 Feb28 2:16 lmx.dmn

Questa schermata indica che i tre processi richiesti del server sono di fatto in esecuzione, il daemon (lmx.dmn), il processo di controllo (lmx.ctrl) ed almeno un

**6-14** Manuale di amministrazione di Solaris PC NetLink ♦ Giugno 1999, Revisione A

processo server (lmx.srv). Potrebbero essere visualizzati anche altri processi, quali lmx.browser e lmx.alerter.

Alla fine della riga, potrebbero essere visualizzati anche altri ulteriori processi server, ognuno caratterizzato da un numero univoco. Il server produce nuovi processi server in base al numero di client supportati. Con l'avvio di un numero crescente di sessioni client, vengono avviati più processi  $lmx.srv$ , ognuno contrassegnato con ID di processo univoco ed un numero. Si tratta di una situazione normale.

Se il server non è in esecuzione, utilizzare il comando net start server dal prompt dei comandi.

#### *Accertamento che tutti i servizi del server siano in esecuzione*

Se uno dei processi server richiesti non è in esecuzione, determinare se tutti i servizi del server sono stati avviati correttamente. Possono verificarsi casi in cui diversi processi server sono in esecuzione, tuttavia non si sia ancora in grado di utilizzare il server in quanto un particolare servizio non è stato avviato. Questo vale soprattutto per il servizio Accesso rete. Per controllare quali servizi sono in esecuzione, inserire il comando seguente dal prompt dei comandi:

#### **net start**

Il sistema visualizza un elenco dei servizi correntemente attivi sul server.

È importante che siano visualizzati i servizi Accesso rete e Server. Se non appaiono, vi è un problema al server. Spesso il servizio Accesso rete non si avvia a causa di un problema relativo al nome del server, al nome del dominio o alla configurazione del dominio.

Controllare che non siano riportati dei problemi nei registri degli errori, come descritto nella sezione seguente.

#### *Accertamento della presenza di messaggi nei registri degli errori*

Controllare sempre i registri degli errori utilizzati dal server. È possibile visualizzare i registri di sistema, di protezione e delle applicazioni da un computer client utilizzando Event Viewer, dal sistema SunLink Server servendosi di SunLink Server Manager, oppure dalla console del sistema con il comando elfread. È inoltre possibile visualizzare i registri nell'area condivisa PRINTLOG in caso di problemi di stampa. Per problemi riguardanti l'avvio del server, è possibile controllare il file lmxstart.log memorizzato nella directory /var/opt/lanman/logs.

Se questi registri contengono delle voci, salvarli per farvi riferimento in un secondo tempo. Non eliminare mai o sovrascrivere messaggi di errore, dal momento che potrebbero indicare la causa del problema. Inoltre, potrebbe risultare necessario fornire più tardi questi file al personale del supporto tecnico.

Un messaggio simile al seguente è particolarmente indicativo di un problema al server:

Il processo di Sunlink Server con pid n è stato terminato in modo imprevisto

Questo messaggio indica che un processo del server ha rilevato un errore imprevisto. A seconda della configurazione del server, potrebbe esservi un file core sul sistema.

Se il valore della parola chiave CoreOk è impostato su 1 (sì) nel registro di configurazione di SunLink Server, nel sistema è presente un file core. Il valore CoreOk si trova nella chiave seguente:

SYSTEM\CurrentControlSet\Services\ AdvancedServer\ProcessParameters

Passare alla directory principale ed eseguire il comando seguente per cercare i file core presenti nel file system:

**find . -name "core\*" -print**

Salvare gli eventuali file trovati. Se il parametro coreok è impostato su no, non verrà creato alcun file core. Si raccomanda di impostare la parola chiave CoreOk su sì per la cattura di file core, utili ai fini del debugging.

### *Accertamento che tutte le risorse del server siano correttamente condivise*

Alcune risorse del server vengono condivise automaticamente ogni volta che si avvia il server. Queste risorse vengono utilizzate in backgroud dai client mentre eseguono altre attività con il server.

L'elenco delle risorse condivise predefinito include:

ADMIN\$ C\$ D\$ IPC\$ LIB NETLOGON PRINTLOG PRINT\$ USERS

Le risorse seguite da un segno di dollaro (\$) sono risorse speciali richieste per l'amministrazione del server e le comunicazioni (un'altra risorsa speciale , REPL\$, è disponibile quando è in esecuzione il servizio Replicazione directory).

**6-16** Manuale di amministrazione di Solaris PC NetLink ♦ Giugno 1999, Revisione A

Non tentare mai di eliminare o di ricondividere queste risorse. Se l'elenco non include tutte queste risorse, il server non sta funzionando correttamente. In questo caso, fermare e riavviare il server per determinare se le risorse mancanti sono condivise all'avvio del server. Se non vengono visualizzate, contattare il rappresentante dell'assistenza.

Le restanti risorse sono risorse predefinite, generalmente utilizzate durante l'accesso (NETLOGON), per la connessione alle home directory (USERS) o per i registri degli errori (DOSUTIL, OS2UTIL, PRINTLOG). Queste voci potrebbero essere delibaratamente assenti dal server. Tuttavia, se l'amministratore non le ha appositamente rimosse, la loro eliminazione potrebbe essere stata provocata da un problema al server.

### *Accertamento della possibilità di contattare il server dalla console*

È possibile condurre un semplice test per determinare se il server sta comunicando in rete. Impartire il comando seguente dalla console del sistema.

#### **net view**

Il sistema visualizza il nome del server e di altri server che operano nello stesso dominio. Se il nome del server in questione è visualizzato, eseguire lo stesso comando, aggiungendo il nome del server:

#### **net view \\asutrial**

Il sistema visualizza un elenco delle risorse condivise *simile* al seguente:

Risorse condivise su \\asutrial

Sistemi SunLink Server

Nome cond. Tipo Lettera Commento

----------------------------------------------------------------

DOSUTIL Disco Utilità DOS

LIB Disco Ausili di programmazione

NETLOGON Disco Directory procedure di accesso

OS2UTIL Disco Utilità OS/2

PRINTLOG Disco Messaggi stampanti LP

USERS Disco Directory utenti

Potrebbero essere visualizzate altre voci, se sono state aggiunte altre risorse condivise al server.

Se uno dei due comandi non riesce ripetutamente, sussiste un problema di comunicazione broadcast in rete. Se questi comandi vengono eseguiti correttamente, è possibile utilizzare i test illustrati nella sezione seguente.

#### *Accertamento del supporto del server di un numero massimo di utenti*

Quando si verifica un problema di connettività, accertare che il server non abbia superato il numero massimo di client configurato. Tale numero è indicato nel parametro maxclients nel file del server lanman.ini. Per visualizzarlo, utilizzare il comando srvconfig - g maxclients.

### *Accertamento di un eventuale danno al registro di configurazione di SunLink Server*

Eseguire il comando regcheck -C per determinare che il formato interno del file del registro di configurazione non sia danneggiato. Se il comando rileva un danno, eseguire il comando regcheck -R per ripristinare il file del registro di configurazione.

Se sono stati specificati valori non validi nel registro di configurazione di SunLink Server, è possibile utilizzare il comando regload per reinizializzare tutti i valori del registro di configurazione alle impostazioni predefinite.

### *Accertamento della possibilità di contattare il server da un client*

Tentare di accedere al server da un computer client. Se si ottiene l'accesso, collegare un ID di unità virtuale alla risorsa condivisa. Quindi, visualizzare il contenuto dell'unità collegata.

In caso si riscontrino problemi nell'esecuzione di questa operazione, isolare ogni singolo problema utilizzando la procedura seguente.

# Risoluzione dei problemi di una risorsa condivisa

Se si riesce a comunicare con il server, ma non si è in grado di accedere ad una risorsa condivisa, controllare quanto segue:

- 1. Verificare che la risorsa condivisa esista, utilizzando il comando net view \\nomeserver. Se il nome della risorsa condivisa non viene visualizzato, allora non esiste. In questo caso, è necessario ricondividere la risorsa.
- 2. Collegarsi alla risorsa condivisa con accesso da amministratore. Se tale operazione non riesce e la risorsa esiste, la sua condivisione potrebbe non essere stata eseguita correttamente. Eliminare e ricondividere la risorsa. In caso di esito positivo, passare al punto successivo.
- 3. Se la risorsa è un disco, controllare entrambi i livelli di autorizzazioni associati alla risorsa condivisa. Innanzi tutto controllare le autorizzazioni di condivisione utilizzando Server Manager. Quindi controllare le autorizzazioni sulla directory condivisa utilizzando Gestione risorse di Windows presso un client amministrativo.

**6-18** Manuale di amministrazione di Solaris PC NetLink ♦ Giugno 1999, Revisione A

Verificare che la risorsa possa essere utilizzata servendosi dell'appartenenza a un gruppo o in base all'account per quel particolare utente. Inoltre, verificare che le autorizzazioni di accesso sulla risorsa consentano di eseguire le operazioni desiderate (ad esempio, l'utente ha solo l'autorizzazione di lettura, ma sta tentando di modificare un file). Infine, verificare che non sia stato superato il limite massimo di utenti per una particolare risorsa condivisa.

- 4. Sulla risorsa condivisa, controllare gli attributi del file e le autorizzazioni di accesso del sistema Solaris.
- Se necessario, utilizzare il menu Proprietà in Gestione risorse di Windows.
- Utilizzare il comando udir per visualizzare le autorizzazioni del sistema Solaris (utente, proprietario, gruppo).

# Risoluzione dei problemi con file system sconosciuti

Il programma SunLink Server riconosce solo i seguenti tipi di file system:

- ∎ cdfs
- nfs
- $s5$
- sfs
- ufs
- ∎ vxfs

File system diversi da quelli sopra elencati saranno trattati come file system s5. Se si desidera che *tutti* di file system sconosciuti siano trattati in modo diverso da s5, impostare il parametro fsnosupport nella sezione [fsi] del file lanman.ini sul nome di un file system riconosciuto. Quindi arrestare e riavviare il server.

Se si desidera impostare ogni file system sconosciuto singolarmente su uno specifico file system riconosciuto, procedere come segue:

**1. Dal prompt del sistema Solaris, digitare il comando seguente, sostituendo** *nomepercorso* **con il nome effettivo del percorso al file system sconosciuto, quindi premere Enter:**

**df -n** *nomepercorso*

Il sistema visualizza il punto di attivazione ed il tipo di file system, come specificato dal sistema operativo Solaris.

#### **1. Impostare il parametro** fsmap **nella sezione [** fsi **]del file** lanman.ini **come segue:**

**unknown:s5,sfs:vxfs,***filesystemunix:filesystem*, ...

Sostituire *filesystemunix* con il nome del tipo di file system restituito nel punto 1. Sostituire *filesystem* con il nome del tipo di file system di SunLink Server che si desidera utilizzare.

#### **1. Arrestare e riavviare il server.**

Il programma SunLink Server mapperà ora il file system Solaris al file system riconosciuto specificato.

**6-20** Manuale di amministrazione di Solaris PC NetLink ♦ Giugno 1999, Revisione A

# Registro di configurazione di SunLink Server

Nel programma SunLink Server, la maggior parte delle informazioni di configurazione sono memorizzate a livello centrale, in un singolo database chiamato Registro di configurazione. Solitamente, per modificare i valori del registro di configurazione si utilizza l'interfaccia utente grafica di SunLink Server Manager. Tuttavia, per la modifica dei valori è possibile utilizzare anche l'Editor del registro di configurazione ed inserire le modifiche manualmente nel registro di configurazione.

In quest'appendice vengono fornite le informazioni seguenti:

- Panoramica della struttura del registro di configurazione di SunLink Server
- Descrizione dell'Editor del registro di configurazione
- Descrizioni delle chiavi e dei valori del registro di configurazione di SunLink Server

# Struttura del registro di configurazione di SunLink Server

Il Registro di configurazione di SunLink Server è un database la cui struttura è organizzata gerarchicamente; è composto di varie sottostrutture, con le relative chiavi e valori. Una chiave può contenere ulteriori sottochiavi.

La tabella seguente identifica e definisce le sottostrutture del registro di configurazione di SunLink Server.

**A-1**

**TABELLA A–1** Sottostrutture del registro di configurazione di SunLink Server

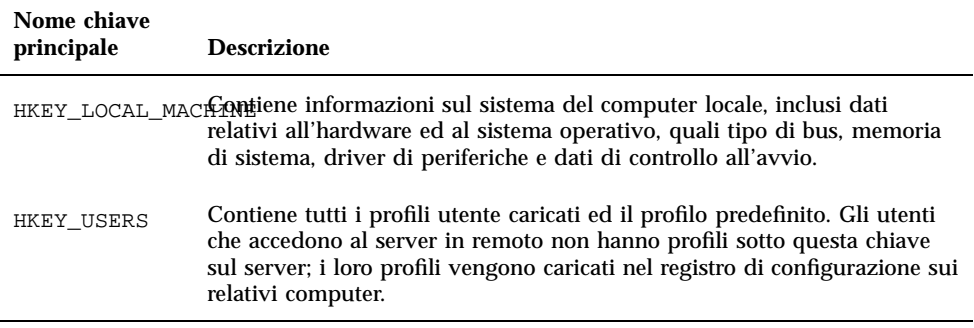

Il registro di configurazione di SunLink Server è memorizzato nella directory /var/opt/lanman/datafiles sul computer SunLink Server.

Ogni chiave del registro di configurazione può contenere voci di dati chiamate voci di valore. Le chiavi sono simili alle cartelle e le voci di valore sono analoghe ai file all'interno delle cartelle.

Una voce di valore è costituita di tre parti, che appaiono sempre nell'ordine seguente: il nome del valore, il tipo di dati del valore ed il valore stesso, che può essere rappresentato da dati di qualsiasi lunghezza.

I tipi di dati, ad esempio REG\_SZ o REG\_EXPAND\_SZ, descrivono il formato dei dati, che può essere di massimo 1 Mbyte. I tipi di dati da 0 a 0x7fffffff sono riservati per definizioni da parte del sistema e le applicazioni non dovrebbero utilizzare questi tipi. I tipi di dati da 0x80000000 a 0xffffffff sono riservati per le applicazioni.

La tabella seguente elenca e definisce i tipi di dati correntemente utilizzati dal sistema.

**A-2** Manuale di amministrazione di Solaris PC NetLink ♦ Giugno 1999, Revisione A

**TABELLA A–2** Tipi di dati del registro di configurazione

| Tipo di dati  | <b>Descrizione</b>                                                                                                    |
|---------------|----------------------------------------------------------------------------------------------------|
| REG BINARY    | Dati binari. Ad esempio:                                                                                                    |
|               | Component Information: REG_BINARY: 00 00 00                                                                                                    |
| REG_DWORD     | Dati rappresentati da un numero lungo 4 byte. Molte chiavi per driver di<br>periferica e servizi sono di questo tipo e possono essere visualizzate<br>nell'Editor del registro di configurazione in formato binario, esadecimale<br>o decimale. Ad esempio, le voci per i controlli degli errori dei servizi<br>sono di questo tipo: |
|               | ErrorControl: REG DWORD: 0x1                                                                                                    |
| REG_EXPAND_SZ | Una stringa di dati espandibile, costituita di testo contenente una variabile<br>da sostituire quando viene chiamata da un'applicazione. Ad esempio, per<br>il valore seguente, la stringa %SystemRoot% sarà sostituita dalla posizione<br>effettiva della directory contenente i file di sistema di SunLink Server:                 |
|               | File: REG_EXPAND_SZ: %SystemRoot%\file.exe                                                                                                    |
| REG_MULTI_SZ  | Una stringa multipla. I valori che contengono elenchi o più valori in<br>formato testo leggibile sono solitamente di questo tipo. Le voci sono<br>separate da caratteri NULL.                                                                                                    |
|               | AlertNames : REG_MULTI_SZ : Administrator bruno                                                                                                    |
| REG SZ        | Una sequenza di caratteri che rappresenta un testo leggibile. Ad esempio,<br>la descrizione di un componente è generalmente di questo tipo:                                                                                                    |
|               | DisplayName: REG_SZ: Avvisi                                                                                                    |

# Uso dell'Editor del registro di configurazione

Per visualizzare le voci relative ai vari componenti di SunLink Server è possibile utilizzare l'Editor del registro di configurazione, che può essere utilizzato anche per modificare o aggiungere voci del registro.

L'applicazione Editor del registro di configurazione, Regedt32.exe, non appare in nessuna delle cartelle predefinite. Viene installata automaticamente nella cartella

Registro di configurazione di SunLink Server **A-3**

%*SystemRoot*%\system32 sui sistemi Windows NT. Fare clic su Esegui nel menu Avvio oppure passare ad un prompt dei comandi e digitare regedt32.

# Connessione ad un registro di configurazione remoto

Per modificare il registro di configurazione di SunLink Server utilizzando l'Editor del registro di configurazione di Windows NT, è necessario connettersi al sistema SunLink Server dall'Editor del registro di configurazione di un computer Windows NT remoto. Per eseguire questa operazione, utilizzare il comando Seleziona computer nel menu Registro di configurazione dell'Editor del registro di configurazione.

La connessione al registro di configurazione di SunLink Server in remoto determina la visualizzazione delle sottostrutture HKEY\_USERS e HKEY\_LOCAL\_MACHINE.

Per ulteriori informazioni sulla connessione ad un registro di configurazione remoto, vedere la Guida in linea dell'Editor del registro di configurazione.

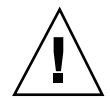

**Avvertenza -** Si raccomanda di non utilizzare l'Editor del registro di configurazione di Windows 95 per modificare il registro di configurazione di SunLink Server.

# Visualizzazione del registro di configurazione

L'Editor del registro di configurazione visualizza le sottostrutture del registro di configurazione. La struttura gerarchica che appare nell'Editor è simile alle strutture di directory gerarchiche di Gestione risorse di Windows NT.

La capacità di apportare modifiche al registro di configurazione utilizzando il relativo Editor dipende dalle autorizzazioni di accesso. In generale, utilizzando l'Editor del registro di configurazione è possibile apportare lo stesso tipo di modifiche consentite in base alle proprie autorizzazioni per altri strumenti amministrativi.

# Comandi dell'Editor del registro di configurazione

Per la gestione delle finestre e dei riquadri nell'Editor del registro di configurazione è possibile utilizzare il mouse o i comandi , così come avviene all'interno di Gestione risorse di Windows NT. Ad esempio:

 Fare doppio clic sul nome di una chiave per espandere o comprimere una voce. Oppure fare clic sui comandi dei menu Visualizza e Struttura per controllare la visualizzazione di una chiave selezionata e dei relativi dati.

**A-4** Manuale di amministrazione di Solaris PC NetLink ♦ Giugno 1999, Revisione A

- Utilizzare il mouse o i tasti freccia per spostare la barra di divisione verticale in ogni finestra, ridimensionando così i riquadri sinistro e destro.
- Fare clic su Affianca o Sovrapponi nel menu Finestra per disporre le finestre dell'Editor del registro di configurazione.
- Fare clic su Aggiornamento automatico nel menu Opzioni per aggiornare continuamente la visualizzazione. È inoltre possibile fare clic su uno dei comandi Aggiorna del menu Visualizza per aggiornare la visualizzazione delle informazioni del registro di configurazione quando l'opzione Aggiornamento automatico è disattivata.

La tabella seguente mostra alcuni metodi da tastiera per la gestione della visualizzazione dei dati in ogni finestra dell'Editor del registro di configurazione.

**TABELLA A–3** Comandi da tastiera per la gestione della visualizzazione dei dati nell'Editor del registro di configurazione

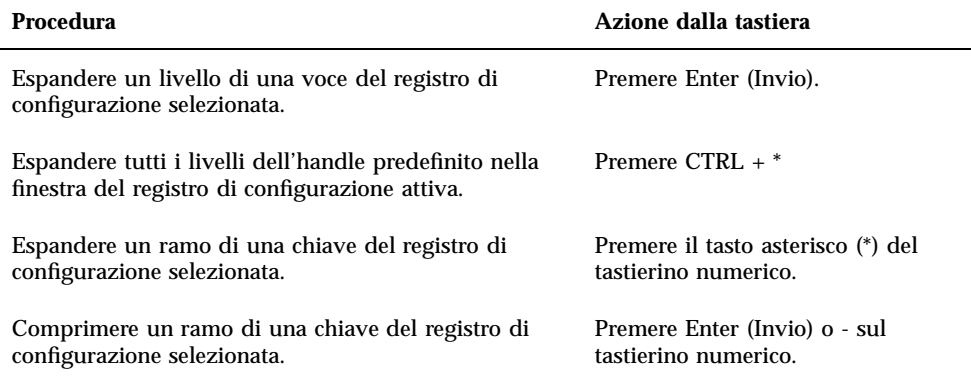

La tabella seguente elenca i criteri e le chiavi del registro di configurazione di SunLink Server associate, incluse le relative posizioni, che possono essere modificate utilizzando l'Editor del registro di configurazione di Windows NT oppure, in alcuni casi, SunLink Server Manager.

Registro di configurazione di SunLink Server **A-5**

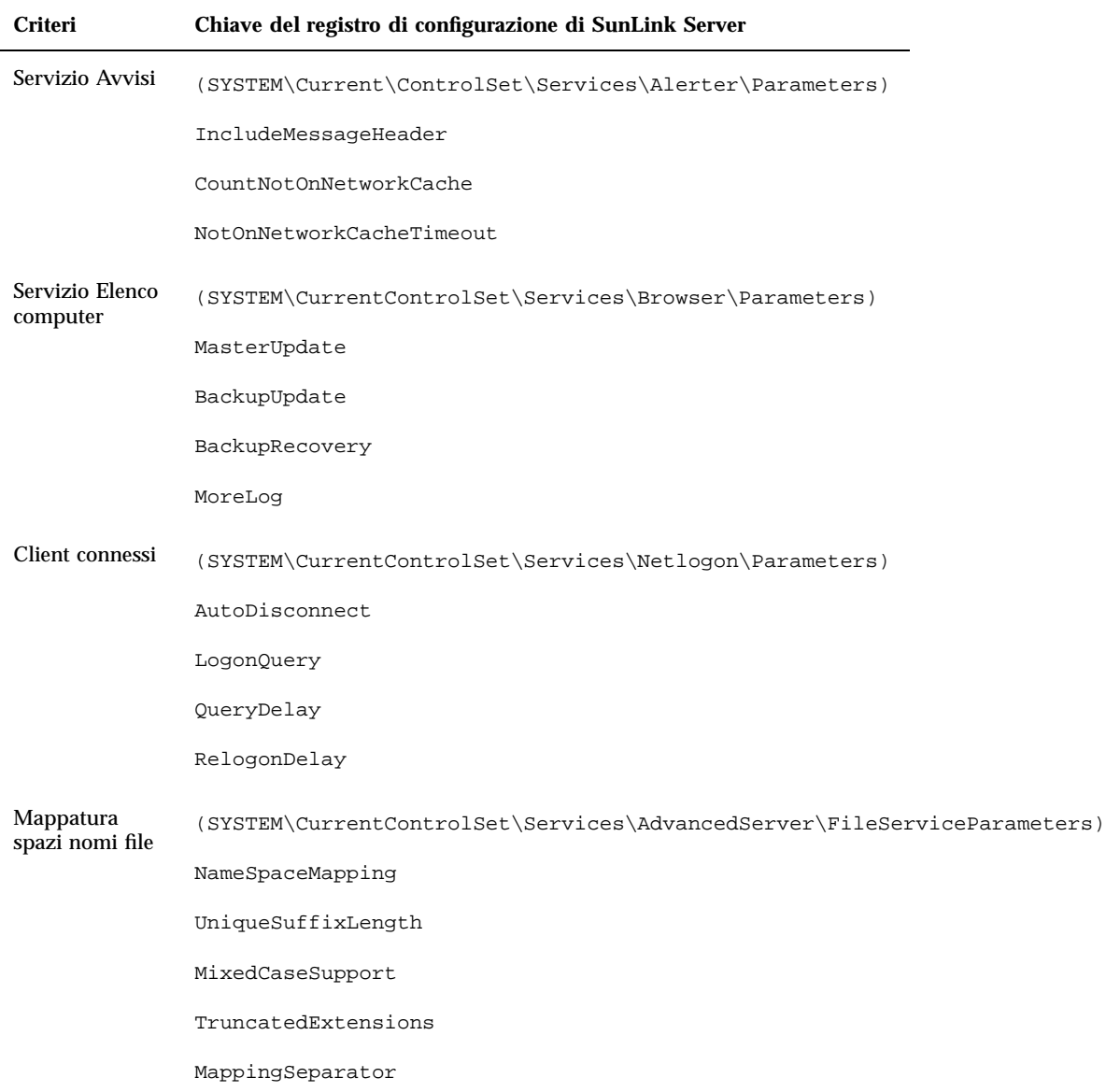

### **TABELLA A–4** Criteri, chiavi e posizioni del registro di configurazione

**A-6** Manuale di amministrazione di Solaris PC NetLink ♦ Giugno 1999, Revisione A

| <b>Criteri</b>                      | Chiave del registro di configurazione di SunLink Server                         |
|-------------------------------------|---------------------------------------------------------------------------------|
| Servizio<br>Accesso rete            | (SYSTEM\CurrentControlSet\Services\Netlogon\Parameters)                         |
|                                     | Scripts                                                                         |
|                                     | Pulse (solo supervisore primario del dominio)                                   |
|                                     | Update (solo supervisore di backup del dominio)                                 |
|                                     | Randomize (solo supervisore di backup del dominio)                              |
|                                     | SSIPasswdAge (solo supervisore di backup del dominio)                           |
| Annuncio server                     | (SYSTEM\CurrentControlSet\Services\LanmanServer\Parameters)                     |
|                                     | Hidden                                                                          |
|                                     | SrvAnnounce                                                                     |
|                                     | LmAnnounce                                                                      |
| Mappatura<br>account Solaris        | (SYSTEM\CurrentControlSet\Services\AdvancedServer\UserServiceParameters)        |
|                                     | CreateUnixUser ForceUniqueUnixUserAccount NewUserShell<br>SyncUnixHomeDirectory |
| Integrazione file<br>system Solaris | (SYSTEM\CurrentControlSet\Services\AdvancedServer\FileServiceParameters)        |
|                                     | IgnoreUnixPermissions                                                           |
|                                     | UnixDirectoryCheck                                                              |
|                                     | UnixFilePerms                                                                   |
|                                     | UnixDirectoryPerms                                                              |
|                                     | UseUnixLocks                                                                    |

**TABELLA A–4** Criteri, chiavi e posizioni del registro di configurazione *(continua)*

Registro di configurazione di SunLink Server **A-7**

| <b>Criteri</b>                   | Chiave del registro di configurazione di SunLink Server     |
|----------------------------------|-------------------------------------------------------------|
| Servizio Gruppo<br>di continuità | (SYSTEM\CurrentControlSet\Services\UPS\Parameters)          |
|                                  | IgnoreSIGPWR                                                |
|                                  | PowerFailAddress                                            |
|                                  | PowerFailMessage                                            |
|                                  | PowerMessageInterval                                        |
| Avvisi utenti                    | (SYSTEM\CurrentControlSet\Services\LanmanServer\Parameters) |
|                                  | AccessAlert                                                 |
|                                  | ErrorAlert                                                  |
|                                  | LogonAlert                                                  |

**TABELLA A–4** Criteri, chiavi e posizioni del registro di configurazione *(continua)*

# Chiavi e valori del registro di configurazione

Questa sezione descrive le chiavi del registro di configurazione di SunLink Server modificate durante l'amministrazione. È possibile modificare questi valori direttamente utilizzando SunLink Server Manager oppure un Editor del registro di configurazione. Non è necessario preoccuparsi di ogni chiave inclusa nel registro di configurazione di SunLink Server; in questa sede vengono descritte solo le chiavi che potrebbero richiedere una modifica. Si ricorda che, nella maggior parte dei casi, è necessario arrestare e quindi riavviare il programma SunLink Server affinché le modifiche divengano effettive.

Le chiavi del registro di configurazione di SunLink Server descritte in questa sezione sono definite nelle sottochiavi situate nel percorso seguente:

HKEY\_LOCAL\_MACHINE\SYSTEM\CurrentControlSet\Services

- $\blacksquare$  \AdvancedServer
- **1** \Alerter
- **Browser**
- **Name \EventLog**
- \LanmanServer
- **I \LanmanWorkstation**

**A-8** Manuale di amministrazione di Solaris PC NetLink ♦ Giugno 1999, Revisione A

- \Netlogon
- **Netrun**
- \Replicator
- $\blacksquare$  \UPS
- $\blacksquare$  \WINS

# Descrizione delle chiavi di SunLink Server

La sottochiave per SunLink Server del registro di configurazione di SunLink Server contiene le sottochiavi qui elencate nel percorso seguente:

HKEY\_LOCAL\_MACHINE\SYSTEM\CurrentControlSet\Services\AdvancedServer

- **1** \AlertParameters
- \FileServiceParameters
- NetAdminParameters
- \Parameters
- **Namedia** \ProcessParameters
- **NecParameters**
- ShareParameters
- \UserServiceParameters

Nelle prossime sezioni vengono descritte le voci contenute all'interno di queste sottochiavi.

### Voci dei parametri per il servizio Avvisi

Il percorso del registro di configurazione contenente le voci dei parametri per il servizio Avvisi di SunLink Server è il seguente:

HKEY\_LOCAL\_MACHINE\SYSTEM\CurrentControlSet\Services\AdvancedServer\AlertParameters

AlertAdminOnLicenseOverflow REG\_DWORD 0 o 1

Specifica se il server invia un messaggio di avviso amministrativo quando viene superato il numero massimo consentito di client.

Impostazione predefinita: 0 (non viene inviato alcun messaggio)

AlertUserOnLicenseOverflow REG\_DWORD 0 0 1

Specifica se il server invia un messaggio ad un client che ha tentato di connettersi, senza riuscirvi, al superamento del numero massimo consentito di client.

Impostazione predefinita: 0 (non viene inviato alcun messaggio)

Registro di configurazione di SunLink Server **A-9**

### Voci dei parametri per il servizio file

Il percorso del registro di configurazione contenente le voci dei parametri per il servizio file di SunLink Server è il seguente:

HKEY\_LOCAL\_MACHINE\SYSTEM\CurrentControlSet\Services\AdvancedServer\FileServiceParamet

 $\blacksquare$  AclCacheSize REG DWORD  $0$  - 100

Specifica il numero di voci nella cache ACL che registra i risultati o i controlli degli accessi recenti eseguiti sulle risorse di SunLink Server.

Impostazione predefinita: 6

EAFilePrefix REG\_SZ *Stringa di caratteri*

Prefisso utilizzato per la denominazione dei file contenenti dati di attributi estesi. Ad esempio, in base all'impostazione predefinita, gli attributi estesi per il file foo sono memorizzati in .ea@foo.

Impostazione predefinita: .ea@

■ EnableSoftCompat REG\_DWORD 0, 1, o 2

Specifica come SunLink Server gestisce le operazioni di apertura file in modalità di compatibilità sola lettura. Utilizzare 0 per mantenere la modalità di compatibilità, 1 per la traduzione in modalità sola lettura/DenyWrite per file con estensioni speciali (ad esempio, .EXE, .COM e .BAT) specificate dal valore della chiave EnableSoftFileExtensions, infine 2 per la traduzione in modalità sola lettura/DenyWrite per tutte le operazioni di apertura file.

Impostazione predefinita: 1 (traduzione dei file con estensioni speciali in sola lettura/DenyWrite)

EnableSoftFileExtensions REG\_MULTI\_SZ *Elenco*

Specifica le estensioni dei file per le quali la modalità di compatibilità verrà tradotta in sola lettura/DenyWrite qualora il valore della chiave EnableSoftCompat sia impostato su 1.

Impostazione predefinita: bat com exe dll cmd

■ ForceDirectoryAcl REG\_DWORD 0 0 1

Determina se il programma SunLink Server crea un elenco ACL per una directory di nuova creazione qualora il computer client non fornisca un elenco ACL esplicito. Se non viene creato un elenco ACL, ne verrà automaticamente ereditato uno dalla relativa directory superiore nei casi in cui sia necessario.

Impostazione predefinita: 1 (creazione di un nuovo elenco ACL)

ForceFileAcl REG\_DWORD 0 o 1

Determina se il programma SunLink Server crea un elenco ACL per un file di nuova creazione qualora il computer client non fornisca un elenco ACL esplicito. Se non viene creato un elenco ACL, ne verrà automaticamente ereditato uno dalla relativa directory superiore nei casi in cui sia necessario.

**A-10** Manuale di amministrazione di Solaris PC NetLink ♦ Giugno 1999, Revisione A

Impostazione predefinita: 0 (non viene creato un nuovo elenco ACL)

ForceFileFlush REG\_DWORD 0 0 1

Specifica se forzare una chiamata di sistema Solaris fsync(2) al ricevimento di una richiesta di svuotamento SMB. La mancata forzatura delle chiamate di sistema fsync(2) può contribuire a migliorare le prestazioni del file server; i file saranno svuotati automaticamente sul disco dal daemon fsflush di Solaris ad intervalli regolari, indipendentemente dall'impostazione di questa chiave.

Impostazione predefinita: 0 (non viene forzata la chiamata di sistema fsync)

■ IgnoreUnixPermissions REG\_DWORD 0 0 1

Offre agli utenti la possibilità di ignorare le autorizzazioni del sistema Solaris quando lavorano su file e directory. Ad esempio, l'attivazione di quest'opzione consente agli utenti SunLink Server di scrivere o di eliminare file per i quali si dispone di autorizzazioni SunLink Server sufficienti, anche se su questi file sono state concesse solo autorizzazioni di lettura del sistema Solaris.

Impostazione predefinita: 0 (si applicano le autorizzazioni del sistema Solaris)

È possibile modificare il valore di questa chiave utilizzando SunLink Server Manager.

MappingSeparator REG\_SZ *Stringa di caratteri* (max 7 caratteri)

Specifica la stringa da aggiungere al nome file prima del relativo suffisso univoco per indicare l'avvenuta mappatura del nome. Questo valore è rilevante solo per la mappatura dei nomi file dal sistema Solaris a Windows NT. L'impostazione predefinita è una tilde (~), come per la mappatura tra il sistema Solaris e il formato 8.3, tuttavia è possibile modificarla per consentire al client di identificare facilmente file contenenti caratteri non validi in Windows NT. In base all'impostazione predefinita, un file my? sarà mappato in my\_ $\sim$ xyz. Impostando il valore di questa chiave su ~slm~, il nome sarà mappato in my\_~slm~xyz. Se si inserisce un parametro non valido nel registro di configurazione, l'impostazione di MappingSeparator sarà sostituita con il valore predefinito.

Impostazione predefinita: ~

È possibile modificare il valore di questa chiave utilizzando SunLink Server Manager.

MaxEASize REG\_DWORD 1 - infinito

Specifica la dimensione del buffer in byte allocata per gli attributi estesi.

Impostazione predefinita: 4096

MaxFileSizeInKB REG\_DWORD 100 - infinito

Specifica la dimensione massima per i file, in Kbyte, che il programma SunLink Server consente agli utenti di creare sul server.

Impostazione predefinita: 20000

MemoryMapFiles REG\_DWORD  $0$  o  $1$ 

Registro di configurazione di SunLink Server **A-11**

Specifica se il server utilizza la chiamata di sistema Solaris mmap per mappare in memoria i dati dei file nello spazio di indirizzo del server per incrementare l'efficienza. Il tentativo di mappatura dei file viene eseguito solo per file di sola lettura.

Impostazione predefinita: 1 (mappatura in memoria dei file di sola lettura)

■ MixedCaseSupport REG\_DWORD 0 o 1

Specifica l'attivazione o disattivazione del supporto misto maiuscole/minuscole sul server, che consente ai client di accedere a nomi di file contenenti caratteri maiuscoli sul sistema Solaris. L'attivazione di questo supporto può avere conseguenze negative sulle prestazioni del server.

Impostazione predefinita: 1 (attivazione del supporto maiuscole/minuscole)

È possibile modificare il valore di questa chiave utilizzando SunLink Server Manager.

NameSpaceMapping REG\_DWORD  $0, 1, 2, 0 3$ 

Specifica il tipo di mappatura degli spazi nei nomi dei file attivato sul server.

Un valore 0 indica che la mappatura degli spazi nei nomi è disattivata.

Un valore 1 specifica che è attiva solo la mappatura dal sistema Solaris al formato 8.3. Questo consente ai client con standard 8.3, ad esempio MS-DOS, Windows 3.1 e Windows per Workgroup, di accedere a file con nomi lunghi ed a nomi di file contenenti caratteri non validi in DOS  $(+, ; = [$   $]$ ? "  $\<$  > \*  $| :$ . [spazio] ).

Un valore 2 specifica che è attiva solo la mappatura dal sistema Solaris a Windows NT. Questo consente a client di tipo Windows NT, quali Windows 95, Windows NT ed OS/2, di accedere a file con nomi contenenti caratteri non validi in Windows NT (? "  $\searrow$  < > \* | :).

Un valore 3 specifica che sono attive entrambe le mappatura dal sistema Solaris in 8.3 e dal sistema Solaris in Windows NT.

Impostazione predefinita: 3

È possibile modificare il valore di questa chiave utilizzando SunLink Server Manager.

■ OplockTimeout REG\_DWORD 1 - infinito

L'intervallo di tempo (in secondi) durante il quale il server rimane in attesa del riconoscimento da parte di un client di una notifica interrotta "oplock".

Impostazione predefinita: 30

ReadAheadCount REG\_DWORD 0 (sempre prelettura) - infinito

Il numero di accessi sequenziali al file da parte di un client che il server deve rilevare prima di iniziarne la prelettura.

Impostazione predefinita: 2

- ReportNTFS REG\_DWORD  $0$  o  $1$
- **A-12** Manuale di amministrazione di Solaris PC NetLink ♦ Giugno 1999, Revisione A

Specifica la modalità di indicazione dei volumi del sistema Solaris di condivisione: come NTFS o come tipo di file system Solaris.

Impostazione predefinita: 1 (indicazione come NTFS)

SyncAclFileOnWrite REG\_DWORD 0 o 1

Determina se il server forza la scrittura su disco delle modifiche nel file ACL (Access Control List) utilizzando una chiamata di sistema fsync(2), oppure se il server consente al sistema operativo di scrivere le modifiche su disco normalmente.

Impostazione predefinita: 0 (scrittura normale su disco delle modifiche al file ACL)

 $\blacksquare$  TruncatedExtensions REG\_DWORD  $0$  o  $1$ 

Specifica la sostituzione o meno dell'ultimo carattere dell'estensione file di un nome di file mappato con una tilde (~). Questa chiave si applica alle estensioni di file che originariamente erano più lunghe di tre caratteri e può essere utilizzata per distinguere estensioni di file più lunghe da estensioni simili a tre caratteri non modificate. Ad esempio, attivando questa funzione si evita che un file con nome *file1.documento* sia mappato nel file *file~xyz.doc*, che potrebbe indurre alcuni client a considerare questo file come un file di Microsoft Word (questa chiave è rilevante solo per la mappatura dal sistema Solaris al formato 8.3).

Impostazione predefinita: 1 (l'ultimo carattere non viene sostituito con una tilde)

UniqueSuffixLength REG\_DWORD  $0 - 7$ 

Specifica la lunghezza del suffisso alfanumerico aggiunto al nome file per garantire l'univocità della mappatura. Più lungo è il suffisso, più elevata è la probabilità che il nome mappato sia univoco. Se il nome mappato non è univoco all'interno di una directory, potrebbero verificarsi conflitti di nome e il client potrebbe vedersi negato l'accesso al file di cui ha bisogno, oppure avere accesso ad un file diverso da quello richiesto.

Si consiglia di non impostare UniqueSuffixLength su un valore inferiore a 3, a meno che il mantenimento di un prefisso di nome file più lungo non sia maggiormente rilevante rispetto ad eventuali problemi di conflitto tra i nomi.

Impostazione predefinita: 3

È possibile modificare il valore di questa chiave utilizzando SunLink Server Manager.

UnixCloseCount REG DWORD 1 - 20

Il numero di file aperti meno di recente che il server chiude in modalità trasparente per evitare di raggiungere il limite per processo del sistema Solaris. Il server utilizza una tecnica detta di multiplazione del descrittore file (file descriptor multiplexing) per consentire ai client di aprire molti più file rispetto a quelli che normalmente sarebbero permessi dai limiti per processo.

Impostazione predefinita: 5

■ UnixDirectoryCheck REG\_DWORD 0, 1, o 2

Registro di configurazione di SunLink Server **A-13**

Specifica se il programma SunLink Server consente ai client di scrivere su directory del sistema Solaris non dotate di autorizzazioni di scrittura. Il software dei client Microsoft tratta l'attributo di sola lettura come puramente indicativo e non limita il comportamento delle directory. Al contrario, l'ambiente operativo Solaris considera le autorizzazioni di sola lettura come obbligatorie e proibisce agli utenti di scrivere in directory per le quali non dispongono di autorizzazioni di scrittura.

Un valore 0 consente di scrivere solo su directory con autorizzazioni di scrittura; un valore 1 permette di scrivere su directory che appartengono al programma SunLink Server o sono state create da quest'ultimo (come determinato dal controllo delle appartenenze di gruppo della directory); infine, un valore 2 ignora le autorizzazioni Solaris della directory.

Impostazione predefinita: 1

È possibile modificare il valore di questa chiave utilizzando SunLink Server Manager.

UnixDirectoryPerms REG\_DWORD 0 - 511

Le autorizzazioni del sistema Solaris per directory di nuova creazione.

Impostazione predefinita: 509 (0775 ottale)

È possibile modificare il valore di questa chiave utilizzando SunLink Server Manager.

UnixFilePerms REG\_DWORD 0 - 4095

Le autorizzazioni del sistema Solaris per file di nuova creazione.

Impostazione predefinita: 1460 (02664 ottale)

È possibile modificare il valore di questa chiave utilizzando SunLink Server Manager.

UnixQuotas REG DWORD 0 0 1

Specifica se il programma SunLink Server fornisce il supporto della quota di disco del sistema Solaris. Questo assicura che la creazione di un file od operazioni di scrittura su quest'ultimo siano eseguite sotto lo UID Solaris dell'utente del sistema Solaris al quale l'utente SunLink Server è mappato. Ogni azione è rilevante per il conseguimento della quota dell'utente; quando la quota viene raggiunta, il client riceve un messaggio di errore. Sono supportate due quote: le quote i-node e le quote di blocco per i file system UFS e NFS. Questo si applica nella misura in cui tali file system sono in grado di supportare le quote del sistema Solaris.

Impostazione predefinita: 0 (nessun supporto delle quote di disco)

 $\blacksquare$  UseEAs REG DWORD  $0$  or  $1$ 

Specifica il supporto degli attributi estesi OS/2.

Impostazione predefinita: 0 (nessun supporto degli attributi estesi)

- UseNfSLocks REG\_DWORD 0 0 1
- **A-14** Manuale di amministrazione di Solaris PC NetLink ♦ Giugno 1999, Revisione A

Specifica se il server tenta di impostare blocchi di record del sistema Solaris in file come richiesto dai client. I blocchi di record potrebbero non funzionare su file NFS su un server che esegue NFS. Se il valore della chiave UseUnixLocks è 0, questa funzione non ha effetto sul server.

Impostazione predefinita: 0 (nessuna impostazione di blocchi)

 $\blacksquare$  UseOplocks REG\_DWORD  $0$  o  $1$ 

Specifica se SunLink Server concede blocchi opportunistici ai client che li richiedono in apertura.

Impostazione predefinita: 1 (utilizzo di blocchi opportunistici)

 $\blacksquare$  UseUnixLocks REG\_DWORD  $0$  o 1

Specifica se i blocchi di record creati da client vengono riflessi nel file system Solaris.

Impostazione predefinita: 0 (i blocchi non sono riflessi nel file system Solaris)

È possibile modificare il valore di questa chiave utilizzando SunLink Server Manager.

WriteBehind REG\_DWORD 0 o 1

Specifica se le operazioni fisiche di scrittura del sistema Solaris sono eseguite prima o dopo la risposta del server al client. Se le operazioni di scrittura del sistema Solaris sono eseguite prima che il server risponda al client, il server sembra più lento (in quanto la risposta è ritardata), tuttavia il server sarà in grado di visualizzare errori di disco pieno ai client. Se le operazioni di scrittura del sistema Solaris sono eseguite dopo l'invio della risposta, eventuali errori di disco pieno durante le SMB di scrittura non sono riportati al client.

Impostazione predefinita: 1 (attivazione scrittura dopo risposta, o "write behind")

#### Voci dei parametri per l'amministrazione della rete

Il percorso del registro di configurazione contenente le voci dei parametri per l'amministrazione della rete di SunLink Server è il seguente:

HKEY\_LOCAL\_MACHINE\SYSTEM\CurrentControlSet\Services\AdvancedServer\NetAdminParameters

■ NetAdminGroupName REG SZ Stringa di caratteri

Il nome del gruppo del sistema Solaris assegnato al comando net admin \\nomeserver /c.

Impostazione predefinita: DOS—

NetAdminPath REG\_SZ Stringa di caratteri (max 256 caratteri)

Il percorso del sistema Solaris utilizzato per trovare i comandi inoltrati dal comando net admin \\nomeserver /c.

Impostazione predefinita: /opt/lanman/bin:/usr/bin

Registro di configurazione di SunLink Server **A-15**

NetAdminUserName REG\_SZ Stringa di caratteri

Il nome dell'account utente del sistema Solaris assegnato ad un processo eseguito dal comando net admin \\nomeserver /c.

Impostazione predefinita: lmxadmin

### Voci dei parametri per SunLink Server

Il percorso del registro di configurazione contenente le voci dei parametri per SunLink Server è il seguente:

HKEY\_LOCAL\_MACHINE\SYSTEM\CurrentControlSet\Services\AdvancedServer\Parameters

CheckPrintQueueInMinutes REG\_DWORD 1 - infinito

L'intervallo in minuti in base al quale il server determina la necessità di avviare una coda di stampa.

Impostazione predefinita: 10 minuti

 $\blacksquare$  DisableUpLevelPrinting REG\_DWORD  $0$  o  $1$ 

Specifica se attivare o disattivare la stampa in modalità Windows NT.

Non modificare questo valore dall'impostazione predefinita 0. In caso contrario, tutti i servizi di stampa verranno disattivati.

Impostazione predefinita: 0

MaxDirectoryBufferSize REG\_DWORD 1 - infinito

La dimensione massima di un buffer che il server utilizza per una chiamata di sistema getdents(2) per la lettura del contenuto di una directory del sistema Solaris. Poiché SunLink Server tenterà di allocare questi buffer utilizzando l'allocatore di memoria GC, si dovrà considerare l'eventuale aumento del valore impostato nella chiave SizeGcBufferPoolInKB se si incrementa il valore di questa chiave.

Impostazione predefinita: 32768 byte

MaxIpcTryCount REG\_DWORD 1 - infinito

Il numero di chiamate di sistema read() al raggiungimento del quale il server controlla se può eseguire altro lavoro. Tra i processi del server vi è una certa quantità di comunicazione IPC (Interprocess Communication). Il server utilizza la chiamata di sistema read per ricevere i messaggi IPC, tuttavia read non sempre restituisce l'intero messaggio. Questa chiave assicura che il server non continui di tentare di ricevere un messaggio IPC alle spese di altre attività eseguibili dal processo.

Impostazione predefinita: 20

- MaxMailslotReadTime REG\_DWORD 1 infinito
- **A-16** Manuale di amministrazione di Solaris PC NetLink ♦ Giugno 1999, Revisione A
L'intervallo di tempo in secondi per il quale il server attende che un'applicazione mailslot locale legga un mailslot di classe 1. Specificando un valore per questa chiave si evita che il server attenda all'infinito la consegna di un messaggio.

Impostazione predefinita: 90 secondi

■ MaxMessageSize REG DWORD 1024 - infinito

La quantità massima di dati che un client può scambiare con il server.

Impostazione predefinita: 4156 byte

■ MaxPrintOueueNameLength REG DWORD 1 - 255 caratteri

Fornisce il controllo dinamico della lunghezza consentita per il nome di una coda di stampa. I comandi del sottosistema LP correntemente permettono l'assegnazione di nomi di classe lunghi fino a 255 caratteri, tuttavia i processi inviati a queste classi non possono essere controllati e molti comandi del sistema Solaris per la gestione di tali processi terminano con errore irreversibile. Questa chiave viene utilizzata dalle funzioni per le code di stampa per limitare l'accesso alle code in base alla lunghezza del nome della coda.

Impostazione predefinita: 14

MaxRawSize REG\_DWORD 8192 byte - infinito

Specifica la dimensione massima (in byte) dei buffer di invio o ricevimento non elaborati che il programma SunLink Server utilizza per l'elaborazione degli SMB Read Block Raw, Write Block Raw, Transaction, Transaction 2 o NT Transaction.

Impostazione predefinita: 32768

MaxServiceWaitTime REG\_DWORD 5 secondi - infinito

Specifica l'intervallo di tempo (in secondi) per il quale il server attende la risposta da un servizio quando cambia gli stati seguenti dei servizi: pause, continue, install, uninstall.

Impostazione predefinita: 60

■ NativeLM REG SZ Stringa di caratteri

Un campo addizionale nella richiesta/risposta di impostazione sessione. Questo campo è generato al run time.

Impostazione predefinita: (specifica per fornitore)

■ NativeOS REG\_SZ **Stringa di caratteri** 

Un campo addizionale nella richiesta/risposta di impostazione sessione. Questo campo è generato al run time.

Impostazione predefinita: (dipendente dalla piattaforma)

SendByeMessage REG\_DWORD  $0$  o  $1$ 

Specifica se il server invia un messaggio ad ogni client nel dominio nel caso in cui sia costretto all'arresto per qualsiasi altra ragione diversa da un normale arresto. Il messaggio afferma l'avvenuto arresto del programma SunLink Server.

Impostazione predefinita: 1 (invio di un messaggio)

■ SizeGcBufferPoolInKB REG DWORD 1 - infinito

La dimensione del buffer in Kbyte allocata per ogni processo del server per file client.

Impostazione predefinita: 200 Kbyte

#### Voci dei parametri per i processi

Il percorso del registro di configurazione contenente le voci dei parametri per i processi di SunLink Server è il seguente:

HKEY\_LOCAL\_MACHINE\SYSTEM\CurrentControlSet\Services\AdvancedServer\ProcessParameters

CoreOk REG\_DWORD 0 0 1

Specifica se il server può creare un file di dettagli core su guasti di grave entità.

Impostazione predefinita: 0 (non crea un file core)

KeepSpareServer REG\_DWORD  $0$  o  $1$ 

Specifica se il server debba avere un processo lmx.srv libero per un altro client. Le connessioni di nuovi client saranno più rapide se questa chiave è attivata.

Impostazione predefinita: 1 (avvio del processo lmx.srv)

LockNapInMSec REG\_DWORD 1 - infinito

Specifica la durata dell'intervallo di tempo in millisecondi durante il quale il server rimane silente in caso di violazione di blocco della memoria condivisa. Il server tenta nuovamente i blocchi occupati agli intervalli specificati in questa chiave, fino allo scadere del lasso di tempo specificato nella chiave MaxLockTimeInSeconds.

Impostazione predefinita: 10 millisecondi

MaxLockTimeInSeconds REG\_DWORD 5 - infinito

L'intervallo massimo in secondi per il quale un processo del server attende la disponibilità di un blocco di memoria condivisa temporaneamente occupato.

Impostazione predefinita: 300 secondi (5 minuti)

■ MaxVCPerProc REG\_DWORD 0 - 101

Il numero massimo di circuiti virtuali che ogni processo  $lmx$ . srv dovrebbe essere in grado di gestire. Questo limite viene normalmente calcolato al volo dal software SunLink Server utilizzando il valore nella chiave VCDistribution del registro di configurazione ed il valore del parametro maxclients nel file lanman.ini. Se il valore di questa chiave è diverso da zero, viene utilizzato questo valore invece del valore calcolato.

Impostazione predefinita: 0 (uso del valore della chiave VCDistribution)

MaxVCs REG\_DWORD

**A-18** Manuale di amministrazione di Solaris PC NetLink ♦ Giugno 1999, Revisione A

Il numero massimo di circuiti virtuali che possono essere stabiliti verso un computer SunLink Server. Questa chiave consente agli amministratori di modificare manualmente la dimensione della memoria condivisa.

Non modificare il valore di questa chiave.

■ MinSmbWorkerTasks REG\_DWORD

Determina quante operazioni SMBWORKER sono preallocate dai processi  $\text{lmx}$ .srv all'avvio. Non modificare il valore di questa chiave.

MinVCPerProc REG\_DWORD

Il numero minimo di circuiti virtuali che ogni processo lmx.srv dovrebbe essere in grado di gestire. Questo limite viene normalmente calcolato al volo da SunLink Server utilizzando il valore della chiave VCDistribution del registro di configurazione e il valore del parametro maxclients nel file lanman.ini. Se il valore di questa chiave è diverso da zero, viene utilizzato questo valore invece del valore calcolato.

Impostazione predefinita: 0 (uso del valore della chiave VCDistribution)

■ NumCIStructs REG\_DWORD

Ridimensiona l'array CLIENTINFO nella memoria condivisa.

Non modificare il valore di questa chiave.

NumCLIENT\_SESSION REG\_DWORD 5 - 128

Limita il numero di relazioni di fiducia che un server può mantenere con altri domini. Questo valore dovrebbe essere maggiore di almeno una unità rispetto al numero di domini di fiducia del dominio del server.

Impostazione predefinita: 5

■ NumHashTables REG\_DWORD 8 - infinito (potenze di 2)

Il numero di bucket per la tabella hash nella memoria condivisa per la registrazione delle varie modalità che i client hanno utilizzato per aprire file ed impostare blocchi di record.

Non modificare il valore di questa chiave.

Impostazione predefinita: 128

NumSERVER\_SESSION REG\_DWORD 5 - infinito

Limita il numero di server e client Windows NT che possono eseguire autenticazioni con il server. Si raccomanda di impostare un valore elevato in quanto limita il numero di client Windows NT che possono contattare il server. Su un supervisore primario del dominio, questo valore deve essere almeno pari al numero di server e client Windows NT nel dominio.

Impostazione predefinita: 100

■ NumUStructs REG DWORD 1 - infinito

Il numero di strutture allocate nella memoria condivisa per la gestione dei blocchi di record e dei file aperti. La somma di file aperti e blocchi di record non deve essere superiore al valore di questa chiave.

Impostazione predefinita: 1000

SpareServerTime REG\_DWORD 0 - infinito

L'intervallo in secondi per il quale è consentita l'esecuzione di un processo lmx.srv libero senza servire un client prima che venga terminato.

Impostazione predefinita: 120 secondi (2 minuti)

StopOnCore REG\_DWORD 0 o 1

Specifica se il processo lmx.ctrl deve essere arrestato se viene rilevato un processo lmx.srv terminato in modo imprevisto.

Impostazione predefinita: 0 (non arresta SunLink Server)

VCDistribution REG\_MULTI\_SZ Elenco

Specifica la distribuzione dei circuiti virtuali o sessioni tra i processi  $1mx.srv.$ L'architettura del server consente ad ogni processo lmx.srv sul sistema Solaris di servire più sessioni. Il server deve decidere se un'eventuale nuova sessione dovrà essere passata ad un processo lmx.srv esistente o se dovrà essere avviato un nuovo processo. Questa chiave specifica la distribuzione delle sessioni tra i processi lmx.srv.

I valori vengono inseriti in gruppi di tre interi separati da virgole, dove ogni gruppo di tre numeri è inserito in una nuova riga. In ogni gruppo, il primo valore specifica il numero di client, il secondo rappresenta il numero minimo di circuiti virtuali che ogni processo lmx.srv dovrebbe supportare ed il terzo è il numero massimo di circuiti virtuali supportati da ogni processo.

Impostazione predefinita: 1,2,12

20,2,20 35,2,24 50,3,28 85,4,28 100,5,32 130,6,36 180,8,42 250,9,44 350,10,50 500,10,60 750,10,80

**A-20** Manuale di amministrazione di Solaris PC NetLink ♦ Giugno 1999, Revisione A

#### 1000,10,101

La tabella seguente descrive il significato dei valori predefiniti.

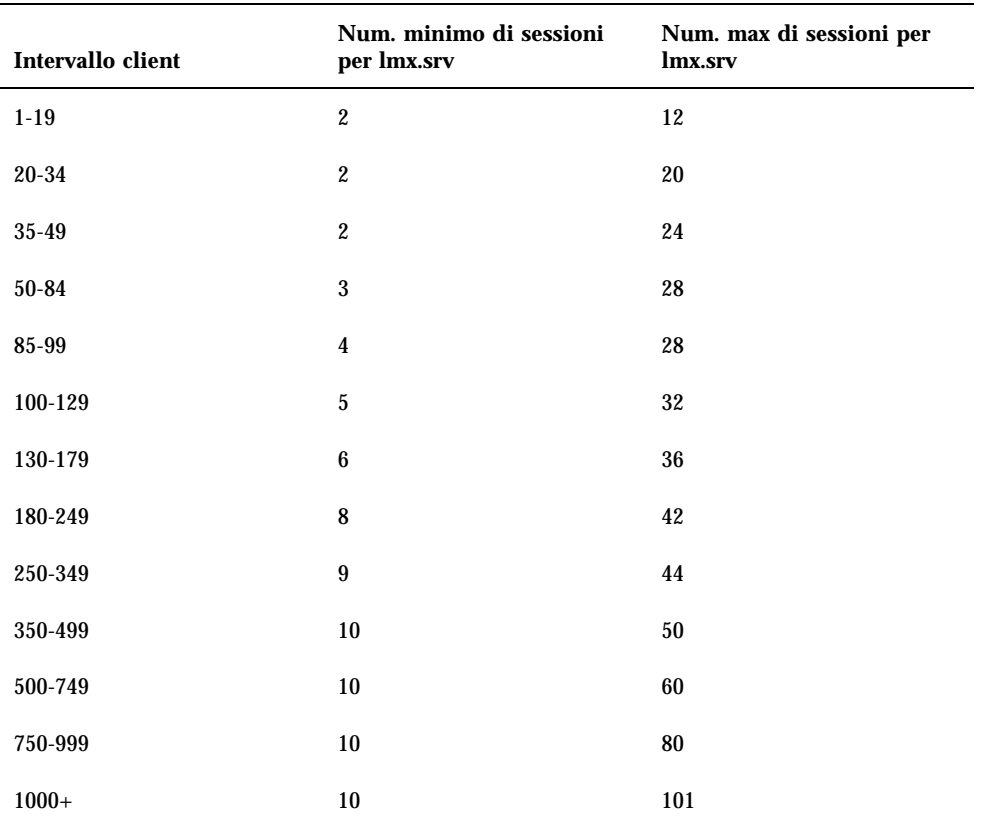

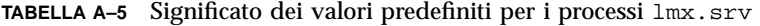

#### Voci dei parametri RPC

Il percorso del registro di configurazione contenente le voci dei parametri RPC di SunLink Server è il seguente:

HKEY\_LOCAL\_MACHINE\SYSTEM\CurrentControlSet\Services\AdvancedServer\RpcParameters

BrowserMaxCalls REG\_DWORD 5 - infinito

Il numero massimo di sessioni elenco aperte che un processo lmx.srv può supportare contemporaneamente.

Impostazione predefinita: 60

EventlogMaxCalls REG\_DWORD 5 - infinito

Il numero massimo di sessioni registro eventi aperte che un processo  $1mx.srv$ può supportare contemporaneamente.

Impostazione predefinita: 60

LsarpcMaxCalls REG\_DWORD 5 - infinito

Il numero massimo di sessioni RPC LSA aperte che un processo  $\text{lmx}$ . srv può supportare contemporaneamente.

Impostazione predefinita: 60

NetlogonMaxCalls REG\_DWORD 5 - infinito

Il numero massimo di sessioni Accesso rete (Netlogon) aperte che un processo lmx.srv può supportare contemporaneamente.

Impostazione predefinita: 60

■ SamrMaxCalls REG\_DWORD 5 - infinito

Il numero massimo di sessioni SAM che un processo lmx.srv può supportare contemporaneamente.

Impostazione predefinita: 20

■ SpoolssMaxCalls REG DWORD 5 - infinito

Il numero massimo di sessioni di stampa che un processo lmx.srv può supportare contemporaneamente.

Impostazione predefinita: 50

SrvsvcMaxCalls REG\_DWORD 5 - infinito

Il numero massimo di sessioni server che un processo  $\text{lmx}$ . srv può supportare contemporaneamente.

Impostazione predefinita: 60

SvcctlMaxCalls REG\_DWORD 5 - infinito

Il numero massimo di sessioni di controllo servizi che un processo  $1mx$ .srv può supportare contemporaneamente.

Impostazione predefinita: 60

WinregMaxCalls REG\_DWORD 5 - infinito

Il numero massimo di sessioni del registro di configurazione che un processo lmx.srv può supportare contemporaneamente.

Impostazione predefinita: 60

**A-22** Manuale di amministrazione di Solaris PC NetLink ♦ Giugno 1999, Revisione A

WkssvcMaxCalls REG\_DWORD 5 - infinito

Il numero massimo di sessioni di workstation che un processo lmx.srv può supportare contemporaneamente.

Impostazione predefinita: 60

#### Voci dei parametri per le condivisioni

Il percorso del registro di configurazione contenente le voci dei parametri per le condivisioni di SunLink Server è il seguente:

HKEY\_LOCAL\_MACHINE\SYSTEM\CurrentControlSet\Services\AdvancedServer\ShareParameters

KeepAdministrativeShares REG\_DWORD  $0$  o  $1$ 

Specifica se gli amministratori possono rimuovere o meno le risorse condivise ADMIN\$ e IPC\$.

Impostazione predefinita: 1 (rimozione non consentita delle risorse condivise)

■ MakeUnixDirectoriesOnShare REG\_DWORD 0 0 1

Quando si crea una nuova condivisione utilizzando Server Manager, questa chiave specifica se il software SunLink Server dovrà creare automaticamente una directory se inesistente.

Impostazione predefinita: 1 (crea una nuova directory)

ShareCacheCount REG\_DWORD 5 - infinito

Il numero di nomi di condivisione da memorizzare nella cache sharefile.

Impostazione predefinita: 40

■ ShareReadCount REG\_DWORD 1 - infinito

Il numero di voci di condivisione da leggere durante le operazioni sharefile. Un valore maggiore di 1 determina la prelettura da parte del server delle strutture SHAREENTRY dalla cache sharefile.

Impostazione predefinita: 10

#### Voci dei parametri per il servizio utenti

Il percorso del registro di configurazione contenente le voci dei parametri per il servizio utenti di SunLink Server è il seguente:

HKEY\_LOCAL\_MACHINE\SYSTEM\CurrentControlSet\Services\AdvancedServer\UserServiceParamete

■ CreateUnixUser REG\_DWORD 0 0 1

Crea ed assegna automaticamente un account utente del sistema Solaris analogo per ogni nuovo account utente SunLink Server creato nel dominio di cui il server è

membro. Il valore di questa chiave deve essere impostato su 1 in ogni server su cui è prevista la creazione di account di Solaris. Si noti che i nuovi utenti di SunLink Server vengono assegnati all'account lmworld del sistema Solaris.

Impostazione predefinita: 0 (non crea l'account utente di Solaris)

È possibile modificare il valore di questa chiave utilizzando SunLink Server Manager.

Exclude REG SZ Stringa di caratteri

Specifica gli ID utente del sistema Solaris esclusi dall'assegnazione ad account utente di SunLink Server. Se viene creato un account utente di SunLink Server con nome corrispondente ad un account utente di Solaris il cui ID è contenuto nell'elenco di esclusione, verrà automaticamente generato un nuovo account utente di Solaris che sarà quindi assegnato all'account utente di SunLink Server. Risulta così possibile assicurare che determinati account utente di Solaris non vengano mai assegnati automaticamente ad account utente di SunLink Server di nuova creazione, anche se la chiave ForceUniqueUnixUserAccount è impostata su 0.

Impostazione predefinita: 0 - 100

ForceUniqueUnixUserAccount REG\_DWORD  $0$  o  $1$ 

Specifica se quando si crea un nuovo account utente di SunLink Server viene automaticamente assegnato un account utente di Solaris. Selezionando 1, il sistema non assegna account utente di Solaris esistenti, ma vengono automaticamente generati ed assegnati nuovi account utente di Solaris agli account utente di SunLink Server al momento della loro creazione.

Impostazione predefinita: 0 (un nuovo account utente di SunLink Server può essere assegnato automaticamente ad un account utente di Solaris esistente con un nome uguale o simile, a condizione del tale account utente di Solaris non sia riportato nell'elenco di esclusione).

È possibile modificare il valore di questa chiave utilizzando SunLink Server Manager.

GroupUpdateTime REG\_DWORD 0 - infinito

L'intervallo in secondi al quale il server controlla le eventuali modifiche al file system di Solaris /etc/group.

Impostazione predefinita: 3600 secondi (1 ora)

NewUserShell REG\_SZ Stringa di caratteri

La shell di accesso per i nuovi account utente. L'impostazione predefinita impedisce ai nuovi utenti di accedere al sistema Solaris utilizzando un emulatore di terminale. Per abilitare l'accesso, impostare questa chiave su un valore reale, ad esempio /bin/sh.

È possibile modificare il valore di questa chiave utilizzando SunLink Server Manager.

Impostazione predefinita: /bin/false

**A-24** Manuale di amministrazione di Solaris PC NetLink ♦ Giugno 1999, Revisione A

■ SyncUnixHomeDirectory REG DWORD 0 0 1

Ogni volta che cambia la home directory di un account utente di SunLink Server, questa chiave cambia la home directory dell'account utente di Solaris associato in modo che corrisponda alla nuova home directory di SunLink Server.

È possibile modificare il valore di questa chiave utilizzando SunLink Server Manager.

Impostazione predefinita: 0 (non sincronizza le home directory)

UserComment REG\_SZ Stringa di caratteri

Il commento da assegnare a tutti gli account utente del sistema Solaris creati automaticamente.

Impostazione predefinita: SunLink Server user

UserRemark REG\_SZ 0 - 48 caratteri

La stringa di commento associata alla directory condivisa USERS.

Impostazione predefinita: User's Directory

### Parametri del servizio Avvisi

Il percorso del registro di configurazione contenente le voci per i parametri del servizio Avvisi di SunLink Server è il seguente:

HKEY\_LOCAL\_MACHINE\SYSTEM\CurrentControlSet\Services\Alerter\Parameters

AlertNames REG\_MULTI\_SZ *Elenco*

Un elenco degli account utente e dei nomi computer destinatari di avvisi amministrativi.

Impostazione predefinita: Nessuno

■ CountNotOnNetworkCache REG\_DWORD 0 - infinito

Specifica il numero di client non in esecuzione memorizzati nella cache a cui il servizio Avvisi non dovrebbe inviare messaggi. Quando il servizio Avvisi tenta di inviare un messaggio popup ad un client, la risoluzione dei nomi NetBIOS potrebbe causare ritardi indesiderati se il client non è in rete. Per evitare questo problema, il servizio Avvisi memorizza nella cache i nomi dei client che non sono in esecuzione e non invia avvisi a questi client.

Impostazione predefinita: 10

 $\blacksquare$  IncludeMessageHeader REG DWORD  $0$  o 1

Specifica se il servizio Avvisi aggiunge quattro righe di informazioni di intestazione ai messaggi (mittente, destinatario, oggetto e data).

Impostazione predefinita: 0 (non include le righe di intestazione)

■ NotOnNetworkCacheTimeout REG\_DWORD 0 - infinito

Specifica l'intervallo di tempo in secondi durante il quale i client non in esecuzione rimangono nella cache dei client del server.

Impostazione predefinita: 120 secondi (2 minuti)

### Parametri del servizio Elenco computer

È possibile utilizzare SunLink Server Manager per modificare i valori di tutte le chiavi seguenti. Il percorso del registro di configurazione contenente le voci per il servizio Elenco computer di SunLink Server è il seguente:

HKEY\_LOCAL\_MACHINE\SYSTEM\CurrentControlSet\Services\Browser\Parameters

 $\blacksquare$  BackupRecovery REG\_DWORD  $60$  - infinito

Specifica il periodo di tempo in secondi che deve trascorrere prima che un server che ha cessato di fungere da elenco di backup possa nuovamente divenire elenco di backup.

Impostazione predefinita: 1800 secondi (30 minuti)

È possibile modificare il valore di questa chiave utilizzando SunLink Server Manager.

BackupUpdate REG\_DWORD 60 - infinito

Indica l'intervallo in secondi al quale l'elenco di backup aggiorna i propri elenchi con l'elenco master.

Impostazione predefinita: 720 secondi (12 minuti)

È possibile modificare il valore di questa chiave utilizzando SunLink Server Manager.

MasterUpdate REG\_DWORD 60 - infinito

Indica l'intervallo in secondi al quale l'elenco master considera obsoleti i propri elenchi di ricerca e li aggiorna con l'elenco master del dominio.

Impostazione predefinita: 720 secondi (12 minuti)

È possibile modificare il valore di questa chiave utilizzando SunLink Server Manager.

■ MoreLog REG\_DWORD 0 0 1

Indica se il servizio Elenco computer riporta voci addizionali nel registro di sistema per eventi quali pacchetti di elezione che il servizio Elenco computer riceve ed il ruolo del server elenco (master o di backup).

Impostazione predefinita: 0 (non registra voci addizionali)

**A-26** Manuale di amministrazione di Solaris PC NetLink ♦ Giugno 1999, Revisione A

# Parametri del servizio Registro eventi

La sottochiave per il servizio Registro eventi contiene almeno tre sottochiavi per i tre tipi di registri: Application (registro delle applicazioni), Security (registro di protezione) e System (registro di sistema). Queste sottochiavi fileregistro contengono a loro volta sottochiavi che definiscono le posizioni dei relativi file dei messaggi per gli eventi e i tipi di eventi supportati, come segue:

- *Application* Perflib, Perfmon, Replicator, RemoteBoot
- *Security* LSA, SC Manager, Security, Security Account Manager, Spooler
- *System* Alerter, Browser, EventLog, NetLogon, Print, Rdr, SAM, server, Service Control Manager, Srv, Wins, workstation

Ognuna delle tre sottochiavi di *fileregistro* per il servizio Registro eventi può contenere le voci di valore descritte in questa sezione. Il percorso del registro di configurazione per queste voci è il seguente, dove fileregistro è System, Application o Security.

```
HKEY_LOCAL_MACHINE\SYSTEM\CurrentControlSet\Services\EventLog\fileregistro
```
Queste voci sono descritte esclusivamente per fini informativi e vengono normalmente gestite da Event Viewer.

■ File REG\_EXPAND\_SZ Percorso e nome file

Specifica il nome del percorso completo del file per questo registro.

Impostazione predefinita: %*SystemRoot*%\var\opt\lanman\logs\filename

MaxSize REG\_DWORD Multipli di 64 Kbyte

Specifica la dimensione massima del file di registro. Questo valore può essere impostato utilizzando Event Viewer.

Impostazione predefinita: 524288 (512 Kbyte)

Retention REG\_DWORD 0 - infinito

Specifica, in secondi, che eventuali record più recenti rispetto a questo valore non saranno sovrascritti. Questo è ciò che determina un evento di registro pieno. Questo valore può essere impostato utilizzando Event Viewer.

Impostazione predefinita: 604800 secondi (7 giorni)

Sources REG\_MULTI\_SZ Elenco

Specifica le applicazioni, i servizi o i gruppi di applicazioni che scrivono eventi su questo registro. Ogni origine può essere una sottochiave della sottochiave fileregistro (le chiavi appsources, secsources e syssources si trovano anche nel file lanman.ini).

Impostazione predefinita: (varia in base al file di registro)

Le sottochiavi sotto una sottochiave fileregistro vengono create dalle applicazioni che scrivono eventi nel relativo registro degli eventi. Queste sottochiavi contengono informazioni specifiche riguardanti l'origine di un evento e si possono differenziare i tipi di voci di valore seguenti.

EventMessageFile REG\_EXPAND\_SZ Stringa di caratteri

Specifica il percorso e il nome del file di testo dei messaggi relativi agli identificatori degli eventi.

■ CategoryMessageFile REG\_EXPAND\_SZ Stringa di caratteri

Specifica il percorso e il nome del file di testo dei messaggi relativi alle categorie. Le stringhe di messaggio per categoria ed identificatore dell'evento possono trovarsi nello stesso file.

■ CategoryCount REG\_DWORD 0 - infinito

Specifica il numero di categorie supportate.

■ TypesSupported REG\_DWORD 0 - infinito

Specifica una bitmask di tipi supportati.

### Parametri del servizio Accesso rete

Il percorso del registro di configurazione contenente le voci per il servizio Accesso rete di SunLink Server è il seguente:

HKEY\_LOCAL\_MACHINE\SYSTEM\CurrentControlSet\Services\Netlogon\Parameters

LogonQuery REG\_DWORD 60 - infinito

Specifica l'intervallo, in secondi, al quale il server verifica se i client collegati sono ancora attivi.

Impostazione predefinita: 900 (15 minuti)

Pulse REG DWORD  $60 - 3600$  (1 ora)

Specifica l'intervallo, in secondi, per l'invio delle notifiche di aggiornamento quando non è in corso alcun aggiornamento al database degli account utente principale. Questa parola chiave si applica solo ad un supervisore primario del dominio e viene ignorata dagli altri server.

Impostazione predefinita: 300 (5 minuti)

■ OueryDelay REG DWORD 1 - infinito

Specifica l'intervallo, in secondi, di attesa di un client prima di rispondere alla richiesta del server di verifica del suo stato di attività.

Impostazione predefinita: 2

Randomize REG\_DWORD 5 - 120

Specifica il periodo, in secondi, nell'ambito del quale un supervisore di backup del dominio randomizza la propria richiesta di aggiornamento ad un supervisore primario del dominio dopo avere ricevuto una notifica di aggiornamento. Questa parola chiave riduce la probabilità che i supervisori di backup nello stesso dominio richiedano contemporaneamente un aggiornamento.

**A-28** Manuale di amministrazione di Solaris PC NetLink ♦ Giugno 1999, Revisione A

Impostazione predefinita: 30 secondi

RelogonDelay REG\_DWORD 1 - infinito

Specifica l'intervallo in secondi che un client può attendere prima di accedere nuovamente al server in seguito all'arresto e riavvio di quest'ultimo.

Impostazione predefinita: 2

Scripts REG\_EXPAND\_SZ

Specifica la posizione della directory delle procedure di accesso.

Impostazione predefinita sul supervisore primario del dominio: %*SystemRoot*%\var\opt\lanman\shares\asu\repl\export\scripts

Impostazione predefinita su un supervisore di backup del dominio: %*SystemRoot*%\var\opt\lanman\shares\asu\repl\import\scripts

SSIPasswdAge REG\_DWORD 86400 (24 ore) - infinito

Specifica il tempo, in secondi, al trascorrere del quale un supervisore di backup del dominio deve cambiare la password che invia al supervisore primario del dominio per verificare la sua idoneità a ricevere gli aggiornamenti del database degli account utente.

Valori: 604800 (7 giorni)

Update REG\_DWORD 0 o 1

Se questo valore è impostato, il server sincronizza il database degli account utente con il supervisore primario del dominio ad ogni avvio. Questa parola chiave si applica solo ad un supervisore di backup del dominio e viene ignorata dal supervisore primario del dominio. La sincronizzazione totale è un'operazione che richiede un certo dispendio di tempo.

Impostazione predefinita: 0 (nessuna sincronizzazione)

### Parametri del servizio Netrun

Il percorso del registro di configurazione contenente le voci per il servizio Netrun di SunLink Server è il seguente:

HKEY\_LOCAL\_MACHINE\SYSTEM\CurrentControlSet\Services\Netrun\Parameters

 $\blacksquare$  MaxRuns REG DWORD  $1 - 10$ 

Imposta il numero massimo di richieste Netrun che possono essere eseguite contemporaneamente.

Impostazione predefinita: 3

■ RunPath REG SZ Percorso di massimo 256 caratteri

Imposta il percorso in cui si trovano i programmi accessibili tramite il servizio Netrun. Da un client o da un altro server è possibile eseguire solo programmi

memorizzati in un percorso di esecuzione. Separare le varie voci di percorso con i due punti (:).

Impostazione predefinita: \tmp

## Parametri del servizio Replicazione directory

Il percorso del registro di configurazione contenente le voci per i parametri del servizio Replicazione directory di SunLink Server è il seguente:

HKEY\_LOCAL\_MACHINE\SYSTEM\CurrentControlSet\Services\Replicator\Parameters

ExportList REG\_SZ *Stringa di caratteri*

Elenca un numero illimitato di server o di domini che ricevono notifiche all'aggiornamento di una directory di esportazione. Questi server eseguono successivamente una replicazione dal server di esportazione. Se non si specifica alcun valore, il server di esportazione invia una notifica al proprio dominio. Separare i vari nomi con un punto e virgola (;). Questo valore viene ignorato se il valore della chiave Replicate è 2 (importazione).

Non utilizzare il nome UNC quando si specifica un nome di computer; cioè, non includere due barre rovesciate (\\) all'inizio del nome.

Impostazione predefinita: (nome dominio locale)

ExportPath REG\_SZ or REG\_EXPAND\_SZ *Nome percorso*

Specifica il percorso di esportazione. Tutti i file da replicare devono essere contenuti in una sottodirectory della directory di esportazione. Questo valore viene ignorato se il valore della chiave Replicate è 2 (importazione).

Impostazione predefinita: C:\var\opt\lanman\shares\asu\repl\export

GuardTime REG\_DWORD da 0 a metà *Intervallo*

Imposta il numero di minuti durante i quali una directory di esportazione deve rimanere stabile (nessuna modifica ad alcun file) prima che i server di importazione possano replicarne i file.

Questa opzione si applica solo alle directory con integrità della struttura.

Impostazione predefinita: 2

ImportList REG\_SZ *Stringa di caratteri*

Elenca un numero illimitato di server o di domini da cui devono essere replicati file e directory. Se non si specifica alcun valore, i file e le directory saranno replicati dal dominio del server. Separare i vari nomi con un punto e virgola (;). Questo valore viene ignorato se il valore della chiave Replicate è 1 (esportazione).

Non utilizzare il nome UNC quando si specifica un nome di computer; cioè, non includere due barre rovesciate (\\) all'inizio del nome.

- ImportPath REG\_SZ o REG\_EXPAND\_SZ *Nome percorso*
- **A-30** Manuale di amministrazione di Solaris PC NetLink ♦ Giugno 1999, Revisione A

Specifica il percorso sul server di importazione in cui eseguire la replicazione dai server di importazione. Questo valore viene ignorato se il valore della chiave Replicate è 1 (esportazione).

Impostazione predefinita: C:\var\opt\lanman\shares\asu\repl\import

■ Interval REG\_DWORD Valore almeno doppio rispetto al valore GuardTime

Specifica la frequenza in minuti alla quale un server di esportazione controlla le directory replicate per rilevare eventuali modifiche. Utilizzata assieme alla chiave Pulse. Ignorata su server di importazione. Il valore di Interval deve essere almeno il doppio del valore impostato in GuardTime. In caso contrario, il servizio Replicazione directory non verrà mai avviato.

Impostazione predefinita: 5

MaxFilesInDirectory REG\_DWORD 0 - infinito

Specifica il numero massimo di file in una directory di importazione che possono essere replicati.

Impostazione predefinita: 2000

Pulse REG DWORD 1 - 10

Specifica, in minuti, la frequenza alla quale il server di esportazione ripete l'ultima notifica di aggiornamento. Queste notifiche ripetute vengono inviate anche se non si è verificata alcuna modifica, in modo che i server di importazione che hanno perso la notifica di aggiornamento originale possano riceverla comunque. Il server attende per un tempo, in minuti, equivalente a (Pulse \* Interval) prima di ripetere la notifica.

Impostazione predefinita: 3

Random REG DWORD 1 - 120

Specifica l'intervallo massimo in secondi che i server di importazione possono attendere prima di richiedere un aggiornamento. Un server di importazione utilizza il valore del server di esportazione di Random per generare un numero casuale di secondi (da 0 al valore di Random). Il server di importazione attende per questo intervallo di tempo dopo avere ricevuto una notifica di aggiornamento prima di richiedere una replicazione dal server di esportazione. In questo modo si evita che il server di esportazione sia sovraccaricato di richieste di aggiornamento simultanee.

Impostazione predefinita: 60

Replicate REG\_DWORD 1, 2 o 3

Specifica l'azione del servizio Replicazione, in base a quanto segue:

1 = Esportazione – Il server mantiene una struttura principale da replicare.

2 = Importazione – Il server riceve notifiche di aggiornamento dal server di esportazione.

3 = Entrambe – Il server esporta ed importa directory o file.

Impostazione predefinita: varia a seconda del ruolo del server

■ TryUser REG\_DWORD 0 0 1

Specifica se il server di importazione debba tentare di aggiornare le directory quando un nome utente accede localmente.

Impostazione predefinita: 0

UnixDirectoryGroup REG\_SZ *Stringa di caratteri*

Specifica il nome account di gruppo del sistema Solaris per le directory replicate. Impostazione predefinita: DOS

UnixDirectoryOwner REG\_SZ *Stringa di caratteri*

Specifica il nome account utente del sistema Solaris per le directory replicate.

Impostazione predefinita: lmxadmin

UnixFileGroup REG\_SZ *Stringa di caratteri*

Specifica il nome account di gruppo del sistema Solaris per i file replicati.

Impostazione predefinita: DOS

UnixFileOwner REG\_SZ *Stringa di caratteri*

Specifica il nome account utente del sistema Solaris per i file replicati.

```
Impostazione predefinita: lmxadmin
```
## Parametri del servizio Gruppo di continuità

Il percorso del registro di configurazione contenente le voci per il servizio Gruppo di continuità di SunLink Server è il seguente:

HKEY\_LOCAL\_MACHINE\SYSTEM\CurrentControlSet\Services\UPS\Parameters

**IgnoreSIGPWR REG\_DWORD 0 o 1** 

Specifica se il servizio UPS è attivo.

Impostazione predefinita: 1 (disattiva il servizio Gruppo di continuità)

È possibile modificare il valore di questa chiave utilizzando SunLink Server Manager.

PowerFailAddress REG\_SZ Stringa di massimo 15 caratteri

Specifica il nome NetBIOS al quale il server invia un messaggio quando riceve un segnale SIGPWR.

Impostazione predefinita: \* (tutti gli utenti)

È possibile modificare il valore di questa chiave utilizzando SunLink Server Manager.

**A-32** Manuale di amministrazione di Solaris PC NetLink ♦ Giugno 1999, Revisione A

PowerFailMessage REG\_SZ Stringa di massimo 500 caratteri

Il testo del messaggio che il server invia quando riceve un segnale SIGPWR.

Impostazione predefinita: "The system has experienced a power failure. Please close all applications and files and log off immediately."

È possibile modificare il valore di questa chiave utilizzando SunLink Server Manager.

PowerMessageInterval REG\_DWORD 0 - infinito

Specifica l'intervallo, in minuti, al quale il server ripete il messaggio inviato quando riceve un segnale SIGPWR. Un valore 0 indica che il messaggio deve essere inviato una sola volta.

Impostazione predefinita: 1

È possibile modificare il valore di questa chiave utilizzando SunLink Server Manager.